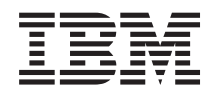

System i Copia di riserva del sistema

*Versione 6 Release 1*

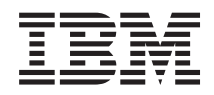

# System i Copia di riserva del sistema

*Versione 6 Release 1*

#### **Nota**

Prima di utilizzare le presenti informazioni e il prodotto da esse supportato, leggere le informazioni contenute nella sezione ["Informazioni](#page-210-0) particolari", a pagina 205.

Questa edizione si applica a versione 6, release 1, modifica 0 di i5/OS (numero prodotto 5761-SS1) e a tutti i release e livelli di modifica successivi, a meno che non venga diversamente indicato nelle nuove edizioni. Questa versione non viene eseguita su tutti i modelli RISC (reduced instruction set computer) né sui modelli CISC.

# **Indice**

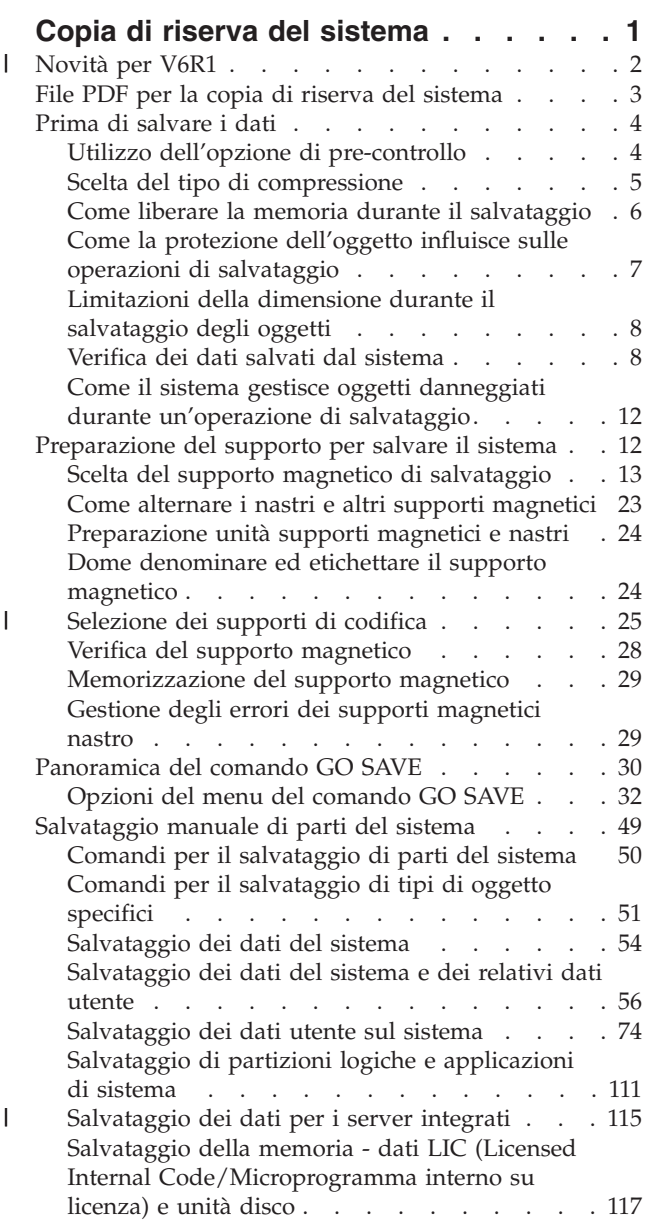

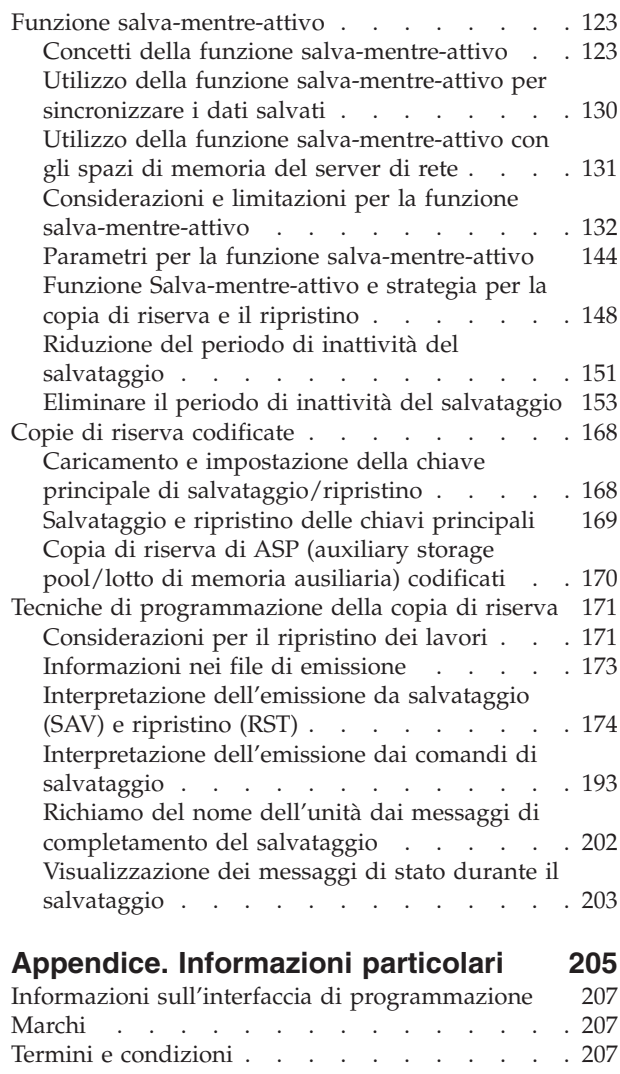

 $\|$ |  $\|$  $\overline{\phantom{a}}$ 

 $\|$  $\|$  $\|$  $\begin{array}{c} \hline \end{array}$  $\|$  $\begin{array}{c} \hline \end{array}$ 

## <span id="page-6-0"></span>**Copia di riserva del sistema**

Il metodo che si utilizza per eseguire la copia di riserva del sistema dipende dalla strategia che si adotta per la copia di riserva. Se l'utente non ha nessuna strategia, è necessario pianificare una strategia per la copia di riserva e il ripristino. Dopo aver riesaminato le informazioni, determinare il modo in cui è | necessario salvare i dati. Utilizzare i comandi del menu GO SAVE o i singoli comandi di salvataggio per | | |

eseguire la copia di riserva del sistema. |

### **Strategia semplice**

Se si sceglie una strategia semplice, è possibile utilizzare il comando GO SAVE per eseguire una copia di riserva del sistema. Le opzioni del menu Salvataggio del comando GO SAVE forniscono un metodo semplice per eseguire la copia di riserva del sistema. Queste opzioni del menu Salvataggio includono l'opzione 21 per salvare l'intero sistema, l'opzione 22 per salvare i dati del sistema e l'opzione 23 per salvare i dati utente. Ognuna di queste opzioni richiede che il sistema sia impostato su uno stato limitato. Ciò significa che nessun utente può accedere al sistema e che la copia di riserva è l'unica operazione in esecuzione sul sistema.

Utilizzare il comando GO SAVE, opzione di menu 21, per salvare l'intero sistema. Quindi, è possibile utilizzare le altre opzioni di menu del comando GO SAVE per salvare le parti del sistema che vengono modificate regolarmente. Inoltre, è possibile utilizzare numerosi altri comandi di salvataggio per salvare singole parti del sistema.

Se si sceglie una strategia di salvataggio semplice, consultare [Panoramica](#page-35-0) del comando GO SAVE per individuare le parti del sistema che verranno salvate dal comando GO SAVE, dalle opzioni di menu 21, 22 o 23. Quindi, passare all'argomento [Preparazione](#page-17-0) del supporto magnetico per il salvataggio del [sistema.](#page-17-0)

### **Strategia di complessità media o alta**

Per informazioni preliminari sulla strategia di complessità media o alta seguire quanto segue:

- 1. Disegnare uno schema del sistema simile a quello presente nell'argomento Comandi e opzioni di menu di salvataggio. In questo schema, suddividere la sezione denominata **Librerie utente** in segmenti più piccoli che corrispondono al modo in cui è stato pianificato il salvataggio delle librerie utente.
- 2. Consultare le informazioni contenute negli argomenti [Panoramica](#page-35-0) del comando GO SAVE e in | [Salvataggio](#page-54-0) manuale delle parti del sistema.  $\overline{1}$ 
	- 3. Determinare come e quando si desidera salvare ciascuna parte del sistema.

Se l'utente non dispone di tempo sufficiente per eseguire un salvataggio completo, è possibile salvare il sistema mentre è attivo. Tuttavia, è necessario disporre di una copia di riserva completa dell'intero sistema (condizione che richiede uno stato limitato) prima di utilizzare queste funzioni avanzate.

**Nota:** utilizzando gli esempi del codice, si accettano i termini di ["Informazioni](#page-208-0) sull'esonero di [responsabilità](#page-208-0) e sulla licenza del codice" a pagina 203.

#### **Informazioni correlate**

|

FAQ del manuale Copia di riserva e ripristino

Pianificazione di una strategia di copia di riserva e ripristino

#### <span id="page-7-0"></span>**Novità per V6R1** |

| |

Questa sezione contiene informazioni nuove o modificate in modo significativo relative alla raccolta di argomenti sulla creazione della copia di riserva del sistema. | |

#### **Copie di riserva codificate** |

È possibile codificare le copie di riserva su nastro per impedire la perdita delle informazioni personali dei | clienti o di dati riservati se il supporto viene perso o rubato. È possibile eseguire delle copie di riserva | | codificate utilizzando i seguenti metodi:

- v "Unità nastro di [codifica"](#page-31-0) a pagina 26 utilizzando i comandi di salvataggio/ripristino o BRMS (Backup, Recovery, and Media Services).
- v ["Codifica](#page-32-0) del software mediante BRMS" a pagina 27. |

Le chiavi principali vengono utilizzate per codificare altre chiavi. Se una chiave principale viene persa, | vengono perse tutte le chiavi codificate in quella chiave principale e di conseguenza tutti i dati codificati in quelle chiavi. Eseguire una copia di riserva delle chiavi principali salvando le frasi di accesso e | utilizzando un'operazione di creazione della copia di riserva Salvataggio sistema (SAVSYS) o GO SAVE | opzione 21 o opzione 22. Per proteggere le chiavi principali quando risiedono sul supporto di salvataggio, | esse vengono codificate con la chiave principale di salvataggio/ripristino. Per ulteriori informazioni, | consultare "Copie di riserva [codificate"](#page-173-0) a pagina 168.  $\blacksquare$ |

#### **Salvataggio e ripristino di UDFS (user-defined file systems)** |

Precedentemente, era necessario smontare gli UDFS (user-defined file systems) prima di eseguire un'operazione di salvataggio se si desiderava salvare gli attributi del file system che definivano i file system. Poiché gli attributi del file system vengono salvati con un UDFS montato, ora è più facile salvare e ripristinare gli UDFS montati.  $\blacksquare$  $\blacksquare$  $\blacksquare$  $\blacksquare$ 

È possibile utilizzare il parametro OBJ o PATTERN nei comandi SAV e RST per omettere gli oggetti dagli | UDFS smontati. Per ulteriori informazioni, consultare i seguenti argomenti: |

- v ["Salvataggio](#page-101-0) di un UDFS smontato" a pagina 96.  $\blacksquare$
- v ["Salvataggio](#page-102-0) di un UDFS montato" a pagina 97. |

#### **Salvataggio e ripristino delle autorizzazioni private**  $\blacksquare$

Ora è possibile salvare e ripristinare le autorizzazioni private per un oggetto specificando il parametro | PVTAUT(\*YES) nei comandi SAV*xx* e RST*xx*. Per ulteriori informazioni, consultare ["Salvataggio](#page-68-0) dei dati | sulla [sicurezza"](#page-68-0) a pagina 63. |

#### **Sincronizzazione di più operazioni salva-mentre-attivo** |

Utilizzare il comando STRSAVSYNC per sincronizzare completamente più operazioni salva-mentre-attivo. | Poiché i dati della copia di riserva sono sincronizzati, tutti i dati vengono salvati nello stesso momento e | rappresentano una vista congruente di tutti i dati. Per ulteriori informazioni, consultare i seguenti | argomenti:  $\blacksquare$ 

- v ["Sincronizzazione](#page-150-0) completa" a pagina 145. |
- v "Utilizzo della funzione [salva-mentre-attivo](#page-135-0) per sincronizzare i dati salvati" a pagina 130. |

#### **Miglioramenti della copia di riserva del server integrato** |

È possibile utilizzare il comando SAV per eseguire la copia di riserva dei file e degli indirizzari del server | l integrato Windows o Linux. Per ulteriori informazioni, consultare i seguenti argomenti:

- v ["Salvataggio](#page-121-0) dei singoli file su server integrati" a pagina 116. |
- | ["Salvataggio](#page-122-0) dei dati di Linux su una partizione logica" a pagina 117.

<span id="page-8-0"></span>Utilizzare i seguenti metodi per eseguire la copia di riserva dei dati da un server integrato: |

- | Utilizzo di un programma del sistema operativo per salvare gli oggetti, ad esempio un programma Windows o Linux. |
- v Utilizzo di i5/OS per salvare gli oggetti di configurazione e gli spazi di memoria del server di rete.
- | Configurazione delle copie di riserva a livello di file per i server integrati Windows o Linux.

Per ulteriori informazioni, consultare i seguenti argomenti: |

- | ["Salvataggio](#page-121-0) dei dati per i server integrati collegati mediante iSCSI" a pagina 116.
- v ["Salvataggio](#page-120-0) dei dati per i server Windows integrati collegati mediante IXS e IXA" a pagina 115. |

È possibile salvare gli spazi di memoria del server di rete per un server integrato Windows o Linux senza | dovere arrestare il sistema. Questa funzione consente al sistema di essere disponibile durante l'operazione | di salvataggio. Consultare "Metodi per salvare gli spazi di [memoria](#page-110-0) del server di rete" a pagina 105.  $\blacksquare$ 

#### **Miglioramenti vari dell'operazione di salvataggio/ripristino** |

Ora è possibile salvare le librerie registrate su giornale mediante il comando SAVLIB e ripristinare le |

librerie registrate su giornale mediante il comando RSTLIB. Per ulteriori informazioni, consultare i | seguenti argomenti: |

v "Salvataggio degli oggetti modificati durante l'utilizzo della [registrazione](#page-89-0) su giornale" a pagina 84. |

v ["Salvataggio](#page-89-0) degli oggetti registrati su giornale e delle librerie" a pagina 84. |

La dimensione massima di un file di salvataggio è raddoppiato da 1 TB (dove TB è uguale a |

1 099 511 627 776 byte) a circa 2 TB. Consultare "Limiti di dimensione per i file di [salvataggio"](#page-13-0) a pagina | [8.](#page-13-0) |

i5/OS non supporta più NetWare Enhanced Integration per l'esecuzione della copia di riserva dei dati | Novell. Utilizzare IBM Tivoli Storage [Manager](http://www.tivoli.com/products/index/storage_mgr/) per eseguire la copia di riserva e il ripristino dei dati | Novell. |

#### **Come visualizzare le novità o le modifiche** |

Per consentire di individuare i punti in cui sono state apportate modifiche tecniche, vengono utilizzate: |

- | L'immagine > contrassegna dove iniziano le informazioni nuove o modificate.
- I L'immagine « per contrassegnare il punto in cui terminano le informazioni modificate.

Nei file PDF, vengono visualizzate delle barre (|) a sinistra delle informazioni nuove e modificate. |

Per ulteriori informazioni sulle novità o le modifiche in questo release, consultare Memorandum per gli utenti. ||

## **File PDF per la copia di riserva del sistema**

È possibile visualizzare e stampare un file PDF che contiene le presenti informazioni.

Per visualizzare o scaricare la versione PDF di questo documento, selezionare Esecuzione della copia di riserva del sistema (circa 2.2 MB).

È possibile visualizzare o scaricare i seguenti PDF degli argomenti correlati:

- v Domande frequenti sulla copia di riserva e il ripristino
- BRMS (Backup, Recovery, and Media Services) (circa 584 KB)
- Disk management (circa 2.7 MB)
- v Pianificazione di una strategia per la copia di riserva e per il ripristino (circa 317 KB)
- <span id="page-9-0"></span>v Recovering your system (circa 6.3 MB). Questo argomento è disponibile anche come manuale che è possibile stampare (SC41-5304). |
	- Storage solutions (circa 2 MB)

### **Ulteriori informazioni**

È possibile inoltre visualizzare o stampare ognuno dei seguenti PDF:

| • Manuali:

| | | Backup, Recovery, and Media Services per i5/OS<sup>(26)</sup> (circa 2559 KB). Questo manuale contiene informazioni su come installare e utilizzare i comandi CL BRMS (Backup, Recovery, and Media Services).

• IBM Redbooks:

A Practical Approach to [Managing](http://www.redbooks.ibm.com/abstracts/sg244840.html) Backup, Recovery, and Media Services for OS/400

### **Salvataggio di file PDF**

Per salvare un PDF sulla stazione di lavoro per la visualizzazione o per la stampa:

- 1. Fare clic con il tasto destro del mouse sul collegamento PDF nel proprio browser.
- 2. Selezionare l'opzione che effettua il salvataggio locale del PDF.
- 3. Andare all'indirizzario in cui si desidera salvare il PDF.
- 4. Fare clic su **Salva**.

### **Scaricamento di Adobe Reader**

Per visualizzare o stampare tali PDF, è necessario che sul sistema sia installato Adobe Reader. È possibile

scaricare una copia gratuita dal sito Web [Adobe](http://www.adobe.com/products/acrobat/readstep.html) (www.adobe.com/products/acrobat/readstep.html) . . .

## **Prima di salvare i dati**

Questa sezione contiene informazioni preliminari per il salvataggio dei dati sul sistema.

## **Utilizzo dell'opzione di pre-controllo**

Nell'utilizzo dell'opzione di pre-controllo viene illustrato come fare in modo che il sistema controlli alcuni criteri su ciascun oggetto salvato libreria per libreria. Questa opzione non è necessaria.

È possibile utilizzare il parametro di pre-controllo (PRECHK) quando si salvano degli oggetti per assicurarsi che tutti gli oggetti che si desidera salvare vengano salvati con esito positivo. Se si specifica PRECHK(\*YES), il sistema controlla che si verifichi quanto segue per ogni oggetto che si sta salvando libreria per libreria:

- v L'oggetto può essere assegnato durante l'operazione di salvataggio. Nessun altro lavoro dispone di un vincolo in conflitto sull'oggetto.
- L'oggetto esiste.
- v L'oggetto non è contrassegnato come danneggiato. Il processo di pre-controllo ricerca solo un danno già rilevato. Tale processo non individua nuovi danni relativi all'intestazione dell'oggetto o danni relativi al contenuto.
- v Tutti i membri di un oggetto possono essere assegnati se quest'ultimo è un file di database.
- v La persona che richiede l'operazione di salvataggio possiede un'autorizzazione sufficiente al salvataggio dell'oggetto.

<span id="page-10-0"></span>Quando PRECHK(\*YES) viene specificato, è necessario che tutti gli oggetti che si stanno salvando in una libreria rispettino queste condizioni. Se ciò non accade, non viene salvato alcun oggetto nella libreria. Se si specifica più di una libreria nel comando di salvataggio e una libreria non soddisfa le verifiche del PRECHK ciò non impedisce al sistema di salvare altre librerie. Tuttavia, se si specifica SAVACT(\*SYNCLIB), quando il processo di pre-controllo ha esito negativo, l'intera operazione di salvataggio viene arrestata.

Quando si specifica PRECHK(\*NO), il sistema esegue il controllo oggetto per oggetto. Il sistema evita gli oggetti che non soddisfano le condizioni, ma l'operazione di salvataggio continua con altri oggetti nella libreria.

#### **Concetti correlati**

["Sincronizzazione](#page-150-0) libreria" a pagina 145

Tutti gli oggetti presenti in una libreria raggiungono un punto di controllo nello stesso momento. Ma librerie differenti raggiungono i punti di controllo in diversi momenti. Questa opzione può essere utile se si verificano tutte le seguenti condizioni.

## **Scelta del tipo di compressione**

È possibile utilizzare la compressione e altre funzioni per migliorare le prestazioni del salvataggio e utilizzare meno supporti magnetici per il salvataggio.

La compressione dei dati comprime i dati presenti sul supporto magnetico quando vengono eseguite le operazioni di salvataggio. La decompressione dei dati ricrea i dati quando viene eseguita un'operazione di ripristino. Il sistema assicura che le informazioni salvate siano ricreate esattamente. Non viene perso alcun dato come risultato della compressione e della decompressione.

I due tipi principali di compressione sono la compressione hardware e la compressione software. La maggior parte di unità nastro utilizza la compressione hardware, che risulta di norma più veloce della compressione software. La compressione del software richiede considerevoli risorse dell'unità di elaborazione e può aumentare il tempo di salvataggio e di ripristino.

Oltre alla compressione dei dati, è possibile utilizzare i dispositivi di compattamento e ottimizzazione della dimensione del blocco per l'inserimento in un flusso il salvataggio. Questi dispositivi sono disponibili tramite i parametri in tutti i comandi di salvataggio:

- Compressione dati (DTACPR)
- Compattazione dati (COMPACT)
- v Utilizzo ottimizzazione dimensione blocco (USEOPTBLK)

È possibile visualizzare esempi dei valori di parametro nella descrizione del comando SAVSYS.

Se si desidera salvare i file o il supporto ottico, è possibile inoltre scegliere tra tre formati di compressione software: bassa, media e alta. Tanto più alto è il formato della compressione, tanto più tempo impiegherà il salvataggio, ma i dati di salvataggio risultanti avranno dimensioni minori. Nel parametro DTACPR (Compressione dati) dei comandi di salvataggio e tramite le API Salvataggio oggetto (QsrSave) e Salvataggio elenco oggetti (QSRSAVO) sono disponibili le seguenti opzioni:

- v **Bassa:** questo è il formato di compressione predefinito relativo ai file di salvataggio e ai supporti ottici. La compressione bassa è in genere più veloce della compressione media o alta. I dati compressi, solitamente, sono più ampi rispetto a quando si utilizza una compressione media o alta.
- v **Media:** Questo è il formato di compressione predefinito relativo ai supporti ottici DVD. La compressione media è in genere più lenta della compressione bassa ma è più veloce rispetto alla compressione alta. I dati compressi sono solitamente più ridotti rispetto alla compressione bassa ma risultano più ampi rispetto a quando viene utilizzata una compressione alta.

<span id="page-11-0"></span>v **Alta:** Questo formato di compressione fornisce la maggiore compressione possibile. La compressione alta è in genere notevolmente più lenta di quanto non lo sia la compressione media e bassa. I dati compressi sono solitamente più ridotti rispetto a quando viene utilizzata la compressione media o bassa.

Per ulteriori informazioni sulla compressione, sulla compattazione e sull'ottimizzazione della dimensione

del blocco, consultare iSeries Performance Capabilities Reference . Il capitolo "Saves and restores using save files" contiene informazioni sui rapporti di compressione per i tipi di compressione \*LOW, \*MEDIUM e \*HIGH.

#### **Concetti correlati**

["Salvataggio](#page-18-0) di file" a pagina 13 In questa sezione vengono descritti i file di salvataggio e come utilizzarli nelle operazioni di salvataggio e ripristino.

#### **Informazioni correlate**

Storage Solutions

### **Come liberare la memoria durante il salvataggio**

In questa sezione viene descritto come utilizzare il parametro STG per rimuovere dal sistema un oggetto dopo averlo salvato. Questo parametro gestisce solo un numero limitato di comandi.

Generalmente, quando viene salvato un oggetto, quest'ultimo non viene rimosso dal sistema. È possibile, tuttavia, utilizzare il parametro di memoria (STG) su alcuni comandi di salvataggio per liberare parte della memoria utilizzata da oggetti salvati.

Se si specifica STG(\*FREE), la descrizione dell'oggetto e i valori di ricerca rimangono sul sistema. Il sistema elimina il contenuto dell'oggetto. È possibile eseguire operazioni come lo spostamento e la ridenominazione di un oggetto la cui memoria è stata liberata. È necessario, tuttavia, ripristinare l'oggetto per poterlo utilizzare.

È possibile utilizzare il parametro STG(\*FREE) per i tipi di oggetto presenti nella seguente tabella:

| Tipo di oggetto         | <b>Descrizione</b>       |  |
|-------------------------|--------------------------|--|
| $*$ FILE <sup>1,2</sup> | File di database         |  |
| $*STMF3$                | I file di flusso         |  |
| *JRNRCV <sup>4</sup>    | I ricevitori di giornale |  |
| $*PGM^5$                | I programmi              |  |
| *DOC                    | I documenti              |  |
| *SQLPKG                 | I pacchetti SQL          |  |
| *SRVPGM                 | I programmi di servizio  |  |
| *MODULE                 | I moduli                 |  |
|                         |                          |  |

*Tabella 1. Tipi di oggetto che supportano la liberazione della memoria*

<span id="page-12-0"></span>*Tabella 1. Tipi di oggetto che supportano la liberazione della memoria (Continua)*

|                | Tipo di oggetto | <b>Descrizione</b>                                                                                                    |
|----------------|-----------------|----------------------------------------------------------------------------------------------------|
| $\mathbf{1}$   |                 | Quando si libera un file del database, il sistema libera la memoria occupata dalla parte di dati dell'oggetto,<br>ma la descrizione dell'oggetto rimane sul sistema. Se si salva un file del database già liberato e si libera la<br>relativa memoria, il sistema non salva la descrizione dell'oggetto e viene visualizzato il seguente messaggio: |
|                |                 | CPF3243 Membro xxx già salvato con la memoria libera                                                                                                    |
|                |                 | Se si installa il prodotto Media and Storage Extensions sul sistema, viene salvato un file del database e viene<br>liberata la relativa memoria, il sistema salva la descrizione dell'oggetto.                                                                                                    |
| $\overline{2}$ |                 | Il sistema non libera la memoria occupata da percorsi di accesso al file logico.                                                                                                    |
| 3              |                 | È possibile liberare la memoria per gli oggetti *STMF, ma non durante un'operazione di salvataggio.<br>Liberare la memoria per gli oggetti *STMF con l'API Salvataggio memoria libera "Qp0lSaveStgFree()".                                                                                                    |
|                |                 | È possibile salvare un oggetto *STMF la cui memoria è già stata liberata, ma è necessario ripristinare<br>l'oggetto *STMF prima di poterlo utilizzare.                                                                                                    |
| $\overline{4}$ |                 | È possibile liberare la memoria relativa a un ricevitore di giornale se questo è scollegato e tutti i precedenti<br>ricevitori di giornale sono stati cancellati oppure se la loro memoria è stata liberata.                                                                                                    |
| 5              |                 | Non specificare STG(*FREE) per un programma in esecuzione. Ciò determina la fine anomala del<br>programma. Per i programmi ILE (Integrated Language Environment), il programma non termina in modo<br>anomalo. Il sistema invia un messaggio in cui viene indicato che non ha salvato il programma ILE.                                             |

È possibile inoltre specificare STG(\*DELETE) sul comando SAVDLO (Salvataggio DLO). In tal modo, vengono eliminati i documenti archiviati dopo che il sistema li ha salvati. Ciò include la descrizione dell'oggetto, la descrizione del documento, i valori di ricerca e il contenuto del documento.

#### **Concetti correlati**

"Metodi per la riduzione dello spazio su disco utilizzato dai [documenti"](#page-104-0) a pagina 99 I documenti tendono ad accumulare e a richiedere sempre più memoria. In questa sezione vengono descritti i metodi che è possibile utilizzare per ridurre lo spazio su disco utilizzato per i documenti.

#### **Informazioni correlate**

Qp0lSaveStgFree()

## **Come la protezione dell'oggetto influisce sulle operazioni di salvataggio**

Il sistema vincola un oggetto per impedire un'operazione di aggiornamento durante il salvataggio di quest'ultimo da parte del sistema.

Se il sistema non riesce ad ottenere un vincolo su un oggetto entro un periodo di tempo specificato, non salva quell'oggetto e invia un messaggio alla registrazione lavori. La funzione [salva-mentre-attivo](#page-128-0) riduce il tempo durante il quale il sistema vincola un oggetto durante il salvataggio.

Nelle regole per vincolare l'oggetto [salva-mentre-attivo](#page-141-0) viene illustrato il tipo di vincolo che il sistema deve ottenere per salvare un oggetto o per stabilire un punto di controllo per l'oggetto per l'elaborazione di salva-mentre-attivo.

Quando si specificano più librerie per una procedura di salvataggio, il sistema vincola le librerie specificate dall'utente e le rende non disponibili per l'utilizzo durante l'operazione di salvataggio. Alcune o tutte le librerie potrebbero non essere disponibili in qualsiasi momento.

## <span id="page-13-0"></span>**Limitazioni della dimensione durante il salvataggio degli oggetti**

In questo argomento vengono fornite informazioni sulle limitazioni delle dimensioni durante il salvataggio dei DLO (document library objects).

Quando si esegue un'operazione di salvataggio, il sistema crea e salva un elenco di oggetti con le relative | descrizioni. Il sistema salva questo elenco di oggetti per utilizzarli quando visualizza i supporti magnetici | di salvataggio oppure ripristina gli oggetti. Il sistema consente un solo elenco di oggetti salvati. Poiché il | sistema crea più elenchi per ciascuna libreria salvata dall'utente, i limiti vengono raramente superati. |

Vi sono dei limiti per il numero di oggetti che è possibile salvare da una singola libreria. Poiché |

generalmente i DLO vengono memorizzati nelle librerie, questo limite si applica alla libreria QDOC | nell'ASP (auxiliary storage pool/lotto di memoria ausiliaria) di sistema e alle librerie QDOC*nnnn* negli |

ASP utente. |

Se l'operazione di salvataggio ha esito negativo perché è stato superato un qualsiasi limite, è necessario salvare gli oggetti utilizzando comandi di salvataggio separati invece di salvarli con un singolo comando.

In Limiti per il salvataggio e il ripristino vengono illustrati i limiti che si applicano alle operazioni di | salvataggio e ripristino. |

#### **Riferimenti correlati**

["Salvataggio](#page-79-0) degli oggetti con il comando SAVOBJ" a pagina 74 Utilizzare il comando SAVOBJ (Salvataggio oggetto) per salvare uno o più oggetti sul sistema. È anche possibile utilizzare l'API QSRSAVO per salvare più oggetti.

#### **Informazioni correlate**

Save and restore limits

### **Limiti di dimensione per i file di salvataggio** |

I limiti di dimensione per i file di salvataggio sono 4 293 525 600 record. A 512 byte per record, la | dimensione massima di un file di salvataggio è di circa 2 TB (dove TB è uguale a 1 099 511 627 776 | byte). |

È possibile specificare solo una libreria quando il supporto magnetico di emissione, relativo alla | procedura di salvataggio, è un file di salvataggio. Durante il salvataggio dei DLO (document library | objects), è possibile specificare solo un ASP (auxiliary storage pool/lotto di memoria ausiliaria) quando il supporto magnetico di emissione è un file di salvataggio.  $\blacksquare$ |

#### **Informazioni correlate**

| |

 $\mathbf{I}$ Restrictions for current release-to-previous release support

## **Verifica dei dati salvati dal sistema**

In questa sezione vengono illustrate le tecniche di controllo della strategia di salvataggio. Verranno indicati gli oggetti salvati dal sistema, gli oggetti che non sono stati salvati dal sistema e quando è stato eseguito l'ultimo salvataggio di un oggetto da parte del sistema.

È possibile utilizzare la registrazione lavori o un file di emissione per determinare gli oggetti salvati dal sistema.

#### **Come determinare gli oggetti che il sistema ha salvato (messaggi di salvataggio)**

In questa sezione viene descritto il funzionamento dei messaggi di salvataggio e vengono indicate le informazioni disponibili dai file di emissione.

I messaggi di salvataggio indicano il numero di oggetti che il sistema ha salvato. L'aiuto del messaggio di completamento include gli identificativi di volume dei primi 75 volumi del supporto magnetico di salvataggio utilizzato dal sistema. Il sistema utilizza questi identificativi per aggiornare le informazioni

sullo stato di ogni oggetto salvato dal sistema. I dati del messaggio contengono queste informazioni, l'ultimo ID del volume e l'ultima unità o il file di salvataggio utilizzato dal sistema.

**Nota:** il sistema esegue il processo di sovrapposizione durante le normali operazioni di salvataggio. Il sistema può registrare alcune librerie sul supporto magnetico mentre il sistema pre-elabora altre librerie. Talvolta, la registrazione lavori contiene messaggi di pre-elaborazione e di completamento che vengono visualizzati in un ordine diverso rispetto all'ordine secondo il quale il server ha registrato le librerie sul supporto magnetico.

Se un singolo comando salva più librerie, un messaggio finale di completamento (CPC3720 o CPC3721) contiene anche l'ultima unità utilizzata dal sistema.

**Nota:** il file di emissione specificato viene utilizzato durante tutta l'operazione di salvataggio. Pertanto, il sistema non è in grado di salvarlo come parte dell'operazione. A seconda della modalità di esecuzione dell'operazione di salvataggio, è possibile visualizzare un messaggio CPF379A nella registrazione lavori per il file di emissione. Se si desidera salvare il file di emissione dopo che l'operazione di salvataggio è stata completata, utilizzare il comando SAVOBJ.

Di seguito vengono elencati alcuni messaggi che è possibile visualizzare durante il processo di verifica:

**Messaggio CPF3797**: oggetti derivati dalla libreria <nome libreria utente> non salvati. Limite di salvataggio superato.

**Messaggio CPC3701**: inviato per ogni libreria salvata su supporto magnetico.

**Messaggio CPC3718** : messaggio di completamento per il comando SAVSYSINF.

**Messaggio CPC3722**: inviato per ogni libreria salvata su un file di salvataggio.

**Messaggio CPC9410**: messaggio di completamento per il comando SAVDLO sul supporto magnetico.

**Messaggio CPC9063**: messaggio di completamento per il comando SAVDLO sul file di salvataggio.

**Messaggio CPC370C**: messaggio di completamento per il comando SAV sul supporto magnetico.

**Messaggio CPC370D**: messaggio di completamento per il comando SAV sul file di salvataggio.

#### **Concetti correlati**

["Interpretazione](#page-179-0) dell'emissione da salvataggio (SAV) e ripristino (RST)" a pagina 174 Quando si utilizzano i comandi SAV (Salvataggio) o RST (Ripristino), è possibile indirizzare l'emissione su un file di flusso o su uno spazio utente.

#### **Riferimenti correlati**

["Interpretazione](#page-198-0) dell'emissione dai comandi di salvataggio" a pagina 193 Questa sezione contiene un elenco di collegamenti per i comandi di salvataggio o le API che è possibile utilizzare per indirizzare l'emissione in un file di emissione.

#### **Come determinare gli oggetti non salvati**

Determinare gli oggetti non salvati è importante quanto determinare gli oggetti salvati dal sistema. Il sistema può non salvare un oggetto per due motivi basilari:

- v L'oggetto non si trova nel piano di salvataggio. Ad esempio, le librerie vengono salvate singolarmente. È stata aggiunta una nuova applicazione con nuove librerie ma si è dimenticato di aggiornare le procedure di salvataggio.
- v L'oggetto è contenuto nel piano di salvataggio, ma il sistema non lo ha salvato correttamente. Il sistema potrebbe non salvare un oggetto per i seguenti motivi:
- Si sta utilizzando l'oggetto. Se si utilizza la funzione salva-mentre-attivo, il sistema attende un determinato intervallo di tempo per ottenere un vincolo sull'oggetto. Se non si utilizza la funzione salva-mentre-attivo, il sistema non attende nessun intervallo di tempo.
- Il sistema ha contrassegnato l'oggetto come danneggiato.
- L'utente non possiede la necessaria autorizzazione all'oggetto.

Quando il sistema non riesce a salvare un oggetto, lo ignora e scrive una voce nella registrazione lavori. La verifica delle registrazioni lavori create dal sistema dalle procedure di salvataggio dell'utente è molto importante. Ne caso di operazioni di salvataggio di grandi dimensioni, si consiglia di sviluppare un programma che copi la registrazione lavori su un file e la analizzi.

È possibile specificare OUTPUT(\*OUTFILE) INFTYPE(\*ERR) sui comandi SAVLIB, SAVOBJ e SAVCHGOBJ. Ciò crea un file di emissione contenente solo le voci relative a quegli oggetti che il sistema non ha salvato. Consultare l'aiuto in linea del comando per ulteriori informazioni sul comando specifico.

Verificare periodicamente la strategia per la copia di riserva tramite i metodi seguenti:

- v Effettuare una revisione quando il sistema salva gli oggetti.
- v Determinare quando il sistema ha salvato le modifiche apportate a questi oggetti.

Utilizzare le informazioni contenute nella descrizione dell'oggetto per determinare quando il sistema ha eseguito l'ultimo salvataggio dell'oggetto. Basare il metodo utilizzato per eseguire ciò in relazione alla strategia di salvataggio. Se vengono salvate intere librerie, è possibile verificare la data di salvataggio relativa a ogni libreria sul sistema. Se vengono salvati oggetti singoli, è necessario verificare la data di salvataggio relativa agli oggetti presenti in tutte le librerie utente.

Per verificare le date di salvataggio relative alle librerie, è possibile eseguire quanto segue:

1. Creare un file di emissione che disponga di informazioni su tutte le librerie immettendo:

DSPOBJD OBJ(QSYS/\*ALL) OBJTYPE(\*LIB) + OUTPUT(\*OUTFILE) + OUTFILE(*library-name*/*file-name*)

2. Utilizzare un programma o uno strumento di query per analizzare il file di emissione. Il campo ODSDAT contiene la data nella quale è avvenuto l'ultimo salvataggio dell'oggetto. È possibile mettere in sequenza il prospetto tramite questo campo o confrontare questo campo con alcune date del passato.

È possibile utilizzare una tecnica simile per controllare quando è avvenuto l'ultimo salvataggio di oggetti da parte del sistema in una libreria specifica.

### **Come determinare quando è avvenuto l'ultimo salvataggio di un oggetto**

Se una libreria contiene un oggetto, è possibile utilizzare il comando DSPOBJD (Visualizzazione descrizione oggetto) per individuare quando è avvenuto l'ultimo salvataggio dell'oggetto da parte del sistema.

Se la libreria QSYS contiene un oggetto, è possibile utilizzare il comando DSPOBJD per visualizzare l'area di dati appropriata indicata nelle Aree dati che contengono la cronologia dei salvataggi.

È possibile inoltre utilizzare il comando DSPOBJD per ottenere la cronologia di salvataggio relativa al DLO (document library objects) nelle librerie. Utilizzare il comando DSPDLONAM (Visualizzazione nome DLO) per individuare il nome dell'oggetto di sistema e l'ID dell'ASP del DLO. Sul comando DSPOBJD, specificare il nome dell'oggetto di sistema sul parametro OBJ. Nel campo nome libreria, specificare QDOCxxxx dove xxxx rappresenta l'ID dell'ASP. Ad esempio, per l'ASP (auxiliary storage pool/lotto di memoria ausiliaria) 2 il nome della libreria è QDOC0002.

**Nota:** per l'ASP 1, l'ASP di sistema, il nome della libreria è QDOC, non QDOC0001.

Per gli oggetti memorizzati negli indirizzari, è possibile utilizzare l'emissione dal comando SAV per mantenere le informazioni sulla cronologia di salvataggio. Per utilizzare l'emissione, è necessario decidere di mantenere le informazioni sulla cronologia di salvataggio quando si immette il comando SAV. Per conservare le informazioni sulla cronologia dei salvataggi, specificare \*PRINT o un file di flusso oppure il nome del percorso dello spazio utente sul parametro OUTPUT del comando SAV.

**Nota:** nell'emissione originata dal comando SAV non vengono conservati i dati dell'ultimo salvataggio degli oggetti negli indirizzari. Consultare Salvataggio degli oggetti modificati negli indirizzari per avere istruzioni sul salvataggio dei soli oggetti modificati.

I seguenti comandi non aggiornano le informazioni sulla cronologia del salvataggio relative agli oggetti singoli salvati dal sistema:

- Salvataggio sistema (SAVSYS)
- Salvataggio sicurezza (SAVSECDTA)
- Salvataggio configurazione (SAVCFG)
- Salvataggio dati del file di salvataggio (SAVSAVFDTA)
- Salvataggio informazioni di sistema (SAVSYSINF)

Per alcune operazioni di salvataggio, il sistema aggiorna le informazioni sulla cronologia in un'area di dati. In alcuni casi, il sistema aggiorna l'area di dati invece di aggiornare gli oggetti singoli. In altri casi, il sistema aggiorna l'area di dati in aggiunta agli oggetti singoli.

Quando si installa il sistema operativo, il sistema aggiorna le aree di dati. Tuttavia, queste verranno visualizzate come se si fosse utilizzato RSTOBJ per ripristinarle. Il sistema non supporta l'area di dati QSAVDLOALL.

L'area di dati QSRSAV21 nella libreria QUSRSYS contiene informazioni relative alle ultime cinque |

operazioni GO SAVE opzione 21 (Salvataggio dell'intero sistema) più recenti. Le informazioni includono |

- l la data e l'ora di inizio di ciascuna fase principale nell'operazione di salvataggio, l'identificativo della fase
- e l'unità utilizzata. La data e l'ora di fine dell'operazione di salvataggio vengono identificate con degli |

asterischi. È possibile utilizzare queste informazioni per valutare il tempo necessario per la successiva |

operazione GO SAVE opzione 21. |

Nella seguente tabella vengono indicati questi comandi e le aree dati associate:

| Comando               | Area di dati associata       | Oggetti singoli aggiornati? |  |
|-----------------------|------------------------------|-----------------------------|--|
| <b>SAVCFG</b>         | <b>OSAVCFG</b>               | No                          |  |
| <b>SAVLIB *ALLUSR</b> | <b>OSAVALLUSR</b>            | Si <sup>1</sup>             |  |
| <b>SAVLIB *IBM</b>    | <b>OSAVIBM</b>               | Si <sup>1</sup>             |  |
| <b>SAVLIB *NONSYS</b> | <b>OSAVLIBALL</b>            | Si <sup>1</sup>             |  |
| <b>SAVSECDTA</b>      | <b>OSAVUSRPRF</b>            | No                          |  |
| <b>SAVSTG</b>         | <b>OSAVSTG</b>               | No                          |  |
| <b>SAVSYS</b>         | QSAVSYS, QSAVUSRPRF, QSAVCFG | No                          |  |
| <b>SAVSYSINF</b>      | <b>OSYSINF</b>               | No.                         |  |
| GO SAVE opzione 21    | OSRSAV21                     | No.                         |  |

*Tabella 2. Aree di dati che contengono la cronologia di salvataggio*

**<sup>1</sup>** Se si specifica UPDHST(\*NO), il sistema non aggiorna il campo *Ultima data salvata* nell'oggetto o nell'area di dati.

Il sistema utilizza le informazioni sulla cronologia di salvataggio quando vengono salvati oggetti che sono stati modificati dall'ultima operazione di salvataggio.

#### **Riferimenti correlati**

|

<span id="page-17-0"></span>["Salvataggio](#page-81-0) solo degli oggetti modificati" a pagina 76

È possibile utilizzare la funzione di salvataggio oggetto modificato per ridurre la quantità di supporti magnetici di salvataggio utilizzati. È possibile inoltre completare il processo di salvataggio in un periodo di tempo più breve.

## **Come il sistema gestisce oggetti danneggiati durante un'operazione di salvataggio**

Quando il sistema rileva un oggetto danneggiato durante un'operazione di salvataggio, esegue una delle numerose operazioni in base al momento in cui è stato rilevato il danno. Vengono inoltre descritti i messaggi di errore che è possibile visualizzare durante un'operazione di salvataggio.

### **Oggetto che il sistema ha contrassegnato come danneggiato prima dell'operazione di salvataggio**

Il sistema non salva un oggetto che viene contrassegnato come danneggiato, ma l'operazione di salvataggio continua con l'oggetto successivo. L'operazione viene completata con l'indicazione del numero di oggetti salvati e non salvati dal sistema. Nei messaggi di diagnostica viene indicato il motivo per cui il sistema non ha salvato ogni oggetto.

### **Oggetto che l'operazione di salvataggio individua come danneggiato**

Il sistema contrassegna l'oggetto come danneggiato e l'operazione di salvataggio viene terminata. L'operazione di salvataggio termina poiché il supporto di salvataggio potrebbe contenere parte dell'oggetto danneggiato. Se il supporto contiene un oggetto danneggiato, il supporto di salvataggio non può essere utilizzato per le operazioni di ripristino. Il sistema invia i messaggi di diagnostica.

### **Oggetto che il sistema non individua come danneggiato**

In alcuni casi non consueti, un'operazione di salvataggio non individua un oggetto danneggiato. L'operazione di salvataggio potrebbe individuare il danno fisico sul disco, ma è possibile che non individui tutti i danni. Ad esempio, il sistema non tenta di determinare se tutti i byte all'interno di un oggetto sono validi e coerenti (danno logico). In alcuni casi, l'utente non sarà in grado di determinare una condizione di danno a meno che non si tenti di utilizzare l'oggetto (come in caso di chiamata di un oggetto del programma). Se si verifica questo tipo di danno, il sistema ripristina l'oggetto normalmente.

## **Preparazione del supporto per salvare il sistema**

Utilizzare queste informazioni per selezionare e gestire il supporto magnetico di salvataggio che verrà adoperato per tutte le funzioni di salvataggio.

La gestione dei nastri e di altri supporti magnetici rappresenta una parte importante dell'operazione di salvataggio. Se non è possibile individuare i nastri e gli altri supporti magnetici corretti e non danneggiati necessari per il ripristino, il ripristino del sistema sarà più difficile. Di seguito viene riportata un elenco dei tipi di supporti magnetici di salvataggio:

- Nastro magnetico
- Supporto ottico
- Unità ottica virtuale
- File di salvataggio
- Nastro virtuale

Per una buona gestione dei supporti magnetici è importante prendere delle decisioni basate su una efficiente modalità di gestione degli stessi, trascrivere e controllare periodicamente tali procedure.

#### **Informazioni correlate**

<span id="page-18-0"></span>BRMS

## **Scelta del supporto magnetico di salvataggio**

In questa sezione vengono illustrati i diversi tipi di supporto magnetico che è possibile utilizzare per il salvataggio e il ripristino e i comandi di salvataggio e ripristino che è possibile utilizzare con diversi tipi di supporto magnetico.

Il nastro è il supporto magnetico più comunemente utilizzato per le operazioni di salvataggio e ripristino. Inoltre, è possibile salvare i dati utente e i dati di sistema sul supporto ottico.

La tabella riportata sotto indica quali comandi di salvataggio e ripristino supportano quali tipi di supporti magnetici.

| Comando           | <b>Nastro</b> | Nastro virtuale | Supporto ottico | Unità ottica virtuale | File di salvataggio |
|-------------------|---------------|-----------------|-----------------|-----------------------|---------------------|
| <b>SAVSYS</b>     | Sì            | Si <sup>4</sup> | Si <sup>1</sup> | Si <sup>4</sup>       | No                  |
| <b>SAVCFG</b>     | Sì            | Sì              | Sì              | Sì                    | Sì                  |
| <b>SAVSECDTA</b>  | Sì            | Sì              | Sì              | Sì                    | Sì                  |
| <b>SAVLIB</b>     | Sì            | Sì              | Si <sup>2</sup> | Sì                    | Sì                  |
| <b>SAVOBI</b>     | Sì            | Sì              | Sì              | Sì                    | Sì                  |
| <b>SAVCHGOBI</b>  | Sì            | Sì              | Sì              | Sì                    | Sì                  |
| <b>SAVDLO</b>     | Sì            | Sì              | Si <sup>3</sup> | Sì                    | Sì                  |
| <b>SAVSAVFDTA</b> | Sì            | Sì              | Sì              | Sì                    | No                  |
| <b>SAVLICPGM</b>  | Sì            | Si <sup>4</sup> | Si <sup>1</sup> | Si <sup>4</sup>       | Sì                  |
| <b>SAVSTG</b>     | Sì            | No              | No              | No                    | No                  |
| <b>SAV</b>        | Sì            | Sì              | Sì              | Sì                    | Sì                  |
| <b>RUNBCKUP</b>   | Sì            | Sì              | No              | No                    | No                  |
| <b>SAVSYSINF</b>  | Sì            | Sì              | Sì              | Sì                    | Sì                  |

*Tabella 3. Supporti magnetici utilizzati con i comandi di salvataggio*

**<sup>1</sup>** Non è possibile eseguire questo comando su un'unità ottica libreria supporti magnetici.

**<sup>2</sup>** Quando viene utilizzato un supporto ottico, è possibile specificare SAVLIB LIB(\*ALLUSR), SAVLIB LIB(\*IBM), o SAVLIB LIB(\*NONSYS). Tuttavia, è necessario inizializzare il supporto ottico nel formato \*UDF. Non è possibile utilizzare il supporto ottico inizializzato nel formato \*HPOFS.

**<sup>3</sup>** È possibile salvare i DLO (document library objects) da più di un ASP (auxiliary storage pool/lotto di memoria ausiliaria) sul supporto ottico con un singolo comando SAVDLO. Tuttavia, è necessario inizializzare il supporto ottico nel formato \*UDF. Non è possibile utilizzare il supporto ottico inizializzato nel formato \*HPOFS.

**<sup>4</sup>** In una situazione di ripristino in caso di disastro è necessario disporre del supporto magnetico fisico del LIC e del sistema operativo per iniziare il ripristino.

#### **Informazioni correlate**

Storage Solutions

### **Salvataggio di file**

In questa sezione vengono descritti i file di salvataggio e come utilizzarli nelle operazioni di salvataggio e ripristino.

Utilizzando un file di salvataggio è possibile salvare e ripristinare gli oggetti senza inserire prima il supporto magnetico di salvataggio nell'unità del supporto magnetico di salvataggio. È anche possibile utilizzare un file di salvataggio per inviare gli oggetti da un ambiente System i ad un altro mediante le linee di comunicazione. È possibile utilizzare il file di salvataggio come contenitore in linea per salvare il contenuto di una singola libreria per l'esecuzione durante la notte. Il giorno successivo, salvare il contenuto del file di salvataggio nel supporto magnetico della memoria con il comando Salvataggio dati del file di salvataggio (SAVSAVFDTA). Gli oggetti salvati sui supporti magnetici utilizzando il comando SAVSAVFDTA possono essere ripristinati direttamente dal supporto magnetico di salvataggio, utilizzando il comando RSTLIB, RSTOBJ o RST.

Vengono riportate alcune considerazioni da ricordare durante il salvataggio nei file di salvataggio:

- v È possibile salvare una sola libreria su un file di salvataggio.
- v Non è possibile salvare o inviare un file di salvataggio con una dimensione superiore a quella consentita dal release di destinazione.
- v Le prestazioni possono variare, a seconda dell'altra attività disco. I file di salvataggio possono essere creati o spostati su un ASP per ottenere prestazioni migliori e un'ulteriore protezione da eventuali malfunzionamenti dell'unità disco del sistema.
- v La capacità massima di un file di salvataggio è di circa 2 TB (dove TB equivale a 1 099 511 627 776 | byte). È possibile specificare la dimensione massima del file di salvataggio sul comando Creazione file salvataggio (CRTSAVF). | |

Ricordarsi di specificare la compressione dei dati sui comandi di salvataggio per ridurre lo spazio del file di salvataggio e la quantità di supporti magnetici necessari per il comando SAVSAVFDTA. (La compressione dei dati non è un'opzione sul comando SAVSAVFDTA.)

Se si utilizza la memoria I/E virtuale che supporta le unità nastro, ottiche e disco virtuali, è possibile | scrivere un file di salvataggio su un disco virtuale. |

#### **Concetti correlati**

"Scelta del tipo di [compressione"](#page-10-0) a pagina 5

È possibile utilizzare la compressione e altre funzioni per migliorare le prestazioni del salvataggio e utilizzare meno supporti magnetici per il salvataggio.

#### **Copia dei file di salvataggio sui supporti magnetici:**

È possibile eseguire la copia di riserva di parti del sistema su un file di salvataggio su disco piuttosto che su supporti di salvataggio rimovibili. È necessario, tuttavia, salvare il file di salvataggio sul supporto magnetico rimovibile in una pianificazione impostata.

È possibile salvare il contenuto del file di salvataggio con due diversi metodi. È possibile utilizzare il comando Salvataggio dati del file di salvataggio (SAVSAVFDTA) per salvare i dati del file di salvataggio come se gli oggetti venissero salvati direttamente sul supporto magnetico. In alternativa, è possibile utilizzare il parametro Salvataggio dati file (SAVFDTA) per salvare l'intero file di salvataggio sul supporto magnetico.

#### **Comando Salvataggio dati del file di salvataggio (SAVSAVFDTA)**

Utilizzare il comando Salvataggio dati del file di salvataggio (SAVSAVFDTA) per salvare gli oggetti visualizzati sul supporto magnetico come se il sistema li avesse salvati direttamente sul supporto magnetico. Ad esempio, si presuma di utilizzare i seguenti comandi per salvare una libreria:

SAVLIB LIB(LIBA) DEV(\*SAVF) SAVF(LIBB/SAVFA) SAVSAVFDTA SAVF(LIBB/SAVFA) DEV(*nome-unità-supporto magnetico*)

È possibile ripristinare la libreria LIBA dal volume del supporto magnetico o dal file di salvataggio utilizzando il comando RSTLIB. Quando si utilizza il comando SAVSAVFDTA, il sistema non salva l'oggetto file di salvataggio.

#### **Parametro SAVFDTA (Salvataggio dati file)**

Utilizzare il parametro SAVFDTA (Salvataggio dati file) sul comando SAVLIB, sul comando SAVOBJ o sul comando SAVCHGOBJ. Quando si specifica SAVFDTA(\*YES), il sistema salva il file di salvataggio e il relativo contenuto per salvare il supporto magnetico. Non è possibile ripristinare gli oggetti singoli che si trovano nel file di salvataggio dalla copia del supporto magnetico del file di salvataggio. È necessario ripristinare il file di salvataggio e successivamente ripristinare gli oggetti dal file di salvataggio.

Le seguenti limitazioni si applicano quando SAVFDTA(\*YES) viene specificato:

- v Se si sta salvando il file di salvataggio relativo a un sistema su un release precedente, il sistema salva tale file in un formato del release precedente. Gli oggetti all'interno del file di salvataggio rimangono nel formato del release specificato quando questi sono stati salvati sul file di salvataggio.
- v Se il supporto magnetico di salvataggio relativo all'operazione di salvataggio è lo stesso file di salvataggio, il server salva solo la descrizione del file di salvataggio. Il sistema invia il messaggio CPI374B, SAVFDTA(\*YES) ignorato per il file <*nome-file-utente*> nella libreria <*nome-libreria-utente*> e l'operazione di salvataggio continua.

#### **Gestione dei file di salvataggio:**

È possibile utilizzare i comandi CL elencati in questa sezione con i file di salvataggio.

- | . Il comando CRTSAVF (Creazione file di salvataggio) crea un file di salvataggio che può essere utilizzato con i comandi di salvataggio e ripristino per memorizzare i dati. Il file di salvataggio memorizza i dati che altrimenti potrebbero essere scritti sul supporto magnetico di salvataggio. È possibile utilizzare FTP per inviare un file di salvataggio ad un altro utente di System i sulla rete. | | |
	- v Il comando CHGSAVF (Modifica file di salvataggio) modifica uno o più degli attributi di un file di salvataggio, come ad esempio il numero massimo di record.
	- v Il comando OVRSAVF (Sostituzione con file salvataggio) sovrascrive o sostituisce determinati attributi di un file di salvataggio oppure sovrascrive tutti i file con un file di salvataggio.
	- v Il comando DSPFD (Visualizzazione descrizione file) visualizza gli attributi del file di salvataggio.
	- v Il comando CLRSAVF (Eliminazione contenuto file salvataggio) cancella il contenuto di un file di salvataggio.
	- v Il comando DSPSAVF (Visualizzazione file salvataggio) visualizza le informazioni di salvataggio e di ripristino in un file di salvataggio oppure il contenuto del file di salvataggio.
	- v È possibile utilizzare il comando SAVOBJ (Salvataggio oggetto) o SAVLIB (Salvataggio libreria) per salvare la descrizione di un file di salvataggio. Inoltre, è possibile salvare i dati su nastro, supporto magnetico unità ottica o un altro file di salvataggio in una libreria diversa.
	- v Il comando SAVSAVFDTA (Salvataggio dati del file di salvataggio) scrive il contenuto di un file di salvataggio su un nastro o su un supporto magnetico unità ottica.

Utilizzare la seguente API per gestire i file di salvataggio:

L'API QSRLSAVF (Elenco file salvataggio) restituisce il contenuto del file di salvataggio in uno spazio utente. Il contenuto del file di salvataggio viene restituito ad un livello di informazioni libreria, informazioni oggetti, informazioni membro o di file di spool selezionato da un utente. L'API QSRLSAVF restituisce le stesse informazioni visualizzate su un comando DSPSAVF. Inoltre, quando si specifica il formato SAVF0200, il sistema comprende quanto segue:

- v Il numero di serie del sistema sul quale è stata eseguita l'operazione di salvataggio.
- v L'ASP dal quale l'oggetto è stato salvato.

La libreria QSYSINC fornisce le strutture dei formati dell'API QSRLSAVF in C, COBOL e RPG.

#### **Informazioni sulla sicurezza del file di salvataggio:**

L'autorizzazione concessa per un file di salvataggio è la stessa per un qualsiasi file. Prestare attenzione quando si garantisce l'autorizzazione per i file di salvataggio. L'autorizzazione concessa al file di salvataggio consente l'accesso agli oggetti nel file di salvataggio.

Ad esempio, lo stesso file può essere letto e scritto da un programma di linguaggio ad alto livello. L'autorizzazione concessa per un file di salvataggio particolare deve variare a seconda degli oggetti contenuti nel file.

Considerare i seguenti fattori nel concedere le autorizzazioni ai file di salvataggio:

- v Un utente con l'autorizzazione all'utilizzo (\*USE) può leggere i record e ripristinare gli oggetti dal file di salvataggio. Questo utente può salvare il contenuto del file di salvataggio sul nastro o sul supporto magnetico unità ottica.
- v Un utente con l'autorizzazione all'utilizzo (\*USE) e all'aggiunta (\*ADD) può scrivere i record e salvare gli oggetti in un file di salvataggio.
- v Un utente con l'autorizzazione operativa all'oggetto (\*OBJOPR) e alla gestione dell'oggetto (\*OBJMGT) può eliminare il contenuto di un file di salvataggio utilizzando il comando CLRSAVF. L'operazione di eliminazione viene richiesta innanzitutto quando si sostituiscono i record esistenti in un file di salvataggio.
- v Un utente con l'autorizzazione speciale al salvataggio sistema (\*SAVSYS) o all'esistenza oggetto (\*OBJEXIST) per il file, può salvare la descrizione e il contenuto.

#### **Firma digitale per un file di salvataggio**

Il sistema verifica le firme digitali presenti sul file di salvataggio ogni volta che si visualizza il file di salvataggio o si utilizza tale file in un'operazione di ripristino. Se la firma non è valida, non è possibile visualizzare o utilizzare il file di salvataggio in un'operazione di ripristino. Il valore di sistema Verifica oggetto su ripristino (QVFYOBJRST) non coinvolge la verifica dei file di salvataggio. Tuttavia, il sistema verifica la firma ogni volta che si visualizza il file di salvataggio o si utilizza il file di salvataggio in un'operazione di ripristino.

#### **Informazioni correlate**

Object signing and signature verification

#### **Operazioni di immissione ed emissione su un file di salvataggio:**

Esaminare le seguenti considerazioni che si applicano alle operazioni di immissione ed emissione su un file di salvataggio.

v I record vengono sempre letti e scritti in modo sequenziale. I record letti da un file di salvataggio contengono le informazioni sulla sequenza e la parità che vengono convalidate quando i record vengono scritti in un altro file di salvataggio. Queste informazioni assicurano che i record vengono elaborati in sequenza e che non sono stati modificati.

Non è possibile scrivere un record modificato in quanto è stato richiamato da un altro file di salvataggio. Non è possibile scrivere un record che non è il record successivo in sequenza. Se si tenta di utilizzare uno di questi record, viene inviato un messaggio di uscita che spiega l'errore.

- v La lettura dei record dal file di salvataggio può essere eseguita solo se è stato scritto l'intero file.
- v La funzione FEOD (force-end-of-data) è valida sia per l'immissione che l'emissione.

Per un file di immissione, FEOD indica la fine del file al programma che esegue l'operazione.

Per assicurare che i record di emissione memorizzati nel buffer non vengano persi una volta completata l'operazione FEOD, questi vengono scritti sul file. Per un file di emissione, i record di emissione memorizzati nel buffer non vengono perduti se il lavoro o il sistema riscontrano dei problemi.

#### **Attributi dipendenti dal file per un file di salvataggio**

- v I seguenti attributi dipendenti dal file si applicano quando si apre il file di salvataggio:
	- Per le operazioni di immissione, il primo record restituito per un'operazione di lettura è quello specificato dal parametro POSITION all'apertura del file. Una volta letto il primo record, tutti i record restanti vengono restituiti in modo sequenziale alla fine del file.
	- Per le operazioni di emissione, i nuovi record possono essere aggiunti alla fine dei record già presenti nel file (specificati utilizzando il parametro EXTEND). Ogni record del file di salvataggio contiene informazioni di sequenza che vengono utilizzate dal sistema per assicurare che non si salti un record o che questo non venga scritto più di una volta.
- Se non si specifica alcuna lunghezza record nel programma di linguaggio ad alto livello che apre il file, si utilizzerà una lunghezza di 528 byte. Se il programma specifica un valore di lunghezza record, questo deve essere di 528 byte.
- v Non è possibile specificare alcun parametro dipendente dal file (ad esempio il nome del formato) per le operazioni di lettura o scrittura con un file di salvataggio. Ogni parametro dipendente dal file specificato viene ignorato.

#### **Danno relativo a un file di salvataggio:**

Un file di salvataggio viene contrassegnato come parzialmente danneggiato se il tentativo di leggere un record o di ripristinare un oggetto dal file riscontra un errore nella memoria ausiliaria. È possibile ripristinare gli oggetti da un file di salvataggio parzialmente danneggiato diversi dagli oggetti presenti nella parte danneggiata della memoria ausiliaria.

Gli oggetti nella parte danneggiata della memoria ausiliaria all'interno del file di salvataggio non possono essere ripristinati. Quando un file viene contrassegnato come parzialmente danneggiato, l'utente non può aggiungervi altri record fino a quando non viene eliminato.

Si può verificare un danno parziale del file di salvataggio che non è correlato agli errori della memoria ausiliaria. Alcune volte, viene emesso un messaggio di danno parziale durante l'esecuzione del comando SAVSAVFDTA quando il sistema è impegnato in più operazioni. Ciò può verificarsi a causa del mancato completamento di un'operazione interna in un lasso di tempo stabilito. Ciò si verifica soprattutto quando il lavoro SAVSAVFDTA viene eseguito con una bassa priorità e in presenza di un caricamento interattivo eccessivo sul sistema. Sebbene non sia più possibile eseguire il comando SAVSAVFDTA da quel file di salvataggio, gli oggetti nel SAVF possono essere ripristinati sul sistema utilizzando il comando RSTOBJ.

#### **Invio di file di rete:**

I soli oggetti che possono essere inviati con il comando Invio file di rete (SNDNETF) sono membri del file di database o file di salvataggio. Il comando SNDNETF crea un file di salvataggio e vi inserisce le informazioni copiate.

Il file di rete non viene inserito nelle operazioni di salvataggio sul sistema di destinazione fino a quando non si riceve il file di rete. Una volta ricevuto il file mediante il comando Ricezione file di rete (RCVNETF), la copia sul sistema di origine non viene salvata. Si consiglia di eseguire la copia di riserva delle informazioni relative al sistema di destinazione.

Gli altri oggetti (ad esempio i programmi o i comandi) devono essere salvati in un file di salvataggio prima che possano essere inviati mediante il comando SNDNETF.

**Nota:** non utilizzare i file di salvataggio per salvare gli oggetti in un sistema di release attuale per distribuirli a un sistema di release precedente, a meno che non si specifichi TGTRLS(\*PRV) sul comando di salvataggio. È anche possibile specificare TGTRLS(VxRxMx) nel comando di salvataggio, dove (VxRxMx) è il valore del release precedente. Vengono ancora applicate le regole dal release attuale a quello precedente.

### **Supporto ottico**

Le unità ottiche libreria supporti magnetici consentono di archiviare le informazioni sul supporto ottico e forniscono la funzione per eseguire la copia di riserva e il ripristino simili al supporto magnetico nastro.

Se si desidera sostituire il nastro con il supporto ottico in alcune delle procedure esistenti, è necessario valutare come assegnare gli oggetti salvati agli indirizzari sul supporto ottico e come denominare il supporto magnetico. È necessario considerare come utilizzare il supporto magnetico unità ottica nella strategia di salvataggio.

| Caratteristica              | Confronto                                                                                                    |
|-----------------------------|----------------------------------------------------------------------------------------------------|
| Accesso ai dati             | Le unità ottiche sono unità ad accesso casuale. L'accesso ai file è indipendente<br>dall'ordine di memorizzazione dei dati. L'accesso allo stesso volume può essere<br>effettuato da più utenti simultaneamente.                                                                                                    |
| Velocità trasferimento dati | Le velocità di trasferimento dei dati per il nastro tendono ad essere maggiori<br>dell'unità ottica, in particolar modo se si sta utilizzando la compressione dell'unità<br>nastro.                                                                                                    |
| Durata                      | Il supporto ottico ha una durata di circa 50 anni.                                                                                                    |
| Archiviazione               | Il supporto ottico WORM (Write Once Read Many) è progettato per l'archiviazione.<br>Quando si creano e si aggiornano file ed indirizzari, ogni settore del supporto può<br>essere scritto una sola volta. Quando si modifica o si cancella un file, viene scritta<br>una nuova versione del file conservando comunque la versione precedente sul<br>supporto. Questa caratteristica unica di non consentire mai la riscrittura su uno<br>stesso settore è quella che consente alle tutte le precedenti versioni di ogni file di<br>essere conservate sul supporto. |
| Trasportabilità             | Il supporto DVD-RAM creato o in cui si è scritto sul sistema può essere letto da<br>qualsiasi piattaforma che supporti il file system UDF (Universal Disk Format). UDF<br>è un file system standard del settore.                                                                                                    |

*Tabella 4. Utilizzo del supporto magnetico unità ottica come parte della strategia di salvataggio*

#### **In che modo la modalità memoria casuale influisce sulle funzioni di salvataggio**

Le unità ottiche utilizzano una modalità di memoria casuale per salvare le informazioni. Le unità ottiche utilizzano una struttura gerarchica dei file quando il sistema accede ai file presenti sul supporto magnetico.

È possibile specificare un nome percorso per il file di unità ottica nell'operazione di salvataggio che inizi con l'indirizzario principale (/). Se si specifica un asterisco (\*), il sistema genera un nome file di unità ottica nell'indirizzario principale (/). Se si specifica 'optical\_directory\_path\_name/\*', il sistema genera un nome file di unità ottica nell'indirizzario specificato sul volume di unità ottica. Se l'indirizzario non esiste, viene creato dal sistema.

Ad esempio, se si specifica SAVLIB LIB(MYLIB) DEV(OPT01) OPTFILE('MYDIR/\*'), il sistema crea il seguente file di unità ottica: MYDIR/MYLIB.

Il sistema cerca i file attivi sul volume dei supporti ottici per lo stesso file in corso di salvataggio. Ad esempio, è stato salvato, precedentemente, un SAVLIB sul supporto ottico. Ora viene eseguito un nuovo comando SAV sullo stesso supporto magnetico; il sistema ignora i file SAVLIB e non riporta nessun file attivo per il comando SAV.

In generale, l'operazione di salvataggio cerca un file attivo corrispondente al nome percorso specificato sul parametro OPTFILE. SAVSYS e le opzioni 21 e 22 del menu SAVE ricercano i file attivi.

*Tabella 5. Controllo dei file attivi sul supporto ottico*

| Considerazioni                                                | Informazioni generali                                                                                                    |
|---------------------------------------------------------------|----------------------------------------------------------------------------------------------------|
| Parametro CLEAR(*NONE)                                        | Se si specifica CLEAR(*NONE) sul comando di salvataggio, il sistema controlla il<br>volume dei supporti magnetici per i file di unità ottica attivi. Il sistema cerca i file<br>attivi con lo stesso nome e percorso del file di unità ottica specificato.                                                                                                    |
|                                                               | Se il sistema trova un file di unità ottica identico a quello specificato, verrà<br>visualizzato un messaggio di interrogazione. È possibile rispondere al messaggio<br>annullando l'elaborazione, scrivendo sul file esistente sul volume o inserendo una<br>nuova cartuccia.                                                                                                    |
|                                                               | Se il sistema non trova nessun file attivo e non si dispone di spazio sufficiente sul<br>volume di unità ottica, il sistema scrive i file sul supporto magnetico. Se non trova<br>sufficiente spazio disponibile sul volume del supporto ottico, il sistema richiede di<br>inserire un nuovo volume del supporto magnetico nell'unità supporti magnetici.                                                                                                    |
| Parametro CLEAR(*ALL)                                         | Il parametro CLEAR(*ALL) elimina automaticamente tutti i file sul volume del<br>supporto ottico senza richiederlo.                                                                                                    |
| Parametro CLEAR(*AFTER)                                       | Il parametro CLEAR(*AFTER) elimina tutti i volumi del supporto magnetico dopo il<br>primo volume. Se il sistema rileva il file di unità ottica specificato sul primo<br>volume, invia un messaggio di interrogazione che consente di terminare<br>l'operazione di salvataggio o di sostituire il file.                                                                                                    |
| Parametro<br>CLEAR(*REPLACE)                                  | Il parametro CLEAR(*REPLACE) sostituisce automaticamente i dati attivi del file di<br>unità ottica specificato sui volumi del supporto magnetico.                                                                                                    |
| Ricercare il parametro dei file<br>attivi sul comando GO SAVE | Durante un comando GO SAVE, l'opzione di menu 21 o 22 o un comando SAVSYS,<br>se il sistema rileva un file attivo del file di unità ottica specificato, visualizza il<br>messaggio OPT1563 nella coda messaggi QSYSOPR. Durante altre operazioni dei<br>comandi di salvataggio, il sistema può visualizzare il messaggio OPT1260 in base al<br>valore del parametro CLEAR. Se il sistema non rileva un file attivo del file di unità<br>ottica specificato, controllerà lo spazio disponibile. Se si dispone di spazio<br>sufficiente per scrivere il file, il sistema scrive il file sul volume corrente in modalità<br>casuale. Se non si dispone di spazio sufficiente, il sistema richiede di inserire un<br>altro volume del supporto magnetico nell'unità ottica. |
|                                                               | Durante un comando GO SAVE, opzione di menu 21, specificare Y o N alla richiesta<br>Controllo file attivi per vedere se esistono file attivi sul volume del supporto<br>magnetico.                                                                                                    |
|                                                               | • Controllo file attivi: opzione N<br>Quando si seleziona Controllo file attivi: opzione N, l'opzione forza il sistema a<br>sovrascrivere automaticamente tutti i file sul supporto ottico DVD-RAM.                                                                                                    |
|                                                               | • Controllo file attivi: opzione Y                                                                                                    |
|                                                               | Quando si seleziona Controllo file attivi: opzione Y, l'opzione forza il sistema a<br>ricercare i file attivi sui supporti ottici DVD-RAM.                                                                                                    |
| Messaggi comando SAVSYS                                       | Quando si esegue un comando SAVSYS su un volume del supporto ottico, il<br>sistema visualizza il messaggio OPT1503 - il volume dell'unità ottica contiene file<br>attivi se esistono file attivi sul volume. È possibile inizializzare il supporto<br>magnetico con il comando INZOPT (Inizializzazione ottica) oppure specificare<br>CLEAR(*ALL) sul comando SAVSYS per eseguire un salvataggio non presidiato.                                                                                                    |

#### **Attività correlate**

["Esecuzione](#page-42-0) di un salvataggio completo utilizzando l'elenco di controllo GO SAVE" a pagina 37 Utilizzare questo elenco di controllo per eseguire un salvataggio completo.

#### **Informazioni correlate**

Comparison of offline storage

Optical storage

### **Supporto magnetico unità ottica virtuale**

In questa sezione vengono illustrati i supporti magnetici unità ottica virtuale nell'ambiente di salvataggio.

È possibile utilizzare l'unità ottica virtuale per salvare le immagini direttamente sulle unità disco del sistema per convenienza, flessibilità e, in alcuni casi, per usufruire di prestazioni migliori. I seguenti scenari forniranno alcuni esempi su come utilizzare l'unità ottica virtuale nel proprio ambiente di salvataggio. L'unità ottica virtuale è estremamente utile per i salvataggi non presidiati perché elimina gli errori dei supporti magnetici che potrebbero arrestare il salvataggio non presidiato. Se non si predispone uno spazio sufficiente nel catalogo immagini per il salvataggio delle informazioni desiderate, l'unità ottica virtuale utilizzerà la funzione di autocaricamento per creare immagini aggiuntive con la stessa capacità dell'ultima immagine caricata, sempre che sia disponibile la memoria disco. È necessario specificare il caricamento automatico nell'elenco risposte, MSGID(OPT149F), per evitare la ricezione di un messaggio che interrompa il salvataggio non presidiato.

### **Possibilità di duplicazione su supporto magnetico fisico**

Una volta completato il salvataggio su un'unità ottica virtuale, è possibile trasferirlo su un supporto magnetico fisico in qualsiasi momento e non interferisce con le operazioni di sistema. Inoltre, è possibile inviare i file di flusso dal salvataggio sull'unità ottica virtuale a un altro sistema mediante FTP. Se si utilizzano più sistemi, l'utente potrebbe decidere di salvare ogni sistema su un'unità ottica virtuale e inviare mediante FTP i file di flusso ad un singolo sistema su cui eseguire il salvataggio sul supporto magnetico fisico. È possibile salvare le immagini virtuali su un nastro in formato ottico oppure è possibile utilizzare il comando Duplicazione ottico (DUPOPT) per salvare l'immagine sul supporto magnetico ottico.

**Nota:** in una situazione di ripristino in caso di disastro è necessario disporre del supporto magnetico fisico del LIC e del sistema operativo per iniziare il ripristino. Se si sta effettuando il salvataggio su un'unità ottica virtuale come parte della strategia di protezione da un disastro, è necessario salvare il LIC e il sistema operativo sul supporto magnetico fisico dalle immagini virtuali. È necessario inoltre avere l'accesso a tutti i dati utente, su un sistema remoto o su un supporto magnetico fisico.

### **Salvataggio di record PTF cumulative**

Se si dispone di correzioni su CD-ROM, è possibile installare le correzioni da un catalogo immagini. Per conservare un record completo di tutte le correzioni applicate, è possibile salvare queste immagini PTF virtuali su un supporto magnetico. Quindi, in una situazione di ripristino, è possibile ripristinare tutte le immagini PTF cumulative e installarle automaticamente dal catalogo immagini.

### **Salvataggio dei dati sul supporto magnetico unità ottica virtuale**

Attenersi alle seguenti istruzioni per salvare i dati su un supporto magnetico unità ottico virtuale. I nomi | dell'unità e del catalogo utilizzati sono degli esempi. |

- 1. Verificare che il sistema disponga di spazio su disco sufficiente per conservare tutte le immagini virtuali che verranno create per l'operazione di salvataggio.
- 2. Creare un'unità ottica virtuale.

CRTDEVOPT DEVD(OPTVRT01) RSRCNAME(\*VRT) ONLINE(\*YES) TEXT(*text-description*)

3. Attivare l'unità ottica virtuale.

| |

|

| |

|

- VRYCFG CFGOBJ(OPTVRT01) CFGTYPE(\*DEV) STATUS(\*ON)
- 4. Creare un catalogo immagini per l'operazione di salvataggio.
- CRTIMGCLG IMGCLG(MYCATALOG) DIR('/MYCATALOGDIRECTORY') CRTDIR(\*YES) TEXT(*image-description*)
- 5. Aggiungere una nuova voce del catalogo immagini con una dimensione compresa tra 48 MB e 16 GB. Se si sta eseguendo un'operazione SAVSYS, il primo volume deve essere di almeno 2048 MB per |

accogliere il LIC (Licensed Internal Code/Microprogramma interno su licenza). Se si desidera salvare il sistema operativo, aggiungere una nuova voce del catalogo immagini con una dimensione di 4 GB. Se si intende duplicare i cataloghi immagine su un supporto magnetico fisico, assicurarsi di selezionare una dimensione immagine virtuale corrispondente alla dimensione del supporto magnetico sul quale si intende scrivere. Eseguire il primo o il secondo gruppo di comandi: | | | | |

```
ADDIMGCLGE IMGCLG(MYCATALOG) FROMFILE(*NEW) TOFILE(file-name)
           IMGSIZ(*DVD4700) TEXT(text-description)
```
| |

| | |

|

o

```
ADDIMGCLGE IMGCLG(MYCATALOG) FROMFILE(*NEW) TOFILE(file-name)
            IMGSIZ(*CD650) TEXT(catalog-description)
```
Ripetere questa istruzione per il numero di immagini desiderate. È possibile aggiungere le immagini | |

nello stesso ordine in cui si desidera eseguire il ripristino. Le immagini virtuali forniscono la funzione di espansione, con i numeri di sequenza che continuano da un volume a quello successivo. |

- 6. Caricare il catalogo immagini. Questa operazione associa l'unità ottica virtuale al catalogo immagini. È possibile associare a un'unità ottica virtuale specifica un solo catalogo immagini alla volta.
- LODIMGCLG IMGCLG(MYCATALOG) DEV(OPTVRT01) OPTION(\*LOAD)
- 7. Inizializzare il nuovo volume.
- INZOPT NEWVOL(MYVOLUMEID) DEV(OPTVRT01) TEXT('*volume text*') |

Ripetere questa operazione per il numero di nuove immagini che si desidera inizializzare. Utilizzare il comando Gestione voci catalogo di immagini (WRKIMGCLGE) per selezionare l'immagine da inizializzare o utilizzare il comando Caricamento o scaricamento voce catalogo di immagini (LODIMGCLGE) per passare al successivo volume da inizializzare.

- LODIMGCLGE IMGCLG(MYCATALOG) IMGCLGIDX(2) OPTION(\*MOUNT) |
- LODIMGCLGE IMGCLG(MYCATALOG) IMGCLGIDX(1) OPTION(\*MOUNT) |

Una volta completata l'inizializzazione dei nuovi volumi, lasciare la prima voce nello stato montato.

- 8. Eseguire il comando di salvataggio per l'operazione di salvataggio desiderata, elencando l'unità ottica virtuale nel parametro DEV.
- **Nota:** dopo aver creato le immagini ottiche virtuali, queste verranno inserite automaticamente quando si esegue il salvataggio di un sistema completo utilizzando GO SAVE Opzione 21. Le immagini ottiche virtuali potrebbero aumentare significativamente il lasso di tempo necessario per completare l'operazione di salvataggio con l'Opzione 21, anche se le voci del catalogo immagini non contengono dati. Se si desidera escludere le immagini virtuali dal salvataggio di un sistema completo, utilizzare una delle seguenti strategie:
	- v Utilizzare il comando Modifica attributo (CHGATR) per contrassegnare l'indirizzario del catalogo delle immagini come non salvabile. Ad esempio: CHGATR OBJ('/MYINFO') ATR(\*ALWSAV) VALUE(\*NO)
	- v Utilizzare il comando Caricamento catalogo immagini (LODIMGCLG) per rendere attivo il catalogo immagini. I cataloghi di immagini con stato pronto verranno esclusi dal salvataggio.
	- v In un salvataggio presidiato, è possibile specificare di non inserire gli indirizzari dei cataloghi immagini sul comando Salvataggio oggetto (SAV).

#### **Informazioni correlate**

Virtual optical storage Installazione delle correzioni da un catalogo di immagini CRTDEVOPT VRYCFG CRTIMGCLG ADDIMGCLGE

```
LODIMGCLG
INZOPT
CHGATR
SAV
```
### **Supporto nastro**

Il supporto nastro potrebbe rappresentare un'opzione valida per le operazioni di salvataggio e di ripristino. Il nastro è il supporto magnetico più comunemente utilizzato per le operazioni di salvataggio e ripristino. Dato ormai la sua decennale notorietà viene ora utilizzato da tutti e continua ad essere molto popolare.

Il nastro fornisce diversi vantaggi rispetto agli altri metodi di memorizzazione, per le seguenti motivazioni:

| Caratteristica   | Confronto                                                                                                    |
|------------------|----------------------------------------------------------------------------------------------------|
| Capacità         | Man mano che aumentano i dati creati dall'utente, è possibile incrementare la<br>capacità aggiungendo ulteriori volumi nastro.                                                                                                    |
| Sicurezza        | Per conservare in modo sicuro i propri dati, è possibile conservare delle copie di<br>riserva in un luogo esterno. Ciò protegge i dati anche da eventuali corruzioni<br>interne come ad esempio virus, incendi, disastri naturali, cancellazioni accidentali, o<br>altri incidenti che determinano la perdita di dati. |
| Costo            | Poiché è possibile memorizzare una grande quantità di dati sul nastro, questo ha un<br>costo minore per gigabyte.                                                                                                    |
| Riutilizzabilità | È possibile ruotare i nastri per le copie di riserva, ciò significa che l'utente ha a<br>disposizione più di un gruppo di nastri. Una volta esaurito un gruppo, è possibile<br>sovrascrivere i dati presenti in esso e riutilizzare il supporto magnetico.                                                             |
| Codifica         | Se si utilizza un'unità nastro di codifica, è possibile codificare le copie di riserva. La<br>codifica delle copie di riserva garantisce la sicurezza dei dati, impedendo accessi<br>non autorizzati ai dati.                                                                                                    |

*Tabella 6. Utilizzo del supporto magnetico unità nastro come parte della strategia di salvataggio*

### **Informazioni correlate**

Nastro

| | |

### **Supporto magnetico unità nastro virtuale**

È possibile utilizzare le unità nastro virtuali per salvare dati direttamente sulle unità disco del sistema per convenienza, flessibilità e, in alcuni casi, per usufruire di prestazioni migliori. Questi scenari forniranno alcuni esempi su come utilizzare l'unità nastro virtuale nel proprio ambiente di salvataggio.

L'unità nastro virtuale è estremamente utile per i salvataggi non presidiati perché elimina gli errori dei supporti magnetici che potrebbero arrestare il salvataggio non presidiato. Se non si predispone uno spazio sufficiente nei volumi virtuali di un catalogo di immagini per il salvataggio delle informazioni desiderate, l'unità nastro virtuale utilizzerà la funzione di autocaricamento per creare ulteriori volumi nastro virtuali.

### **Possibilità di duplicazione su supporto magnetico fisico**

Una volta completato il salvataggio su un volume nastro virtuale, è possibile duplicarlo su un supporto magnetico fisico in qualsiasi momento senza interferire con le operazioni di sistema. Inoltre, è possibile inviare i file di flusso dal salvataggio sull'unità nastro virtuale a un altro sistema mediante FTP SSL. In presenza di più sistemi, l'utente potrebbe decidere di salvare ogni sistema su unità nastro virtuali. Quindi, inviare tramite FTP i file di flusso ad un singolo sistema su cui sia possibile eseguire la duplicazione sul supporto magnetico fisico.

<span id="page-28-0"></span>**Nota:** in una situazione di ripristino in caso di disastro è necessario disporre del supporto magnetico fisico per eseguire il ripristino. Se come parte di una strategia di ripristino da un malfunzionamento, si esegue il salvataggio su un nastro virtuale, è necessario duplicare i salvataggi virtuali su un supporto magnetico fisico.

### **Salvataggio dei dati sui supporti sulle unità nastro virtuali**

Attenersi alle seguenti istruzioni per salvare i dati su un supporto magnetico unità nastro virtuale. I nomi | dell'unità e del catalogo utilizzati sono degli esempi. Eseguire le operazioni da 2 a 5 solo se | precedentemente non è stata creata un'unità nastro virtuale, un'immagine del catalogo e le immagini da | utilizzare per il salvataggio. |

- 1. Verificare che il sistema disponga di spazio su disco sufficiente per conservare tutte le immagini virtuali che verranno create per l'operazione di salvataggio.
- 2. Creare un'unità nastro virtuale. È possibile creare fino a 35 unità nastro virtuali. |
	- CRTDEVTAP DEVD(TAPVRT01) RSRCNAME(\*VRT) ONLINE(\*YES) TEXT(*text-description*)
	- 3. Attivare l'unità nastro virtuale.

| |

|

| | |

|

- VRYCFG CFGOBJ(TAPVRT01) CFGTYPE(\*DEV) STATUS(\*ON)
- 4. Creare un catalogo di immagini e volumi virtuali per l'operazione di salvataggio. |
	- CRTIMGCLG IMGCLG(MYCATALOG) DIR('/MYCATALOGDIRECTORY') CRTDIR(\*YES) ADDVRTVOL(3) PREFIX(ABC) IMGSIZ(10000) TEXT(*catalog-description*) TYPE(\*TAP)
	- 5. Caricare il catalogo immagini. Questa operazione associa l'unità nastro virtuale al catalogo immagini. È possibile associare ad una determinata unità nastro virtuale un solo catalogo immagini alla volta.
	- LODIMGCLG IMGCLG(MYCATALOG) DEV(TAPVRT01) OPTION(\*LOAD)
	- 6. Eseguire un comando di salvataggio che elenchi l'unità nastro virtuale nel parametro DEV. Le unità nastro virtuali funzionano come le unità delle librerie dei supporti magnetici nastro, pertanto, se si specificano nomi di volumi nel parametro volume, i volumi vengono montati automaticamente.

### **Esclusione di immagini virtuali da un salvataggio completo**

Dopo aver creato immagini nastro virtuali, queste verranno inserite automaticamente quando si esegue il salvataggio di un sistema completo utilizzando GO SAVE Opzione 21. Le immagini nastro virtuali potrebbero aumentare significativamente il lasso di tempo necessario per completare l'operazione di salvataggio con l'Opzione 21, anche se le voci del catalogo immagini non contengono dati. Se si desidera escludere le immagini virtuali dal salvataggio di un sistema completo, utilizzare una delle seguenti strategie:

- v Utilizzare il comando Modifica attributo (CHGATR) per contrassegnare l'indirizzario del catalogo delle immagini come non salvabile. Ad esempio:
	- CHGATR OBJ('/*Catalog-Path*') ATR(\*ALWSAV) VALUE(\*NO)
- v Utilizzare il comando Caricamento catalogo immagini (LODIMGCLG) per rendere attivo il catalogo immagini. I cataloghi di immagini con stato pronto verranno esclusi dal salvataggio.
- v In un salvataggio presidiato, è possibile specificare di non inserire gli indirizzari dei cataloghi immagini sul comando Salvataggio oggetto (SAV).

#### **Informazioni correlate**

Nastro virtuale

## **Come alternare i nastri e altri supporti magnetici**

In questa sezione viene illustrato perché alternare i supporti magnetici rappresenta una buona procedura di salvataggio. Una parte importante di una buona procedura di salvataggio è rappresentata dal disporre di più di una serie di supporti magnetici di salvataggio.

<span id="page-29-0"></span>Quando si esegue un ripristino, potrebbe essere necessario tornare ad una vecchia serie di supporti magnetici se si verifica uno dei seguenti casi:

- La serie più recente è danneggiata.
- v È stato rilevato un errore di programmazione che ha colpito i dati sul supporto magnetico di salvataggio più recente.

Alternare almeno tre serie di supporti magnetici nel seguente modo:

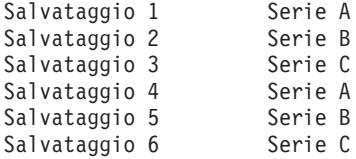

E così via.

Per molte installazioni l'approccio migliore consiste nel disporre di una diversa serie di supporti magnetici per ogni giorno della settimana. Ciò consente all'operatore di individuare facilmente i supporti magnetici da montare.

## **Preparazione unità supporti magnetici e nastri**

In questa sezione viene illustrato perché è importante pulire e inizializzare le unità nastro.

Non è necessario pulire le unità ottiche con la frequenza con cui si puliscono le unità nastro. È necessario pulire le unità nastri regolarmente. Le testine di lettura-scrittura raccolgono polvere e altri materiali che possono causare errori durante la lettura o la scrittura del nastro. Inoltre, è necessario pulire l'unità nastro se verrà utilizzato per un periodo di tempo esteso o se si utilizzano nuovi nastri. I nuovi nastri tendono a raccogliere più materiale sulle testine di lettura-scrittura dell'unità nastro. Per raccomandazioni più specifiche, fare riferimento al manuale dell'unità nastro specifica che si sta utilizzando.

Inizializzare i nastri con il comando Inizializzazione nastro (INZTAP) o la funzione **Formattazione nastro** disponibili in System i Navigator. Inizializzare il supporto magnetico tramite il comando INZOPT (Inizializzazione ottica). Questi comandi preparano i supporti magnetici e cancellano tutti i dati sul supporto magnetico con il parametro CLEAR.

Per i nastri, è possibile specificare il formato (o la densità in bit per pollice) prima di scrivere sul nastro. Effettuare tale operazione utilizzando i parametri sul comando INZTAP durante l'inizializzazione del nastro.

È possibile specificare il formato per il supporto ottico. Alcuni tipi di supporti ottici richiedono un formato particolare. Per i supporti magnetici cancellabili, che consentono una scelta di formato, è necessario utilizzare il formato \*UDF se si utilizza il supporto ottico per scopi di copia di riserva e ripristino.

È possibile utilizzare l'opzione 21 (Inizializzazione di una serie di nastri) e andare al menu GO BACKUP. Ciò fornisce un metodo semplice di inizializzazione del supporto magnetico con una convenzione di denominazione come quelle presenti in Come denominare ed etichettare i supporti magnetici.

#### **Riferimenti correlati**

"Dome denominare ed etichettare il supporto magnetico" In questa sezione viene illustrato come denominare ed etichettare il supporto magnetico.

## **Dome denominare ed etichettare il supporto magnetico**

In questa sezione viene illustrato come denominare ed etichettare il supporto magnetico.

<span id="page-30-0"></span>Inizializzando ogni volume del supporto magnetico con un nome, viene garantito che l'operatore carichi il supporto magnetico corretto per l'operazione di salvataggio. Scegliere i nomi dei supporti magnetici per stabilire cosa si trova su un supporto magnetico e a quale serie di supporti appartiene. Nella seguente tabella viene mostrato un esempio di come inizializzare i supporti magnetici ed etichettarli esternamente se si utilizza una strategia di salvataggio semplice. I comandi INZTAP e INZOPT creano un'etichetta per ogni volume del supporto magnetico. Ogni etichetta possiede un prefisso che indica il giorno della settimana (A per Lunedì, B per Martedì e così via) e l'operazione.

#### **Nota:**

- 1. Per ulteriori ulteriori informazioni sulle strategie di salvataggio, consultare le informazioni relative alla Pianificazione di una strategia per la copia di riserva e per il ripristino.
- 2. È possibile utilizzare fino a 30 caratteri per etichettare i volumi dei supporti ottici.

| Nome volume<br>(INZTAP) | Etichetta esterna                                                |  |
|-------------------------|------------------------------------------------------------------|--|
| B23001                  | Martedì-comando GO SAVE, opzione di menu 23-Supporto magnetico 1 |  |
| B <sub>23002</sub>      | Martedì-comando GO SAVE, opzione di menu 23-Supporto magnetico 1 |  |
| B23003                  | Martedì-comando GO SAVE, opzione di menu 23-Supporto magnetico 1 |  |
| E21001                  | Venerdì-comando GO SAVE, opzione di menu 21-Supporto magnetico 1 |  |
| E21002                  | Venerdì-comando GO SAVE, opzione di menu 21-Supporto magnetico 1 |  |
| E21003                  | Venerdì-comando GO SAVE, opzione di menu 21-Supporto magnetico 1 |  |

*Tabella 7. Denominazione supporti magnetici per strategie di salvataggio semplici*

I nomi e le etichette dei supporti magnetici per una strategia di salvataggio di media complessità, possono essere simili a quelli riportati nella seguente tabella:

| Nome volume        | Etichetta esterna                                                   |
|--------------------|---------------------------------------------------------------------|
| E21001             | Venerdì-comando GO SAVE, opzione di menu 21-Supporto magnetico 1    |
| E21002             | Venerdì-comando GO SAVE, opzione di menu 21-Supporto magnetico 1    |
| AJR001             | Lunedì-Salvataggio dei ricevitori di giornale-Supporto magnetico 1  |
| AIR002             | Lunedì-Salvataggio dei ricevitori di giornale-Supporto magnetico 2  |
| ASC001             | Lunedì-Salvataggio oggetti modificati-Supporto magnetico 1          |
| ASC002             | Lunedì-Salvataggio oggetti modificati-Supporto magnetico 2          |
| BJR001             | Martedì-Salvataggio dei ricevitori di giornale-Supporto magnetico 1 |
| <b>BJR002</b>      | Martedì-Salvataggio dei ricevitori di giornale-Supporto magnetico 2 |
| B23001             | Martedì-comando GO SAVE, opzione di menu 23-Supporto magnetico 1    |
| B <sub>23002</sub> | Martedì-comando GO SAVE, opzione di menu 23-Supporto magnetico 1    |

*Tabella 8. Denominazione supporti magnetici per strategie di salvataggio di media complessità*

Mettere un'etichetta esterna su ogni supporto magnetico. L'etichetta deve indicare il nome del supporto magnetico e la data dell'utilizzo più recente per l'operazione di salvataggio. Etichette codificate per colore possono facilitare l'individuazione e la conservazione dei supporti magnetici: giallo per la serie A, rosso per B e così via.

#### **Informazioni correlate**

Pianificazione di una strategia di copia di riserva e ripristino

Storage solutions

## **Selezione dei supporti di codifica** |

È possibile codificare i dati memorizzati su nastro per impedire il furto delle informazioni personali dei |

clienti o di dati riservati se il supporto viene perso o rubato. In primo luogo, è necessario selezionare il | supporto di codifica che si desidera utilizzare. |

<span id="page-31-0"></span>È possibile codificare le copie di riserva solo su nastro e su nastro virtuale. Tuttavia, non è possibile | codificare le copie di riserva su unità ottiche, ottiche virtuali o su disco. |

È possibile eseguire una copia di riserva codificata utilizzando la codifica del software con BRMS (Backup, Recovery, Media, and Services) o un'unità nastro che supporti la codifica dell'hardware. Quando si sceglie il metodo e il supporto di codifica, si consideri quanto segue: | | |

v Scegliere il metodo di codifica del software se si desidera utilizzare una soluzione a basso costo. Questa soluzione è ideale per eseguire la copia di riserva di singoli oggetti contenenti le informazioni personali dei clienti o dati riservati. I clienti che dispongono di sufficienti risorse del sistema e di una finestra per la copia di riserva abbastanza grande, possono codificare la copia di riserva senza interferire con le proprie attività. È possibile utilizzare qualsiasi unità nastro o modello di libreria di nastri con la codifica del software. Tuttavia, le prestazioni vengono ridotte rispetto alla codifica dell'hardware. | | | | | |

Scegliere il metodo di codifica dell'hardware utilizzando un'unità nastro di codifica se si desidera ottenere prestazioni migliori per le operazioni di salvataggio e di ripristino, soprattutto per il salvataggio o il ripristino dell'intero sistema. Non è necessaria la codifica dei dati basata su host o l'utilizzo di strumenti di codifica particolari per utilizzare l'unità nastro di codifica. | | | |

#### **Informazioni correlate** |

Tape encryption and decryption |

#### **Unità nastro di codifica**  $\blacksquare$

Diversi modelli di librerie nastri, ad esempio IBM System Storage TS1120 e IBM Ultrium 4, forniscono la codifica dei dati e la gestione delle chiavi per i dati della copia di riserva. Le unità nastro autonome non supportano la codifica. Queste unità nastro devono fare parte di una libreria nastri con funzioni di codifica.  $\blacksquare$  $\blacksquare$  $\blacksquare$  $\blacksquare$ 

È anche possibile eseguire operazioni di salvataggio non codificate con le librerie nastri che supportano la codifica. | |

L'unità nastro di codifica utilizza IBM EKM (Encryption Key Manager) per gestire le chiavi di codifica. È | possibile utilizzare l'unità nastro di codifica per salvare e ripristinare i dati codificati o per duplicare i nastri codificati. È anche possibile utilizzare i comandi di salvataggio/ripristino o BRMS (Backup,  $\|$  $\blacksquare$ 

Recovery, and Media Services) per eseguire la copia di riserva dei dati mediante l'unità nastro di codifica. I nastri codificati possono essere duplicati.  $\blacksquare$  $\mathbf{I}$ 

Per gli ambienti System i, l'unità nastro di codifica deve risiedere in una libreria nastri, perché la libreria gestisce le comunicazioni con EKM. | |

Quando si pianifica la strategia di salvataggio, si consideri quanto segue: |

- v Quali dati codificare e quali non codificare. Ad esempio, non codificare i dati sul sistema o sulla partizione logica su cui è in esecuzione EKM, in modo che sia possibile ripristinare le chiavi di codifica. | | |
- | Le memorizzazioni chiave di codifica richieste e la frequenza con cui devono essere modificate.
- | Come tenere aggiornato EKM e renderlo disponibile quando è richiesto per il ripristino.

È necessario che almeno due istanze di EKM siano disponibili nella rete, in modo che le chiavi di codifica vengano fornite quando è necessario. EKM deve essere in esecuzione su un sistema o su una partizione logica su cui le copie di riserva non sono codificate. In tal modo, è possibile ripristinare EKM e i relativi oggetti richiesti e disporre delle chiavi per i salvataggi codificati.  $\blacksquare$ |  $\blacksquare$ |

In una situazione di ripristino in seguito a disastro, se si utilizza un'unità nastro di codifica, è necessario | accedere ad un'altra unità nastro di codifica, alla memorizzazione chiave e alle informazioni di configurazione di EKM sul sito di ripristino.  $\blacksquare$ |

<span id="page-32-0"></span>Per ulteriori informazioni sull'utilizzo di EKM, consultare *IBM Encryption Key Manager Introduction,* |

*Planning, and User's Guide*, GA76-0418, in IBM [Publications](http://www.elink.ibmlink.ibm.com/publications/servlet/pbi.wss) Center. Ciascun manuale è disponibile su IBM | Publications Center in formato cartaceo che è possibile ordinare, in formato in linea che è possibile |

scaricare gratuitamente o in entrambi i formati. |

#### **Informazioni correlate**

[Codifica](http://www.ibm.com/servers/storage/solutions/data_encryption/index.html) dei dati |

|

IBM Encryption Key Manager [component](http://www.ibm.com/support/docview.wss?&uid=ssg1S4000504) for the Java Platform |

#### **Codifica del software mediante BRMS** |

BRMS (Backup, Recovery, and Media Services) consente di codificare i dati su un'unità nastro. Questa soluzione di codifica è indipendente dall'hardware, ciò significa che non è necessario utilizzare un'unità nastro di codifica o un altro tipo di unità di codifica per codificare i dati della copia di riserva. Solo i dati degli utenti possono essere codificati con BRMS. | | |  $\blacksquare$ 

BRMS utilizza i servizi crittografici per eseguire la copia di riserva codificata. Quando viene avviata la | copia di riserva, nell'interfaccia di BRMS vengono richieste le chiavi da utilizzare per la codifica e gli | elementi da codificare. L'utente fornisce il nome del file di memorizzazione chiave e l'etichetta della | chiave. BRMS salva le informazioni sulla chiave, in tal modo conosce le informazioni sulla chiave | necessarie per ripristinare i dati. |

Il programma di uscita Gestione nastri richiama BRMS prima della scrittura dei file. Se è richiesta la | codifica, il programma di uscita Gestione nastri determina se i dati devono essere codificati e quale file di | memorizzazione chiave ed etichetta record utilizzare. Il programma di uscita Gestione nastri non verifica quali dati vengono codificati. | |

**Nota:** Al momento, non è possibile eseguire la codifica del software utilizzando i comandi di salvataggio/ripristino. Tuttavia, è possibile utilizzare i comandi di salvataggio/ripristino per eseguire la copia di riserva delle chiavi principali dei servizi crittografici e dei file di memorizzazione chiave. | | | |

#### **Informazioni correlate** |

- Managing cryptographic keystore files |
- Tape Management Exit Program |

PDF di BRMS (Backup, Recovery and Media Services) per i5/OS |

### **Considerazioni per la codifica dei dati della copia di riserva** |

 $\mathbf{L}$ La codifica dei dati migliora le funzioni di protezione dei dati dell'ambiente System i. Quando si | codificano i dati di riserva mediante il metodo di codifica dell'hardware o del software, si consideri | | quanto segue:

### **Considerazioni per l'utilizzo del metodo di codifica del software** |

Se si utilizza il metodo di codifica del software per una copia di riserva: |

- v È necessario disporre dell'autorizzazione speciale \*ALLOBJ o \*SAVSYS o dell'autorizzazione \*ALL per | ogni file e indirizzario da salvare. |
- | Potrebbero essere richiesti più nastri per il salvataggio perché i dati codificati non vengono compressi come i dati non codificati. |
- | Non è possibile codificare i dati che sono stati salvati con un'operazione SAVSYS (impedita da BRMS).
- **·** Non è possibile codificare i dati relativi a BRMS, ad esempio QBRM, QUSRBRM, QMSE e QUSRSYS.
- | Le chiavi di codifica utilizzate per la codifica dei dati devono essere disponibili per la durata del nastro. |
- <span id="page-33-0"></span>| • Non è possibile codificare un file di memorizzazione chiave dei servizi crittografici contenente la chiave di codifica utilizzata per codificare i dati del nastro. Se si ripristina il file di memorizzazione chiave su un altro sistema su cui il file e la chiave non sono già impostati, non sarà possibile decodificare il nastro. | | |
- | Le chiavi di codifica utilizzate per ripristinare i dati devono essere disponibili sul sistema di ripristino.
	- Se il file di memorizzazione chiave dei servizi crittografici viene inviato ad un altro sistema, la chiave principale associata alla memorizzazione chiave deve essere identica sull'altro sistema.
	- È possibile esportare le singole chiavi di codifica da una memorizzazione chiave e importarle in una memorizzazione chiave su un altro sistema. Questo file di memorizzazione chiave viene protetto con la chiave principale.
- v Se la chiave principale di una memorizzazione chiave viene modificata, è necessario convertire le memorizzazioni chiave. Se questa operazione non viene eseguita e la chiave principale viene modificata una seconda volta, un salvataggio codificato che utilizza tali memorizzazioni chiave non verrà eseguito correttamente. | | | |
- **•** È possibile utilizzare il comando SAVSYS per salvare le chiavi principali correnti.
- v La codifica di un gran numero di dati durante l'operazione di salvataggio/ripristino influisce sulle prestazioni e sulla disponibilità del sistema. Si consiglia di eseguire la codifica e la decodifica nelle ore di minore utilizzo del sistema. Se si utilizza una soluzione ad alta disponibilità, è possibile passare al sistema di riserva mentre si esegue la copia di riserva codificata per non influire sulle attività degli utenti. | | | | |
- v Non è possibile eseguire un salvataggio codificato su un rilascio di i5/OS precedente che non supporta le copie di riserva codificate. | |

### **Considerazioni per l'utilizzo del metodo di codifica dell'hardware** |

Se si utilizza il metodo di codifica dell'hardware con un'unità nastro di codifica: |

- v Le prestazioni sono migliori con l'unità nastro di codifica, pertanto le operazioni di salvataggio e ripristino non influiranno sulle attività degli utenti o avranno un effetto minimo.
- v Se si utilizza il comando SAVSYS per codificare tutti i dati sul nastro, è necessario che EKM (Encryption Key Manager) sia in esecuzione su un altro sistema. |
- v Si consiglia di *non* codificare il sistema o la partizione logica su cui risiede EKM. Se si utilizza EKM sul sistema di ripristino, non codificare i seguenti dati: | |
	- Dati SAVSYS.

| | | | |

> | |

> |

| | | | | | |

- File di memorizzazione chiave di EKM e file di configurazione di EKM.
- Librerie di sistema.
- Indirizzari di sistema.
- Librerie utente: QSYS2, QGPL, QUSRSYS e QUSRBRM.
- v Se si utilizza l'unità nastro di codifica, in una situazione di ripristino in seguito a disastro, è necessario accedere ad un'altra unità nastro di codifica, alla memorizzazione chiave e alle informazioni di configurazione di EKM. |
- v Prima di ripristinare i dati codificati, è necessario che il sistema non sia impostato su limitato per | avviare EKM. Inoltre, è necessario ripristinare i file di memorizzazione chiave e il file di configurazione di EKM. | |
- v Se all'unità nastro di codifica è associato un un certificato digitale, quest'ultimo deve essere disponibile per la durata del nastro. | |

## **Verifica del supporto magnetico** |

Delle buone procedure di salvataggio consentono la verifica dell'utilizzo del supporto magnetico corretto. A seconda della dimensione dell'installazione, è possibile scegliere di verificare manualmente il supporto magnetico oppure è possibile che venga verificato dal sistema.

#### **Controllo manuale**

È possibile utilizzare il valore predefinito di \*MOUNTED per il parametro di volume (VOL) sui

comandi di salvataggio. Ciò indica al sistema di utilizzare il supporto magnetico montato. L'operatore deve montare il supporto magnetico corretto nell'ordine esatto.

#### <span id="page-34-0"></span>**Controllo sistema**

È possibile specificare un elenco di identificativi volumi sui comandi di salvataggio o ripristino. Il sistema controlla che l'operatore carichi i volumi dei supporti magnetici corretti nell'ordine specificato nel comando. Se si verifica un errore, il sistema invia un messaggio all'operatore che richiede il volume del supporto magnetico corretto. L'operatore può caricare un altro supporto magnetico o sostituire la richiesta.

Le date di scadenza sui file dei supporti magnetici rappresentano un altro metodo da utilizzare per verificare l'utilizzo del supporto magnetico corretto. Se la verifica del supporto magnetico è affidata agli operatori, è possibile specificare una data di scadenza (EXPDATE) di \*PERM (permanente) per le operazioni di salvataggio. Questo impedisce che qualcuno scriva, non intenzionalmente, su un file presente sul supporto magnetico. Quanto si è pronti per utilizzare nuovamente lo stesso supporto magnetico, specificare CLEAR(\*ALL) o CLEAR(\*REPLACE) per l'operazione di salvataggio. CLEAR(\*REPLACE) sostituisce automaticamente i dati attivi sul supporto magnetico.

Se si desidera che il sistema verifichi il supporto magnetico, specificare una data di scadenza (EXPDATE) che assicuri che il supporto magnetico non venga riutilizzato troppo presto. Ad esempio, se si alternano cinque insiemi di supporti magnetici per i salvataggi quotidiani, specificare una data di scadenza del giorno corrente più 4 sull'operazione di salvataggio. Specificare CLEAR(\*NONE) nelle operazioni di salvataggio in modo che il sistema non scriva sui file non scaduti.

Evitare situazioni in cui l'operatore deve rispondere regolarmente a (e ignorare) messaggi come ad esempio File non scaduti sul supporto magnetico. Se l'operatore prende l'abitudine di ignorare i messaggi di routine, potrebbe ignorare messaggi importanti.

### **Memorizzazione del supporto magnetico**

Conservare il supporto magnetico in un luogo sicuro ma accessibile. Assicurarsi che i supporti magnetici possiedano delle etichette esterne e che siano stati organizzati in modo da poterli individuare facilmente. Memorizzare la serie completa di supporti magnetici della copia di riserva in un luogo sicuro e accessibile, lontano dal sistema.

Quando si sceglie la memoria esterna all'area aziendale, si consideri la rapidità con cui sarà possibile recuperare il supporto magnetico. Inoltre, è necessario considerare se si avrà accesso ai nastri nei week-end e durante le vacanze. La copia di riserva esterna all'area aziendale è importante in caso di perdita dell'ubicazione principale.

## **Gestione degli errori dei supporti magnetici nastro**

In questa sezione vengono illustrati i tre tipi di errori dei supporti magnetici più comuni e viene indicato come gestirli.

Durante la lettura da o la scrittura su un nastro, è normale che si verifichino degli errori. Durante le operazioni di salvataggio e ripristino possono verificarsi tre tipi di errori nastro:

#### **Errori che è possibile correggere**

Alcune unità di supporti magnetici supportano la correzione degli errori dei supporti magnetici. Il sistema riposiziona il nastro automaticamente e tenta nuovamente l'operazione.

#### **Errori non correggibili - l'elaborazione può continuare**

In alcuni casi, il sistema non può continuare ad utilizzare il nastro corrente ma può continuare l'elaborazione su un nuovo nastro. Il sistema richiede di caricare un altro nastro. Il nastro con errori non correggibili può essere utilizzato per le operazioni di ripristino.

#### **Errori non correggibili - impossibile continuare con l'elaborazione**

In alcuni casi, un errore dei supporti magnetici non correggibile causa l'arresto del processo di

<span id="page-35-0"></span>salvataggio da parte del sistema. Come eseguire il ripristino da un errore del supporto magnetico durante un'operazione SAVLIB descrive le procedure da eseguire quando si verificano degli errori.

I nastri si usurano fisicamente dopo un utilizzo prolungato. È possibile stabilire se un nastro si sta usurando, stampando periodicamente la registrazione errori. Utilizzare il comando PRTERRLOG (Stampa registrazione errori) e specificare TYPE(\*VOLSTAT). L'emissione stampata fornisce le statistiche relative al volume dei nastri. Se vengono utilizzati i nomi univoci (identificativi volume) per i nastri, è possibile determinare quali nastri hanno eccessivi errori di lettura o scrittura. È necessario eliminare questi nastri difettosi dalla libreria dei supporti magnetici.

Se si presume che ci sia un nastro difettoso, utilizzare il comando DSPTAP (Visualizzazione nastro) o DUPTAP (Duplicazione nastro) per verificare l'integrità del nastro. Questi comandi leggono il nastro intero e rilevano gli oggetti presenti sul nastro che il sistema non può leggere.

#### **Attività correlate**

"Ripristino da un errore del supporto magnetico durante [un'operazione](#page-65-0) SAVLIB" a pagina 60 In questa sezione vengono descritte le fasi di ripristino basilari per un'operazione di salvataggio.

### **Panoramica del comando GO SAVE**

Utilizzare il comando GO SAVE per salvare l'intero sistema o parti del sistema che vengono modificate regolarmente.

Utilizzando il comando GO SAVE, è possibile verificare se si dispone di una copia di riserva corretta dell'intero sistema. Il comando GO SAVE viene visualizzato con i menu Salvataggio che facilitano la creazione della copia di riserva del sistema, indipendentemente dalla strategia che si decide di utilizzare. Si consiglia di utilizzare l'opzione di menu 21 del comando GO SAVE subito dopo l'installazione del sistema.

L'opzione di menu 21 del comando GO SAVE rappresenta la base per tutte le strategie di salvataggio. Questa opzione consente di eseguire un salvataggio completo di tutti i dati sul sistema. Dopo avere utilizzato l'opzione di menu 21, è possibile utilizzare altre opzioni di menu per salvare parti del sistema o per utilizzare un processo di salvataggio manuale.

Un altro metodo di salvataggio utilizza BRMS (Backup, Recovery and Media Services), che rende automatico il processo di salvataggio. BRMS fornisce una soluzione semplice e dettagliata per le necessità relative alla copia di riserva e al ripristino.

**Importante:** Installare in modo permanente tutte le PTF (correzioni) di LIC (Licensed Internal Code/Microprogramma interno su licenza) prima di utilizzare il comando SAVSYS oppure l'opzione di menu 21 o 22 di GO SAVE.

Nella seguente figura vengono illustrati i comandi e le opzioni di menu che è possibile utilizzare per salvare parti del sistema e l'intero sistema.
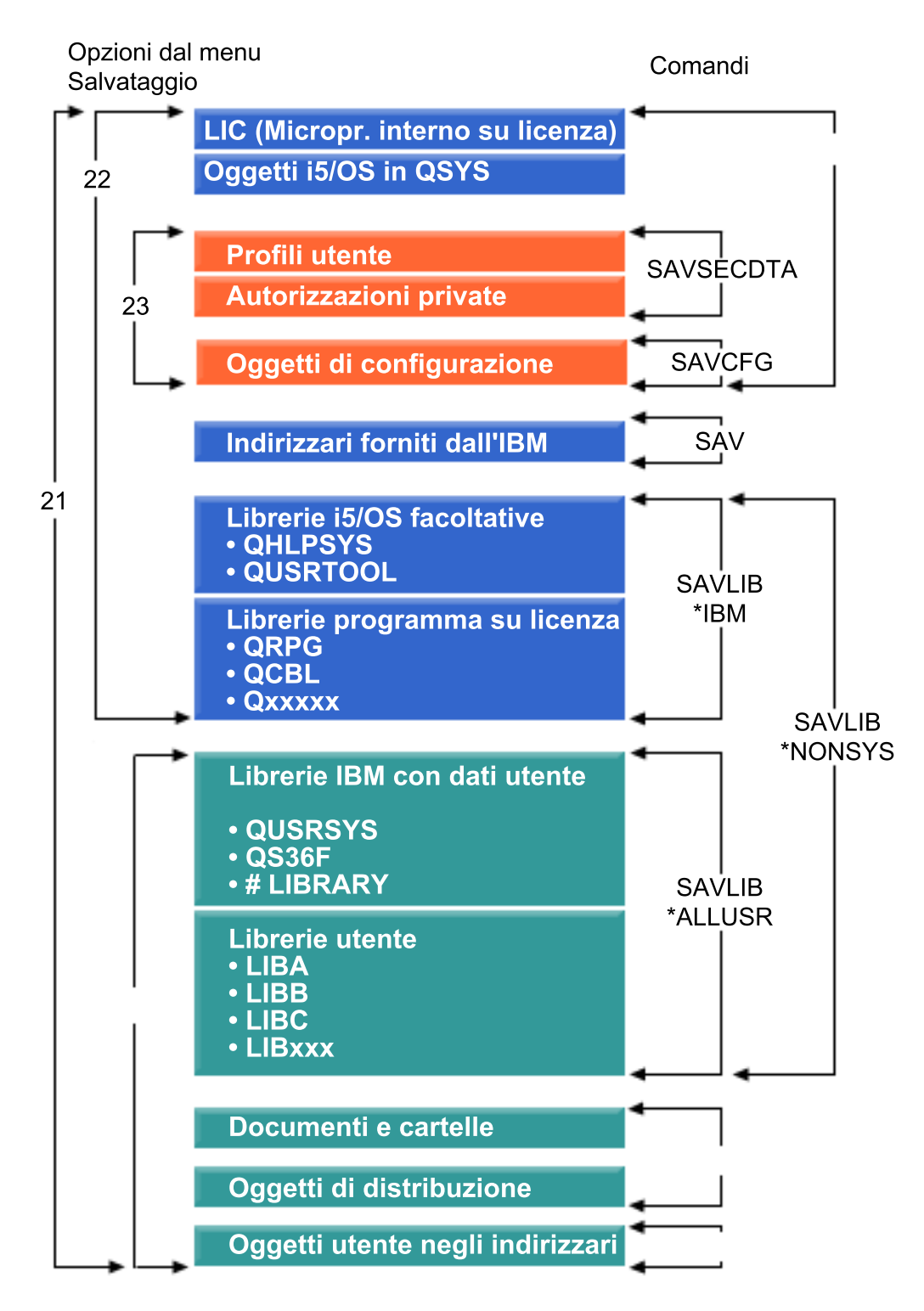

*Figura 1. Comandi di salvataggio e opzioni di menu*

Le seguenti informazioni forniscono una panoramica e le procedure relative a come utilizzare le opzioni di menu del comando GO SAVE:

v Nella Panoramica delle opzioni del menu del comando GO SAVE viene illustrato come avviare il comando GO SAVE e vengono fornite ulteriori informazioni sulle opzioni di GO SAVE.

- v Personalizzazione delle istruzioni copia di riserva GO SAVE consente di creare un elenco di passi per GO SAVE adattati al proprio ambiente di salvataggio.
- v Nella Visualizzazione l'elenco di controllo completo di GO SAVE vengono forniti all'utente tutti i passi relativi alle operazioni GO SAVE. Alcuni passi potrebbero non applicarsi al proprio ambiente.

## **Informazioni correlate**

Backup, Recovery, and Media Services

# **Opzioni del menu del comando GO SAVE**

Di seguito viene descritto il comando GO SAVE e le opzioni di menu più comuni che è possibile utilizzare.

Accedere al menu del comando GO SAVE immettendo GO SAVE da qualsiasi riga comandi. Dal menu | Salvataggio, verranno visualizzate l'opzione 21, l'opzione 22 e l'opzione 23 insieme a molte altre opzioni | di salvataggio. Un singolo segno più (+) indica che l'opzione imposta il sistema su uno stato limitato se | viene eseguita senza richiedere i comandi. Ciò significa che non è possibile eseguire altre operazioni sul | sistema quando viene selezionata l'opzione di menu. Se vengono richiesti i comandi, è possibile ignorare il comando ENDSBS che imposta il sistema sullo stato limitato. |  $\blacksquare$ 

Un doppio segno più (++) indica che il sistema deve essere impostato su uno stato limitato per eseguire | questa opzione. Non è possibile ignorare il comando ENDSBS che viene eseguito come parte dell'opzione.  $\blacksquare$ 

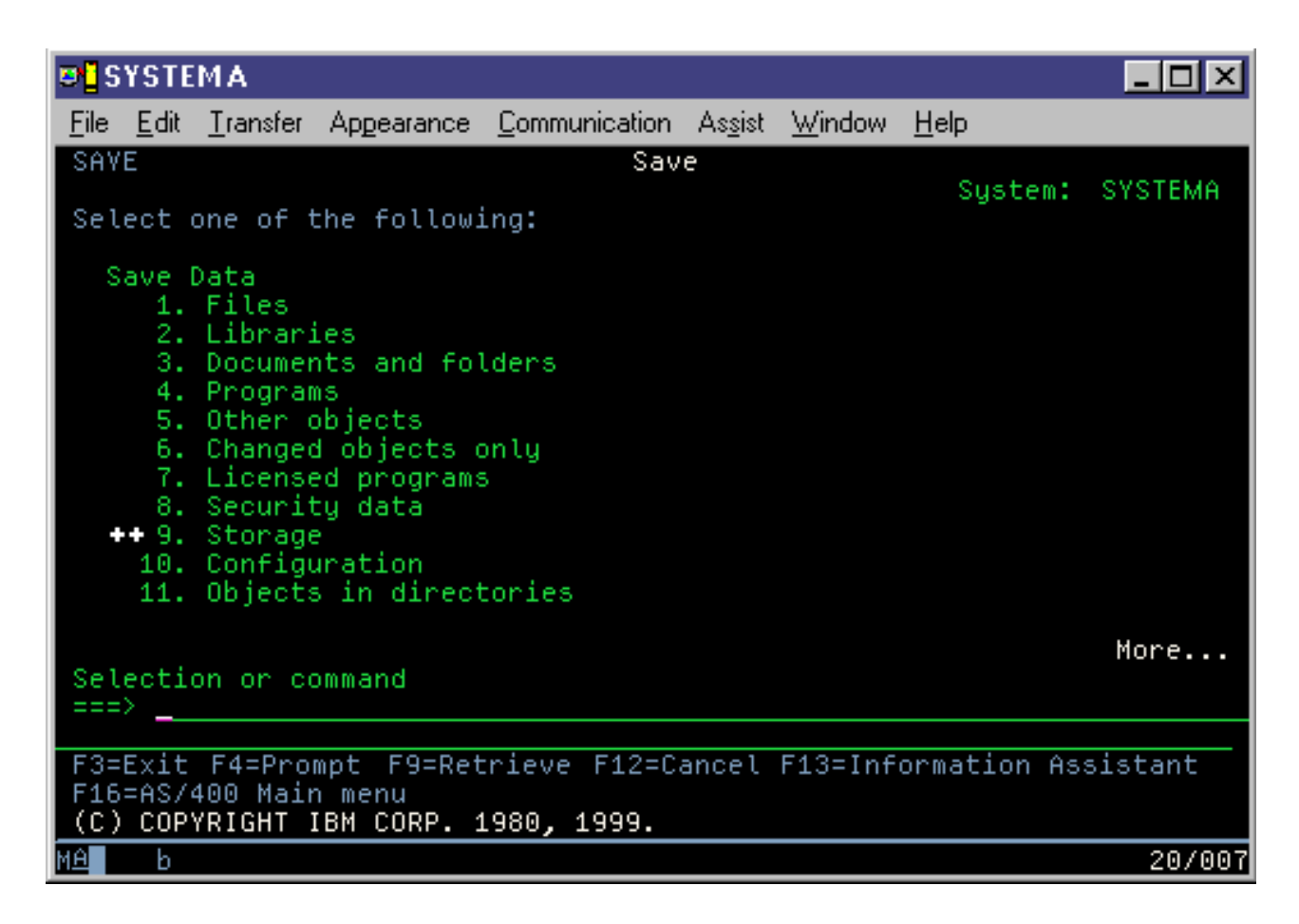

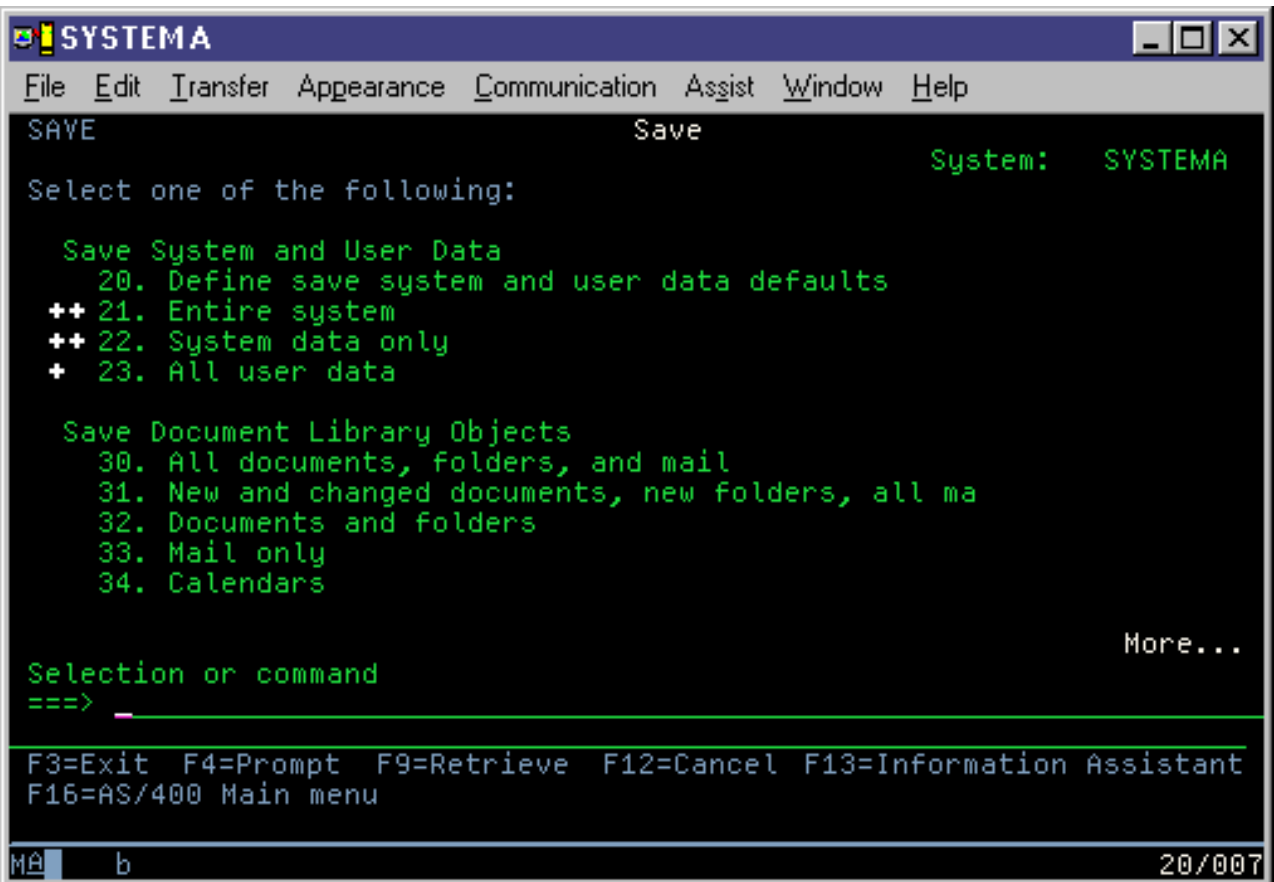

## **GO SAVE: opzione 20 (modifica dei valori predefiniti del menu)**

È possibile utilizzare l'opzione di menu Salvataggio 20 per modificare i valori predefiniti per il comando GO SAVE, opzioni di menu 21, 22 e 23. Questa opzione semplifica l'impostazione dei parametri di salvataggio.

Per poter modificare i valori predefiniti, è necessario disporre dell'autorizzazione \*CHANGE sia nella libreria QUSRSYS che nell'area dati QSRDFLTS della libreria QUSRSYS.

Quando viene eseguito il comando GO SAVE e successivamente viene selezionata l'opzione di menu 20, il sistema visualizzerà i valori dei parametri predefiniti per le opzioni di menu 21, 22 e 23. Se l'opzione 20 viene utilizzata per la prima volta, dal menu Salvataggio, il sistema visualizza i valori dei parametri predefiniti forniti da IBM. È possibile modificare uno qualsiasi o tutti i valori di parametro per soddisfare le proprie necessità. Ad esempio, è possibile specificare unità di nastro supplementari o modificare il valore predefinito di distribuzione coda messaggi. Il sistema salva i nuovi valori predefiniti nell'area dati QSRDFLTS nella libreria QUSRSYS. Il sistema crea l'area dati QSRDFLTS solo dopo che sono stati modificati i valori predefiniti forniti da IBM.

Dopo aver definito i nuovi valori, non è più necessario preoccuparsi di quali opzioni modificare sulle operazioni di salvataggio successive. È possibile controllare le nuove opzioni predefinite e premere Invio per avviare il salvataggio con i nuovi parametri predefiniti.

Se si dispone di più sistemi distribuiti con gli stessi parametri di salvataggio su ogni sistema, questa opzione fornisce un ulteriore vantaggio. È possibile definire i parametri nel menu Salvataggio, utilizzando l'opzione 20 su un sistema. Quindi, salvare l'area dati QSRDFLTS, distribuire l'area dati salvata sull'altro sistema e ripristinarla.

## <span id="page-39-0"></span>**GO SAVE: opzione 21 (salvataggio dell'intero sistema)**

L'opzione 21 salva tutti i dati presenti sul sistema e consente di eseguire il salvataggio quando l'utente non è presente.

L'opzione 21 salva tutti i dati per ulteriori programmi con licenza, ad esempio un server Domino o un | server integrato che utilizza l'opzione IBM i5/OS Integrated Server Support quando si seleziona la | disattivazione del server di rete. È anche possibile eseguire la copia di riserva dei dati memorizzati in una | partizione logica. Se è stato installato Linux o AIX su una partizione logica ospite, è possibile eseguire la | copia di riserva della partizione quando si disattiva il server di rete. |

L'opzione 21 imposta il sistema su uno stato limitato. Ciò significa che all'avvio del salvataggio nessun utente può accedere al sistema e la copia di riserva è l'unica operazione in esecuzione sul sistema. Si consiglia di eseguire tale opzione durante la notte per un sistema di piccole dimensioni o durante il fine settimana per sistemi più grandi. Se si pianifica un salvataggio non presidiato, assicurarsi che il sistema si trovi in un luogo sicuro. Dopo avere pianificato il salvataggio, non sarà possibile utilizzare la stazione di lavoro su cui viene avviata la copia di riserva fino al completamento del salvataggio.

**Nota:** se si stanno salvando informazioni su ASP indipendenti (noti anche come lotti dischi indipendenti in System i Navigator), accertarsi di aver attivato gli ASP indipendenti che si desidera salvare prima di utilizzare l'opzione 21.

Se è stata impostata la chiave principale di salvataggio/ripristino, quando si esegue il salvataggio | completo del sistema, viene salvata anche la chiave principale.  $\blacksquare$ 

**Suggerimento:** se si utilizza HMC (Hardware Management Console), è possibile eseguire i salvataggi del sistema mediante l'opzione 21 da un'ubicazione remota. Ad esempio, è possibile aprire una console condivisa su HMC dal proprio ufficio, quando ci si sposta in un'altra sede e collegarsi alla sessione condivisa. |  $\blacksquare$  $\blacksquare$ |

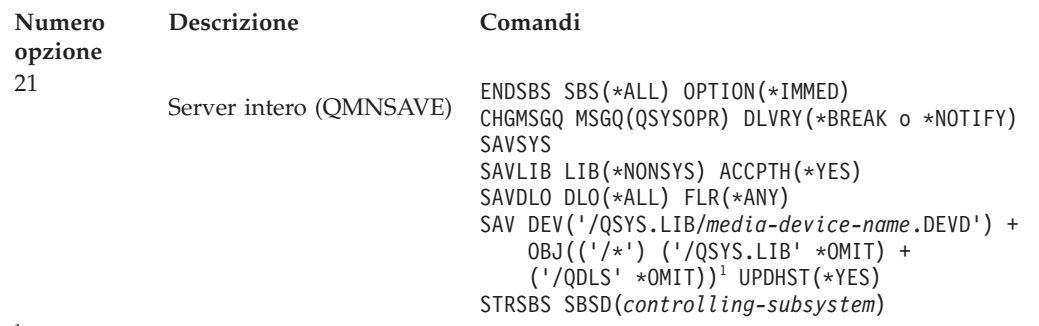

1 Il comando omette il file system QSYS.LIB poiché viene salvato sia dal comando SAVSYS sia dal comando SAVLIB LIB(\*NONSYS). Il comando omette il file system QDLS poiché viene salvato dal comando SAVDLO.

["Esecuzione](#page-42-0) di un salvataggio completo utilizzando l'elenco di controllo GO SAVE" a pagina 37 fornisce istruzioni dettagliate su come salvare l'intero sistema con l'opzione di menu 21 del comando GO SAVE.

## **Attività correlate**

"Salvataggio di ASP [indipendenti"](#page-66-0) a pagina 61

È possibile salvare gli ASP (auxiliary storage pool/lotti di memoria ausiliaria) indipendenti in System i Navigator separatamente oppure salvarli come parte di un salvataggio completo del sistema (GO SAVE: opzione 21) oppure durante il salvataggio di tutti i dati utente (GO SAVE: opzione 23). Gli ASP indipendenti sono noti anche come *lotti dischi indipendenti*.

["Esecuzione](#page-42-0) di un salvataggio completo utilizzando l'elenco di controllo GO SAVE" a pagina 37 Utilizzare questo elenco di controllo per eseguire un salvataggio completo.

## **Riferimenti correlati**

<span id="page-40-0"></span>["Salvataggio](#page-105-0) e ripristino dei file di spool" a pagina 100

Per i5/OS V5R4 o successivi, è possibile utilizzare i metodi descritti in questa sezione per salvare e ripristinare i file di spool. Queste informazioni contengono una tabella in cui vengono elencati i comandi e le API in ordine di preferenza.

["Salvataggio](#page-54-0) manuale di parti del sistema" a pagina 49

In questa sezione viene illustrato come utilizzare i comandi di salvataggio per salvare manualmente il sistema. Queste informazioni si applicano se si utilizza una strategia di salvataggio di complessità media o alta.

"Metodi per salvare i dati sulla [sicurezza"](#page-74-0) a pagina 69

Utilizzare i seguenti metodi per salvare i dati sulla sicurezza.

"Metodi per salvare gli oggetti di [configurazione](#page-76-0) in QSYS" a pagina 71

Utilizzare i seguenti metodi per salvare gli oggetti di configurazione in QSYS.

"Metodi per salvare le librerie facoltative i5/OS (QHLPSYS, [QUSRTOOL\)"](#page-77-0) a pagina 72

Utilizzare i seguenti metodi per salvare le librerie facoltative i5/OS.

## **Informazioni correlate**

Lotti dischi indipendenti SAVLICPGM

## **GO SAVE: opzione 22 (salvataggio dati sistema)**

L'opzione 22 salva solo i dati di sistema. I dati utente non vengono salvati. L'opzione 22 imposta il sistema su uno stato limitato. Ciò significa che nessun utente può accedere al sistema e che la copia di riserva è l'unica operazione in esecuzione sul sistema.

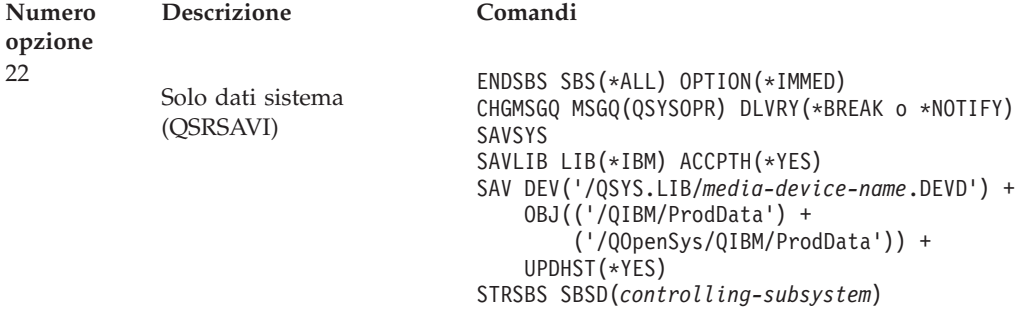

In ["Esecuzione](#page-42-0) di un salvataggio completo utilizzando l'elenco di controllo GO SAVE" a pagina 37 vengono fornite istruzioni dettagliate su come salvare i dati del sistema con l'opzione di menu 22 del comando GO SAVE.

## **Attività correlate**

["Esecuzione](#page-42-0) di un salvataggio completo utilizzando l'elenco di controllo GO SAVE" a pagina 37 Utilizzare questo elenco di controllo per eseguire un salvataggio completo.

## **Riferimenti correlati**

"Metodi per salvare i dati sulla [sicurezza"](#page-74-0) a pagina 69

Utilizzare i seguenti metodi per salvare i dati sulla sicurezza.

"Metodi per salvare gli oggetti di [configurazione](#page-76-0) in QSYS" a pagina 71

Utilizzare i seguenti metodi per salvare gli oggetti di configurazione in QSYS.

"Metodi per salvare le librerie facoltative i5/OS (QHLPSYS, [QUSRTOOL\)"](#page-77-0) a pagina 72

Utilizzare i seguenti metodi per salvare le librerie facoltative i5/OS.

## **Informazioni correlate**

SAVLICPGM

## <span id="page-41-0"></span>**GO SAVE: opzione 23 (salvataggio dati utente)**

L'opzione 23 salva tutti i dati utente. Queste informazioni includono i file, i record e altri dati che gli utenti forniscono al sistema.

L'opzione 23 imposta il sistema su uno stato limitato. Ciò significa che nessun utente può accedere al sistema e che la copia di riserva è l'unica operazione in esecuzione sul sistema.

**Nota:** se si stanno salvando le informazioni sui lotti dischi indipendenti, assicurarsi di aver attivato i lotti dischi indipendenti che si desidera salvare prima di utilizzare l'opzione 23. Per ulteriori informazioni consultare "Salvataggio di ASP [indipendenti"](#page-66-0) a pagina 61.

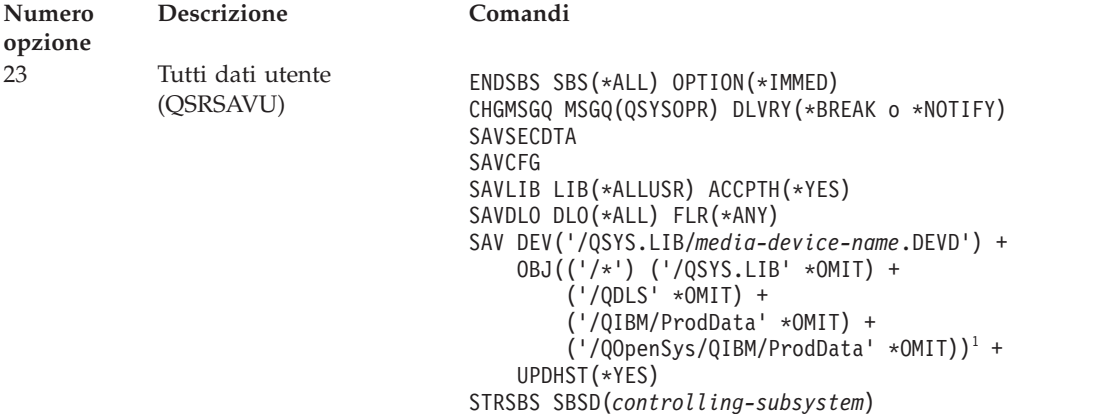

1 L'opzione di menu 23 omette il file system QSYS.LIB poiché viene salvato dal comando SAVSYS, dal comando SAVSECDTA, dal comando SAVCFG e dal comando SAVLIB LIB(\*ALLUSR). Il comando omette il file system QDLS poiché viene salvato dal comando SAVDLO. L'opzione di menu 23 omette inoltre gli indirizzari /QIBM e /QOpenSys/QIBM poiché tali indirizzari contengono oggetti forniti da IBM.

In ["Esecuzione](#page-42-0) di un salvataggio completo utilizzando l'elenco di controllo GO SAVE" a pagina 37 vengono fornite istruzioni dettagliate su come salvare i dati utente con l'opzione di menu 23 del comando GO SAVE.

## **Attività correlate**

"Salvataggio di ASP [indipendenti"](#page-66-0) a pagina 61

È possibile salvare gli ASP (auxiliary storage pool/lotti di memoria ausiliaria) indipendenti in System i Navigator separatamente oppure salvarli come parte di un salvataggio completo del sistema (GO SAVE: opzione 21) oppure durante il salvataggio di tutti i dati utente (GO SAVE: opzione 23). Gli ASP indipendenti sono noti anche come *lotti dischi indipendenti*.

["Esecuzione](#page-42-0) di un salvataggio completo utilizzando l'elenco di controllo GO SAVE" a pagina 37 Utilizzare questo elenco di controllo per eseguire un salvataggio completo.

## **Riferimenti correlati**

["Salvataggio](#page-105-0) e ripristino dei file di spool" a pagina 100

Per i5/OS V5R4 o successivi, è possibile utilizzare i metodi descritti in questa sezione per salvare e ripristinare i file di spool. Queste informazioni contengono una tabella in cui vengono elencati i comandi e le API in ordine di preferenza.

"Metodi per salvare i dati sulla [sicurezza"](#page-74-0) a pagina 69

Utilizzare i seguenti metodi per salvare i dati sulla sicurezza.

"Metodi per salvare gli oggetti di [configurazione](#page-76-0) in QSYS" a pagina 71

Utilizzare i seguenti metodi per salvare gli oggetti di configurazione in QSYS.

["Metodi](#page-107-0) per salvare i dati utente" a pagina 102

I seguenti riferimenti al collegamento spiegano come salvare i dati utente sul sistema.

## <span id="page-42-0"></span>**GO SAVE: opzioni 40, 41, 42, 43 (salvataggio di parti del sistema)**

È possibile utilizzare le opzioni del menu GO SAVE 40, 41, 42 o 43 per salvare parti del sistema. Inoltre, è possibile utilizzare i comandi CL per salvare manualmente parti del sistema.

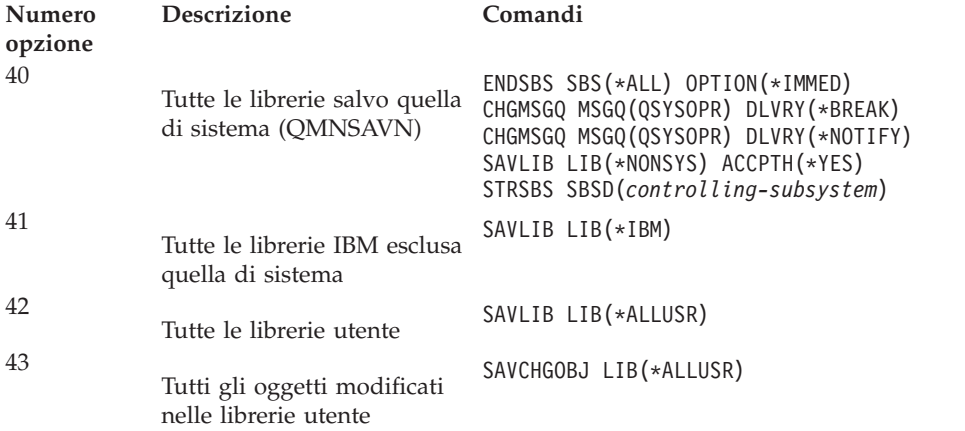

## **Riferimenti correlati**

["Salvataggio](#page-54-0) manuale di parti del sistema" a pagina 49

In questa sezione viene illustrato come utilizzare i comandi di salvataggio per salvare manualmente il sistema. Queste informazioni si applicano se si utilizza una strategia di salvataggio di complessità media o alta.

## **Esecuzione di un salvataggio completo utilizzando l'elenco di controllo GO SAVE**

Utilizzare questo elenco di controllo per eseguire un salvataggio completo.

Utilizzare il seguente elenco di controllo per le opzioni di menu 21, 22 e 23 del comando GO SAVE. Se possibile, selezionare l'opzione necessaria. Se viene selezionata è possibile stampare le informazioni di sistema durante la procedura. L'argomento relativo alla stampa delle informazioni sul sistema contiene informazioni dettagliate su come stampare le informazioni sul sistema se non si desidera che il comando dell'opzione del menu Salvataggio stampi automaticamente tali informazioni.

Alcune fasi presenti in questo elenco di controllo potrebbero non applicarsi alla propria configurazione del sistema. Consultare Identificazione delle funzioni facoltative che influenzano la copia di riserva per stabilire più facilmente se utilizzare o meno funzioni facoltative nel proprio ambiente. Se si è ancora incerti sulla configurazione del proprio sistema, contattare il responsabile di sistema.

Come alternativa a questo elenco di controllo, utilizzare Personalizzazione della copia di riserva di GO SAVE per creare una serie di istruzioni personalizzate per il proprio ambiente di salvataggio.

**Attenzione:** se si utilizza HMC (Hardware Management Console), è necessario eseguire una copia di riserva dei dati di HMC oltre ad utilizzare GO SAVE: opzione 21 per eseguire un salvataggio completo del sistema. Consultare Copia di riserva e ripristino dell'HMC.

- 1. Se si utilizza la codifica del software per i nastri della copia di riserva e il salvataggio dei dati del sistema (GO SAVE opzione 21 o 22), impostare la chiave principale di salvataggio/ripristino prima di eseguire l'operazione di salvataggio. La chiave principale di salvataggio/ripristino è una chiave principale per scopi speciali utilizzata per codificare tutte le altre chiavi principali quando vengono salvate in un'operazione SAVSYS o GO SAVE. Per istruzioni, consultare Caricamento e impostazione della chiave principale di salvataggio/ripristino. | | | | | |
	- 2. Collegarsi con un profilo utente che disponga delle autorizzazioni speciali \*SAVSYS e \*JOBCTL e che possieda anche un'autorizzazione sufficiente per elencare i diversi tipi di risorse del sistema. (Il profilo utente QSECOFR contiene tutte queste autorizzazioni.) Ciò significa che l'utente dispone dell'autorizzazione necessaria per impostare il sistema sullo stato richiesto e salvare tutti i dati.
- 3. Se si desidera escludere le immagini virtuali dal salvataggio completo del sistema, utilizzare una delle seguenti strategie. Le immagini virtuali possono incrementare significativamente il tempo necessario per completare un'operazione di salvataggio dell'opzione 21, anche se le voci del catalogo di immagini non contengono dati:
	- v Utilizzare il comando Modifica attributo (CHGATR) per contrassegnare l'indirizzario del catalogo delle immagini come non salvabile. Ad esempio: CHGATR OBJ('/MYINFO') ATR(\*ALWSAV) VALUE(\*NO)
	- v Utilizzare il comando Caricamento catalogo immagini (LODIMGCLG) per rendere attivo il catalogo delle immagini. I cataloghi di immagini con stato pronto verranno esclusi dal salvataggio.
	- v In un salvataggio presidiato, è possibile specificare di non inserire gli indirizzari dei cataloghi immagini sul comando Salvataggio oggetto (SAV).
- 4. In caso di ASP indipendenti, renderli disponibili se si desidera che vengano inclusi in un salvataggio opzione 21 o 23.
	- **Nota:** Se il sistema include ASP indipendenti sottoposti a mirroring geografico, si consiglia di eliminarli da questa opzione GO SAVE, rendendoli non disponibili. Salvare gli ASP indipendenti sottoposti a mirroring geografico separatamente da questa operazione GO SAVE.

Se gli ASP sottoposti a mirroring geografico rimangono disponibili durante l'operazione GO SAVE, il mirroring geografico viene sospeso quando il sistema diventa limitato. Quando si riprende il mirroring dopo il salvataggio, è necessaria una sincronizzazione completa. La sincronizzazione può essere un processo molto lungo.

- 5. Se si sta lavorando in un ambiente sottoposto a cluster e si desidera salvare gli ASP indipendenti senza causare un failover o si desidera salvare l'ambiente cluster per un nodo, è necessario terminare il gruppo risorse cluster delle unità e terminare i cluster prima di arrestare i sottosistemi. Utilizzare il comando ENDCRG (Fine gruppo risorse cluster) e il comando ENDCLUNOD (Fine nodo cluster).
- 6. Se si dispone di programmi di controllo OptiConnect, disattivarli prima dell'operazione di salvataggio. È necessario disattivare i programmi di controllo OptiConnect prima di arrestare i sottosistemi e di eseguire un salvataggio dell'intero sistema o prima di un salvataggio che causi l'arresto del sottosistema QSOC. Se i programmi di controllo OptiConnect non vengono disattivati prima di arrestare i sottosistemi, entreranno in uno stato di errore, il sistema li contrassegna come danneggiati e non li salva. Per ulteriori informazioni, consultare la sezione relativa alle reti per le partizioni logiche.
- 7. Se è installato IBM WebSphere MQ for Multiplatforms, V6 (5724-H72), è necessario chiudere WebSphere MQ, V6 prima di salvare il sistema. Per ulteriori informazioni sulla documentazione di

[WebSphere](http://www.ibm.com/software/integration/wmq/library/library53.html) MQ, consultare WebSphere MQ (www.ibm.com/software/integration/wmq/ library/library53.html) .

- 8. Se si desidera eseguire subito la procedura di salvataggio, assicurarsi che nessun lavoro sia in esecuzione sul sistema: digitare il comando WRKACTJOB (Gestione dei lavori attivi). Se si desidera pianificare l'esecuzione della procedura di salvataggio per eseguirla successivamente,
- inviare un messaggio a tutti gli utenti per indicare quando il sistema non sarà disponibile.
- 9. Per eseguire un salvataggio presidiato del sistema, passare alla fase 11.
- 10. Per eseguire un'operazione di salvataggio non presidiata, proseguire con le seguenti fasi. Un'operazione di salvataggio non presidiata impedisce l'arresto dell'operazione di salvataggio a causa di messaggi senza risposta:
	- a. Visualizzare i numeri di sequenza dell'elenco di risposte per trovare quali numeri sono disponibili per l'utilizzo: WRKRPYLE
	- b. Se MSGID(CPA3708) non si trova nell'elenco di risposte, aggiungerlo. Per *xxxx*, sostituire un numero di sequenza non utilizzato, compreso tra 1 e 9999:

| | ADDRPYLE SEQNBR(xxxx) + MSGID(CPA3708) + RPY('G')

- c. Se si utilizza un'unità virtuale come supporto magnetico per il salvataggio, specificare il caricamento automatico nell'elenco di risposte, MSGID(OPT149F), per evitare di ricevere un messaggio che interrompa il salvataggio non presidiato. Se necessario, il supporto virtuale utilizzerà la funzione di caricamento automatico per creare ulteriori immagini con la stessa capacità dell'ultima immagine caricata, se è disponibile memoria su disco.
- d. Modificare il lavoro per utilizzare l'elenco di risposte e per notificare l'invio di qualsiasi messaggio di interruzione:

CHGJOB INQMSGRPY(\*SYSRPYL) BRKMSG(\*NOTIFY)

- **Nota:** inoltre, è possibile impostare un valore predefinito in modo tale quando si selezionano le opzioni di menu 21, 22 o 23, il sistema utilizzerà sempre l'elenco di risposte. Per impostare il valore predefinito, selezionare l'opzione di menu 20 dal menu Salvataggio. Specificare Sì sull'opzione Utilizzo elenco di risposte del sistema.
- 11. Immettere GO SAVE su una richiesta comandi per visualizzare il menu Salvataggio. |
	- 12. Selezionare l'opzione (21, 22 e 23) dal menu Salvataggio e premere il tasto Invio. Un pannello richiesta descrive la funzione dell'opzione di menu selezionata.
	- 13. Dopo aver letto il pannello di richiesta **Specifica valori predefiniti comando**, premere Invio per continuare.

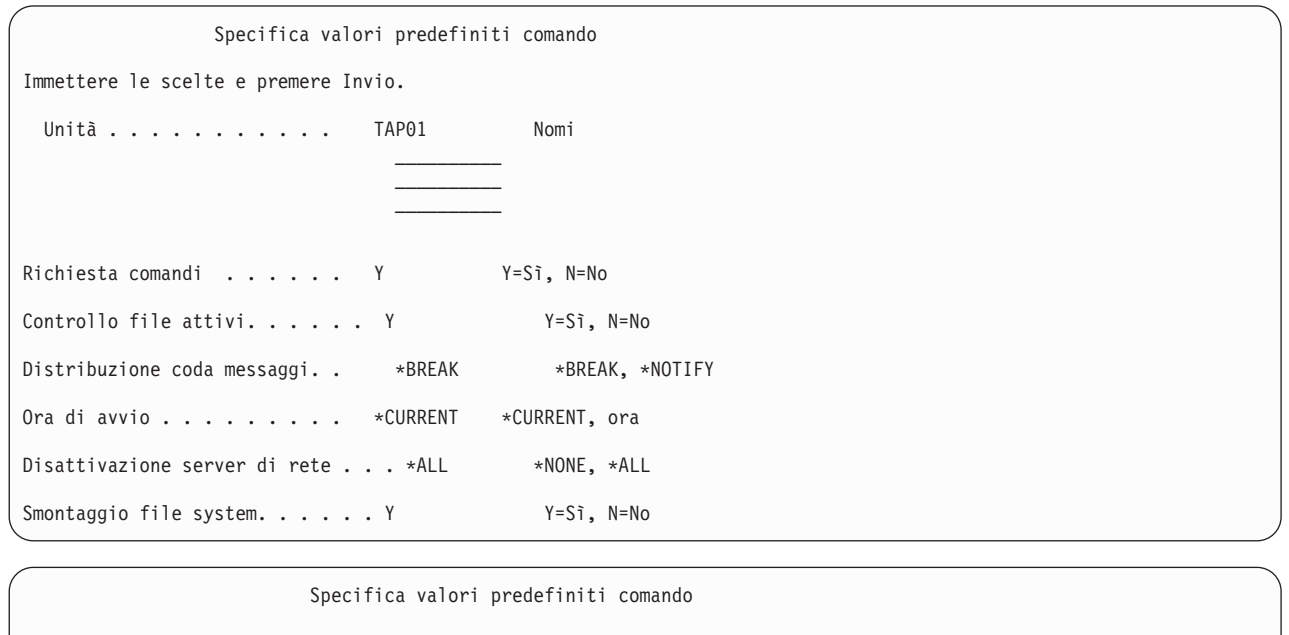

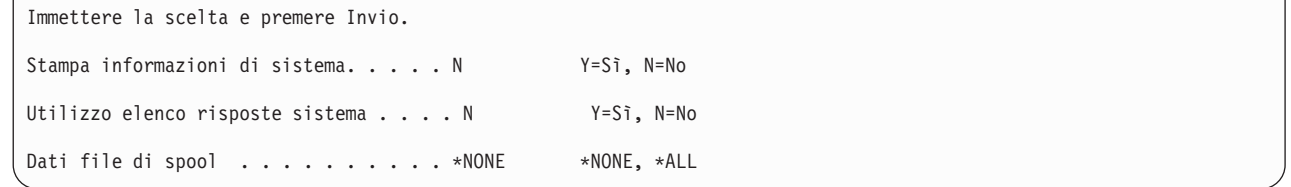

14. Immettere le scelte per la richiesta *Unità*. È possibile specificare un massimo di quattro nomi di unità di nastro. Se si specifica più di una unità, il sistema passa automaticamente alla successiva unità nastro quando il nastro corrente è pieno. È possibile selezionare solo un'unità ottica DVD-RAM, un'unità per la libreria di supporti magnetici su nastro o un'unità nastro virtuale. | | | |

La prima unità per le opzioni 21 e 22 deve essere l'unità IPL alternativa. Se si stanno creando dei supporti magnetici da installare su un altro sistema, l'unità deve essere compatibile con l'unità IPL alternativa per tale sistema. In tal modo, il sistema potrà leggere i supporti magnetici SAVSYS se è necessario ripristinare il LIC e il sistema operativo. | |

- 15. Immettere la scelta per la *Richiesta comandi*. Specificare N (No) se si desidera eseguire un salvataggio non presidiato. Specificare Y (Sì) se si desidera modificare i valori predefiniti sui comandi SAV*xx*.
- 16. Inserire la scelta per la richiesta *Controllo file attivi*. Specificare Y (Sì) se si desidera che il sistema avvisi l'utente se esistono dei file attivi sul supporto magnetico di salvataggio. L'avvertenza ricevuta fornisce le seguenti scelte:
	- v Annullare l'operazione di salvataggio.
	- v Inserire il nuovo supporto magnetico e ripetere il comando.
	- v Inizializzare il supporto magnetico corrente e ripetere il comando.

**Nota:** se si utilizza il supporto ottico DVD-RAM per il salvataggio, il sistema invia dei messaggi di interrogazione alla coda messaggi QSYSOPR quando rileva dei file attivi identici. Il sistema invia il messaggio di interrogazione per ogni file attivo identico rilevato.

Specificare N (No) se si desidera che il sistema scriva su qualsiasi file attivo presente sul supporto magnetico di salvataggio senza avvertire l'utente.

17. Immettere la scelta per la richiesta *Distribuzione coda messaggi*. Specificare \*NOTIFY se si desidera eseguire un salvataggio non presidiato. Questo impedisce che i messaggi di comunicazione arrestino l'operazione di salvataggio. Se viene specificato \*NOTIFY, messaggi di severità 99, non associati all'operazione di salvataggio, vengono inviati alla coda messaggi QSYSOPR senza interrompere il processo di salvataggio. Ad esempio, i messaggi che richiedono che venga montato un nuovo volume interrompono l'operazione di salvataggio poiché sono associati al lavoro. Non è possibile continuare fino a quando non si risponde a tali messaggi.

Specificare \*BREAK se si desidera essere interrotti per messaggi di severità 99 che richiedono una risposta.

18. Immettere la scelta per la richiesta *Ora di avvio*. È possibile pianificare l'avvio dell'operazione di salvataggio fino a 24 ore dopo. Ad esempio, si supponga che l'ora corrente sia 16:30 di venerdì. Se viene specificato 2:30 per l'ora di avvio, l'operazione di salvataggio verrà avviata alle 2:30 di sabato.

#### **Nota:**

| |

- a. Il sistema utilizza il comando DLYJOB (Ritardo lavoro) per pianificare l'operazione di salvataggio. La stazione di lavoro non sarà disponibile dall'ora in cui è stata richiesta l'opzione di menu fino al completamento dell'operazione di salvataggio.
- b. **Assicurarsi che la stazione di lavoro si trovi in un'ubicazione protetta**. La stazione di lavoro rimane collegata, in attesa dell'avvio del lavoro. Se si utilizza la funzione richiesta del sistema per annullare il lavoro, sulla stazione di lavoro viene visualizzato il menu Salvataggio. La stazione di lavoro rimane collegata con il profilo utente e la relativa autorizzazione.
- c. Assicurarsi che il valore di sistema QINACTITV sia \*NONE. Se il valore per QINACTITV è diverso da \*NONE, la stazione di lavoro verrà disattivata per il periodo di tempo specificato. Se il valore viene modificato in \*NONE, annotare il vecchio valore.
- d. Se viene specificato un avvio ritardato e si desidera eseguire un'operazione di salvataggio non presidiata, assicurarsi di aver effettuato quanto segue:
	- v Aver impostato l'elenco di risposte di sistema.
	- v Aver specificato \*NONE sul valore di sistema QINACTITV.
	- Aver specificato \*NOTIFY sulla distribuzione coda messaggi.
	- Specificare \*NOTIFY per qualsiasi messaggio di interruzione.
	- v Aver risposto N alla *Richiesta comandi*.
	- v Avere risposto N a *Controllo file attivi*.
- 19. Immettere la scelta per la richiesta *Disattivazione server di rete*. Se si utilizzano i server integrato, se lo si desidera, è possibile disattivare le descrizioni del server di rete prima di avviare la procedura di salvataggio. Esempi di server di rete includono l'esecuzione dei sistemi operativi Windows o Linux che utilizzano IBM Extended Integrated Server Support per i5/OS o l'esecuzione di Linux o AIX in una partizione ospite. | | | | |
- Selezionare una delle seguenti opzioni per specificare quali server di rete host è necessario | |
	- disattivare prima dell'avvio del salvataggio e attivare in seguito al completamento del salvataggio:
	- **\*NONE**

| | | | | | | |

I server di rete non vengono disattivati. Per i server di rete i dati non vengono salvati perché il sistema è impostato su uno stato limitato. Il salvataggio di singoli oggetti richiede una connessione attiva con il sistema.

- **\*ALL** Tutti i server di rete vengono disattivati prima dell'avvio del salvataggio. L'operazione di salvataggio richiederà meno tempo, ma i dati dei server di rete non verranno salvati in un formato che consenta il ripristino degli oggetti singoli. Sarà solo possibile ripristinare tutti i dati dai server di rete.
- 20. Immettere la scelta per la richiesta *Smontaggio file system*. Specificare Y (Sì) se si desidera consentire che tutti i file system montati dinamicamente vengano smontati. Questa operazione consente di salvare gli UDFS (user-defined file systems) e i relativi oggetti associati. | | |

**Nota:** al termine del salvataggio, il sistema non tenterà di rimontare i file system.

Specificare N (No) se non si desidera che tutti i file system montati dinamicamente vengano smontati. |

Gli attributi del file system per l'UDFS vengono salvati per tutti gli UDFS salvati durante il |

- montaggio. Per ricreare gli UDFS dei file montati durante un ripristino, specificare il parametro RBDMFS(\*UDFS) nel comando RST. | |
	- 21. Immettere la scelta per la richiesta *Stampa informazioni di sistema*. Specificare Y (Sì) se si desidera stampare le informazioni di sistema. Le informazioni sul sistema sono utili per il ripristino in caso di disastro. Nell'argomento Stampa informazioni di sistema viene illustrato come stampare manualmente le informazioni sul sistema senza utilizzare la funzione dell'opzione di menu del comando GO SAVE automatica.
	- 22. Immettere la scelta per la richiesta *Utilizzo elenco risposte di sistema*. Specificare Y (Sì) se si desidera utilizzare l'elenco risposte del sistema quando il sistema invia un messaggio di interrogazione.
- 23. Immettere la scelta per la richiesta *Dati file di spool*. Specificare se in questa copia di riserva dovranno essere salvati i dati del file di spool per le code di emissione salvate. Le scelte possibili sono: | |
	- **\*NONE**

| | | |

|

File di spool non salvato.

- **\*ALL** Per ciascuna coda di emissione salvata, vengono salvati tutti i dati del file di spool disponibili nella coda di emissione.
- **Nota:** il salvataggio dei file di spool potrebbe richiedere più supporti di salvataggio e più tempo.
- 24. Premere il tasto Invio. Se viene scelta un ora di avvio successiva, sul pannello verrà visualizzato il messaggio CPI3716. Il messaggio indica quando è stata richiesta l'operazione di salvataggio e quando verrà avviata. Non è possibile utilizzare il pannello finché non viene completato il salvataggio. Verrà visualizzato l'indicatore inibito all'immissione. Le fasi per l'impostazione dell'operazione di salvataggio sono completate.

Se non è stata scelta un'ora di avvio successiva, continuare con la fase 25. Se il valore per la distribuzione coda messaggi QSYSOPR è \*BREAK con un livello di severità 60 o inferiore, è necessario rispondere ai messaggi ENDSBS (Chiusura sottosistema). Ciò si verifica anche se si stabilisce di eseguire un salvataggio non presidiato, specificando un'ora di avvio \*CURRENT.

25. Se viene risposto Y sulla richiesta di sistema, Richiesta comandi, viene visualizzato il pannello Fine sottosistema. Immettere le modifiche e premere il tasto Invio. Mentre il sistema chiude i sottosistemi, vengono visualizzati i seguenti messaggi. È necessario rispondere ad essi se la coda messaggi

QSYSOPR è impostata su \*BREAK con un livello di severità di 60 o inferiore. Ogni messaggio viene visualizzato almeno due volte. Premere il tasto Invio per rispondere ad ogni messaggio.

- a. CPF0994 ENDSBS SBS(\*ALL) comando elaborato
- b. CPF0968 Sistema terminato su una condizione limitata

Se si risponde N alla *Richiesta comandi*, passare alla fase 27.

- 26. Quando il sistema è pronto ad eseguire ogni fase principale nell'operazione di salvataggio, viene visualizzato il pannello di richiesta relativo a quella fase. L'intervallo di tempo tra la visualizzazione dei pannelli di richiesta potrebbe essere molto lungo.
	- **Nota:** Se sono disponibili ASP indipendenti, vengono visualizzate ulteriori richieste per le opzioni 21 e 23, come illustrato nell'argomento Salvataggio ASP indipendenti.

Per l'opzione 21 (Intero sistema) vengono visualizzati questi pannelli di richiesta:

```
ENDSBS SBS(*ALL) OPTION(*IMMED)
SAVSYS
SAVLIB LIB(*NONSYS) ACCPTH(*YES)
SAVDLO DLO(*ALL) FLR(*ANY)
SAV DEV('/QSYS.LIB/media-device-name.DEVD') +
    OBJ(('/*') ('/QSYS.LIB' *OMIT) +
        ('/QDLS' *OMIT)) +
   UPDHST(*YES)
STRSBS SBSD(controlling-subsystem)
```
| |

Per l'opzione 22 (Solo dati di sistema) vengono visualizzati questi pannelli di richiesta:

```
ENDSBS SBS(*ALL) OPTION(*IMMED)
SAVSYS
SAVLIB LIB(*IBM) ACCPTH(*YES)
SAV DEV('/QSYS.LIB/media-device-name.DEVD') +
   OBJ(('/QIBM/ProdData') +
        ('/QOpenSys/QIBM/ProdData')) +
   UPDHST(*YES)
STRSBS SBSD(controlling-subsystem)
```
Per l'opzione 23 (Tutti i dati utente) vengono visualizzati i seguenti pannelli di richiesta:

```
ENDSBS SBS(*ALL) OPTION(*IMMED)
SAVSECDTA
SAVCFG
SAVLIB LIB(*ALLUSR) ACCPTH(*YES)
SAVDLO DLO(*ALL) FLR(*ANY)
SAV DEV('/QSYS.LIB/media-device-name.DEVD') +
     OBJ(('/*') ('/QSYS.LIB' *OMIT) +
         (')QDLS' *OMIT) +
         ('/QIBM/ProdData' *OMIT) +
         ('/QOpenSys/QIBM/ProdData' *OMIT)) +
     UPDHST(*YES)
STRSBS SBSD(controlling-subsystem)
```
Immettere le modifiche su ogni pannello di richiesta e premere il tasto Invio.

27. Quando il sistema invia un messaggio per richiedere all'utente di caricare il volume successivo, caricare il successivo supporto magnetico e rispondere al messaggio. Ad esempio, se il messaggio è il seguente, caricare il volume successivo e digitare R per tentare nuovamente (C annulla l'operazione): L'unità non era pronta o il volume successivo non era caricato (C R)

**Attenzione:** se si verifica un errore irreversibile del supporto magnetico durante la procedura SAVLIB, consultare Ripristino da un errore del supporto magnetico durante un'operazione SAVLIB.

- 28. Montare tutti gli altri UDFS (user-defined file systems) se sono stati smontati per l'operazione di salvataggio.
- 29. Riportare il valore di sistema QINACTITV al valore originale. Questo valore è stato annotato nella fase 18 c.

30. Dopo avere completato il salvataggio, stampare la registrazione lavori. Essa contiene le informazioni relative all'operazione di salvataggio. Utilizzarla per verificare che l'operazione abbia salvato tutti gli oggetti. Immettere uno dei seguenti:

DSPJOBLOG \* \*PRINT

oppure

SIGNOFF \*LIST

L'operazione di salvataggio è completata. Assicurarsi di aver contrassegnato tutti i supporti magnetici e conservarli in un luogo sicuro e accessibile.

- 31. Se il cluster è stato terminato prima dell'esecuzione dell'operazione di salvataggio, riavviarlo sul nodo di salvataggio da un nodo in cui il cluster è ancora attivo.
- Per ulteriori informazioni, consultare l'aiuto in linea di Servizi risorse cluster oppure la tecnologia cluster di i5/OS. | |
	- 32. Riavviare il gruppo risorse cluster dell'unità per abilitare il recupero.
	- 33. Durante il salvataggio dell'ASP indipendente, viene smontato Qdefault.UDFS, se si è scelto di smontare i file system. Per utilizzare nuovamente ASP, rimontare Qdefault.UDFS. Eseguire questa operazione per ogni ASP indipendente salvato.

MOUNT TYPE(\*UDFS) MFS('/dev/*iasp\_name*/Qdefault.UDFS') MNTOVRDIR('/*iasp-name*')

## **Concetti correlati**

|

["Salvataggio](#page-116-0) di partizioni logiche e applicazioni di sistema" a pagina 111

Le partizioni logiche consentono di distribuire le risorse in un singolo sistema per fare in modo che funzioni come fossero due o più sistemi indipendenti. È possibile eseguire la copia di riserva di ciascuna partizione logica separatamente o come una serie di sistemi connessi.

"Copie di riserva [codificate"](#page-173-0) a pagina 168

Se si utilizza un'unità nastro di codifica, è possibile utilizzare i comandi di salvataggio o BRMS (Backup, Recovery, and Media Services) per eseguire una copia di riserva codificata. Tuttavia, se si utilizza il metodo di codifica del software, è necessario utilizzare BRMS per eseguire la copia di riserva codificata.

## **Attività correlate**

"GO SAVE: opzione 21 [\(salvataggio](#page-39-0) dell'intero sistema)" a pagina 34

L'opzione 21 salva tutti i dati presenti sul sistema e consente di eseguire il salvataggio quando l'utente non è presente.

"GO SAVE: opzione 22 [\(salvataggio](#page-40-0) dati sistema)" a pagina 35

L'opzione 22 salva solo i dati di sistema. I dati utente non vengono salvati. L'opzione 22 imposta il sistema su uno stato limitato. Ciò significa che nessun utente può accedere al sistema e che la copia di riserva è l'unica operazione in esecuzione sul sistema.

"GO SAVE: opzione 23 [\(salvataggio](#page-41-0) dati utente)" a pagina 36

L'opzione 23 salva tutti i dati utente. Queste informazioni includono i file, i record e altri dati che gli utenti forniscono al sistema.

"Salvataggio di ASP [indipendenti"](#page-66-0) a pagina 61

È possibile salvare gli ASP (auxiliary storage pool/lotti di memoria ausiliaria) indipendenti in System i Navigator separatamente oppure salvarli come parte di un salvataggio completo del sistema (GO SAVE: opzione 21) oppure durante il salvataggio di tutti i dati utente (GO SAVE: opzione 23). Gli ASP indipendenti sono noti anche come *lotti dischi indipendenti*.

"Stampa delle [informazioni](#page-51-0) di sistema" a pagina 46

La stampa delle informazioni sul sistema fornisce le informazioni importanti relative al sistema che saranno utili durante un ripristino del sistema. Sono particolarmente utili se non è possibile utilizzare il supporto magnetico SAVSYS per eseguire il ripristino ed è necessario utilizzare il supporto magnetico di distribuzione.

## **Riferimenti correlati**

["Salvataggio](#page-105-0) e ripristino dei file di spool" a pagina 100

Per i5/OS V5R4 o successivi, è possibile utilizzare i metodi descritti in questa sezione per salvare e ripristinare i file di spool. Queste informazioni contengono una tabella in cui vengono elencati i comandi e le API in ordine di preferenza.

["Salvataggio](#page-120-0) dei dati per i server integrati" a pagina 115 È possibile eseguire la copia di riserva e il ripristino dei dati del server integrato da i5/OS, server Windows integrato, server Linux integrato e VMWare.

## ["Supporto](#page-22-0) ottico" a pagina 17

Le unità ottiche libreria supporti magnetici consentono di archiviare le informazioni sul supporto ottico e forniscono la funzione per eseguire la copia di riserva e il ripristino simili al supporto magnetico nastro.

## **Informazioni correlate**

Copia di riserva dei dati HMC critici Storage Solutions Making a disk pool available Linux in una partizione ospite Clusters UDFS (User-defined file systems)

## **Funzioni facoltative che influenzano la copia di riserva:**

Le funzioni facoltative che influenzano la copia di riserva possono includere i file definiti dall'utente, la | memoria virtuale, le chiavi di codifica, i lotti dischi indipendenti e i server di rete. |

## *L'utente sta utilizzando gli UDFS (user-defined file systems):*

Un UDFS (user-defined file system) è un file system che un utente crea e gestisce. Per stabilire se sul sistema sono presenti degli UDFS, utilizzare uno dei seguenti metodi:

## **Utilizzo di System i Navigator:**

Utilizzando **System i Navigator**, espandere *nome\_sistema* → **File Systems** → **Integrated File System** → **Root** → **dev** → **QASP***xx* oppure selezionare il nome di un lotto dischi indipendente. Se esistono oggetti UDFS, verranno visualizzati nel pannello a destra.

## **Utilizzo dell'interfaccia basata sui caratteri:**

Eseguire le seguenti operazioni per verificare se sul sistema sono presenti UDFS (user-defined file systems).

- 1. In una riga comandi, specificare wrklnk '/dev' .
- 2. Nel pannello Gestione collegamenti oggetto, selezionare l'opzione 5 (Visualizzazione) per visualizzare il contenuto dell'indirizzario dev.
- 3. Individuare i collegamenti agli oggetti che iniziano con QASP*xx* o il nome di un lotto dischi indipendente e selezionare l'opzione 5 per visualizzare l'UDFS all'interno dell'ASP (auxiliary storage pool/lotto di memoria ausiliaria).

## *L'utente sta utilizzando la codifica del software per i nastri:* |

Se si utilizza la codifica del software per i nastri della copia di riserva e il salvataggio dei dati del sistema |

(GO SAVE opzione 21 o 22), impostare la chiave principale di salvataggio/ripristino prima di eseguire | l'operazione di salvataggio. Per istruzioni, consultare l'argomento Caricamento e impostazione della | chiave principale di salvataggio/ripristino. |

## *Si utilizza la memoria virtuale:*

Il supporto magnetico virtuale simula il nastro, le immagini del CD o del DVD che sono memorizzate direttamente sulle unità disco del sistema. Per stabilire se si memorizzano immagini virtuali in cataloghi immagini, effettuare quanto segue:

- 1. In una riga comandi, specificare WRKIMGCLG.
	- **Nota:** nella finestra WRKIMGCLG (Gestione cataloghi di immagini) viene visualizzato il nome del catalogo di immagini, lo stato e il tipo virtuale.

## *Si utilizzano lotti dischi indipendenti:*

Un lotto dischi indipendente è una raccolta di unità disco che possono essere messe in linea o fuori linea indipendentemente dal resto della memoria su un sistema. Se si dispone dell'autorizzazione necessaria, è possibile controllare se i lotti dischi indipendenti sono configurati sul sistema. Utilizzando **System i Navigator**, espandere *nome\_sistema* → **Configurazione e servizi** → **Hardware** → **Unità disco** → **Lotti disco**. I lotti dischi indipendenti sono numerati da 33 a 255.

*I lotti dischi indipendenti sono stati configurati per la commutazione tra sistemi in un cluster:*

Un cluster System i è una raccolta o un gruppo di uno o più sistemi o partizioni logiche che funzionano come singolo sistema. Se si dispone dell'autorizzazione richiesta, è possibile controllare se il proprio lotto dischi indipendente è commutabile tra i sistemi in un cluster.

- 1. Utilizzando **System i Navigator**, espandere *nome\_sistema* → **Configurazione e servizi** → **Hardware** → **Unità disco** → **Lotti disco**.
- 2. Il lotto dischi indipendente ha una qualche numerazione compresa tra 33 e 255. Fare clic con il tasto destro del mouse sul lotto dischi indipendente e selezionare **Proprietà**.
- 3. Sulla pagina **Proprietà lotto dischi** il separatore Generale visualizza il campo **Commutabile: Sì** se il lotto dischi indipendente è stato configurato per la commutazione tra sistemi.

## *Sul sistema si utilizza WebSphere MQ, V6:*

Il programma concesso in licenza IBM WebSphere MQ for Multiplatforms, V6 (WebSphere MQ, V6), 5724-H72, fornisce i servizi di programmazione delle applicazioni che consentono di codificare le comunicazioni indirette da programma a programma che utilizzano code messaggi. In tal modo, i programmi possono comunicare tra loro indipendentemente dalle relative piattaforme, ad esempio, tra i sistemi operativi z/OS e i5/OS.

Per controllare se è stato installato WebSphere MQ V6, utilizzare uno dei seguenti metodi:

## **Utilizzo di System i Navigator:**

Utilizzando **System i Navigator**, espandere *nome\_sistema* → **Configurazione e servizi** → **Software** → **Prodotti installati**.

## **Utilizzo dell'interfaccia basata sui caratteri:**

- 1. In una riga comandi, specificare GO LICPGM.
- 2. Specificare l'opzione 10 (Visualizzazione programmi su licenza installati) per visualizzare i programmi concessi in licenza installati.

Se è installato WebSphere MQ, V6, 5724-H72 viene visualizzato nella colonna Descrizione del programma concesso in licenza 5761-SS1.

Se è installato WebSphere MQ, il comando Gestione gestori code (WRKMQM) consente di verificare se sono stati configurati dei gestori code.

## <span id="page-51-0"></span>*Si utilizzano i programmi di controllo OptiConnect:*

OptiConnect è la rete area di sistema che fornisce interconnettività ad alta velocità tra più sistemi in un ambiente locale.

Per controllare se è stato installato OptiConnect, utilizzare uno dei seguenti metodi:

## **Utilizzo di System i Navigator:**

Utilizzando **System i Navigator**, espandere *nome\_sistema* → **Configurazione e servizi** → **Prodotti installati** → **Software**. OptiConnect è l'opzione 23 del prodotto 5761-SS1, i5/OS - OptiConnect.

## **Utilizzo dell'interfaccia basata sui caratteri:**

- 1. In una riga comandi, specificare GO LICPGM.
- 2. Specificare l'opzione 10 per visualizzare i programmi su licenza installati.
- 3. Se è installato OptiConnect, OptiConnect verrà visualizzato nella colonna Descrizione del programma concesso in licenza 5761-SS1.

## *Si utilizzano server di rete:*

Sono disponibili diverse soluzioni che consentono di eseguire altri sistemi operativi sul prodotto System i. | |

Ad esempio, le soluzioni del server integrato che eseguono un sistema operativo Linux o Windows

basato su x86 e Linux o AIX in esecuzione in una partizione logica. |

## *Si utilizza HMC (Hardware Management Console):*

Se si dispone di System i5 modello 5*xx*, sul sistema potrebbe essere installata HMC (Hardware Management Console). Un'HMC è necessaria se si utilizza Capacity on Demand o partizioni logiche.

## **Stampa delle informazioni di sistema:**

La stampa delle informazioni sul sistema fornisce le informazioni importanti relative al sistema che saranno utili durante un ripristino del sistema. Sono particolarmente utili se non è possibile utilizzare il supporto magnetico SAVSYS per eseguire il ripristino ed è necessario utilizzare il supporto magnetico di distribuzione.

La stampa di queste informazioni richiede le autorizzazioni \*ALLOBJ, \*IOSYSCFG e \*JOBCTL e produce numerosi elenchi di file di spool. Potrebbe non essere necessario stampare queste informazioni quando si esegue una copia di riserva. Tuttavia, è necessario stamparle quando cambiano informazioni importanti relative al server.

- 1. Stampa della configurazione disco corrente. È fondamentale se si stabilisce di eseguire un aggiornamento di un modello e si sta utilizzando una protezione sottoposta a mirroring. Tali informazioni, inoltre, sono importanti se è necessario ripristinare un ASP indipendente. Effettuare quanto segue:
	- a. Collegarsi con il profilo utente che dispone dell'autorizzazione speciale \*SERVICE.
	- b. Immettere STRSST su una riga comandi e premere il tasto Invio.
	- c. Specificare l'ID utente dei programmi di manutenzione e la relativa parola d'ordine. Questi sono sensibili al maiuscolo e al minuscolo.
	- d. Selezionare l'opzione 3 **Gestione unità disco** sul pannello SST (System Service Tools).
	- e. Selezionare l'opzione 1 **Visualizzazione configurazione disco** sul pannello Gestione unità disco.
	- f. Selezionare l'opzione 3 **Visualizzazione protezione configurazione disco** sul pannello Visualizzazione configurazione disco.
	- g. Stampare questi pannelli, ne potrebbero esistere diversi, tramite il tasto PRINT per ogni pannello.
- h. Premere F3 fino a quando non viene visualizzato il pannello Fine SST (System Service Tools).
- i. Sul pannello Fine SST (System Service Tools) premere il tasto Invio.
- 2. Se si stanno utilizzando partizioni logiche, stampare le informazioni relative alle configurazioni di tali partizioni.
	- a. Dalla partizione principale, immettere STRSST sulla riga comandi e premere Invio.
	- b. Se si sta utilizzando SST, selezionare l'opzione 5 **Gestione partizioni di sistema** e premere Invio. Se si sta utilizzando DST, selezionare l'opzione 11 **Gestione partizioni di sistema** e premere Invio.
	- c. Dal menu Gestione partizioni di sistema, selezionare l'opzione 1 **Visualizzazione informazioni partizione**.
	- d. Per visualizzare tutte le risorse I/E di sistema dal menu Visualizzazione informazioni partizioni, selezionare l'opzione 5.
	- e. Sul campo Livello dettagli da visualizzare, immettere \*ALL per impostare il livello dettagli su ALL.
	- f. Premere F6 per stampare la configurazione I/E di sistema.
	- g. Selezionare l'opzione 1 e premere Invio per stampare su un file di spool.
	- h. Premere F12 per ritornare al menu Visualizzazione informazioni partizione.
	- i. Selezionare l'opzione 2 **Visualizzazione configurazione elaborazione partizione**.
	- j. Dal pannello Visualizzazione configurazione elaborazione partizione, premere F6 per stampare la configurazione dell'elaborazione.
	- k. Premere F12 per ritornare al pannello Visualizzazione informazioni partizione.
	- l. Selezionare l'opzione 7 **Visualizzazione opzioni di comunicazione**.
	- m. Premere F6 per stampare la configurazione di comunicazione.
	- n. Selezionare l'opzione 1 e premere Invio per stampare su un file di spool.
	- o. Tornare ad una riga comandi e stampare questi tre file di spool.
- 3. Se si sta lavorando in un ambiente sottoposto a cluster, stampare le informazioni relative alla configurazione cluster. Utilizzare i seguenti comandi per stampare le informazioni sui cluster:
	- a. Visualizzazione informazioni cluster DSPCLUINF DETAIL(\*FULL) OUTPUT(\*PRINT)
	- b. Visualizzazione gruppo risorse cluster DSPCRGINF CLUSTER(*cluster-name*) CRG(\*LIST) OUTPUT(\*PRINT)
- 4. Se sono configurati ASP indipendenti, registrare il rapporto tra il nome e il numero ASP indipendente. È possibile trovare queste informazioni in System i Navigator. Nella cartella **Unità disco**, selezionare **Lotti dischi**.
- 5. Collegarsi con un profilo utente che dispone dell'autorizzazione speciale \*ALLOBJ, come ad esempio il responsabile della riservatezza. Il sistema elenca le informazioni solo se si dispone dell'autorizzazione adeguata. Se ci si collega come un utente con un'autorizzazione minore di \*ALLOBJ, alcuni degli elenchi in queste fasi potrebbero non essere completi. Inoltre, è necessario essere iscritti nell'indirizzario di sistema prima di stampare un elenco di tutte le cartelle sul sistema.
- 6. Se si sta utilizzando una registrazione cronologica o se si dispone del requisito per mantenerla, effettuare quanto segue:
	- a. Visualizzare la registrazione di sistema QHST. Questa automaticamente viene aggiornata. Immettere:
		- DSPLOG LOG(QHST) OUTPUT(\*PRINT)
	- b. Visualizzare tutte le copie della registrazione di sistema:
		- WRKF FILE(QSYS/QHST\*)

Controllare l'elenco per verificare di avere salvato tutte le copie della registrazione che potrebbero essere richieste successivamente.

- **Nota:** la registrazione cronologica (QHST) contiene informazioni quali, ad esempio, la data di creazione e la data e l'ora dell'ultima modifica. Per ulteriori informazioni sulla registrazione cronologica (QHST), selezionare l'opzione 8 (Visualizzazione descrizione file) sul pannello Gestione file.
- c. Per impedire la confusione sulla data della registrazione, selezionare l'opzione Cancellazione sul pannello Gestione file. Cancellare tutto ad eccezione delle copie correnti della registrazione di sistema. Questa fase migliora le prestazioni del comando SAVSYS.
- 7. Stampare le informazioni di sistema. È possibile effettuare ciò tramite due diversi metodi:
	- a. Utilizzando il comando GO SAVE sul pannello Specifica valori predefiniti comando, selezionare Y alla richiesta *Stampare informazioni di sistema*.
	- b. Utilizzare il comando PRTSYSINF.

Nella seguente tabella vengono descritti i file di spool creati dal sistema. Il comando PRTSYSINF non crea file di spool vuoti. Se alcuni oggetti o alcuni tipi di informazioni non esistono sul sistema, potrebbero non esistere tutti i file elencati di seguito.

| Nome file di spool | Dati utente      | Descrizione dei contenuti                                                                                                    |
|--------------------|------------------|----------------------------------------------------------------------------------------------------|
| <b>QPEZBCKUP</b>   | <b>DSPBCKUPL</b> | Elenco di tutte le librerie utente                                                                                                    |
| QPEZBCKUP          | <b>DSPBCKUPL</b> | Elenco di tutte le cartelle                                                                                                    |
| <b>QSYSPRT</b>     | <b>DSPSYSVAL</b> | Impostazioni correnti per tutti i valori di sistema                                                                                                    |
| QDSPNET            | <b>DSPNETA</b>   | Impostazioni correnti per tutti gli attributi di rete.                                                                                                    |
| <b>QSYSPRT</b>     | <b>DSPCFGL</b>   | Elenchi di configurazione                                                                                                    |
| <b>QSYSPRT</b>     | <b>DSPEDTD</b>   | Descrizioni modifiche definite dall'utente (un file di spool separato<br>per ognuna)                                                                                                    |
| <b>QSYSPRT</b>     | <b>DSPPTF</b>    | Dettagli di tutte le correzioni installate sul sistema                                                                                                    |
| <b>QPRTRPYL</b>    | <b>WRK RPYLE</b> | Tutte le voci dell'elenco risposte                                                                                                    |
| <b>QSYSPRT</b>     | <b>DSPRCYAP</b>  | Impostazioni per gli orari di ripristino del percorso di accesso                                                                                                    |
| <b>QSYSPRT</b>     | <b>DSPSRVA</b>   | Impostazioni per gli attributi di servizio                                                                                                    |
| QSYSPRT            | <b>DSPNWSSTG</b> | Informazioni sugli spazi della memoria del server di rete                                                                                                    |
| <b>QSYSPRT</b>     | <b>DSPPWRSCD</b> | Attivazione/disattivazione pianificazione                                                                                                    |
| <b>QSYSPRT</b>     | <b>DSPHDWRSC</b> | Prospetti configurazione hardware (un file di spool separato per<br>ogni tipo di risorsa, come ad esempio *CMN o *LWS)                                                                                                    |
| <b>QSYSPRT</b>     | <b>WRKOPTCFG</b> | Descrizioni unità ottica (se il sistema presenta un'unità ottica e il<br>supporto unità ottica è avviato quando viene eseguito il comando)                                                                                                    |
| <b>QSYSPRT</b>     | <b>DSPRJECFG</b> | Configurazioni voci lavori remoti                                                                                                    |
| <b>QPDSTSRV</b>    | <b>DSPDSTSRV</b> | Configurazione SNADS                                                                                                    |
| <b>QPRTSBSD</b>    | <b>DSPSBSD</b>   | Descrizioni sottosistemi (un file di spool separato per ogni<br>descrizione del sottosistema presente sul sistema)                                                                                                    |
| <b>QSYSPRT</b>     | <b>DSPSFWRSC</b> | Programmi su licenza installati (Elenco risorse software)                                                                                                    |
| <b>QPRTOBJD</b>    | <b>DSPOBJD</b>   | Un elenco di tutti i giornali sul sistema                                                                                                    |
| <b>QPDSPJNA</b>    | <b>WRKJRNA</b>   | Gli attributi per ogni giornale che non si trova nella libreria<br>QUSRSYS (un file separato per ogni giornale). Solitamente, i<br>giornali presenti nella libreria QUSRSYS sono forniti da IBM. Se i<br>giornali dell'utente si trovano nella libreria QUSRSYS, è necessario<br>stampare manualmente le informazioni relative a tali giornali. |
| <b>QSYSPRT</b>     | <b>CHGCLNUP</b>  | Impostazioni per la ripulitura automatica                                                                                                    |
| <b>QPUSRPRF</b>    | <b>DSPUSRPRF</b> | Valori correnti per il profilo utente QSECOFR                                                                                                    |

*Tabella 9. File di spool creati dal sistema*

|

<span id="page-54-0"></span>*Tabella 9. File di spool creati dal sistema (Continua)*

| Nome file di spool                                                                     | Dati utente    | Descrizione dei contenuti                          |  |  |  |  |
|----------------------------------------------------------------------------------------|----------------|----------------------------------------------------|--|--|--|--|
| <b>OPRTIOBD</b>                                                                        | <b>DSPIOBD</b> | Valori correnti per la descrizione lavoro QDFTJOBD |  |  |  |  |
| <b>OPIOBLOG</b><br>La registrazione lavori per questo lavoro <sup>1</sup><br>PRTSYSINF |                |                                                    |  |  |  |  |
| Sul sistema, questo file di spool potrebbe trovarsi nella coda di emissione QEZJOBLOG. |                |                                                    |  |  |  |  |

- 8. Stampare un elenco degli indirizzari presenti nell'indirizzario principale (/). DSPLNK OBJ('/\*') OUTPUT(\*PRINT)
- 9. Stampare qualsiasi oggetto, fornito da IBM, modificato, come ad esempio il file di stampa QSYSPRT.
- 10. Se si conserva un programma CL che contiene le informazioni di configurazione, utilizzare il comando RTVCFGSRC (Richiamo origine configurazione) per assicurarsi che il programma CL sia corrente.

RTVCFGSRC CFGD(\*ALL) CFGTYPE(\*ALL) + SRCFILE(QGPL/QCLSRC) + SRCMBR(SYSCFG)

11. Stampare questi file di spool. Conservare tali informazioni con la registrazione della copia di riserva o il supporto magnetico del sistema di salvataggio per riferimenti futuri. Se viene scelto di non stampare gli elenchi, utilizzare il comando CPYSPLF (Copia file in spool) per copiarle sui file di database. Per ulteriori informazioni su come eseguire questa operazione, consultare [Salvataggio](#page-105-0) file di [spool.](#page-105-0) Assicurarsi che i file di database si trovino in una libreria salvata prima di eseguire l'opzione del menu Salvataggio.

## **Attività correlate**

["Esecuzione](#page-42-0) di un salvataggio completo utilizzando l'elenco di controllo GO SAVE" a pagina 37 Utilizzare questo elenco di controllo per eseguire un salvataggio completo.

# **Salvataggio manuale di parti del sistema**

In questa sezione viene illustrato come utilizzare i comandi di salvataggio per salvare manualmente il sistema. Queste informazioni si applicano se si utilizza una strategia di salvataggio di complessità media o alta.

Utilizzare le seguenti informazioni se si sta salvando il sistema con una strategia di salvataggio di complessità media o alta.

È possibile salvare le informazioni automaticamente con le opzioni di menu del comando GO SAVE oppure è possibile salvare le informazioni manualmente con singoli comandi di salvataggio.

È necessario salvare l'intero sistema con l'opzione di menu 21 del comando GO SAVE prima di salvare parti del sistema. Inoltre, è necessario salvare periodicamente l'intero sistema dopo avere installato le PTF (program temporary fix) prerequisite o prima di una migrazione o di un aggiornamento.

## **Attività correlate**

"GO SAVE: opzioni 40, 41, 42, 43 [\(salvataggio](#page-42-0) di parti del sistema)" a pagina 37 È possibile utilizzare le opzioni del menu GO SAVE 40, 41, 42 o 43 per salvare parti del sistema. Inoltre, è possibile utilizzare i comandi CL per salvare manualmente parti del sistema.

"GO SAVE: opzione 21 [\(salvataggio](#page-39-0) dell'intero sistema)" a pagina 34 L'opzione 21 salva tutti i dati presenti sul sistema e consente di eseguire il salvataggio quando l'utente non è presente.

## **Informazioni correlate**

Strategia di salvataggio

# <span id="page-55-0"></span>**Comandi per il salvataggio di parti del sistema**

In questa tabella vengono raggruppati i dati necessari per il salvataggio sul sistema. Le informazioni sono suddivise in tre sezioni.

- v Dati di sistema
- v Dati di sistema e dati utente correlati
- Dati utente

Per informazioni dettagliate relative a ogni sezione, selezionare il collegamento appropriato nella tabella.

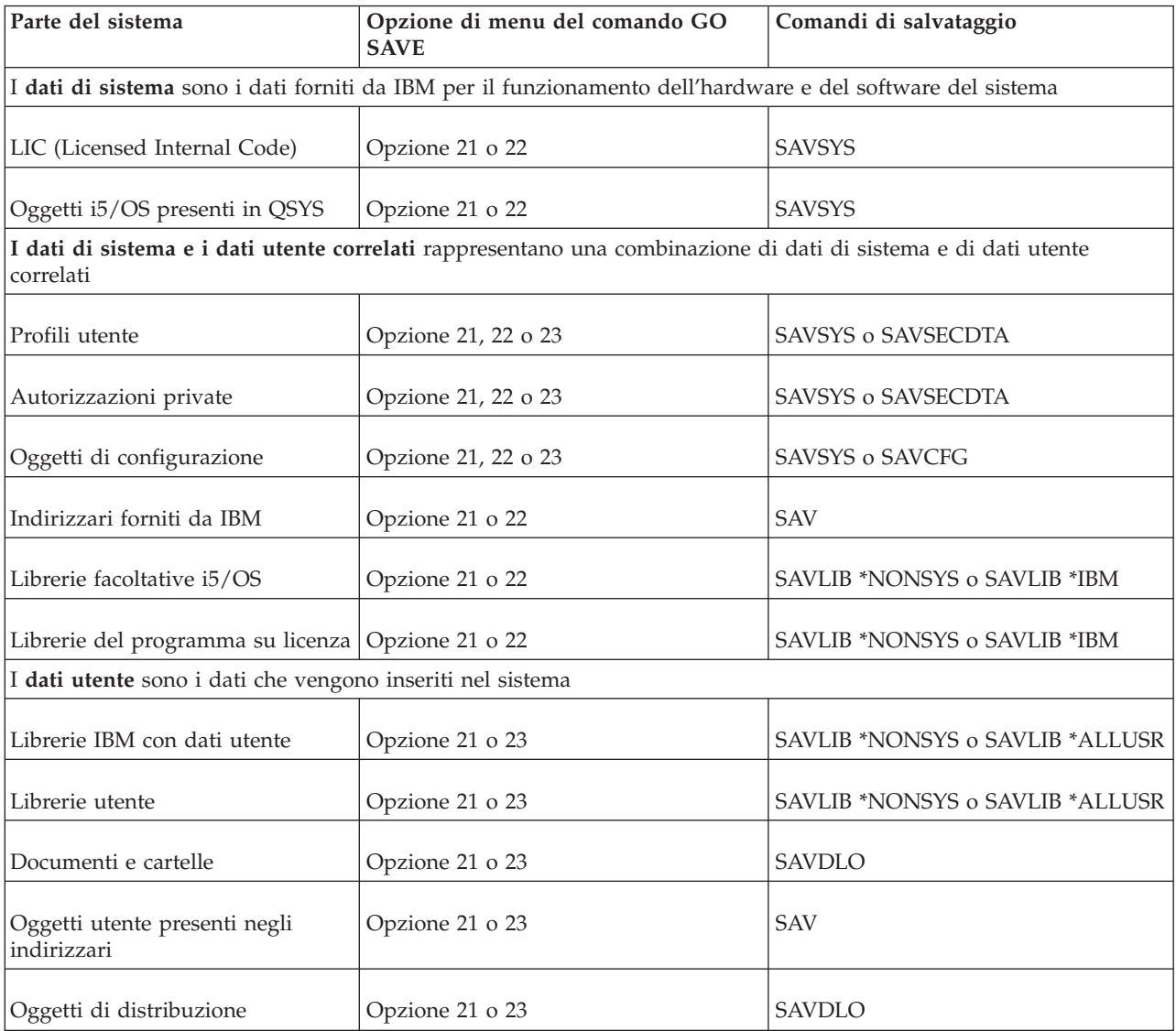

*Tabella 10. Salvataggio di parti del sistema*

Nei comandi per il salvataggio di tipi di oggetto specifici vengono fornite informazioni dettagliate sui comandi di salvataggio che è possibile utilizzare per salvare tipi di oggetto specifici.

## **Concetti correlati**

["Salvataggio](#page-59-0) dei dati del sistema" a pagina 54

I dati del sistema sono dati forniti da IBM per il funzionamento dell' hardware e del software del sistema. I dati di sistema includono il LIC (Licensed Internal Code/Microprogramma interno su licenza) e gli oggetti i5/OS presenti in QSYS, nelle librerie e negli indirizzari.

## **Riferimenti correlati**

"Salvataggio [informazioni](#page-70-0) sul sistema" a pagina 65

Utilizzare il comando SAVSYSINF (Salvataggio informazioni di sistema) per effettuare un salvataggio parziale dei dati salvati dal comando SAVSYS (Salvataggio sistema).

["Salvataggio](#page-61-0) dei dati del sistema e dei relativi dati utente" a pagina 56

I dati del sistema e i relativi dati utente includono informazioni necessarie per il funzionamento del sistema e informazioni che consentono all'utente di utilizzare il sistema.

["Salvataggio](#page-79-0) dei dati utente sul sistema" a pagina 74

I dati utente includono le informazioni inserite nel sistema, incluso quanto segue:

"Comandi per il salvataggio di tipi di oggetto specifici"

Di seguito viene fornita una tabella in cui vengono mostrati i comandi che è possibile utilizzare per salvare ogni tipo di oggetto.

## **Informazioni correlate**

**SAVSYS SAVSECDTA SAVCFG** SAV SAVLIB SAVDLO

# **Comandi per il salvataggio di tipi di oggetto specifici**

Di seguito viene fornita una tabella in cui vengono mostrati i comandi che è possibile utilizzare per salvare ogni tipo di oggetto.

Nella colonna relativa al comando SAV viene visualizzata una X se è possibile utilizzare il comando SAV*xx* per salvare singolarmente un oggetto di quel tipo. Quando si specifica SAV OBJ('/\*'), il sistema salva tutti gli oggetti di qualsiasi tipo.

|                                                 | Comando SAVxx:<br>Tipo di |        |            |               |            |            |            |            |
|-------------------------------------------------|---------------------------|--------|------------|---------------|------------|------------|------------|------------|
| Tipo di oggetto                                 | oggetto del<br>sistema    | OBJ    | <b>LIB</b> | <b>SECDTA</b> | <b>SYS</b> | <b>CFG</b> | <b>DLO</b> | <b>SAV</b> |
| Tabella di segnalazioni                         | *ALRTBL                   | X      | X          |               | $\chi^1$   |            |            | X          |
| Archivi autorizzazioni                          | *AUTHLR                   |        |            | $X^6$         | $X^6$      |            |            |            |
| Elenco di autorizzazioni                        | *AUTL                     |        |            | $X^6$         | $X^6$      |            |            |            |
| Indirizzario di collegamento                    | <i><b>*BNDDIR</b></i>     | $\chi$ | $\chi$     |               | $X^1$      |            |            | X          |
| File speciale di blocco                         | $*$ BLKS $F^{10}$         |        |            |               |            |            |            | X          |
| Descrizione della locale C                      | $^*CLD$                   | $\chi$ | X          |               | $\chi^1$   |            |            | X          |
| File speciale caratteri                         | <i>*CHRSF</i>             |        |            |               |            |            |            | X          |
| Formato grafico                                 | *CHTFMT                   | $\chi$ | X          |               | $\chi^1$   |            |            | X          |
| Identificativo della richiesta di<br>modifica   | *CRQD                     | X      | $\chi$     |               | $X^1$      |            |            | $\chi$     |
| Classe                                          | $*CLS$                    | $\chi$ | $\chi$     |               | $\chi^1$   |            |            | X          |
| Descrizione della classe di<br>servizio         | <i><b>*COSD</b></i>       |        |            |               | $X^3$      | $\chi$     |            |            |
| Gruppo di risorse cluster                       | ${}^*CRG$                 | X      | X          |               |            |            |            | X          |
| Definizione comando                             | $*$ CMD                   | X      | X          |               | $\chi^1$   |            |            | X          |
| Informazioni sull'ambito delle<br>comunicazioni | $*CSI$                    | X      | X          |               | $\chi^1$   |            |            | X          |
| Elenco di configurazioni <sup>3,4</sup>         | *CFGL                     |        |            |               | $X^3$      | $\chi$     |            |            |
| Elenco di collegamenti <sup>3</sup>             | *CNNL                     |        |            |               | $\chi^3$   | X          |            |            |

*Tabella 11. Oggetti salvati da comandi a seconda del tipo di oggetto*

|                                                            | Tipo di                | Comando SAVxx:      |                     |               |                    |            |            |                     |
|------------------------------------------------------------|------------------------|---------------------|---------------------|---------------|--------------------|------------|------------|---------------------|
| Tipo di oggetto                                            | oggetto del<br>sistema | OBJ                 | <b>LIB</b>          | <b>SECDTA</b> | <b>SYS</b>         | <b>CFG</b> | <b>DLO</b> | <b>SAV</b>          |
| Descrizione del programma di<br>controllo                  | <i>*CTLD</i>           |                     |                     |               | $X^3$              | $\chi$     |            |                     |
| Definizione del prodotto a<br>sistema incrociato           | *CSPMAP                | X                   | $\chi$              |               | $X^1$              |            |            | X                   |
| Tabella prodotti a sistema<br>incrociato                   | *CSPTBL                | X                   | $\chi$              |               | $X^1$              |            |            | $\chi$              |
| Area dati                                                  | <i><b>*DTAARA</b></i>  | X                   | X                   |               | $X^1$              |            |            | $\chi$              |
| Coda dati <sup>2</sup>                                     | *DTAQ                  | X                   | $\chi$              |               | $X^1$              |            |            | $\boldsymbol{\chi}$ |
| Dizionario dati                                            | *DTADCT                |                     | $\chi$              |               |                    |            |            | $\chi$              |
| Descrizione unità <sup>11</sup>                            | <i>*DEVD</i>           |                     |                     |               | $X^3$              | $\chi$     |            |                     |
| Indirizzario                                               | *DIR                   |                     |                     |               |                    |            |            | $\chi$              |
| Indirizzario distribuito                                   | *DDIR                  |                     |                     |               |                    |            |            | $\boldsymbol{\chi}$ |
| File di flusso distribuito                                 | *DSTMF                 |                     |                     |               |                    |            |            | $\chi$              |
| Distribuzioni                                              | $*$ MAIL $*$           |                     |                     |               |                    |            | X          |                     |
| Documento                                                  | *DOC                   |                     |                     |               |                    |            | $\chi$     | $\chi$              |
| Dizionario DBCS (double-byte                               | *IGCDCT                | X                   | $\chi$              |               | $X^1$              |            |            | $\chi$              |
| character set)                                             |                        |                     |                     |               |                    |            |            |                     |
| Tabella di ordinamento DBCS<br>(double-byte character set) | *IGCSRT                | X                   | $\chi$              |               | $X^1$              |            |            | $\chi$              |
| Tabella font DBCS (double-byte<br>character set)           | *IGCTBL                | X                   | X                   |               | $X^1$              |            |            | X                   |
| Descrizione modifica <sup>4</sup>                          | *EDTD                  | X                   | X                   |               | $\chi$             |            |            | $\chi$              |
| Registrazione di uscita                                    | *EXITRG                | X                   | X                   |               | X                  |            |            | $\mathsf X$         |
| File <sup>2,5</sup>                                        | *FILE                  | $\chi$              | $\chi$              |               | $\mathsf{X}^{1,7}$ |            |            | $\mathsf X$         |
| Filtro                                                     | $*$ FTR                | X                   | $\mathsf X$         |               | $X^1$              |            |            | $\mathsf X$         |
| File speciale FIFO                                         |                        |                     |                     |               |                    |            |            |                     |
| (First-in-first-out)                                       | *FIFO                  |                     |                     |               |                    |            |            | $\chi$              |
| Cartella                                                   | $*FLR$                 |                     |                     |               |                    |            | $\chi$     | $\chi$              |
| Tabella definizioni font                                   | *FNTTBL                | X                   | X                   |               | $X^1$              |            |            | $\mathsf X$         |
| Risorsa font                                               | *FNTRSC                | $\chi$              | $\chi$              |               | $\chi^1$           |            |            | $\chi$              |
| Tabella controlli formati                                  | $\boldsymbol{*}$ FCT   | X                   | X                   |               | $\chi^1$           |            |            | $\mathsf X$         |
| Definizione formati                                        | *FORMDF                | $\chi$              | $\chi$              |               | $X^1$              |            |            | $\chi$              |
| Serie di simboli grafici                                   | *GSS                   | $\chi$              | $\chi$              |               | $\chi^1$           |            |            | $\mathsf X$         |
| Descrizione di interscambio<br>pacchetto internet          | $*IPXD$                |                     |                     |               | $X^3$              | $X^3$      |            |                     |
| Descrizione lavoro                                         | *JOBD                  | $\chi$              | $\chi$              |               | $X^1$              |            |            | $\boldsymbol{\chi}$ |
| Coda lavori <sup>2</sup>                                   | *JOBQ                  | $\chi$              | $\chi$              |               | $X^1$              |            |            | $\boldsymbol{\chi}$ |
| Job scheduler                                              | *JOBSCD                | $\boldsymbol{\chi}$ | $\chi$              |               | $\mathsf{X}^1$     |            |            | $\chi$              |
| $\mbox{Giornale}^2$                                        | *JRN                   | $\chi$              | $\chi$              |               | $\mathsf{X}^1$     |            |            | $\boldsymbol{\chi}$ |
| Ricevitore di giornale                                     | *JRNRCV                | $\chi$              | $\chi$              |               | $\mathsf{X}^1$     |            |            | $\chi$              |
| Libreria <sup>9</sup>                                      | $*LIB$                 |                     | $X^7$               |               |                    |            |            | $\chi$              |
| Descrizione riga                                           | $\rm ^*LIND$           |                     |                     |               | $X^3$              | $\chi$     |            |                     |
| Locale                                                     | *LOCALE                | X                   | $\boldsymbol{\chi}$ |               | $X^1$              |            |            | $\mathsf X$         |
| Gestione raccolta                                          | *MGTCOL                | $\chi$              | $\chi$              |               | $X^1$              |            |            | $\boldsymbol{\chi}$ |
| Definizione supporto magnetico                             | <i><b>*MEDDFN</b></i>  | X                   | $\chi$              |               | $X^1$              |            |            | $\boldsymbol{\chi}$ |
| Menu                                                       | *MENU                  | $\boldsymbol{\chi}$ | $\chi$              |               | $X^1$              |            |            | $\chi$              |
| File messaggio                                             | $*MSGF$                | X                   | $\chi$              |               | $X^1$              |            |            | $\chi$              |
| Coda messaggi <sup>2</sup>                                 | *MSGQ                  | X                   | $\chi$              |               | $X^1$              |            |            | $\boldsymbol{\chi}$ |
| Descrizione modalità                                       | *MODD                  |                     |                     |               | $X^3$              | X          |            |                     |
| Modulo                                                     | *MODULE                | X                   | $\boldsymbol{\chi}$ |               | $X^1$              |            |            | $\boldsymbol{\chi}$ |
| Descrizione NetBIOS                                        | *NTBD                  |                     |                     |               | $X^3$              | $\chi$     |            |                     |
|                                                            |                        |                     |                     |               |                    |            |            |                     |

*Tabella 11. Oggetti salvati da comandi a seconda del tipo di oggetto (Continua)*

|                                                        | Tipo di                     | Comando SAVxx:      |                     |                |                |            |            |            |
|--------------------------------------------------------|-----------------------------|---------------------|---------------------|----------------|----------------|------------|------------|------------|
| Tipo di oggetto                                        | oggetto del<br>sistema      | OBJ                 | <b>LIB</b>          | <b>SECDTA</b>  | <b>SYS</b>     | <b>CFG</b> | <b>DLO</b> | <b>SAV</b> |
| Descrizione interfaccia di rete                        | *NWID                       |                     |                     |                | $X^3$          | $\chi$     |            |            |
| Configurazione server di rete                          | *NWSCFG                     | X                   | $\boldsymbol{\chi}$ |                | $\chi^1$       |            |            | X          |
| Descrizione server di rete                             | <i><b>*NWSD</b></i>         |                     |                     |                | $\chi^3$       | X          |            |            |
| Gruppo nodi                                            | *NODGRP                     | X                   | $\chi$              |                | $\chi^1$       |            |            | X          |
| Elenco nodi                                            | *NODL                       | X                   | $\chi$              |                | $\chi^1$       |            |            | X          |
| Coda di emissione <sup>2</sup> , <sup>11</sup>         | *OUTO                       | X                   | $\chi$              |                | $\chi^1$       |            |            | X          |
| Sovrapposizione                                        | *OVL                        | X                   | $\chi$              |                | $X^1$          |            |            | X          |
| Definizione pagina                                     | *PAGDFN                     | X                   | $\chi$              |                | $\chi^1$       |            |            | X          |
| Segmento pagina                                        | *PAGSEG                     | X                   | $\chi$              |                | $\chi^1$       |            |            | X          |
| Mappa PDF                                              | *PDFMAP                     | X                   | $\chi$              |                |                |            |            |            |
| Gruppo pannelli                                        | *PNLGRP                     | X                   | X                   |                | $\chi^1$       |            |            | X          |
| Gruppo descrizioni stampante                           | $*PDG$                      | X                   | $\chi$              |                | $\chi^1$       |            |            | X          |
| Disponibilità del prodotto                             | *PRDAVL                     | X                   | $\chi$              |                | $\chi^1$       |            |            | X          |
| Programma                                              | *PGM                        | X                   | $\chi$              |                | $\chi^1$       |            |            | X          |
| Oggetto configurazione PSF                             | *PSFCFG                     | X                   | $\chi$              |                | $\chi^1$       |            |            | X          |
| Definizione query                                      | *QRYDFN                     | X                   | $\chi$              |                | $\chi^1$       |            |            | X          |
| Formato query                                          | *QMFORM                     | X                   | $\chi$              |                | $\chi^1$       |            |            | X          |
| Query del query manager                                | *QMQRY                      | X                   | $\chi$              |                | $\chi^1$       |            |            | X          |
| Tabella di conversione codice di<br>riferimento        | *RCT                        | X                   | $\mathsf X$         |                | $\chi^1$       |            |            | X          |
| Descrizione della macchina<br>System/36                | $*$ S36                     | X                   | X                   |                | $X^1$          |            |            | X          |
| Indice di ricerca                                      | <i>*SCHIDX</i>              | X                   | X                   |                | $\chi^1$       |            |            | X          |
| Memoria server                                         | *SVRSTG                     | X                   | X                   |                | $\chi^1$       |            |            | $\chi$     |
| Programma di servizio                                  | *SRVPGM                     | $\boldsymbol{\chi}$ | X                   |                | $\chi^1$       |            |            | $\chi$     |
| Descrizione sessione                                   | *SSND                       | X                   | X                   |                | $\chi^1$       |            |            | $\chi$     |
| Dizionario di supporto per il<br>controllo ortografico | *SPADCT                     | X                   | $\chi$              |                | $\chi^1$       |            |            | X          |
| Pacchetto SQL                                          | *SQLPKG                     | X                   | $\chi$              |                | $\chi^1$       |            |            | X          |
| File di flusso                                         | *STMF                       |                     |                     |                |                |            |            | $\chi$     |
| Descrizione sottosistema                               | *SBSD                       | X                   | $\chi$              |                | $\chi^1$       |            |            | $\chi$     |
| Collegamento simbolico                                 | *SYMLINK                    |                     |                     |                |                |            |            | $\chi$     |
| Oggetto modello dell'oggetto di<br>sistema             | *SOMOBJ                     |                     |                     |                |                |            |            | $\chi$     |
| Dati di gestione risorsa di sistema                    | <i>*SRMDATA<sup>8</sup></i> |                     |                     |                | $X^3$          | $\chi$     |            |            |
| Tabella                                                | $*TBL$                      | X                   | X                   |                | $\chi^1$       |            |            | X          |
| Descrizione fuso orario                                | <i><b>*TIMZON</b></i>       | X                   |                     |                | X              |            |            |            |
| Tipo SQL definito dall'utente                          | *SQLUDT                     | X                   | X                   |                | $\chi^1$       |            |            | X          |
| Indice utenti                                          | <i><b>*USRIDX</b></i>       | X                   | X                   |                | $\chi^1$       |            |            | X          |
| Profilo utente                                         | *USRPRF                     |                     |                     | $\mathsf{X}^6$ | X <sup>6</sup> |            |            |            |
| Coda utente <sup>2</sup>                               | *USRQ                       | X                   | X                   |                | $\chi^1$       |            |            | X          |
| Spazio utente                                          | *USRSPC                     | X                   | X                   |                | $\chi^1$       |            |            | X          |
| Elenco convalide                                       | *VLDL                       | X                   | $\chi$              |                | $\chi^1$       |            |            | X          |
| Personalizzazione stazione di<br>lavoro                | *WSCST                      | X                   | $\boldsymbol{\chi}$ |                | $\chi^1$       |            |            | X          |

*Tabella 11. Oggetti salvati da comandi a seconda del tipo di oggetto (Continua)*

<span id="page-59-0"></span>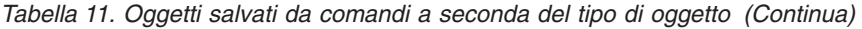

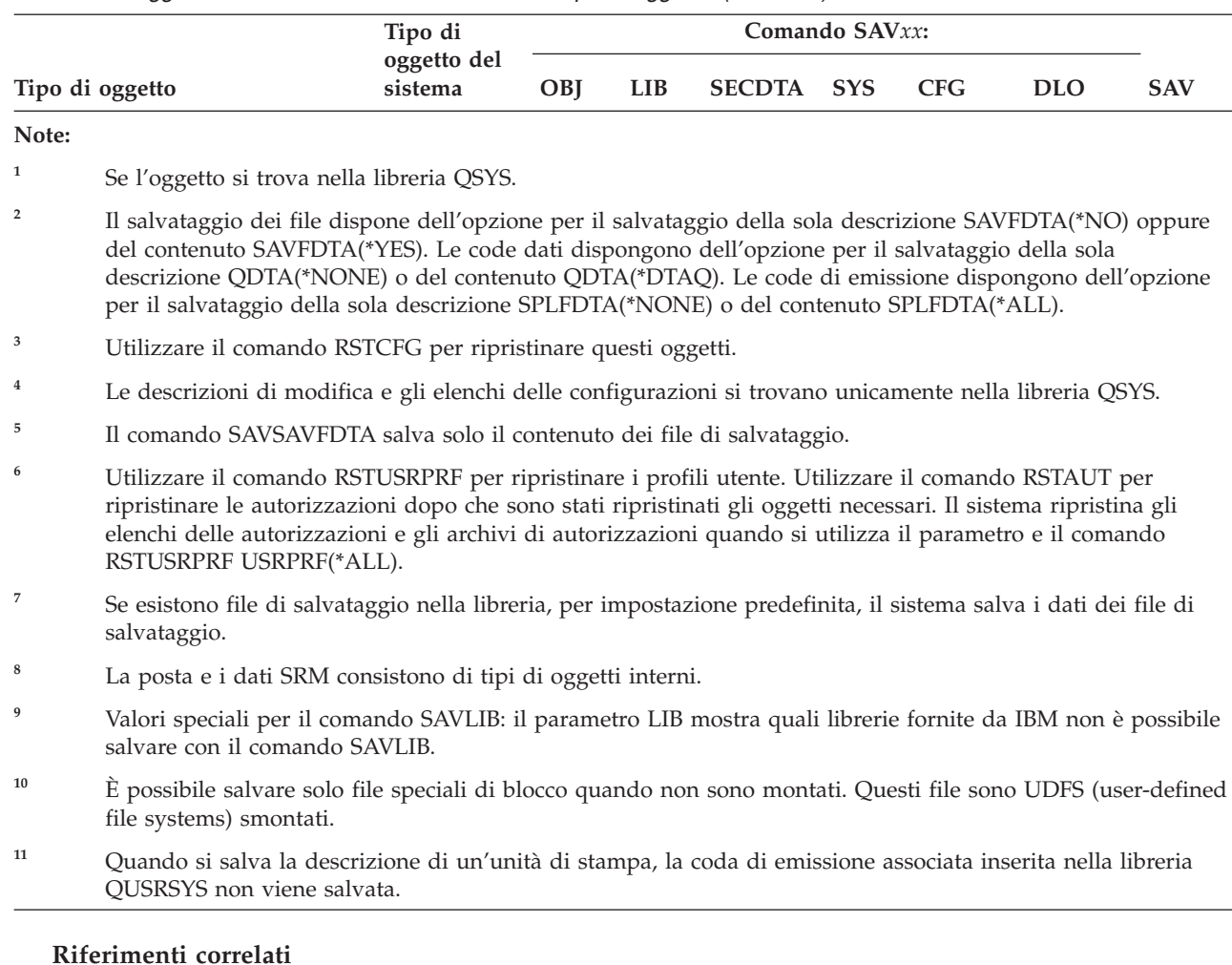

#### **Riferimenti correlati**

| |

> "Comandi per il [salvataggio](#page-55-0) di parti del sistema" a pagina 50 In questa tabella vengono raggruppati i dati necessari per il salvataggio sul sistema. Le informazioni sono suddivise in tre sezioni.

"Oggetti il cui [contenuto](#page-80-0) non viene salvato" a pagina 75 Per alcuni tipi di oggetto, il sistema salva solo le descrizioni, non il contenuto degli oggetti.

## **Salvataggio dei dati del sistema**

I dati del sistema sono dati forniti da IBM per il funzionamento dell' hardware e del software del sistema. I dati di sistema includono il LIC (Licensed Internal Code/Microprogramma interno su licenza) e gli oggetti i5/OS presenti in QSYS, nelle librerie e negli indirizzari.

Il modo più semplice di salvare i dati di sistema consiste nell'utilizzo dell'opzione di menu 22 del comando GO SAVE. Questa opzione salva tutti i dati di sistema così come i dati sulla sicurezza e quelli di configurazione.

Per salvare manualmente i dati di sistema, utilizzare i comandi SAVSYS. È possibile utilizzare la stessa unità utilizzata per il comando SAVSYS per eseguire un IPL (initial program load) del sistema. È possibile inoltre utilizzare il supporto di salvataggio SAVSYS per effettuare l'IPL.

```
SAVSYS
SAVLIB LIB(*IBM) ACCPTH(*YES)
SAV DEV('/QSYS.LIB/media-device-name.DEVD') +
    OBJ(('/QIBM/ProdData') +
    ('/QOpenSys/QIBM/ProdData')) +
    UPDHST(*YES)
```
**Importante:** Installare in modo permanente tutte le PTF (correzioni) di LIC (Licensed Internal

Code/Microprogramma interno su licenza) prima di utilizzare il comando SAVSYS oppure l'opzione di menu 21 o 22 di GO SAVE.

## **Riferimenti correlati**

"Comandi per il [salvataggio](#page-55-0) di parti del sistema" a pagina 50 In questa tabella vengono raggruppati i dati necessari per il salvataggio sul sistema. Le informazioni sono suddivise in tre sezioni.

## **Informazioni correlate**

Comando SAVSYS nel riferimento CL

## **Metodi per salvare il LIC (Licensed Internal Code/Microprogramma interno su licenza)**

Utilizzare i seguenti metodi per salvare il LIC (Licensed Internal Code/Microprogramma interno su licenza).

| <b>Descrizione</b> voce                                              | Quando si verificano le<br>modifiche                                                                                                    | Contiene dati utente o<br>modifiche? | Dati forniti da IBM? |
|----------------------------------------------------------------------|----------------------------------------------------------------------------------------------------|--------------------------------------|----------------------|
| LIC (Licensed Internal<br>Code/Microprogramma<br>interno su licenza) | Il LIC (Licensed Internal<br>Code/Microprogramma<br>interno su licenza) viene<br>modificato quando si<br>applicano le PTF (Program<br>Temporary Fix) o quando si<br>installano nuovi release del<br>sistema operativo. | N <sub>0</sub>                       | Sì                   |

*Tabella 12. Informazioni su LIC (Licensed Internal Code/Microprogramma interno su licenza)*

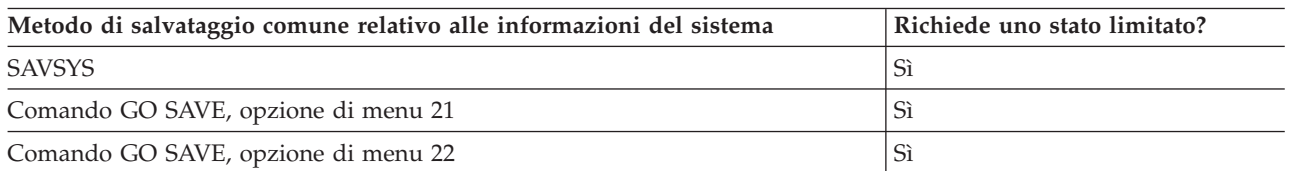

**Nota: NON** utilizzare un nastro creato tramite DST con l'opzione 5=Salvataggio LIC dal menu IPL o Installazione del sistema. Eseguire tale operazione solo se Servizi software fornisce istruzioni per l'utilizzo di questo tipo di nastro. Questo processo crea un nastro che non contiene informazioni sull'inventario delle PTF del LIC (Licensed Internal Code/Microprogramma interno su licenza) oppure del sistema operativo i5/OS. Se il sistema viene ripristinato con questo tipo di nastro, è necessario installare nuovamente il LIC (Licensed Internal Code/Microprogramma interno su licenza) dai nastri SAVSYS o dal supporto magnetico di distribuzione. Dopo avere installato nuovamente il LIC (Licensed Internal Code/Microprogramma interno su licenza), è possibile caricare le PTF sul sistema.

## **Metodi per salvare le informazioni relative al sistema**

Utilizzare i seguenti metodi per salvare le informazioni relative al sistema.

<span id="page-61-0"></span>*Tabella 13. Informazioni di sistema*

| Descrizione voce        | Quando si verificano le<br>modifiche                                                                                                    | Contiene dati utente o<br>modifiche? | Dati forniti da IBM? |
|-------------------------|----------------------------------------------------------------------------------------------------|--------------------------------------|----------------------|
| Informazioni di sistema | Le informazioni di sistema, Sì<br>come i valori di sistema e la<br>frequenza di ripristino del<br>percorso di accesso, si<br>modificano regolarmente. |                                      | Sì                   |

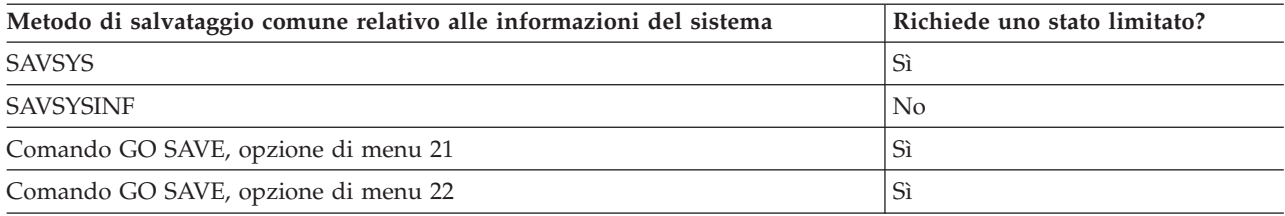

## **Metodi per salvare gli oggetti del sistema operativo**

Utilizzare i seguenti metodi per salvare gli oggetti del sistema operativo.

| <b>Descrizione</b> voce          | Quando si verificano le<br>modifiche                                                                                                    | Contiene dati utente o<br>modifiche? | Dati forniti da IBM? |
|----------------------------------|----------------------------------------------------------------------------------------------------|--------------------------------------|----------------------|
| Oggetti del sistema<br>operativo | Gli oggetti del sistema<br>operativo si modificano in<br>due circostanze. In primo<br>luogo, quando vengono<br>applicate le PTF (Program<br>Temporary Fix).<br>Secondariamente, quando<br>viene installato un nuovo<br>release del sistema<br>operativo. | $\mathrm{No}^1$                      | Sì                   |

*Tabella 14. Informazioni sugli oggetti del sistema operativo*

**Nota:** <sup>1</sup> non bisogna modificare gli oggetti o memorizzare dati utente in queste librerie o cartelle fornite da IBM. Quando si installa un nuovo release del sistema operativo, è possibile che l'installazione elimini queste modifiche. Se si apportano modifiche agli oggetti in queste librerie, annotarle attentamente in una registrazione per riferimenti futuri.

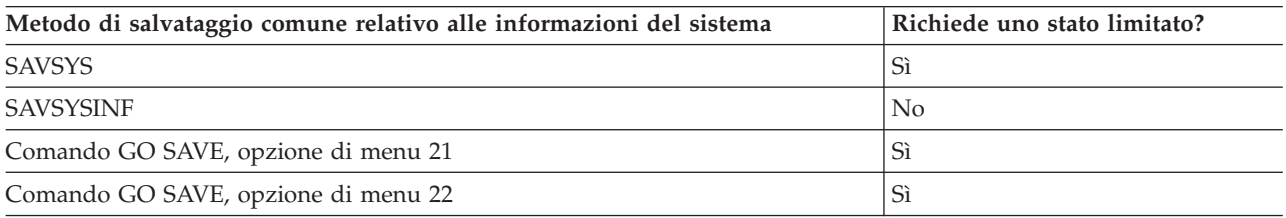

# **Salvataggio dei dati del sistema e dei relativi dati utente**

I dati del sistema e i relativi dati utente includono informazioni necessarie per il funzionamento del sistema e informazioni che consentono all'utente di utilizzare il sistema.

Queste informazioni includono:

- Profili utente
- Autorizzazioni private
- Oggetti di configurazione
- v Indirizzari forniti da IBM
- Librerie facoltative i5/OS (QHLPSYS e QUSRTOOL)
- v Librerie del programma su licenza (QRPG, QCBL e Qxxxx)

## **Riferimenti correlati**

"Comandi per il [salvataggio](#page-55-0) di parti del sistema" a pagina 50

In questa tabella vengono raggruppati i dati necessari per il salvataggio sul sistema. Le informazioni sono suddivise in tre sezioni.

## **Salvataggio delle librerie con il comando SAVLIB**

Salvare una o più librerie. È possibile utilizzare queste informazioni per salvare le librerie facoltative di i5/OS. Queste informazioni includono anche parametri speciali SAVLIB e descrivono come selezionare le librerie sul sistema.

Utilizzare il comando SAVLIB (Salvataggio libreria) o l'opzione di menu 21 del comando GO SAVE per salvare una o più librerie. Quando si specificano librerie per nome sul comando SAVLIB, il sistema salva le librerie nell'ordine elencato dall'utente. È possibile specificare valori generici per il parametro LIB.

## **Riferimenti correlati**

"Metodi per salvare le librerie facoltative i5/OS (QHLPSYS, [QUSRTOOL\)"](#page-77-0) a pagina 72 Utilizzare i seguenti metodi per salvare le librerie facoltative i5/OS.

## **Valori speciali per il comando SAVLIB:**

Il comando SAVLIB (Salvataggio libreria) consente l'utilizzo dei valori speciali \*NONSYS, \*ALLUSR e \*IBM per specificare gruppi di librerie.

Il sistema salva le librerie che iniziano con 'Q' come parte di \*NONSYS e \*IBM. Altre librerie vengono |

salvate come parte di \*NONSYS e \*ALLUSR. Nella seguente tabella vengono indicate le librerie fornite da | IBM che vengono salvate dal sistema per ciascun valore speciale. |

*Tabella 15. Confronto tra valori speciali per il comando SAVLIB: parametro LIB*. Il sistema salva tutte le librerie contrassegnate con una X.

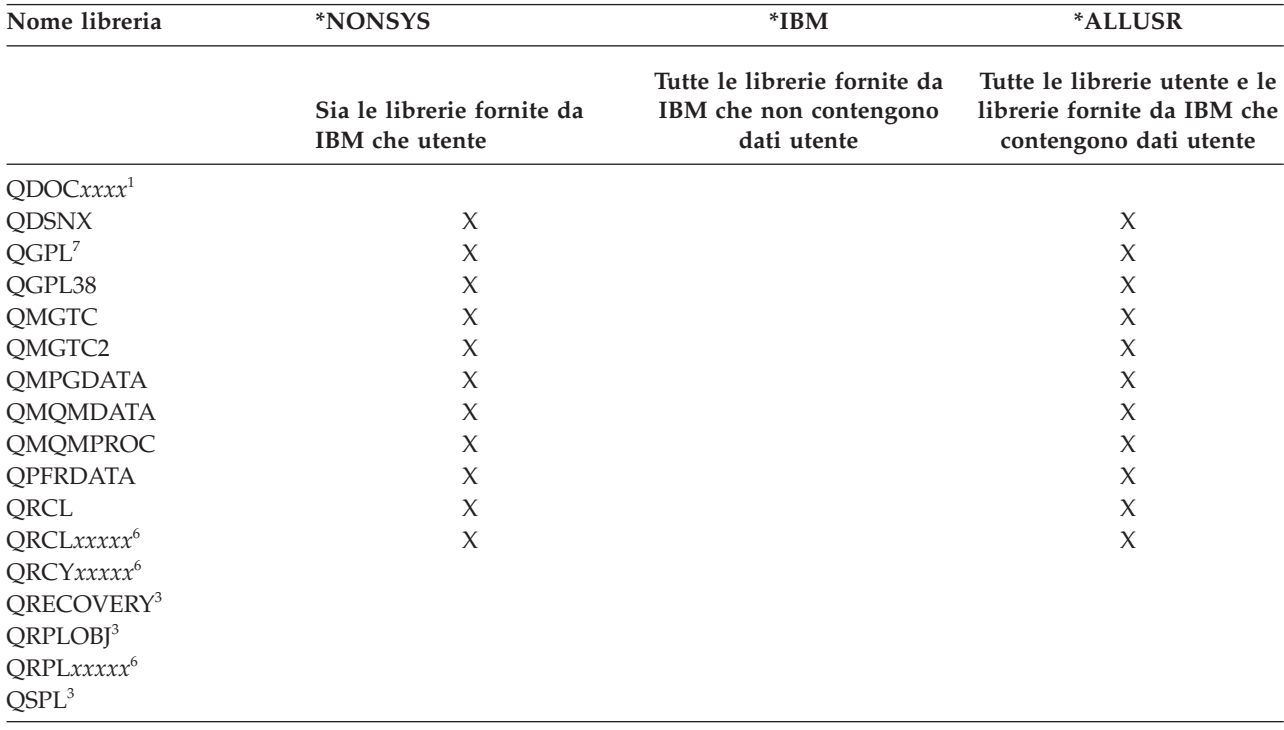

| Nome libreria                  | *NONSYS                                      | $*IBM$                                                                | *ALLUSR                                                                                |  |  |
|--------------------------------|----------------------------------------------|-----------------------------------------------------------------------|----------------------------------------------------------------------------------------|--|--|
|                                | Sia le librerie fornite da<br>IBM che utente | Tutte le librerie fornite da<br>IBM che non contengono<br>dati utente | Tutte le librerie utente e le<br>librerie fornite da IBM che<br>contengono dati utente |  |  |
| $QSPLxxxx^{1,3}$               |                                              |                                                                       |                                                                                        |  |  |
| QSRV <sup>3</sup>              |                                              |                                                                       |                                                                                        |  |  |
| <b>QSRVAGT</b>                 | $\mathsf X$                                  |                                                                       | $\mathsf X$                                                                            |  |  |
| QSYS <sup>2</sup>              |                                              |                                                                       |                                                                                        |  |  |
| QSYSxxxxx <sup>6</sup>         |                                              |                                                                       |                                                                                        |  |  |
| QSYS2 <sup>7</sup>             | $\chi$                                       |                                                                       | X                                                                                      |  |  |
| QSYS2xxxxx6, 7                 | $\chi$                                       |                                                                       | $\chi$                                                                                 |  |  |
| QS36F                          | $\chi$                                       |                                                                       | $\mathsf X$                                                                            |  |  |
| QTEMP <sup>3</sup>             |                                              |                                                                       |                                                                                        |  |  |
| QUSER38                        | $\mathsf X$                                  |                                                                       | $\mathsf X$                                                                            |  |  |
| <b>QUSRADSM</b>                | $\chi$                                       |                                                                       | $\chi$                                                                                 |  |  |
| <b>QUSRBRM</b>                 | $\chi$                                       |                                                                       | $\chi$                                                                                 |  |  |
| <b>QUSRDIRCF</b>               | $\chi$                                       |                                                                       | $\chi$                                                                                 |  |  |
| <b>QUSRDIRCL</b>               | $\mathsf X$                                  |                                                                       | $\mathsf X$                                                                            |  |  |
| <b>QUSRDIRDB</b>               | $\chi$                                       |                                                                       | $\mathsf X$                                                                            |  |  |
| <b>QUSRIJS</b>                 | $\chi$                                       |                                                                       | $\chi$                                                                                 |  |  |
| QUSRINFSKR                     | $\chi$                                       |                                                                       | $\chi$                                                                                 |  |  |
| <b>QUSRNOTES</b>               | $\chi$                                       |                                                                       | $\chi$                                                                                 |  |  |
| <b>QUSROND</b>                 | $\mathsf X$                                  |                                                                       | $\mathsf X$                                                                            |  |  |
| QUSRPYMSVR                     | $\chi$                                       |                                                                       | $\chi$                                                                                 |  |  |
| <b>QUSRPOSGS</b>               | $\chi$                                       |                                                                       | $\chi$                                                                                 |  |  |
| <b>QUSRPOSSA</b>               | $\chi$                                       |                                                                       | $\mathsf X$                                                                            |  |  |
| <b>QUSRRDARS</b>               | $\mathsf X$                                  |                                                                       | $\mathsf X$                                                                            |  |  |
| QUSRSYS <sup>7</sup>           | $\chi$                                       |                                                                       | $\chi$                                                                                 |  |  |
| <b>QUSRVI</b>                  | $\chi$                                       |                                                                       | $\mathsf X$                                                                            |  |  |
| QUSRVxRxMx <sup>4</sup>        | $\mathsf X$                                  |                                                                       | $\mathsf X$                                                                            |  |  |
| $Q$ <i>xxxxxx</i> <sup>5</sup> | $\chi$                                       | $\chi$                                                                |                                                                                        |  |  |
| #CGULIB                        | $\chi$                                       | $\chi$                                                                |                                                                                        |  |  |
| #COBLIB                        | $\chi$                                       | $\chi$                                                                |                                                                                        |  |  |
| #DFULIB                        | $\boldsymbol{\chi}$                          | $\chi$                                                                |                                                                                        |  |  |
| #DSULIB                        | $\chi$                                       | $\mathsf X$                                                           |                                                                                        |  |  |
| #LIBRARY                       | $\mathsf X$                                  |                                                                       | $\mathsf X$                                                                            |  |  |
| #RPGLIB                        | $\mathsf X$                                  | $\chi$                                                                |                                                                                        |  |  |
| #SDALIB                        | $\chi$                                       | $\chi$                                                                |                                                                                        |  |  |
| #SEULIB                        | $\mathsf X$                                  | $\mathsf X$                                                           |                                                                                        |  |  |

*Tabella 15. Confronto tra valori speciali per il comando SAVLIB: parametro LIB (Continua)*. Il sistema salva tutte le librerie contrassegnate con una X.

 $\vert$ 

*Tabella 15. Confronto tra valori speciali per il comando SAVLIB: parametro LIB (Continua)*. Il sistema salva tutte le librerie contrassegnate con una X.

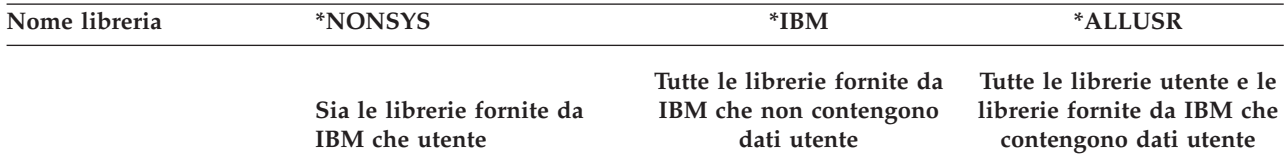

- **<sup>1</sup>** Dove *xxxx* è un valore compreso tra 0002 e 0032, corrispondente a un ASP (auxiliary storage pool/lotto di memoria ausiliaria).
- <sup>2</sup> Utilizzare il comando SAVSYS per salvare le informazioni nella libreria QSYS.
- **<sup>3</sup>** Queste librerie contengono informazioni temporanee. Esse non vengono salvate o ripristinate.
- **<sup>4</sup>** È possibile che un nome di libreria diverso, formato QUSRV*x*R*x*M*x*, sia stato creato dall'utente per ciascun release precedente supportato da IBM. Questa libreria contiene comandi utente da compilare in un programma CL per un release precedente. Per la libreria utente QUSRV*x*R*x*M*x*, V*x*R*x*M*x* indica la versione, il release e il livello di modifica di un release precedente che IBM continua a supportare.
- **<sup>5</sup>** Q*xxxxxx* si riferisce a qualsiasi altra libreria che inizia con la lettera Q. Queste librerie sono designate per contenere oggetti forniti da IBM. Esse non vengono salvate quando si specifica \*ALLUSR.
- **<sup>6</sup>** Dove *xxxxx* rappresenta un valore compreso tra 00033 e 00255, corrispondente ad un ASP (auxiliary storage pool/lotto di memoria ausiliaria) indipendente.
- **<sup>7</sup>** Le funzioni SAVLIB LIB(\*NONSYS), SAVLIB LIB(\*ALLUSR) e SAVCHGOBJ LIB(\*ALLUSR) salvano le librerie QSYS2, QGPL, QUSRSYS e QSYS2*xxxxx* prima sul supporto magnetico se inserite negli ASP specificati dal parametro ASPDEV. Le altre librerie vengono seguite in ordine alfabetico dal nome dell'unità ASP. Le librerie negli ASP indipendenti vengono salvate prima delle librerie sul sistema e degli ASP utente di base. Le librerie IBM vengono ripristinate prima e contengono gli oggetti dei prerequisiti necessari ad altre librerie che seguono nel processo di ripristino.

## **Informazioni correlate**

CL finder

## **I parametri OMITLIB e OMITOBJ per il comando SAVLIB:**

In questa sezione vengono illustrati due parametri per il comando SAVLIB.

## **Parametro OMITLIB per il comando SAVLIB:**

È possibile escludere una o più librerie utilizzando il parametro OMITLIB. Il sistema non salva le librerie che vengono escluse. È possibile specificare valori generici per il parametro OMITLIB.

Di seguito viene riportato un esempio di omissione di un gruppo di librerie da un'operazione SAVLIB:

SAVLIB LIB(\*ALLUSR) OMITLIB(TEMP\*)

Un esempio di utilizzo del parametro OMITLIB insieme alla denominazione generica della libreria viene visualizzato come segue: SAVLIB LIB(T\*) OMITLIB(TEMP). Il sistema salva tutte le librerie che iniziano con la lettera 'T' tranne che per la libreria denominata TEMP.

È possibile utilizzare il parametro OMITLIB con una denominazione generica durante l'esecuzione di operazioni di salvataggio simultanee su diverse unità di supporti magnetici:

SAVLIB LIB(\*ALLUSR) DEV(*first-media-device*) OMITLIB(A\* B\* \$\* #\* @\*...L\*) SAVLIB LIB(\*ALLUSR) DEV(*second-media-device*) OMITLIB(M\* N\* ...Z\*)

## **Suggerimenti e limitazioni relativi al comando SAVLIB:**

Quando si utilizza il comando SAVLIB, si consideri quanto segue.

Quando si salva un ampio gruppo di librerie, è necessario impostare il sistema su uno stato limitato. In tal modo, il sistema salverà tutti gli oggetti importanti. Ad esempio, se il sottosistema QSNADS o l'ombreggiatura dell'indirizzario è attiva, il sistema non salva i file i cui nomi iniziano con QAO nella libreria QUSRSYS. I file QAO\* nella libreria QUSRSYS sono file **estremamente** importanti. Se il sistema non salva i file QAO\*, è necessario arrestare il sottosistema QSNADS con il comando ENDSBS (Chiusura sottosistema) o con il comando ENDDIRSHD (Chiusura shadow indirizzari). Successivamente è possibile salvare i file QAO\*.

Potrebbe anche essere necessario arrestare i sottosistemi QSYSWRK, QSERVER e ENDTCPSVR(\*MGTC | \*DIRSRV) per salvare i file QAO\*. |

Assicurarsi che la libreria QGPL e la libreria QUSRSYS vengano salvate regolarmente. Queste librerie fornite da IBM contengono informazioni importanti per il sistema e vengono modificate regolarmente.

## *Limitazioni relative al comando SAVLIB::*

- 1. È possibile specificare solo una libreria se si salva su un file di salvataggio.
- 2. Non è possibile eseguire più comandi SAVLIB simultanei che utilizzano la stessa libreria. I comandi SAVLIB e RSTLIB (Ripristino libreria) non possono essere eseguiti simultaneamente utilizzando la stessa libreria.

## **Ripristino da un errore del supporto magnetico durante un'operazione SAVLIB:**

In questa sezione vengono descritte le fasi di ripristino basilari per un'operazione di salvataggio.

Se si verifica un errore del supporto magnetico irreversibile durante il salvataggio di più librerie, riavviare la procedura con il parametro STRLIB (Avvio libreria) sul comando SAVLIB.

Le fasi di ripristino basilari per un'operazione di salvataggio sono:

- 1. Controllare la registrazione lavori per stabilire la libreria in cui l'operazione di salvataggio precedente ha avuto esito negativo. Individuare l'ultima libreria salvata, indicata da un messaggio di completamento con esito positivo.
- 2. Caricare il volume del supporto magnetico successivo e assicurarsi che tale volume sia stato inizializzato. Se sono state utilizzate le opzioni di menu 21, 22 o 23 quando l'operazione ha avuto esito negativo, andare alla fase 4.
- 3. Immettere il comando SAVxxx che si stava utilizzando con gli stessi valori del parametro. Aggiungere i parametri STRLIB e OMITLIB e specificare l'ultima libreria salvata con esito positivo. Ad esempio, se si stava eseguendo un SAVLIB \*ALLUSR e CUSTLIB era l'ultima libreria salvata correttamente, digitare:

```
SAVLIB LIB(*ALLUSR) DEV(media-device-name) +
      STRLIB(CUSTLIB) OMITLIB(CUSTLIB)
```
Questa procedura avvia l'operazione di salvataggio per la libreria successiva all'ultima libreria salvata con esito positivo. A questo punto il riavvio dell'operazione SAVLIB è stato completato.

- 4. Se si stava utilizzando un'opzione di menu, selezionare nuovamente quella opzione.
- 5. Sul pannello Specifica valori predefiniti comando, immettere Y per la *Richiesta comandi*. Quando il sistema visualizza le richieste per i comandi completati correttamente, premere F12 (annulla). Quando il sistema visualizza la richiesta relativa al comando SAVLIB, specificare i parametri STRLIB e OMITLIB come indicato nella fase 3.
- **Nota:** il ripristino del sistema utilizzando questo gruppo di supporti magnetici richiede due comandi RSTLIB per il ripristino delle librerie.

## **Riferimenti correlati**

<span id="page-66-0"></span>["Gestione](#page-34-0) degli errori dei supporti magnetici nastro" a pagina 29

In questa sezione vengono illustrati i tre tipi di errori dei supporti magnetici più comuni e viene indicato come gestirli.

## **Salvataggio di ASP indipendenti**

È possibile salvare gli ASP (auxiliary storage pool/lotti di memoria ausiliaria) indipendenti in System i Navigator separatamente oppure salvarli come parte di un salvataggio completo del sistema (GO SAVE: opzione 21) oppure durante il salvataggio di tutti i dati utente (GO SAVE: opzione 23). Gli ASP indipendenti sono noti anche come *lotti dischi indipendenti*.

In ogni caso, è necessario rendere disponibili gli ASP indipendenti prima di eseguire il salvataggio. Fare riferimento ai seguenti scenari e scegliere l'opzione che si adatta meglio alle proprie necessità.

## **Attività correlate**

"GO SAVE: opzione 21 [\(salvataggio](#page-39-0) dell'intero sistema)" a pagina 34

L'opzione 21 salva tutti i dati presenti sul sistema e consente di eseguire il salvataggio quando l'utente non è presente.

"GO SAVE: opzione 23 [\(salvataggio](#page-41-0) dati utente)" a pagina 36

L'opzione 23 salva tutti i dati utente. Queste informazioni includono i file, i record e altri dati che gli utenti forniscono al sistema.

["Esecuzione](#page-42-0) di un salvataggio completo utilizzando l'elenco di controllo GO SAVE" a pagina 37 Utilizzare questo elenco di controllo per eseguire un salvataggio completo.

"Copia di riserva di ASP (auxiliary storage [pool/lotto](#page-175-0) di memoria ausiliaria) codificati" a pagina 170 La codifica del disco consente di codificare i dati memorizzati negli ASP (auxiliary storage pool/lotto di memoria ausiliaria) utente e negli ASP indipendenti. La creazione di una copia di riserva di un ASP codificato è identica alla creazione di una copia di riserva di un ASP non codificato. Tuttavia, se i dati presenti su ASP di sistema o su ASP indipendente vengono persi, è necessario eseguire ulteriori attività di ripristino.

## **Informazioni correlate**

Backup, Recovery and Media Services

Making a disk pool unavailable

## **Scenario: salvataggio del gruppo corrente di ASP:**

Eseguire i comandi riportati di seguito per salvare il gruppo corrente di ASP indipendenti (l'ASP principale e qualsiasi ASP secondario associato).

- **Nota:** se si stanno salvando ASP indipendenti sottoposti a mirroring geografico, si consiglia di salvare la copia di produzione. Chiudere le applicazioni che riguardano i dati nell'ASP indipendente prima di eseguire il salvataggio. Inoltre, si consiglia di considerare BRMS (Backup, Recovery and Media Services).
- 1. SETASPGRP ASPGRP(*nome-ASP-principale*)
- 2. SAVSECDTA ASPDEV(\*CURASPGRP)
- 3. SAVLIB LIB(\*ALLUSR) ASPDEV(\*CURASPGRP)
- 4. Smontare gli UDFS (user-defined file system) QDEFAULT presenti nel gruppo corrente di ASP indipendenti.
- 5. SAV OBJ(('/dev/\*')) UPDHST(\*YES) ASPDEV(\*CURASPGRP)
- 6. Montare gli UDFS (user-defined file system) QDEFAULT smontati in una fase precedente.

## **Scenario: salvataggio di ASP UDFS:**

Eseguire i comandi riportati di seguito per salvare un ASP dell'UDFS disponibile.

1. SAVSECDTA ASPDEV(*nome-ASP*)

- 2. Smontare gli UDFS (user-defined file systems) QDEFAULT nell'ASP UDFS che si sta salvando.
- 3. SAV OBJ(('/dev/\*')) UPDHST(\*YES) ASPDEV(*nome-ASP*)
- 4. Montare gli UDFS (user-defined file system) QDEFAULT smontati in una fase precedente.

*Scenario: salvataggio degli ASP indipendenti come parte di un salvataggio completo del sistema (opzione 21):*

Se si rendono disponibili gli ASP indipendenti, essi verranno inseriti in un'operazione di salvataggio opzione 21.**<sup>1</sup>** Seguire l'elenco di controllo in Utilizzo di GO SAVE: Opzione 21, 22 e 23 e annotare i requisiti supplementari se si sta operando in un ambiente con cluster. Prima di arrestare i sottosistemi e limitare il sistema, assicurarsi che il lavoro corrente non utilizzi gli oggetti IFS (integrated file system) presenti nell'ASP indipendente. Non eseguire, inoltre, un comando SETASPGRP; l'opzione 21 eseguirà i comandi necessari per salvare gli ASP indipendenti che sono stati resi disponibili. Oltre ai comandi elencati in Salvataggio dei dati dell'intero sistema tramite GO SAVE: opzione 21, il sistema esegue i seguenti comandi per ogni gruppo disponibile di ASP durante un salvataggio con l'opzione 21:

- v SETASPGRP ASPGRP(*nome-gruppo-asp*)
- SAVLIB LIB(\*NONSYS) ASPDEV(\*CURASPGRP)
- SAV OBJ(('/dev/\*')) UPDHST(\*YES) ASPDEV(\*CURASPGRP)

Quindi, il sistema esegue il seguente comando per ogni ASP dell'UDFS (user-defined file system) disponibile:

SAV OBJ(('/dev/\*')) UPDHST(\*YES) ASPDEV(*nome-asp-udfs*)

Inoltre, il sistema eseguirà un comando CHKTAP ENDOPT(\*UNLOAD) dopo l'ultimo comando SAV che elabora.

#### **Salvataggio degli ASP indipendenti quando vengono salvati tutti i dati utente (opzione 23):**

Se si rendono disponibili ASP indipendenti, essi verranno inseriti in un'operazione di salvataggio opzione 23.**<sup>1</sup>** Seguire l'elenco di controllo in Utilizzo di GO SAVE: opzione 21, 22 e 23 e annotare i requisiti supplementari se si sta operando in un ambiente con cluster. Prima di arrestare i sottosistemi e limitare il sistema, assicurarsi che il lavoro corrente non utilizzi gli oggetti IFS (integrated file system) presenti nell'ASP indipendente. Non eseguire, inoltre, un comando SETASPGRP; l'opzione 23 eseguirà i comandi necessari per salvare gli ASP indipendenti che sono stati resi disponibili. Oltre ai comandi elencati in Salvataggio dei dati utente tramite GO SAVE: opzione 23, il sistema esegue i seguenti comandi per ogni gruppo disponibile di ASP durante un salvataggio con l'opzione 23:

- v SETASPGRP ASPGRP(*nome-gruppo-asp*)
- v SAVLIB LIB(\*ALLUSR) ASPDEV(\*CURASPGRP)
- SAV OBJ(('/dev/\*')) UPDHST(\*YES) ASPDEV(\*CURASPGRP)

Quindi, il sistema esegue il seguente comando per ogni ASP dell'UDFS (user-defined file system) disponibile:

v SAV OBJ(('/dev/\*')) UPDHST(\*YES) ASPDEV(*nome-asp-udfs*)

Inoltre, il sistema eseguirà un comando CHKTAP ENDOPT(\*UNLOAD) dopo l'ultimo comando SAV che elabora.

**1** Se il sistema include ASP indipendenti sottoposti a mirroring geografico, si consiglia di eliminarli da questa opzione GO SAVE, rendendoli non disponibili. Salvare gli ASP indipendenti sottoposti a mirroring geografico in maniera separata, come descritto in Salvare il gruppo corrente di ASP. Se gli ASP sottoposti a mirroring geografico rimangono disponibili durante l'operazione GO SAVE, il mirroring geografico viene sospeso quando il sistema diventa limitato. Quando si riprende il mirroring dopo il salvataggio, è necessaria una sincronizzazione completa. La sincronizzazione può essere un processo molto lungo.

## **Esempio dell'ordine di salvataggio relativo agli ASP indipendenti con GO SAVE: opzione 21 o 23:**

Quando si sceglie di eseguire un salvataggio completo del sistema (Opzione 21) o si sceglie di salvare tutti i dati utente (Opzione 23), i lotti dischi indipendenti vengono salvati in ordine alfabetico. Gli ASP secondari vengono salvati insieme al relativo ASP principale.

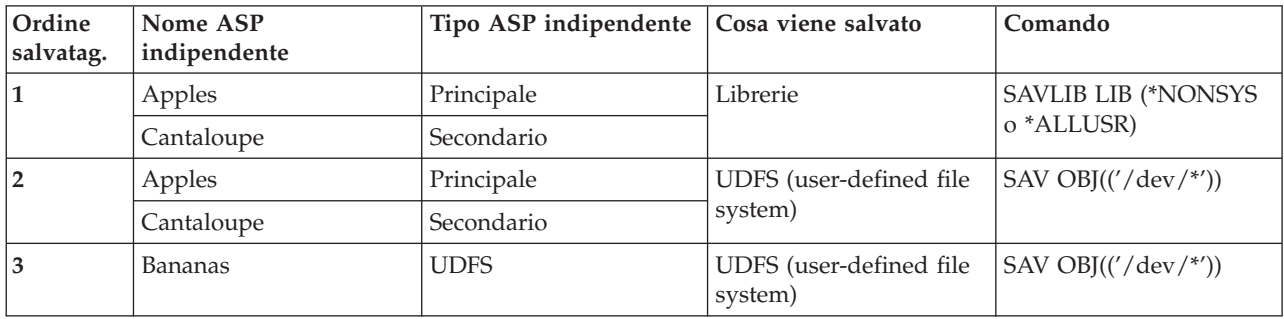

## **Salvataggio dei dati sulla sicurezza**

In questa sezione vengono illustrati i comandi che consentono di salvare i profili utente, le autorizzazioni private, gli elenchi di autorizzazioni e gli archivi di autorizzazioni.

Utilizzare il comando SAVSYS o il comando SAVSECDTA (Salvataggio dati sicurezza) per salvare i seguenti dati sulla sicurezza:

- Profili utente
- Autorizzazioni private
- Elenchi autorizzazioni
- Archivi autorizzazioni

Il sistema memorizza i dati aggiuntivi sulla sicurezza insieme a ciascun oggetto. Il sistema salva i dati sulla sicurezza durante il salvataggio dell'oggetto nel seguente modo:

- Autorizzazione pubblica
- v Proprietario e autorizzazione del proprietario
- v Gruppo principale e autorizzazione al gruppo principale
- Elenco delle autorizzazioni collegata all'oggetto

Per salvare i dati sulla sicurezza, il comando non richiede che il sistema sia impostato su uno stato limitato. Tuttavia, non è possibile cancellare i profili utente mentre il sistema salva i dati sulla sicurezza. Se si modificano i profili utente o si concede l'autorizzazione durante il salvataggio dei dati sulla sicurezza, le informazioni salvate potrebbero non includere le modifiche.

Per ridurre la dimensione di un ampio profilo utente, eseguire una o più delle seguenti operazioni:

- v Trasferire la proprietà di alcuni oggetti su un altro profilo utente.
- v Eliminare l'autorizzazione privata su alcuni oggetti per quel profilo utente specifico.

Il sistema memorizza le informazioni sull'autorizzazione per gli oggetti nei file system /QNTC per un | server integrato. |

**Nota:** se si utilizzano gli elenchi di autorizzazioni per rendere sicuri gli oggetti presenti nella libreria QSYS, è necessario scrivere un programma per produrre un file di questi oggetti. Includere questo file nel salvataggio. Ciò è necessario perché l'associazione tra l'oggetto e l'elenco di autorizzazioni viene perso durante un'operazione di ripristino perché QSYS viene ripristinato prima dei profili utente.

## **Salvataggio delle autorizzazioni private** |

È possibile salvare le autorizzazioni private per gli ottetti utilizzando i seguenti metodi: |

- v Utilizzo del comando SAVSYS o SAVESECDTA. Quando vengono ripristinati i dati, specificare i comandi RSTUSRPRF (Ripristino profili utente) e RSTAUT (Ripristino autorizzazione) per ripristinare le autorizzazioni private insieme ai dati. Questo metodo è consigliato per ripristinare un intero sistema. | | |
- v Utilizzare i comandi SAV*xx* o SAVRST*xx* con il parametro PVTAUT(\*YES) per salvare le autorizzazioni private per gli oggetti. Quando si ripristinano gli oggetti, specificare PVTAUT(\*YES) sul comando RST*xx* per ripristinare le autorizzazioni private per quegli oggetti. Sebbene il salvataggio delle autorizzazioni private aumenti il tempo richiesto per salvare gli oggetti, semplifica il ripristino degli oggetti. L'utilizzo del parametro PVTAUT(\*YES) è consigliato per il ripristino di oggetti specifici, ma *non* è consigliato per il ripristino dell'intero sistema o per il ripristino su larga scala dei dati utente. | | | | | |

**Attenzione:** Per salvare le autorizzazioni private, è richiesta l'autorizzazione speciale (\*SAVSYS) per il salvataggio del sistema o (\*ALLOBJ) per tutti gli oggetti. Per ripristinare le autorizzazioni private, è necessaria l'autorizzazione speciale \*ALLOBJ. |

## **API QSRSAVO**

| |

È possibile utilizzare l'API QSRSAVO [\(Salvataggio](#page-80-0) elenco oggetti) per salvare i profili utente.

## **Riferimenti correlati**

"Metodi per salvare i dati sulla [sicurezza"](#page-74-0) a pagina 69

Utilizzare i seguenti metodi per salvare i dati sulla sicurezza.

## **Informazioni correlate**

Salvataggio dati di sicurezza (SAVSECDTA)

Ripristino autorizzazione (RSTAUT)

Salvataggio delle informazioni sulla sicurezza

Cosa è opportuno sapere sul ripristino dei profili utente

## **Salvataggio delle informazioni relative alla configurazione**

In questa sezione viene illustrato quando utilizzare il comando SAVCFG e il comando SAVSYS e quali tipi di oggetto vengono salvati.

Utilizzare il comando SAVCFG (Salvataggio configurazione) o il comando SAVSYS (Salvataggio Sistema) per salvare gli oggetti di configurazione. Il comando SAVCFG non richiede uno stato limitato. Tuttavia, se il sistema è attivo, il comando SAVCFG ignora i seguenti oggetti di configurazione:

- v Unità che il sistema sta creando.
- v Unità che il sistema sta cancellando.
- v Qualsiasi unità che l'oggetto di gestione risorsa del sistema associato sta utilizzando.

Quando si salva la configurazione utilizzando il comando SAVCFG o il comando SAVSYS, il sistema salva i seguenti tipi di oggetto:

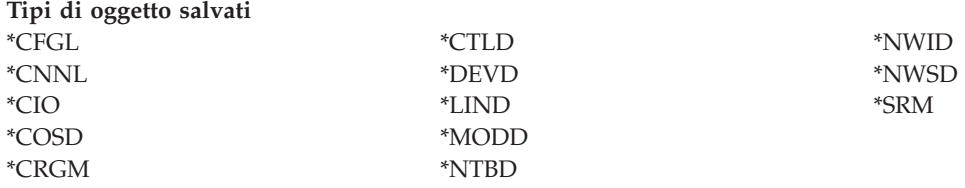

**Nota:** è possibile considerare le informazioni di sistema, come ad esempio i valori di sistema e gli attributi di rete, come informazioni sulla configurazione. Tuttavia, il sistema non memorizza questa

<span id="page-70-0"></span>tipo di informazioni negli oggetti di configurazione. Il comando SAVCFG non salva informazioni di sistema. Il comando SAVSYS le salva perché il sistema le memorizza nella libreria QSYS.

## **Riferimenti correlati**

"Metodi per salvare gli oggetti di [configurazione](#page-76-0) in QSYS" a pagina 71 Utilizzare i seguenti metodi per salvare gli oggetti di configurazione in QSYS.

## **Salvataggio informazioni sul sistema**

Utilizzare il comando SAVSYSINF (Salvataggio informazioni di sistema) per effettuare un salvataggio parziale dei dati salvati dal comando SAVSYS (Salvataggio sistema).

## **Nota:**

- 1. Il comando SAVSYSINF aumenta la complessità e il tempo impiegato per ripristinare il sistema.
- 2. Non utilizzare il comando SAVSYSINF come sostituzione del comando SAVSYS e non utilizzarlo per un aggiornamento o una migrazione del sistema. Prima di poter utilizzare questo comando è necessario eseguire con esito positivo il comando SAVSYS.
- 3. Il comando SAVSYSINF è destinato soltanto ai clienti che non possono impostare il proprio sistema su uno stato limitato e richiedere un tempo di inattività necessario per eseguire il comando SAVSYS. È opportuno considerare il comando SAVSYSINF una ″parte″ di un'esecuzione completa del comando SAVSYS. Durante un completo ripristino del sistema oltre che ripristinare un SAVSYS completo sarà necessario ripristinare anche il salvataggio SAVSYSINF.
- 4. Se si utilizza il comando SAVSYSINF nella strategia di copia di riserva, i file di salvataggio delle PTF devono restare sul sistema fino a quando non viene eseguito un successivo comando SAVSYS. Affinché il comando RSTSYSINF (Ripristino informazioni di sistema) ripristini lo stato corrente del sistema, SAVSYS richiede i file di salvataggio della PTF per tutte le PTF del sistema operativo che sono state installate dopo l'esecuzione dell'ultimo comando SAVSYS. Non eseguire il comando DLTPTF (Cancellazione PTF) a meno che non lo si esegua appena prima o subito dopo il comando SAVSYS. Per ulteriori informazioni consultare Come ripulire le correzioni.

Per utilizzare il comando SAVSYSINF è richiesta la speciale autorizzazione \*SAVSYS o \*ALLOBJ. Non è possibile ripristinare un SAVSYSINF su un altro sistema esistente. È possibile utilizzare SAVSYSINF per il ripristino del sistema quando si effettua il ripristino di un sistema utilizzando il supporto magnetico SAVSYS e SAVSYSINF. I dati salvati tramite l'utilizzo di SAVSYSINF vengono cumulati dall'ultimo SAVSYS.

Quando si salvano le informazioni sul sistema mediante il comando SAVSYSINF, il sistema salva i seguenti tipi di oggetto da QSYS:

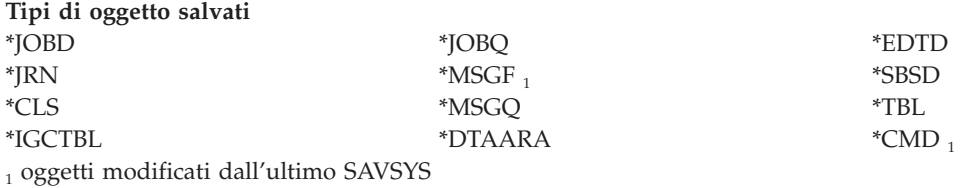

Di seguito vengono elencate le ulteriori voci che vengono salvate:

**Ulteriori elementi salvati**

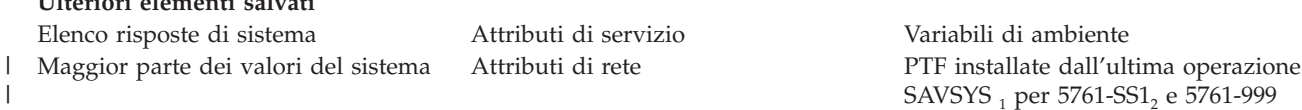

#### **Ulteriori elementi salvati**

|

<sup>1</sup> Se si caricano le PTF, è necessario copiarle in \*SERVICE. Ciò consente a SAVSYSINF di ricercare i file di salvataggio delle PTF. L'attributo di servizio CPYPTF (Copia PTF) specifica se copiare i file di salvataggio delle PTF in \*SERVICE quando le PTF vengono caricate da un'unità nastro o ottica. Utilizzare il comando CHGSRVA CPYPTF(\*YES) per modificare l'attributo di servizio sul sistema per copiare i file di salvataggio delle PTF quando si caricano le PTF da supporti magnetici.

<sup>2</sup> Il comando SAVSYSINF salva le PTF per tutti i programmi concessi in licenza, incluse 5761-SS1 e 5761-999, che sono state installate temporaneamente o permanentemente dall'ultima operazione SAVSYS. Inoltre, per le PTF caricate, |

verrà verificata l'azione dell'IPL per determinare se sarà necessario includere la PTF. Verranno salvate le PTF caricate |

e pianificate per essere installate durante il successivo IPL, (azione IPL 1 o 3). Le PTF pianificate per essere rimosse |

durante il successivo IPL, (azione IPL 2 o 4) non vengono salvate. |

Le voci che non vengono salvate come parte del comando SAVSYSINF includono quanto segue:

#### **Elementi che non vengono salvati**

LIC (Licensed Internal Code) Libreria QSYS Valori di [sistema](#page-72-0) non salvati Oggetti di configurazione (utilizzare il Dati di sicurezza (utilizzare il comando SAVCFG)

comando SAVSECDTA)

Il comando SAVSYSINF può essere incorporato in una strategia di salvataggio dopo avere eseguito un SAVSYS di base in uno stato limitato. Si consiglia di eseguire un salvataggio dell'intero sistema compreso un SAVSYS in uno stato limitato. È possibile effettuare ciò eseguendo Go Save Opzione 21, una combinazione dell'Opzione 22 e 23 oppure utilizzare funzioni equivalenti in BRMS.

Una volta eseguito un SAVSYS di base, è possibile eseguire tutti i comandi di salvataggio o alcuni di essi per rilevare le informazioni modificate o aggiornate:

```
SAVLIB LIB(*IBM)
SAV OBJ(('/QIBM/ProdData')('/QOpenSys/QIBM/ProdData')) UPDHST(*YES)
SAVSYSINF
```
Di seguito vengono forniti ulteriori comandi di salvataggio che è opportuno utilizzare quotidianamente per salvare i dati dell'utente:

SAVESECDTA SAVCFG SAVLIB LIB(\*ALLUSR) SAVDLO DLO(\*ALL) FLR(\*ANY) SAV OBJ(('/\*')('/QSYS.LIB'\*OMIT)('/QDLS'\*OMIT)) UPDHST(\*YES) | SAVSYSINF

## **Esempio di SAVSYSINF:**

| |

Questo comando salva le informazioni di sistema per salvare i file denominati SAVF nella libreria QGPL. I file di salvataggio verranno automaticamente eliminati. Tutte le informazioni relative a ciò che è stato salvato verranno scritte nel primo membro del nome file OUTPUT nella libreria QGPL. Se non esistono il file ed il membro verranno creati.

SAVSYSINF DEV(\*SAVF) SAVF(QGPL/SAVF) CLEAR(\*ALL) OUTPUT(\*OUTFILE) OUTFILE(QGPL/OUTPUT)

# **Concetti correlati**

"Funzione [salva-mentre-attivo"](#page-128-0) a pagina 123

La funzione salva-mentre-attivo consente di utilizzare il sistema durante tutto il processo di salvataggio o durante parte di esso, ossia, consente di salvare i dati del sistema mentre è attivo.

#### **Riferimenti correlati**

"Comandi per il [salvataggio](#page-55-0) di parti del sistema" a pagina 50 In questa tabella vengono raggruppati i dati necessari per il salvataggio sul sistema. Le informazioni sono suddivise in tre sezioni.
# **Informazioni correlate**

 $\overline{\mathbb{L}^+}$  Restoring system information

# **Valori di sistema non salvati:**

La maggior parte dei valori di sistema vengono salvati quando si utilizza il comando SAVSYSINF (Salvataggio informazioni di sistema) o ripristinati con il comando RSTSYSINF (Ripristino informazioni di sistema). Tuttavia, alcuni valori di sistema non vengono salvati con il comando SAVSYSINF.

*Tabella 16. Valori di sistema che non vengono salvati con il comando SAVSYSINF*

| Valori di sistema che non vengono salvati con il comando SAVSYSINF |                                                                                                    |  |  |  |
|--------------------------------------------------------------------|----------------------------------------------------------------------------------------------------|--|--|--|
| OABNORMSW                                                          | Indicatore precedente chiusura di sistema. Questo valore<br>di sistema non può essere modificato.                                                                                                    |  |  |  |
| QADLSPLA                                                           | Il valore di sistema non utilizzato più dal sistema<br>operativo.                                                                                                    |  |  |  |
| QAUTOSPRPT                                                         | Il valore di sistema non utilizzato più dal sistema<br>operativo.                                                                                                    |  |  |  |
| ОВООКРАТН                                                          | Il valore di sistema non utilizzato più dal sistema<br>operativo.                                                                                                    |  |  |  |
| QCENTURY                                                           | I valori di sistema relativi alla Data e ora non vengono<br>salvati né ripristinati.                                                                                                    |  |  |  |
| QCONSOLE                                                           | Specifica il nome dell'unità video cioè la console. Non è<br>possibile modificare questo valore di sistema. Quando si<br>attiva la console. il sistema modifica questo valore.                                         |  |  |  |
| <b>QDATE</b>                                                       | I valori di sistema relativi alla Data e ora non vengono<br>salvati né ripristinati.                                                                                                    |  |  |  |
| QDATETIME                                                          | I valori di sistema relativi alla Data e ora non vengono<br>salvati né ripristinati.                                                                                                    |  |  |  |
| QDAY                                                               | I valori di sistema relativi alla Data e ora non vengono<br>salvati né ripristinati.                                                                                                    |  |  |  |
| <b>QDAYOFWEEK</b>                                                  | I valori di sistema relativi alla Data e ora non vengono<br>salvati né ripristinati.                                                                                                    |  |  |  |
| QHOUR                                                              | I valori di sistema relativi alla Data e ora non vengono<br>salvati né ripristinati.                                                                                                    |  |  |  |
| QIGC                                                               | Indicatore di installazione della versione DBCS<br>(Double-byte character set) Specifica se è stata installata<br>la versione DBCS del sistema. Non è possibile modificare<br>QIGC poiché viene impostato dal sistema. |  |  |  |
| <b>QIPLSTS</b>                                                     | Stato dell'IPL (Initial program load). Indica la modalità<br>di esecuzione dell'IPL. Questo valore può essere reperito<br>nei programma di ripristino ma non può essere<br>modificato.                                 |  |  |  |
| QJOBMSGQTL                                                         | Il valore di sistema non utilizzato più dal sistema<br>operativo.                                                                                                    |  |  |  |
| QJOBMSGQSZ                                                         | Il valore di sistema non utilizzato più dal sistema<br>operativo.                                                                                                    |  |  |  |
| QMINUTE                                                            | I valori di sistema relativi alla Data e ora non vengono<br>salvati né ripristinati.                                                                                                    |  |  |  |
| QMODEL                                                             | Il numero o le lettere utilizzate per identificare il modello<br>del sistema. QMODEL non può essere modificato.                                                                                                    |  |  |  |

| Valori di sistema che non vengono salvati con il comando SAVSYSINF |                                                                                                    |  |  |  |
|--------------------------------------------------------------------|----------------------------------------------------------------------------------------------------|--|--|--|
| <b>QMONTH</b>                                                      | I valori di sistema relativi alla Data e ora non vengono<br>salvati né ripristinati.                                                                                                    |  |  |  |
| <b>QPRCFEAT</b>                                                    | Il livello del codice dispositivo del processore del<br>sistema. QPRCFEAT non può essere modificato.                                                                                                    |  |  |  |
| <b>QPWDLVL</b>                                                     | Per evitare problemi di sicurezza, QPWDLVL non viene<br>salvato o ripristinato. Consultare Ripristino profili utente<br>per informazioni sul passaggio da un livello di parola<br>d'ordine ad un altro.                                                                                                    |  |  |  |
| <b>QSECOND</b>                                                     | I valori di sistema relativi alla Data e ora non vengono<br>salvati né ripristinati.                                                                                                    |  |  |  |
| <b>QSRLNBR</b>                                                     | Questo valore non può essere modificato. Viene<br>richiamato dai campi dei dati dal sistema quando si<br>installa il programma concesso in licenza i5/OS.                                                                                                    |  |  |  |
| <b>QSTRPRTWTR</b>                                                  | Avvio programmi di scrittura stampante all'IPL. Specifica<br>se sono stati avviati i programma di scrittura stampante.<br>Questo valore viene impostato dal sistema nel corso<br>dell'IPL o dall'utente tramite il pannello Opzioni IPL.<br>Questo valore può essere soltanto visualizzato o<br>richiamato. |  |  |  |
| <b>QSVRAUTITV</b>                                                  | Il valore di sistema non utilizzato più dal sistema<br>operativo.                                                                                                    |  |  |  |
| <b>QTIME</b>                                                       | I valori di sistema relativi alla data e all'ora non vengono<br>salvati né ripristinati.                                                                                                    |  |  |  |
| <b>QUTCOFFSET</b>                                                  | Impossibile modificare questo valore di sistema, poiché è<br>impostato durante una modifica al valore di sistema<br>QTIMZON.                                                                                                    |  |  |  |
| Parola d'ordine correlata ai valori di sistema.                    | Tutti i valori di sistema relativi alle parole d'ordine<br>potrebbero non essere ripristinati. Fare riferimento al<br>Capitolo 7 del manuale Riferimenti alla sicurezza per<br>ulteriori informazioni.                                                                                                    |  |  |  |
| <b>QYEAR</b>                                                       | I valori di sistema relativi alla Data e ora non vengono<br>salvati né ripristinati.                                                                                                    |  |  |  |

*Tabella 16. Valori di sistema che non vengono salvati con il comando SAVSYSINF (Continua)*

# **Salvataggio dei programmi concessi in licenza**

Salvare i programmi concessi in licenza per creare delle copie di riserva o per distribuire i programmi concessi in licenza su altri sistemi presenti nella propria organizzazione. Utilizzare queste informazioni per salvare le librerie del programma su licenza.

È possibile utilizzare il comando SAVLIB o il comando SAVLICPGM (Salvataggio programma su licenza) per salvare i programmi su licenza. Questi metodi funzionano in modo adeguato per due scopi diversi:

- v Se si stanno salvando i programmi su licenza in caso si abbia bisogno di un ripristino, utilizzare il comando SAVLIB. È possibile salvare solo le librerie che contengono i programmi su licenza specificando SAVLIB LIB(\*IBM). Altrimenti, è possibile salvare le librerie che contengono i programmi su licenza quando altre librerie vengono salvate specificando SAVLIB LIB(\*NONSYS).
- Se vengono salvati i programmi concessi in licenza per distribuirli su altri sistemi all'interno della propria organizzazione, utilizzare il comando SAVLICPGM. È possibile utilizzare un file di salvataggio come emissione relativa al comando SAVLICPGM. È possibile successivamente inviare il file di salvataggio sulla rete di comunicazioni.

# **Informazioni correlate**

Distribuzione del sito centrale

# <span id="page-74-0"></span>SAVLICPGM

# **Metodi per salvare i dati di sistema e i relativi dati utente**

Queste informazioni forniscono numerosi e differenti metodi per salvare i dati di sistema e i dati utente correlati. Questi metodi includono il comando GO SAVE, i comandi di salvataggio manuale e le API.

Il modo più semplice per salvare tutti i dati utente e di sistema è quello di utilizzare l'opzione di menu 21 del comando GO SAVE. Questa operazione consente il salvataggio di tutti i dati di sistema così come di dati utente correlati.

I seguenti comandi consentono di salvare manualmente il sistema e i dati utente:

- SAV (Salvataggio oggetto nell'Integrated file system o negli indirizzari)
- SAVCFG (Salvataggio configurazione)
- | SAVDLO (Salvataggio DLO)
	- SAVLIB (Salvataggio libreria)
	- SAVLICPGM (Salvataggio programmi su licenza)
	- SAVSECDTA (Salvataggio dati di sicurezza)
- | SAVSYS (Salvataggio sistema)

I seguenti collegamenti forniscono informazioni dettagliate sui diversi comandi di salvataggio e sulle API di salvataggio:

- API QSRSave
- API QSRSAVO
- Comando SAV
- Comando SAVCFG
- Comando SAVCHGOBJ
- Comando SAVDLO
- Comando SAVLIB
- Comando SAVOBJ
- v Comando SAVSAVFDTA
- Comando SAVSECDTA
- Comando SAVSYS
- Comando SAVLICPGM

Le informazioni seguenti indicano i vari metodi che è possibile utilizzare per salvare i dati di sistema e i dati utente correlati.

#### **Metodi per salvare i dati sulla sicurezza:**

Utilizzare i seguenti metodi per salvare i dati sulla sicurezza.

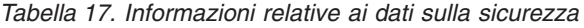

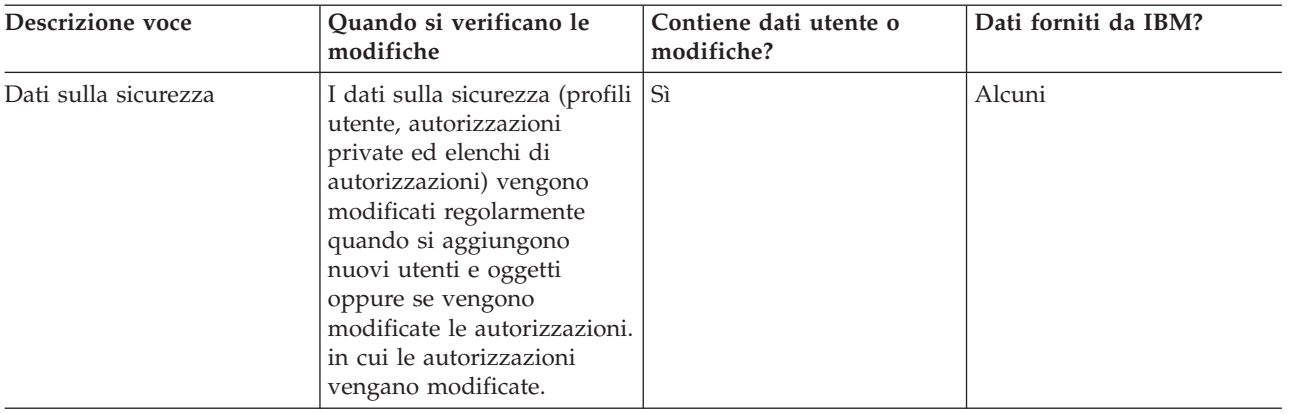

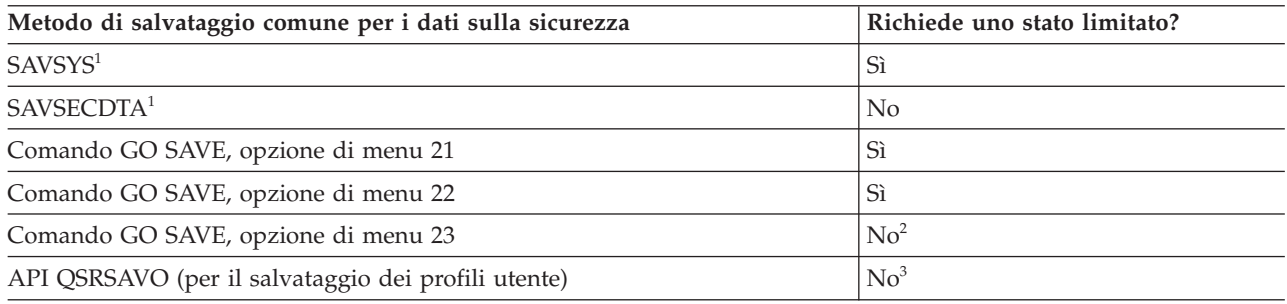

#### **Nota:**

- **<sup>1</sup>** SAVSYS e SAVSECDTA non salvano le informazioni sull'autorizzazione relative a oggetti presenti nei file system QNTC. Il sistema salva le informazioni sulle autorizzazioni insieme agli oggetti del server Windows.
- **<sup>2</sup>** Quando si utilizza l'opzione 23 dal menu del comando GO SAVE, per impostazione predefinita il sistema viene impostato su uno stato limitato. Se si sceglie l'opzione di richiesta, è possibile annullare il pannello in cui il sistema viene impostato su uno stato limitato.

**Importante:** per le procedure nelle quali il sistema non richiede uno stato limitato, è necessario assicurarsi che il sistema possa ottenere i vincoli necessari per salvare le informazioni. È necessario impostare il sistema su uno stato limitato quando si salvano più librerie, documenti o indirizzari, a meno che non si utilizzi la funzione salva-mentre-attivo.

**<sup>3</sup>** È necessario disporre dell'autorizzazione speciale \*SAVSYS per salvare i profili utente con l'API QSRSAVO

Nel salvataggio dei dati sulla sicurezza sono contenute informazioni su come eseguire la copia di riserva dei dati delle autorizzazioni per utenti e oggetti.

#### **Concetti correlati**

"Funzione [salva-mentre-attivo"](#page-128-0) a pagina 123

La funzione salva-mentre-attivo consente di utilizzare il sistema durante tutto il processo di salvataggio o durante parte di esso, ossia, consente di salvare i dati del sistema mentre è attivo.

#### **Attività correlate**

"GO SAVE: opzione 21 [\(salvataggio](#page-39-0) dell'intero sistema)" a pagina 34

L'opzione 21 salva tutti i dati presenti sul sistema e consente di eseguire il salvataggio quando l'utente non è presente.

"GO SAVE: opzione 22 [\(salvataggio](#page-40-0) dati sistema)" a pagina 35

L'opzione 22 salva solo i dati di sistema. I dati utente non vengono salvati. L'opzione 22 imposta il sistema su uno stato limitato. Ciò significa che nessun utente può accedere al sistema e che la copia di riserva è l'unica operazione in esecuzione sul sistema.

"GO SAVE: opzione 23 [\(salvataggio](#page-41-0) dati utente)" a pagina 36

L'opzione 23 salva tutti i dati utente. Queste informazioni includono i file, i record e altri dati che gli utenti forniscono al sistema.

#### **Riferimenti correlati**

["Salvataggio](#page-68-0) dei dati sulla sicurezza" a pagina 63 In questa sezione vengono illustrati i comandi che consentono di salvare i profili utente, le

autorizzazioni private, gli elenchi di autorizzazioni e gli archivi di autorizzazioni.

"API [QSRSAVO"](#page-80-0) a pagina 75

È possibile utilizzare l'API (application programming interface) QSRSAVO (Salvataggio elenco oggetti) per salvare più oggetti.

#### **Informazioni correlate**

**SAVSYS** 

**SAVSECDTA** 

# **Metodi per salvare gli oggetti di configurazione in QSYS:**

Utilizzare i seguenti metodi per salvare gli oggetti di configurazione in QSYS.

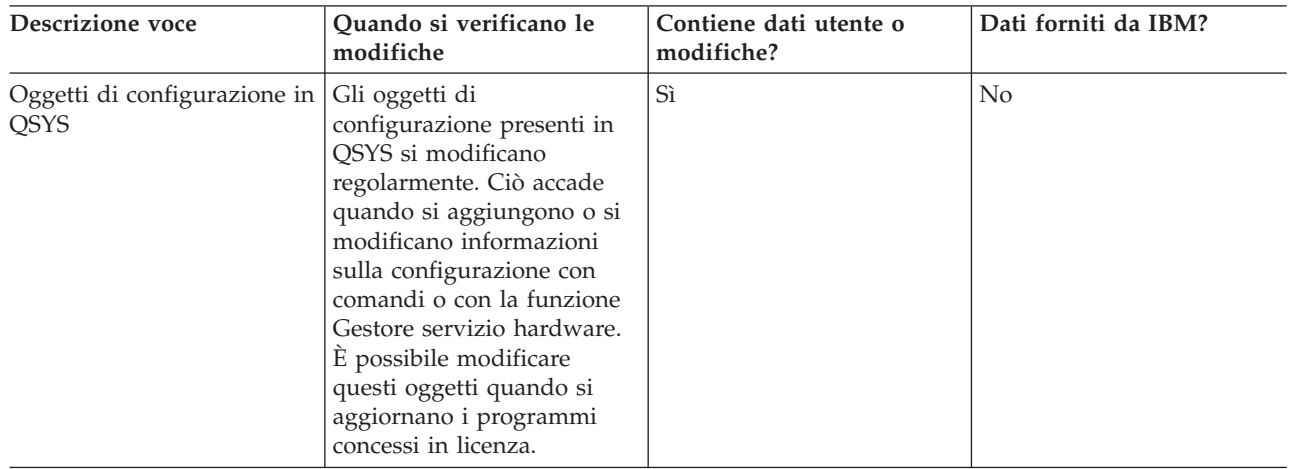

*Tabella 18. Informazioni sugli oggetti di configurazione presenti in QSYS*

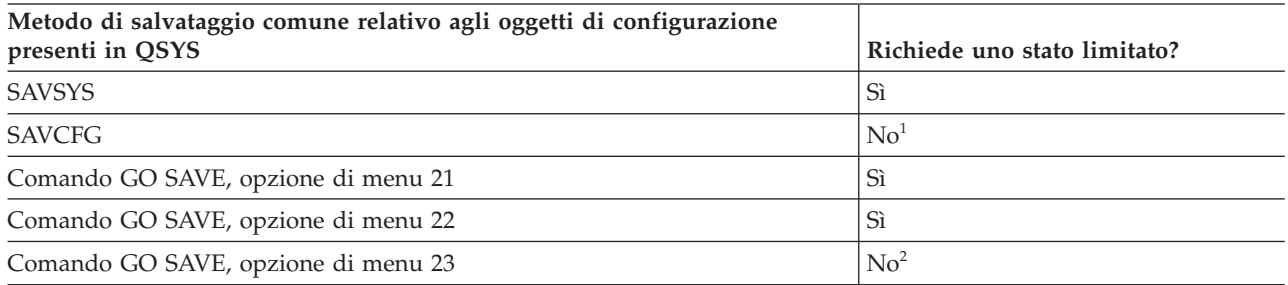

**<sup>1</sup> Importante:** per le procedure nelle quali il sistema non richiede uno stato limitato, è necessario assicurarsi che il sistema possa ottenere i vincoli necessari per salvare le informazioni. È necessario impostare il sistema su uno stato limitato quando si salvano più librerie, documenti o indirizzari, a meno che non si utilizzi la funzione salva-mentre-attivo.

**<sup>2</sup>** Quando si utilizza l'opzione 23 dal menu del comando GO SAVE, per impostazione predefinita il

sistema viene impostato su uno stato limitato. Se si sceglie l'opzione di richiesta, è possibile annullare il pannello in cui il sistema viene impostato su uno stato limitato.

Nelle informazioni sulla configurazione del salvataggio sono contenute le informazioni sul modo in cui è possibile salvare gli oggetti di configurazione.

#### **Concetti correlati**

"Funzione [salva-mentre-attivo"](#page-128-0) a pagina 123

La funzione salva-mentre-attivo consente di utilizzare il sistema durante tutto il processo di salvataggio o durante parte di esso, ossia, consente di salvare i dati del sistema mentre è attivo.

#### **Attività correlate**

"GO SAVE: opzione 21 [\(salvataggio](#page-39-0) dell'intero sistema)" a pagina 34

L'opzione 21 salva tutti i dati presenti sul sistema e consente di eseguire il salvataggio quando l'utente non è presente.

"GO SAVE: opzione 22 [\(salvataggio](#page-40-0) dati sistema)" a pagina 35

L'opzione 22 salva solo i dati di sistema. I dati utente non vengono salvati. L'opzione 22 imposta il sistema su uno stato limitato. Ciò significa che nessun utente può accedere al sistema e che la copia di riserva è l'unica operazione in esecuzione sul sistema.

"GO SAVE: opzione 23 [\(salvataggio](#page-41-0) dati utente)" a pagina 36

L'opzione 23 salva tutti i dati utente. Queste informazioni includono i file, i record e altri dati che gli utenti forniscono al sistema.

#### **Riferimenti correlati**

"Salvataggio delle informazioni relative alla [configurazione"](#page-69-0) a pagina 64

In questa sezione viene illustrato quando utilizzare il comando SAVCFG e il comando SAVSYS e quali tipi di oggetto vengono salvati.

#### **Informazioni correlate**

**SAVSYS** SAVCFG

#### **Metodi per salvare le librerie facoltative i5/OS (QHLPSYS, QUSRTOOL):**

Utilizzare i seguenti metodi per salvare le librerie facoltative i5/OS.

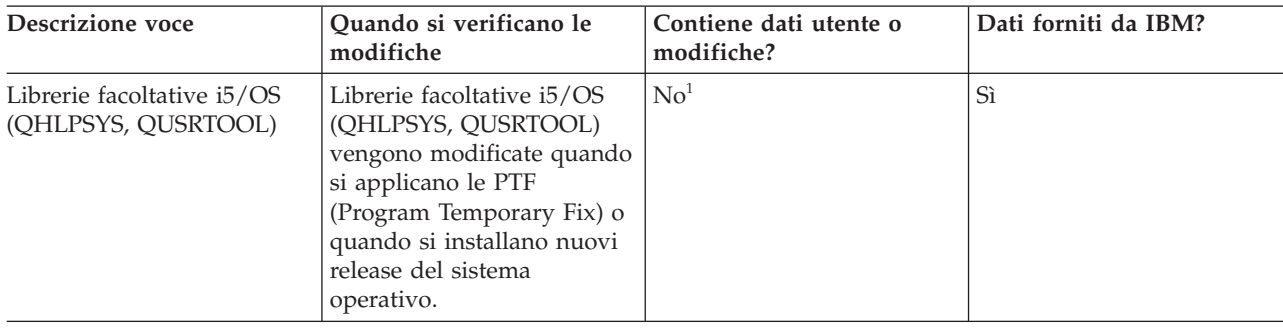

*Tabella 19. Informazioni sulle librerie facoltative i5/OS (QHLPSYS, QUSRTOOL)*

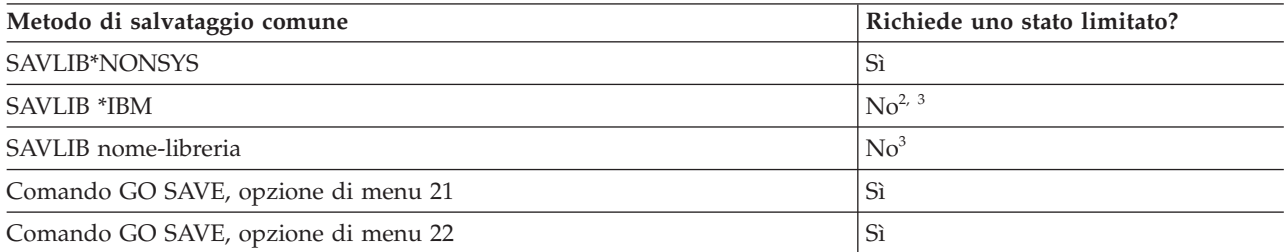

- <sup>1</sup> È necessario evitare la modifica degli oggetti o la memorizzazione dei dati utente in queste librerie o cartelle fornite da IBM. È possibile perdere o eliminare queste modifiche quando si installa un nuovo release del sistema operativo. Se si apportano modifiche agli oggetti in queste librerie, annotarle attentamente in una registrazione per riferimenti futuri.
- **<sup>2</sup>** Non è necessario impostare il sistema su uno stato limitato, ma questa operazione è consigliata.
- **<sup>3</sup> Importante:** per le procedure nelle quali il sistema non richiede uno stato limitato, è necessario assicurarsi che il sistema possa ottenere i vincoli necessari per salvare le informazioni. È necessario impostare il sistema su uno stato limitato quando si salvano più librerie, documenti o indirizzari, a meno che non si utilizzi la funzione salva-mentre-attivo.

Il Salvataggio delle librerie con il comando SAVLIB spiega come salvare una o più librerie. Queste informazioni includono anche parametri speciali SAVLIB e descrivono come selezionare le librerie sul sistema.

#### **Concetti correlati**

"Funzione [salva-mentre-attivo"](#page-128-0) a pagina 123

La funzione salva-mentre-attivo consente di utilizzare il sistema durante tutto il processo di salvataggio o durante parte di esso, ossia, consente di salvare i dati del sistema mentre è attivo.

#### **Attività correlate**

"GO SAVE: opzione 21 [\(salvataggio](#page-39-0) dell'intero sistema)" a pagina 34

L'opzione 21 salva tutti i dati presenti sul sistema e consente di eseguire il salvataggio quando l'utente non è presente.

"GO SAVE: opzione 22 [\(salvataggio](#page-40-0) dati sistema)" a pagina 35

L'opzione 22 salva solo i dati di sistema. I dati utente non vengono salvati. L'opzione 22 imposta il sistema su uno stato limitato. Ciò significa che nessun utente può accedere al sistema e che la copia di riserva è l'unica operazione in esecuzione sul sistema.

#### **Riferimenti correlati**

["Salvataggio](#page-62-0) delle librerie con il comando SAVLIB" a pagina 57

Salvare una o più librerie. È possibile utilizzare queste informazioni per salvare le librerie facoltative di i5/OS. Queste informazioni includono anche parametri speciali SAVLIB e descrivono come selezionare le librerie sul sistema.

#### **Informazioni correlate**

SAVLIB

# **Metodi per salvare le librerie del programma concesso in licenza (QRPG, QCBL, Qxxxx):**

Utilizzare i seguenti metodi per salvare le librerie dei programmi concessi in licenza.

*Tabella 20. Informazioni sulle librerie del programma su licenza (QRPG, QCBL, Qxxxx)*

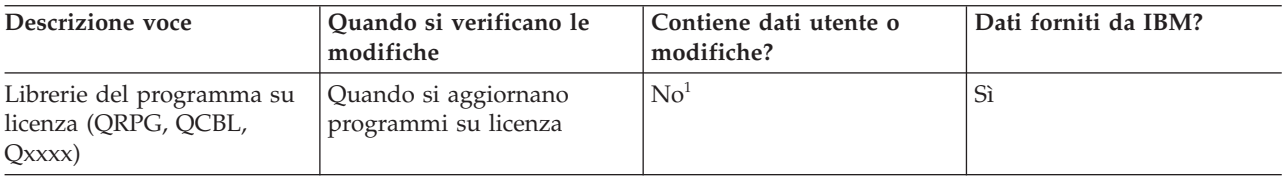

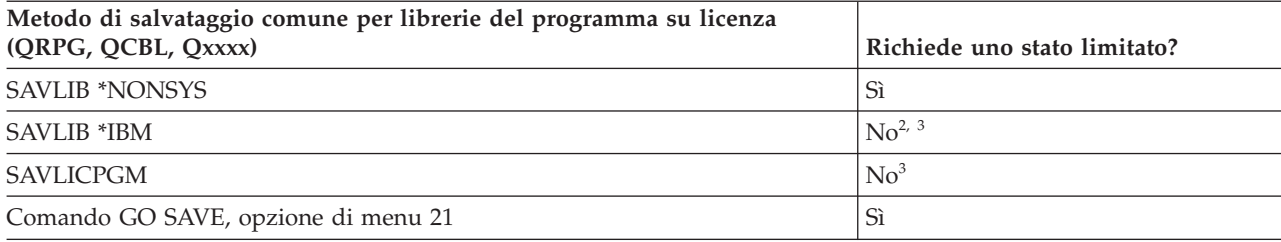

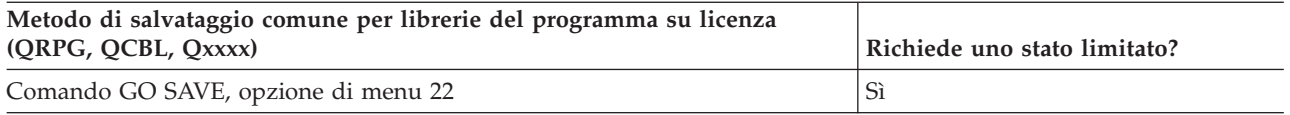

- **<sup>1</sup>** È necessario evitare la modifica degli oggetti o la memorizzazione dei dati utente in queste librerie o cartelle fornite da IBM. È possibile perdere o eliminare queste modifiche quando si installa un nuovo release del sistema operativo. Se si apportano modifiche agli oggetti in queste librerie, annotarle attentamente in una registrazione per riferimenti futuri.
- **<sup>2</sup>** Non è necessario impostare il sistema su uno stato limitato, ma questa operazione è consigliata.
- **<sup>3</sup> Importante:** per le procedure nelle quali il sistema non richiede uno stato limitato, è necessario assicurarsi che il sistema possa ottenere i vincoli necessari per salvare le informazioni. È necessario impostare il sistema su uno stato limitato quando si salvano più librerie, documenti o indirizzari, a meno che non si utilizzi la funzione salva-mentre-attivo.

#### **Informazioni correlate**

SAVLIB

# **Salvataggio dei dati utente sul sistema**

I dati utente includono le informazioni inserite nel sistema, incluso quanto segue:

- Profili utente
- Autorizzazioni private
- Oggetti di configurazione
- Le librerie IBM con i Dati utente (QGPL, QUSRSYS, QS36F, #LIBRARY)
- v Librerie utente (LIBA, LIBB, LIBC, LIBxxxx)
- v Documenti e cartelle
- Oggetti di distribuzione
- v Oggetti utente presenti negli indirizzari

# **Riferimenti correlati**

"Comandi per il [salvataggio](#page-55-0) di parti del sistema" a pagina 50

In questa tabella vengono raggruppati i dati necessari per il salvataggio sul sistema. Le informazioni sono suddivise in tre sezioni.

# **Salvataggio degli oggetti con il comando SAVOBJ**

Utilizzare il comando SAVOBJ (Salvataggio oggetto) per salvare uno o più oggetti sul sistema. È anche possibile utilizzare l'API QSRSAVO per salvare più oggetti.

A meno che non venga specificato che è necessario liberare la memoria, questo comando non influisce sugli oggetti (tranne che per l'aggiornamento della cronologia delle modifiche). Con questo comando è possibile specificare i valori generici relativi al parametro LIB. È possibile eseguire più operazioni SAVOBJ simultanee (inclusa l'API QSRSAVO) in una singola libreria.

#### **Concetti correlati**

["Limitazioni](#page-13-0) della dimensione durante il salvataggio degli oggetti" a pagina 8 In questo argomento vengono fornite informazioni sulle limitazioni delle dimensioni durante il salvataggio dei DLO (document library objects).

#### **Salvataggio di più oggetti con il comando SAVOBJ:**

I parametri del comando SAVOBJ possono essere utilizzati per specificare più oggetti in diversi modi. In questa sezione vengono descritti alcuni dei parametri più utili.

<span id="page-80-0"></span>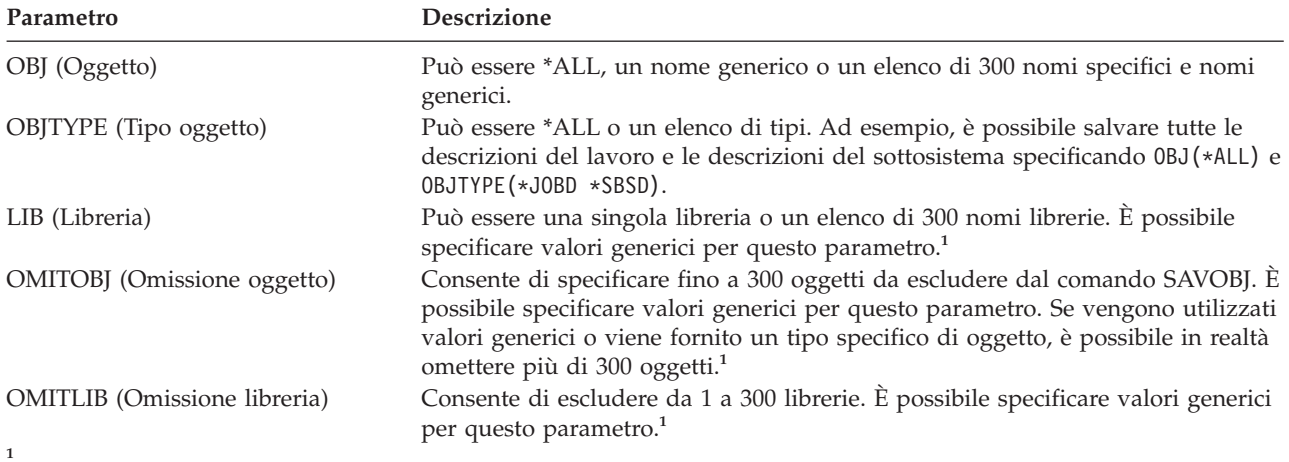

Utilizzare il parametro Richiesta spazio utente (CMDUSRSPC) nei comandi di salvataggio per specificare fino ad un massimo di 32767 nomi per i parametri.

Quando si salva da più di una libreria, è possibile specificare uno o più tipi di oggetto, ma è necessario specificare OBJ(\*ALL) per il nome dell'oggetto. Le librerie vengono elaborate nell'ordine specificato nel parametro LIB (Libreria).

#### **API QSRSAVO:**

È possibile utilizzare l'API (application programming interface) QSRSAVO (Salvataggio elenco oggetti) per salvare più oggetti.

L'API QSRSAVO è simile al comando SAVOBJ eccetto per il fatto che è possibile associare un tipo di oggetto specifico a ogni nome di oggetto specificato. Ciò fornisce una maggiore segmentazione in quello che viene salvato con un comando singolo. L'API QSRSAVO consente inoltre di salvare uno o più profili utente.

#### **Riferimenti correlati**

"Metodi per salvare i dati sulla [sicurezza"](#page-74-0) a pagina 69 Utilizzare i seguenti metodi per salvare i dati sulla sicurezza.

#### **Informazioni correlate**

API finder API QSRSAVO

#### **Oggetti il cui contenuto non viene salvato:**

Per alcuni tipi di oggetto, il sistema salva solo le descrizioni, non il contenuto degli oggetti.

La tabella riportata di seguito indica i tipi di oggetto:

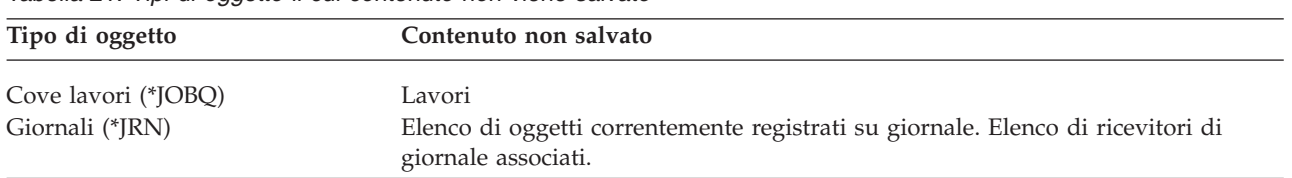

#### *Tabella 21. Tipi di oggetto il cui contenuto non viene salvato*

*Tabella 21. Tipi di oggetto il cui contenuto non viene salvato (Continua)*

| Tipo di oggetto                                        | Contenuto non salvato                                                                                                    |  |
|--------------------------------------------------------|----------------------------------------------------------------------------------------------------|--|
| File logici (*FILE)                                    | I file fisici che compongono i file logici non vengono salvati quando non viene<br>salvato il file logico. I percorsi di accesso posseduti dai file logici vengono salvati<br>con il file fisico se si specifica il percorso di accesso (*YES) sul comando di<br>salvataggio. |  |
| Code messaggi (*MSGQ)                                  | Messaggi                                                                                                    |  |
| Code di emissione (*OUTQ) <sup>1</sup>                 | File di spool                                                                                                    |  |
| File di salvataggio (*SAVF)                            | Quando SAVFDTA(*NO) è specificato.                                                                                                    |  |
| Coda utenti (*USRQ)                                    | Voci coda utenti                                                                                                    |  |
|                                                        | <sup>1</sup> Il valore predefinito per il parametro non salva i file di spool. Per salvare i file di spool specificare SPLFDTA                                                                                                    |  |
| (*ALL). Ciò consente di salvare tutti i file di spool. |                                                                                                    |  |

**Nota:** Il contenuto (DTAQ) della coda di dati non viene salvato se si specifica QDTA(\*NONE) o se si tratta di una coda di dati DDM.

# **Riferimenti correlati**

"Comandi per il [salvataggio](#page-56-0) di tipi di oggetto specifici" a pagina 51 Di seguito viene fornita una tabella in cui vengono mostrati i comandi che è possibile utilizzare per salvare ogni tipo di oggetto.

# **Salvataggio solo degli oggetti modificati**

È possibile utilizzare la funzione di salvataggio oggetto modificato per ridurre la quantità di supporti magnetici di salvataggio utilizzati. È possibile inoltre completare il processo di salvataggio in un periodo di tempo più breve.

# **Riferimenti correlati**

"Come [determinare](#page-15-0) quando è avvenuto l'ultimo salvataggio di un oggetto" a pagina 10 Se una libreria contiene un oggetto, è possibile utilizzare il comando DSPOBJD (Visualizzazione descrizione oggetto) per individuare quando è avvenuto l'ultimo salvataggio dell'oggetto da parte del sistema.

# **Informazioni correlate**

Libreria di [riferimento](http://www.ibm.com/servers/eserver/iseries/domino/library.html) di Lotus Domino

# **Comando SAVCHGOBJ (Salvataggio oggetti modificati):**

Utilizzare il comando SAVCHGOBJ (Salvataggio oggetti modificati) per salvare unicamente quegli oggetti che sono stati modificati a partire da un momento specificato.

Le opzioni per specificare gli oggetti, i tipi di oggetto e le librerie sono simili a quelle relative al comando SAVOBJ:

- v È possibile specificare fino a 300 librerie differenti utilizzando il parametro LIB. È possibile utilizzare valori generici o specifici.
- v È possibile omettere fino a 300 librerie utilizzando il parametro OMITLIB. È possibile specificare valori generici per questo parametro.
- v È possibile omettere fino a 300 oggetti utilizzando il parametro OMITOBJ. È possibile specificare valori generici per questo parametro.
- **Nota:** utilizzare il parametro Richiesta spazio utente (CMDUSRSPC) nei comandi di salvataggio per specificare fino ad un massimo di 32767 nomi per i parametri.

È possibile eseguire più operazioni SAVCHGOBJ simultanee su una libreria singola. Ciò può essere utile se è necessario salvare simultaneamente parti diverse di una libreria su differenti unità del supporto magnetico, come indicato nel seguente esempio:

<span id="page-82-0"></span>SAVCHGOBJ OBJ(A\* B\* C\* \$\* #\* @\* ...L\*) DEV(media-device-name-one) LIB(*library-name*) SAVCHGOBJ OBJ(M\* N\* O\* ...Z\*) DEV(media-device-name-two) LIB(*library-name*)

#### **Salvataggio degli oggetti modificati negli indirizzari:**

In questa sezione viene illustrato come utilizzare il parametro CHGPERIOD del comando SAV per salvare gli oggetti che sono stati modificati.

È possibile utilizzare il parametro CHGPERIOD (Modifica periodo) sul comando SAV (Salvataggio) per salvare gli oggetti che sono stati modificati a partire da un momento specificato, gli oggetti che sono stati modificati l'ultima volta durante un periodo di tempo specifico o gli oggetti che sono stati modificati a partire dall'ultimo salvataggio.

Se si specifica CHGPERIOD(\*LASTSAVE), si ottengono tutti gli oggetti che sono stati modificati a partire da **qualsiasi** operazione di salvataggio eseguita per quell'oggetto con UPDHST(\*YES) specificato. Se si utilizza questo metodo numerose volte durante una settimana, il supporto magnetico risultante sarà come quello riportato nella [Tabella](#page-84-0) 23 a pagina 79.

Per eseguire un'operazione di salvataggio che include tutti gli oggetti che sono stati modificati a partire dall'ultimo salvataggio completo di un indirizzario (nello stesso modo indicato nella [Tabella](#page-84-0) 22 a pagina [79\)](#page-84-0), eseguire quanto segue:

- v Specificare una data e un'ora relative al parametro CHGPERIOD.
- v Specificare UPDHST(\*YES) per un'operazione di salvataggio completo. Specificare UPDHST(\*NO) e CHGPERIOD(\*LASTSAVE) quando si salvano oggetti modificati.

È possibile inoltre utilizzare il comando SAV per salvare gli oggetti che **non** sono stati modificati a partire da un momento definito, specificando CHGPERIOD(\*ALL \*ALL date time). Ciò potrebbe risultare utile per archiviare le vecchie informazioni prima di eliminarle.

Il sistema conserva un record relativo al momento in cui ha eseguito l'ultima modifica dell'oggetto. Inoltre esso registra se l'oggetto è stato modificato o meno dall'ultimo salvataggio. Il sistema non memorizza i dati relativi al momento in cui ha eseguito l'ultimo salvataggio dell'oggetto.

Selezionare l'opzione 8 sul pannello Gestione collegamenti oggetto (WRKLNK) per visualizzare gli attributi che descrivono se un oggetto presente in un indirizzario è stato modificato dall'ultimo salvataggio.

**Nota:** se si utilizza il sistema operativo di una stazione di lavoro del client per salvare un oggetto, l'indicatore dell'archivio del PC verrà impostato su 'No'. Poiché i file system cui si ha accesso tramite il sistema di rete non distinguono tra operazioni di salvataggio, l'indicatore dell'archivio del sistema per quei file system corrisponderà sempre all'indicatore dell'archivio del PC. Pertanto, gli oggetti modificati nei file system cui si ha accesso tramite il sistema di rete, che sono stati salvati da un'operazione di salvataggio della stazione di lavoro del client, non saranno salvati da un'operazione di salvataggio finché non saranno modificati nuovamente.

Il valore del parametro UPDHST controlla l'aggiornamento della cronologia di salvataggio del sistema e la cronologia di salvataggio del PC:

- v \*NO Il sistema non aggiorna la cronologia di salvataggio. L'attributo dell'archivio del PC e l'attributo dell'archivio del sistema non vengono modificati.
- v \*YES Il sistema aggiorna la cronologia di salvataggio. Per i file system ai quali si ha accesso tramite il server di rete, l'attributo dell'archivio del PC è impostato su 'No'. Per altri file system, l'attributo dell'archivio del sistema viene impostato su 'No'.
- v \*SYS Il sistema aggiorna la cronologia di salvataggio del sistema. L'attributo dell'archivio del sistema viene impostato su 'No'.

v \*PC - Il sistema aggiorna la cronologia di salvataggio del PC. L'attributo dell'archivio del PC viene impostato su 'No'.

#### **Concetti correlati**

"In che modo il server aggiorna le informazioni sugli oggetti modificati con il comando [SAVCHGOBJ"](#page-84-0) a [pagina](#page-84-0) 79

Le informazioni sugli oggetti modificati conservate dal sistema sono una registrazione data/ora. Quando il sistema crea un oggetto, inserisce una registrazione data/ora nel campo modificato. Le modifiche all'oggetto determinano l'aggiornamento da parte del sistema della registrazione data/ora. "Utilizzo del comando [Salvataggio](#page-91-0) (SAV)" a pagina 86

In questa sezione viene illustrato come utilizzare il comando SAV con il parametro OBJ.

# **Salvataggio di DLO (document library object) modificati:**

È possibile utilizzare il comando SAVDLO (Salvataggio DLO) per salvare i DLO che sono stati modificati a partire da un momento specifico.

Quando si specifica SAVDLO DLO(\*CHG), l'impostazione predefinita salva i DLO che sono stati modificati a partire dal salvataggio di tutti i DLO per quell'ASP utente (SAVDLO DLO(\*ALL) FLR(\*ANY)). Quando si salvano i DLO modificati, il sistema salva anche gli oggetti di distribuzione nella libreria QUSRSYS, denominati **posta non archiviata**.

**Nota:** il sistema salva i documenti cui fa riferimento una distribuzione (posta non archiviata) se sono stati modificati dall'ultimo salvataggio. Se si dispone della Versione 3 Release 1 o successivi, il sistema non salva questi documenti quando si specifica DLO(\*MAIL).

#### **Riferimenti correlati**

"Metodi per salvare i DLO [\(document](#page-113-0) library objects) e le cartelle forniti da IBM" a pagina 108 In questa sezione vengono descritti i metodi di salvataggio comuni per salvare i DLO (document library objects) forniti da IBM.

# **Considerazioni aggiuntive per SAVCHGOBJ:**

Se è necessario salvare gli oggetti modificati come parte della strategia di salvataggio, è necessario altresì assicurarsi che ogni attività di salvataggio parziale che si verifica tra le operazioni di salvataggio completo non influisca su ciò che viene salvato con il comando SAVCHGOBJ.

Se gli utenti salvano occasionalmente gli oggetti singoli, è possibile richiedere a questi ultimi di specificare UPDHST(\*NO). Questa operazione evita che la loro attività di salvataggio abbia un impatto sulla strategia generale SAVCHGOBJ.

**Nota:** il modo più comune di utilizzare il comando SAVCHGOBJ risulta quello di specificare REFDATE(\*SAVLIB). Se si possiede una nuova libreria che non è mai stata salvata, questa non viene salvata quando si specifica SAVCHGOBJ REFDATE(\*SAVLIB).

# **Esempio di utilizzo di SAVCHGOBJ:**

In un ambiente normale, è possibile utilizzare il comando SAVLIB una volta alla settimana e il comando SAVCHGOBJ ogni giorno. Poiché l'impostazione predefinita per SAVCHGOBJ deriva dall'ultima operazione SAVLIB, il supporto magnetico che il comando SAVCHGOBJ produce tende ad aumentare durante la settimana.

Segue un esempio dell'utilizzo di SAVCHGOBJ durante una settimana modello. Si presume che il salvataggio dell'intera libreria avvenga domenica notte e che il comando SAVCHGOBJ sia utilizzato ogni sera durante la settimana.

| Giorno    | File che vengono modificati quel<br>giorno | Contenuto del supporto magnetico  |  |
|-----------|--------------------------------------------|-----------------------------------|--|
| Lunedì    | FILEA, FILED                               | FILEA, FILED                      |  |
| Martedì   | FILEC                                      | FILEA, FILEC, FILED               |  |
| Mercoledì | FILEA, FILEF                               | FILEA, FILEC, FILED, FILEF        |  |
| Giovedì   | <b>FILEF</b>                               | FILEA, FILEC, FILED, FILEF        |  |
| Venerdì   | <b>FILEB</b>                               | FILEA, FILEB, FILEC, FILED, FILEF |  |

<span id="page-84-0"></span>*Tabella 22. Comando SAVCHGOBJ: cumulativo*

Se si verifica un errore giovedì mattina, è possibile:

- 1. Ripristinare la libreria da domenica sera.
- 2. Ripristinare tutti gli oggetti dai volumi del supporto magnetico SAVCHGOBJ di mercoledì.

Quando si utilizza questa tecnica che consente il salvataggio di ogni voce a partire dall'ultimo SAVLIB, il ripristino risulta più semplice. È necessario unicamente ripristinare i volumi del supporto magnetico dall'operazione SAVCHGOBJ più recente.

*Modificare la data e l'ora di riferimento:* l'impostazione predefinita relativa al comando è quella di salvare gli oggetti modificati a partire dall'ultimo salvataggio della libreria utilizzando il comando SAVLIB. È possibile specificare una data e un'ora di riferimento diverse utilizzando i parametri REFDATE (data di riferimento) e REFTIME (ora di riferimento) sul comando SAVCHGOBJ. In tal modo, è possibile salvare solo gli oggetti modificati a partire dall'ultima operazione SAVCHGOBJ.

Ciò può ridurre la quantità di supporti magnetici e il tempo richiesto per l'operazione di salvataggio. Di seguito viene riportato un esempio:

| Giorno    | File che vengono modificati quel<br>giorno | Contenuto del supporto magnetico |  |
|-----------|--------------------------------------------|----------------------------------|--|
| Lunedì    | FILEA, FILED                               | FILEA, FILED                     |  |
| Martedì   | FILEC                                      | <b>FILEC</b>                     |  |
| Mercoledì | FILEA, FILEF                               | FILEA, FILEF                     |  |
| Giovedì   | <b>FILEF</b>                               | <b>FILEF</b>                     |  |
| Venerdì   | <b>FILEB</b>                               | <b>FILEB</b>                     |  |

*Tabella 23. Comando SAVCHGOBJ - Non cumulativo*

È possibile ripristinare i supporti magnetici SAVCHGOBJ dal primo all'ultimo. Altrimenti è possibile visualizzare ogni volume del supporto magnetico e ripristinare solo la versione più recente di ogni oggetto.

#### **In che modo il server aggiorna le informazioni sugli oggetti modificati con il comando SAVCHGOBJ:**

Le informazioni sugli oggetti modificati conservate dal sistema sono una registrazione data/ora. Quando il sistema crea un oggetto, inserisce una registrazione data/ora nel campo modificato. Le modifiche all'oggetto determinano l'aggiornamento da parte del sistema della registrazione data/ora.

Utilizzare il comando DSPOBJD e specificare DETAIL(\*FULL) per visualizzare la data e l'ora dell'ultima modifica relativa all'oggetto specifico. Utilizzare il comando DSPFD (Visualizzazione descrizione file) per visualizzare l'ultima data di modifica relativa a un membro del database.

Per visualizzare l'ultima data di modifica relativa a un DLO (document library object), eseguire quanto segue:

- <span id="page-85-0"></span>1. Utilizzare il comando DSPDLONAM (Visualizzazione nome DLO) per visualizzare il nome di sistema relativo al DLO e all'ASP nel quale è ubicato.
- 2. Utilizzare il comando DSPOBJD, specificando il nome di sistema, il nome della libreria del documento relativa all'ASP (come QDOC0002 per ASP 2) e DETAIL(\*FULL).

Alcune operazioni comuni che determinano una modifica della data e dell'ora sono le seguenti:

- v Comandi di creazione
- v Comandi di modifica
- v Comandi di ripristino
- v Comandi di aggiunta ed eliminazione
- v Comandi di giornale
- v Comandi per l'autorizzazione
- v Spostamento e duplicazione di un oggetto

Queste attività non determinano l'aggiornamento da parte del sistema della data e dell'ora di modifica:

- v *Coda messaggi*. Quando il sistema invia o riceve un messaggio.
- v *Coda dati*. Quando il sistema invia o riceve una voce.

Quando si esegue l'IPL, il sistema modifica tutte le code lavori e di emissione.

*Modificare le informazioni relative ai file e ai membri del database:* per i file di database, il comando SAVCHGOBJ salva la descrizione del file e qualsiasi membro modificato.

Alcune operazioni modificano la data e l'ora di modifica del file e di tutti i relativi membri. Esempi sono i comandi CHGOBJOWN, RNMOBJ e MOVOBJ. Se si salva un file con 5 o più membri, il sistema aggiorna la data di modifica relativa alla libreria perché crea un oggetto di ripristino nella libreria per migliorare le prestazioni del salvataggio.

Le operazioni che influiscono unicamente sul contenuto o sugli attributi di un membro modificano solo la data e l'ora dei membri. Esempi sono:

- v L'utilizzo del comando CLRPFM (Eliminazione contenuto membro file fisico)
- L'aggiornamento di un membro utilizzando la SEU (source entry utility)
- v L'aggiornamento di un membro con un programma utente.

Il comando SAVCHGOBJ può risultare utile per la copia di file sorgenti tipici. In genere un file sorgente possiede molti membri e solo una piccola percentuale di questi ultimi viene modificata giornalmente.

# **Concetti correlati**

["Salvataggio](#page-82-0) degli oggetti modificati negli indirizzari" a pagina 77 In questa sezione viene illustrato come utilizzare il parametro CHGPERIOD del comando SAV per salvare gli oggetti che sono stati modificati.

# **Salvataggio file di database**

In questa sezione vengono descritte le operazioni eseguite dal sistema quando si salva un file del database.

Utilizzare il comando SAVOBJ per salvare i file di database singoli. È possibile utilizzare il parametro FILEMBR (membro file) per salvare:

- v Un elenco di membri da un file di database.
- Lo stesso gruppo di membri da più file.

Operazioni eseguite dal sistema quando si salva un file del database:

*Tabella 24. Salvataggio file di database*

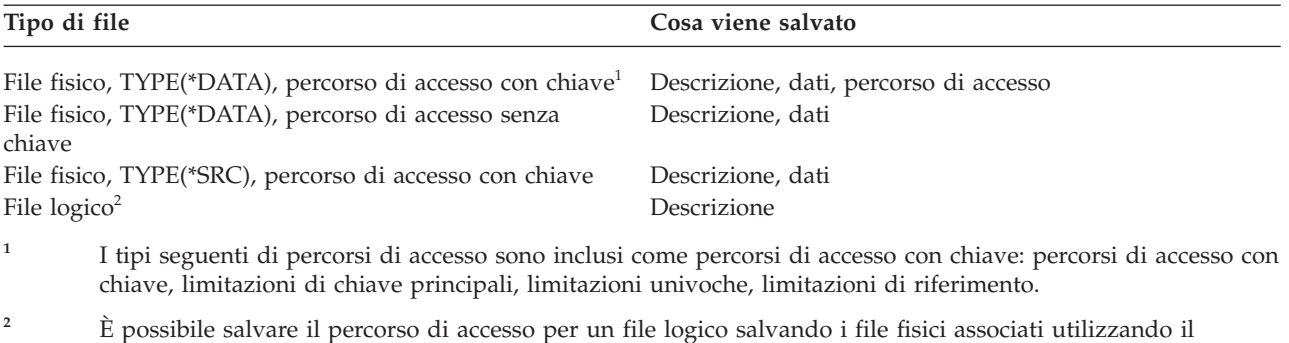

La descrizione di un file può includere quanto segue:

v Definizioni di trigger e programmi associati al file, ma non i programmi stessi. È necessario salvare separatamente i programmi.

comando SAVLIB, SAVOBJ o SAVCHGOBJ e specificare il parametro ACCPTH.

v Definizioni di qualsiasi limitazione relativa al file.

Considerazioni speciali si applicano quando si ripristina un file per il quale sono definiti programmi trigger o limitazioni di riferimento.

#### **Concetti correlati**

["Salvataggio](#page-89-0) degli oggetti registrati su giornale e delle librerie" a pagina 84 Quando viene salvato un oggetto registrato su giornale, il sistema scrive una voce sul giornale per ogni oggetto salvato.

#### **Informazioni correlate**

Comando SAVOBJ

How the system restores files with referential constraints

How the system restores files with triggers

#### **Salvataggio dei percorsi di accesso:**

Quando si ripristina un file del database, ma non si salva il percorso di accesso al database, il sistema crea nuovamente il percorso di accesso. È possibile ridurre in modo significativo la quantità di tempo necessaria per il ripristino se vengono salvati i percorsi di accesso. Il processo che salva i percorsi di accesso aumenta, tuttavia, il tempo necessario per l'operazione di salvataggio e la quantità di supporti magnetici che si utilizza.

Per salvare i percorsi di accesso posseduti dai file logici, specificare ACCPTH(\*YES) sui comandi SAVCHGOBJ, SAVLIB e SAVOBJ durante il salvataggio dei file fisici. Il sistema salva i percorsi di accesso durante il salvataggio del file fisico perché esso contiene i dati associati al percorso di accesso. Quando il file logico viene salvato, si salva solo la descrizione del file logico.

Quando si esegue un comando di salvataggio (SAVLIB, SAVOBJ, SAVCHGOBJ, SAVRSTLIB, SAVRSTOBJ o SAVRSTCHG), il valore del parametro per il salvataggio dei percorsi di accesso viene stabilito dal valore di sistema QSAVACCPTH quando si specifica ACCPTH(\*SYSVAL). Quando si specifica ACCPTH(\*YES) o ACCPTH(\*NO), questo valore di sistema viene ignorato. Se i percorsi di accesso devono essere salvati, il processo che salva i percorsi di accesso aumenta il tempo necessario per l'operazione di salvataggio e la quantità di supporti magnetici utilizzati. Tuttavia, avendo salvato i percorsi di accesso, si riduce considerevolmente il tempo necessario per il ripristino di un sistema poiché i percorsi di accesso non devono essere ricreati.

Il sistema salva i percorsi di accesso dei file logici che non vengono utilizzati per le limitazioni di riferimento se si verifica quanto segue:

- v È stato specificato ACCPTH(\*YES) sul comando di salvataggio relativo ai file fisici.
- v Tutti i file fisici sotto il file logico e su di esso basati si trovano nella stessa libreria e vengono salvati contemporaneamente sullo stesso comando di salvataggio.
- v Il file logico è MAINT(\*IMMED) o MAINT(\*DLY).

In tutti i casi, il sistema salva un percorso di accesso solo se esso è valido e non è danneggiato durante il salvataggio.

Quando si salva un file fisico che è un file sorgente, insieme ad esso il sistema salva i seguenti tipi di percorsi di accesso, indipendentemente dalla presenta di ACCPTH(\*YES):

- v Percorsi di accesso con chiave posseduti da un file fisico
- v Limitazioni di chiave principali
- v Limitazioni univoche
- v Limitazioni di riferimento

Se i file logici e i file fisici basati su di essi sono contenuti in librerie diverse, il sistema salva i percorsi di accesso. Tuttavia, il sistema potrebbe non ripristinare questi percorsi di accesso.

#### **Informazioni correlate**

In che modo il sistema ripristina i percorsi di accesso

*ESEMPIO - Salvare file in una rete:*

In questa sezione viene descritto un file fisico e come i file logici accedono ai percorsi sul file fisico.

La figura riportata di seguito mostra un file fisico, FILEA presente nella libreria LIB1. Il file logico FILEB nella libreria LIB1 e il file fisico FILEC nella libreria LIB2 possiedono percorsi di accesso sul file fisico FILEA nella libreria LIB1.

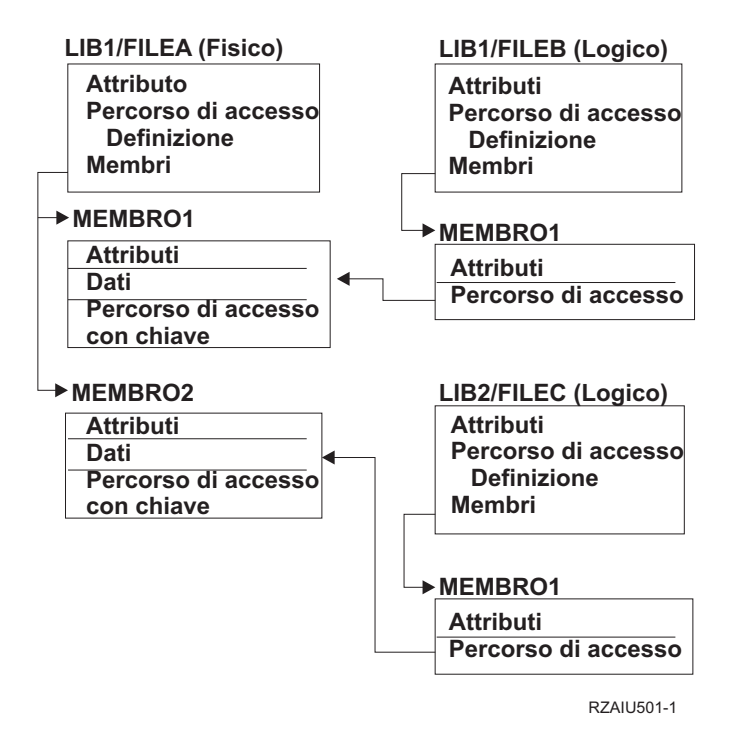

*Figura 2. Salvataggio percorsi di accesso*

La seguente tabella indica quali parti di questa rete di file vengono salvate da comandi differenti:

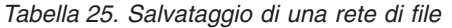

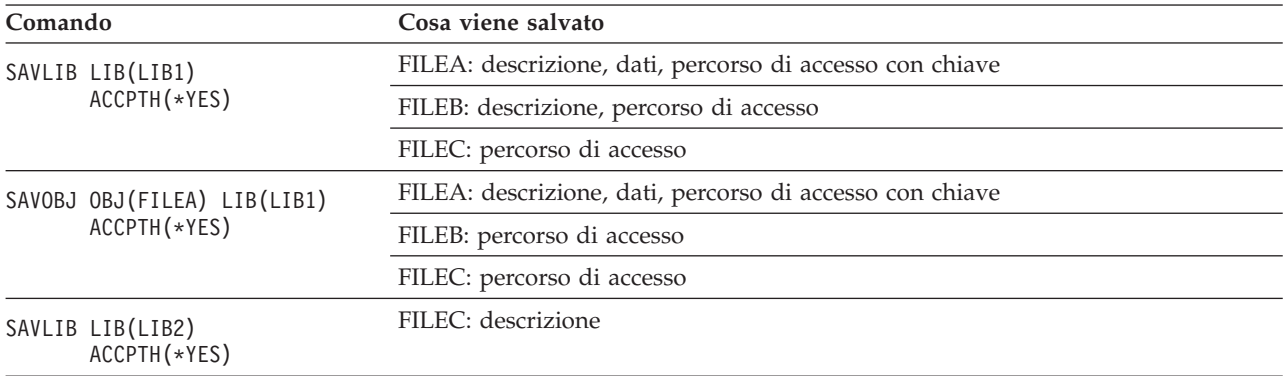

#### **Salvataggio dei file con limitazioni di riferimento:**

Le *limitazioni di riferimento* collegano più file insieme in una rete, in modo simile alla rete per i percorsi di accesso. Questa rete può essere concepita come una rete di relazioni. Se possibile, bisogna salvare tutti i file in una rete di relazioni in una singola operazione di salvataggio.

Se vengono ripristinati i file che si trovano in una rete di relazioni durante operazioni di ripristino separate, il sistema deve verificare che le relazioni siano ancora valide e correnti. È possibile evitare questo processo e migliorare le prestazioni di ripristino se il salvataggio e il ripristino delle reti di relazioni avviene in una singola operazione.

#### **Informazioni correlate**

How the system restores files with referential constraints

# <span id="page-89-0"></span>**Salvataggio degli oggetti registrati su giornale e delle librerie**

Quando viene salvato un oggetto registrato su giornale, il sistema scrive una voce sul giornale per ogni | oggetto salvato. |

Quando si salvano gli oggetti registrati su giornale, si osservi quanto segue:

- v Quando si avvia la registrazione su giornale di un oggetto, salvare tale oggetto dopo aver avviato la relativa registrazione su giornale.
- v Dopo che è stato aggiunto un nuovo membro del file fisico a un file di database registrato su giornale, è necessario salvare quel file di database.
- v Salvare un oggetto IFS (integrated file system) dopo che è stato aggiunto a un indirizzario nel quale è attivo l'attributo per ereditare la registrazione su giornale.
- v Quando si registrano su giornale le librerie, vengono registrati su giornale anche gli oggetti creati, spostati o ripristinati in una libreria salvata su giornale.

È possibile registrare su giornale gli oggetti elencati di seguito:

- | Percorsi di accesso
	- File di database
	- Aree dati
	- Code dati
- v MQT (materialized query tables)
	- File di flusso a byte
	- Indirizzari
	- Collegamenti simbolici
- | Librerie

È possibile registrare su giornale le librerie come qualsiasi altro oggetto. La registrazione su giornale può | essere avviata automaticamente per oggetti quali i file di database, le aree di dati e le code di dati creati, | spostati o ripristinati in una libreria registrata su giornale. Le regole di eredità della libreria determinano | gli oggetti per i quali la registrazione su giornale verrà avviata automaticamente e con quali attributi di |

registrazione su giornale. È possibile rieseguire le modifiche nelle librerie registrate su giornale |

utilizzando il comando APYJRNCHG (Applicazione modifiche registrate su giornale). Per avviare la |

registrazione su giornale per una libreria, utilizzare il comando STRJRNLIB (Avvio libreria giornale). |

#### **Riferimenti correlati**

["Salvataggio](#page-85-0) file di database" a pagina 80

In questa sezione vengono descritte le operazioni eseguite dal sistema quando si salva un file del database.

#### **Informazioni correlate**

Comando STRJRNLIB (Avvio libreria giornale)

#### **Salvataggio degli oggetti modificati durante l'utilizzo della registrazione su giornale:**

In *Gestione giornale* viene illustrato come configurare la registrazione su giornale. Quando si utilizza la registrazione su giornale, il sistema utilizza uno o più ricevitori di giornale per conservare un record delle modifiche relative agli oggetti registrati su giornale.

Se si stanno registrando su giornale le aree dati, le code dati o i file di database, probabilmente non si |

desidera salvare questi oggetti registrati su giornale quando vengono salvati gli oggetti modificati. È |

necessario salvare i ricevitori di giornale piuttosto che gli oggetti registrati su giornale. I ricevitori di |

questo giornale sono un record di tutte le modifiche apportate agli oggetti registrati su giornale. |

Il parametro OBJJRN (oggetti registrati su giornale) del comando SAVCHGOBJ controlla se il sistema salva gli oggetti registrati su giornale. Se si specifica \*NO, l'impostazione predefinita, il sistema non salva un oggetto se entrambe queste condizioni sono vere:

- v Il sistema ha registrato su giornale l'oggetto all'ora specificata per i parametri REFDATE e REFTIME nel comando SAVCHGOBJ.
- L'oggetto è correntemente in fase di registrazione su giornale.

Il parametro OBJJRN si applica solo alle aree dati, alle code dati e ai file di database registrati su giornale. Non si applica agli oggetti IFS (Integrated File System) registrati su giornale.

Se si salva una libreria registrata su giornale mediante il comando SAVLIB, vengono salvate anche le | modifiche registrate su giornale. Vengono salvati anche tutti gli oggetti registrati su giornale in quella | libreria. Utilizzare il comando RSTLIB per ripristinare una libreria registrata su giornale. |

#### **Informazioni correlate**

Journal management

#### **Salvataggio dei giornali e dei ricevitori di giornale:**

Questa sezione contiene i comandi da utilizzare per salvare i giornali e i ricevitori di giornale. Contiene inoltre alcune considerazioni speciali per l'utilizzo di questi comandi.

Utilizzare il comando SAVOBJ, SAVCHGOBJ o SAVLIB per salvare i giornali e i ricevitori di giornale |

contenuti nelle librerie utente. Utilizzare il comando SAVSYS per salvare i giornali e i ricevitori di | giornale che si trovano nella libreria QSYS. |

È possibile salvare un giornale o un ricevitore di giornale perfino quando vengono registrati oggetti su di esso. L'operazione di salvataggio si avvia sempre all'inizio del ricevitore di giornale. Se viene salvato un ricevitore di giornale correntemente collegato, si riceve un messaggio di diagnostica.

Se si specifica MNGRCV(\*USER) per un giornale sul comando CRTJRN o sul comando CHGJRN, salvare il ricevitore scollegato immediatamente dopo aver eseguito il comando CHGJRN.

Se si specifica MNGRCV(\*SYSTEM), eseguire quanto segue:

- v Impostare una procedura regolare per salvare i ricevitori scollegati. Utilizzare questa procedura per determinare i ricevitori di giornale scollegati che è necessario salvare:
	- 1. Immettere WRKJRNA JRN(*nome-libreria*/*nome-giornale*)
	- 2. Sul pannello Gestione attributi giornale, premere F15 (Gestione indirizzario ricevitori).
- v Creare un programma per controllare il messaggio CPF7020 nella coda messaggi del giornale. Questo salvataggio invia tale messaggio quando si scollega il ricevitore. Salvare il ricevitore che il messaggio identifica.

#### **Informazioni correlate**

Journal management

# **Salvataggio de file system**

L'**IFS (integrated file system)** è una parte del programma i5/OS che supporta l'immissione/emissione di flusso e la gestione della memoria simili a quelli dei PC e dei sistema operativi UNIX. IFS (integrated file system) fornisce anche una struttura integrante su tutte le informazioni memorizzate sul sistema.

È possibile visualizzare tutti gli oggetti sul sistema dalla prospettiva di una struttura di indirizzario gerarchica. Tuttavia, nella maggior parte dei casi, gli oggetti vengono visualizzati nella maniera più comune per uno specifico file system. Ad esempio, usualmente si visualizzano gli oggetti nel file system QSYS.LIB dalla prospettiva delle librerie. Si visualizzano gli oggetti nel file system QDLS come documenti all'interno delle cartelle.

<span id="page-91-0"></span>Nello stesso modo, è necessario salvare gli oggetti in differenti file system con metodi che sono progettati per ogni specifico file system. È possibile trovare molti buoni esempi di come utilizzare il comando SAV nelle informazioni di riferimento CL nell'Information Center di i5/OS.

#### **Informazioni correlate**

Comando SAV nelle informazioni di riferimento CL

### **Utilizzo del comando Salvataggio (SAV):**

In questa sezione viene illustrato come utilizzare il comando SAV con il parametro OBJ.

Il comando SAV consente di salvare i seguenti dati:

- Un oggetto specifico
- v Un indirizzario o un sottoindirizzario
- Un intero file system
- v Oggetti che rispettano il valore di ricerca

È possibile inoltre salvare le voci presenti in questo elenco utilizzando l'API QsrSave. Per ulteriori informazioni, consultare API finder.

Il parametro degli oggetti (OBJ) sul comando SAV supporta l'utilizzo di caratteri jolly e la gerarchia dell'indirizzario. Quando si dispone di una sottoserie di oggetti simili in un sottoalbero dell'indirizzario che si desidera salvare, è possibile utilizzare il parametro del modello del nome (PATTERN) per definire ulteriormente gli oggetti identificati nel parametro (OBJ). Ad esempio, è possibile disporre di un indirizzario '/MyDir' contenente 100 sottoindirizzari, da Dir1 a Dir100, contenenti ognuno 100 file .jpg, da Photo1.jpg a Photo100.jpg, con file di copia di riserva corrispondenti, da Photo1.bkp a Photo100.bkp. Per salvare tutti i file .jpg nell'indirizzario '/MyDir', senza però omettere i file di copia di riserva, è possibile immettere il seguente comando:

SAV OBJ(('/MyDir')) PATTERN(('\*.bkp' \*OMIT))

Quando si utilizza il comando SAV per salvare l'indirizzario corrente **SAV OBJ('\*')** e l'indirizzario corrente è vuoto (non contiene file o sottoindirizzari), il sistema non esegue nessun salvataggio. Il comando non salva l'oggetto \*DIR che rappresenta l'indirizzario corrente. Tuttavia, quando si specifica esplicitamente l'indirizzario con il nome **SAV OBJ('/mydir')**, l'oggetto \*DIR viene incluso nel salvataggio. Lo stesso si applica all'indirizzario principale.

Un'altra funzione del comando SAV è data dal parametro per la scansione degli oggetti (SCAN), utilizzato come protezione dai virus. Se i programmi di uscita vengono registrati con ogni punto di uscita relativo alla scansione dell'IFS (integrated file system), è possibile specificare se gli oggetti verranno scansionati durante il salvataggio. Inoltre, questo parametro consente di indicare se è necessario salvare gli oggetti per i quali la scansione non è stata eseguita correttamente.

Quando si utilizza il comando SAV, è possibile specificare OUTPUT(\*PRINT) per ricevere un prospetto dei dati salvati dal sistema. È possibile inoltre indirizzare l'emissione su un file di flusso o su uno spazio utente. Il comando SAV non fornisce l'opzione per creare un file di emissione. Nell'interpretazione dell'emissione scaturita dal salvataggio (SAV) e dal ripristino (RST) vengono fornite le informazioni sul formato del file di emissione dai comandi SAV e RST.

# **Concetti correlati**

["Interpretazione](#page-179-0) dell'emissione da salvataggio (SAV) e ripristino (RST)" a pagina 174 Quando si utilizzano i comandi SAV (Salvataggio) o RST (Ripristino), è possibile indirizzare l'emissione su un file di flusso o su uno spazio utente.

["Salvataggio](#page-82-0) degli oggetti modificati negli indirizzari" a pagina 77 In questa sezione viene illustrato come utilizzare il parametro CHGPERIOD del comando SAV per salvare gli oggetti che sono stati modificati.

#### **Informazioni correlate**

Integrated File System Scan on Close API (Exit Program) Integrated File System Scan on Open API (Exit Program) Integrated file system

#### **Specifica del nome dell'unità:**

Quando si utilizza il comando SAV, viene utilizzato un nome percorso per specificare gli oggetti da salvare. Il nome percorso è composto da una sequenza di nomi di indirizzari seguiti dal nome dell'oggetto.

È anche possibile utilizzare il nome percorso per i valori di altri parametri, come il parametro DEV (unità). Ad esempio, sul comando SAVLIB, specificare DEV(TAP01). Per utilizzare l'unità TAP01 nel comando SAV, specificare:

DEV('/QSYS.LIB/TAP01.DEVD')

Per utilizzare il nome di un file di salvataggio MYSAVF nella libreria QGPL sul comando SAV, specificare: DEV('/QSYS.LIB/QGPL.LIB/MYSAVF.FILE')

È possibile creare dei collegamenti simbolici per le unità specificate con il comando SAV per semplificare la digitazione e per ridurre gli errori. Ad esempio, è possibile creare un collegamento simbolico per la descrizione dell'unità del supporto magnetico denominata TAP01 o OPT01. Se si desidera utilizzare i collegamenti simbolici, si consiglia di eseguire un'impostazione a fase singola dei collegamenti simbolici nell'indirizzario principale (/). Per ogni unità nastro sul sistema, digitare quanto segue:

ADDLNK OBJ('/*qsys.lib*/*media-device-name.devd*') NEWLNK('/*media-device-name*') + LNKTYPE(\*SYMBOLIC)

Se l'indirizzario corrente è l'indirizzario principale (/), si osservi il seguente esempio del comando SAV utilizzando il collegamento simbolico:

SAV DEV('/*media-device-name*') OBJ(('/\*') ('/QDLS' \*OMIT) ('/QSYS.LIB' \*OMIT))

Tutti i nomi di percorso successivi sul comando dovranno iniziare dall'indirizzario principale (/).

#### **Salvataggio di oggetti che possiedono più di un nome:**

È possibile assegnare più di un nome agli oggetti sul sistema. Un nome aggiuntivo relativo a un oggetto rappresenta un collegamento. In questa sezione viene descritto il funzionamento del collegamento.

Alcuni collegamenti, considerati come collegamenti fisici, si riferiscono direttamente all'oggetto. Altri collegamenti sono più simili a nomi alternativi. Il nome alternativo non si riferisce direttamente all'oggetto. Al contrario, è possibile considerarlo come un oggetto che contiene il nome dell'oggetto originale. Questo tipo di collegamento viene considerato un collegamento elettronico o un collegamento simbolico.

Se vengono creati collegamenti per gli oggetti, esaminare gli esempi che seguono per assicurarsi che la strategia di salvataggio salvi sia il contenuto degli oggetti che tutti i possibili nomi.

Nella seguente figura viene mostrato un esempio di collegamento fisico: l'indirizzario principale (/) contiene UserDir. UserDir contiene JCHDIR e DRHDIR. JCHDIR contiene FILEA che possiedono un collegamento fisico all'Oggetto A. DRHDIR contiene FILEB che contiene a sua volta un collegamento fisico all'Oggetto A.

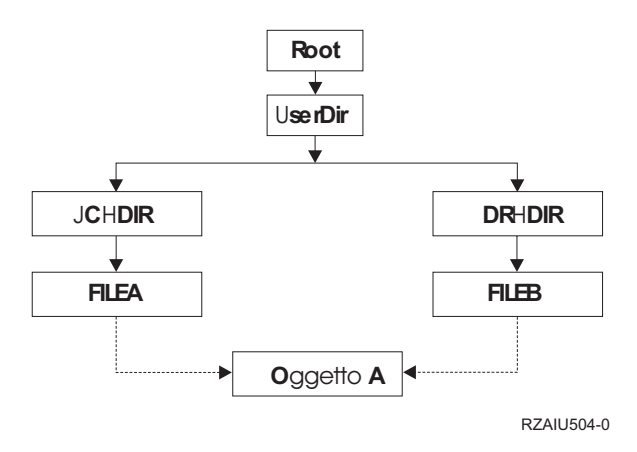

*Figura 3. Un oggetto con collegamenti fisici-Esempio*

È possibile salvare l'Oggetto A con i seguenti comandi. Per entrambi i comandi, si ottengono la descrizione dell'oggetto specificato ed il contenuto dello stesso.

- SAV OBJ('/UserDir/JCHDIR/FILEA')
- SAV OBJ('/UserDir/DRHDIR/FILEB')

Se si utilizza solo il primo comando (JCHDIR), viene salvato solo il nome del collegamento FILEA per | l'Oggetto A. In questo caso, il nome del collegamento FILEB non viene salvato. FILEB non verrà trovato | sul supporto magnetico se è specificato nelle successive operazioni di ripristino. |

È possibile utilizzare uno qualsiasi dei seguenti comandi per ottenere una volta i dati ed entrambi i nomi (collegamenti fisici) relativi al file:

- SAV OBJ(('/UserDir'))
- v SAV OBJ(('/UserDir/JCHDIR') ('/UserDir/DRHDIR'))
- v SAV OBJ(('/UserDir/JCHDIR/FILEA') ('/UserDir/DRHDIR/FILEB'))

Nella seguente figura viene mostrato un esempio di un collegamento simbolico: l'indirizzario principale (/) contiene QSYS.LIB e Customer. QSYS.LIB contiene CUSTLIB.LIB. CUSTLIB.LIB contiene CUSTMAS.FILE. Customer rappresenta un collegamento simbolico al file CUSTMAS.FILE.

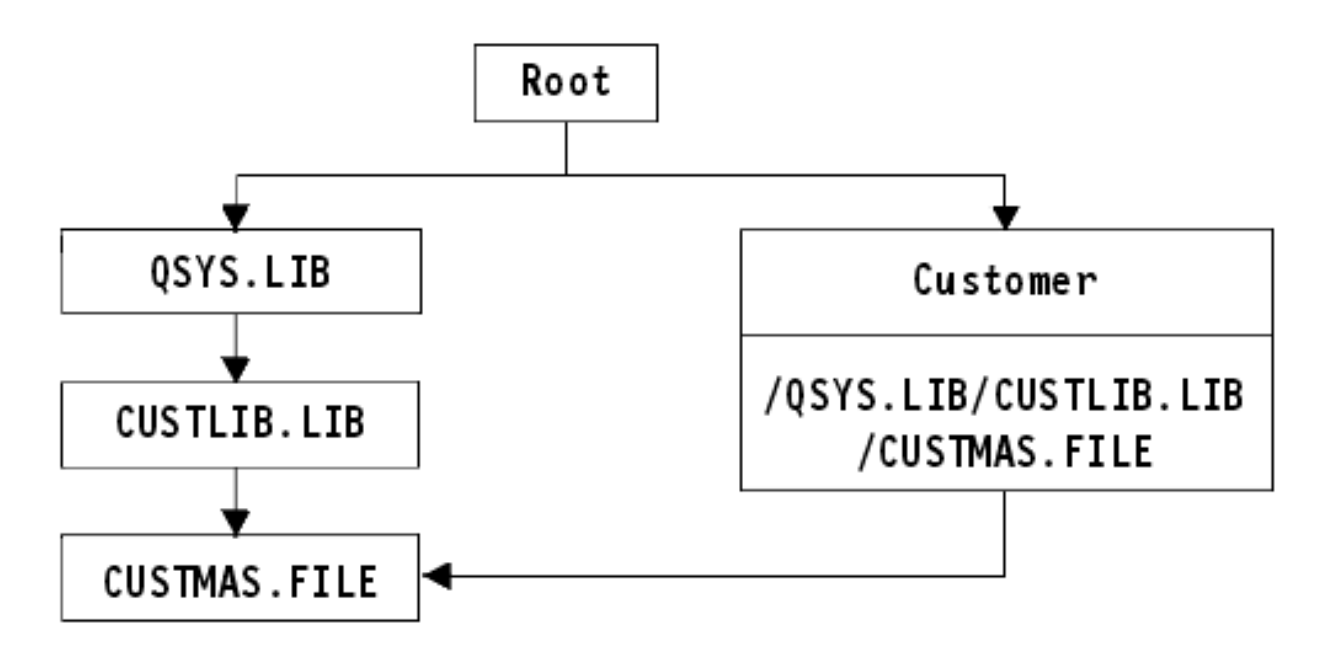

*Figura 4. Un oggetto con collegamento simbolico-Esempio*

Di seguito sono riportati numerosi comandi che è possibile utilizzare per salvare il file CUSTMAS (sia descrizione che dati):

- SAVLIB LIB(CUSTLIB)
- SAVOBJ OBJ(CUSTMAS) LIB(CUSTLIB)
- v SAV ('/QSYS.LIB/CUSTLIB.LIB/CUSTMAS.FILE')
- v SAV ('/QSYS.LIB/CUSTLIB.LIB')

Nessuno di questi comandi salva il fatto che il file CUSTMAS contenga un alias del cliente nell'indirizzario principale (/).

Se si specifica SAV OBJ('/customer'), viene salvato il fatto che cliente sia un alias per il file CUSTMAS. Non viene salvata la descrizione del file CUSTMAS o il relativo contenuto.

#### **Salvataggio in diversi tipi di file system:**

In questa sezione vengono descritte le limitazioni che si applicano quando si utilizza il comando SAV per salvare contemporaneamente gli oggetti da più di un file system:

- v File system differenti supportano tipi diversi di oggetti e metodi diversi di denominazione degli oggetti. Perciò, quando si salvano oggetti da più di un file system con lo stesso comando, non è possibile specificare i nomi degli oggetti o i tipi di oggetti. È possibile salvare tutti gli oggetti da tutti i file system oppure è possibile omettere alcuni file system. Queste combinazioni sono valide:
	- Salvare tutti gli oggetti sul sistema: OBJ('/\*')

**Nota:** l'utilizzo di questo comando differisce dall'utilizzo dell'opzione 21 dal menu del comando GO SAVE. Di seguito vengono riportate le differenze tra SAV OBJ('/\*') e l'opzione 21:

- SAV OBJ('/\*') non imposta il sistema su uno stato limitato.
- SAV OBJ('/\*') non avvia il sottosistema di controllo quando questo termina.
- SAV OBJ('/\*') non fornisce alcuna richiesta per la modifica delle opzioni predefinite.
- Salvare tutti gli oggetti in tutti i file system eccetto il file system QSYS.LIB e il file system QDLS: OBJ(('/\*') ('/QSYS.LIB' \*OMIT) ('/QDLS' \*OMIT))
- Salvare tutti gli oggetti in tutti i file system eccetto il file system QSYS.LIB, il file system QDLS e uno o più degli altri file system: OBJ(('/\*') ('/QSYS.LIB' \*OMIT) ('/QDLS' \*OMIT) ('/*other values*' \*OMIT))
- v I valori per altri parametri del comando SAV sono supportati unicamente per alcuni file system. È necessario scegliere i valori supportati da tutti i file system. Specificare i parametri e i valori seguenti:

#### **CHGPERIOD**

Predefinito

#### **PRECHK**

\*NO

# **UPDHST**

\*YES

# **LABEL**

\*GEN

# **SAVACT**

\*NO

# **OUTPUT**

\*NONE

#### **SUBTREE**

\*ALL

# **SYSTEM**

\*LCL

**DEV** Deve essere un'unità nastro o un'unità ottica

- v I parametri del comando SAV OBJ('/\*') richiedono quanto segue:
	- È necessario che il sistema sia impostato su uno stato limitato.
	- È necessario che l'utente possegga l'autorizzazione speciale \*SAVSYS o \*ALLOBJ.
	- È necessario specificare VOL(\*MOUNTED).
	- È necessario specificare SEQNBR(\*END).

**Nota:** SAV OBJ('/\*') **non** è il metodo consigliato per salvare l'intero sistema. Utilizzare l'opzione di menu 21 del comando GO SAVE per salvare l'intero sistema.

# **Quando il salvataggio di oggetti si verifica dal file system QSYS.LIB:**

In questa sezione vengono descritte le limitazioni che si applicano quando si utilizza il comando SAV per salvare gli oggetti dal file system QSYS.LIB (libreria):

- v È necessario che il parametro OBJ possegga solo un nome.
- v È necessario che il parametro OBJ definisca il modo in cui è possibile specificare gli oggetti sui comandi SAVLIB e SAVOBJ:
	- È possibile salvare una libreria: OBJ('/QSYS.LIB/*library-name*.LIB')
	- È possibile salvare tutti gli oggetti in una libreria: OBJ('/QSYS.LIB/*library-name*.LIB/\*')
	- È possibile salvare tutti gli oggetti di un particolare tipo in un libreria: OBJ('/QSYS.LIB/*libraryname*.LIB/\*.*object-type*')
	- È possibile salvare un nome oggetto specifico e il tipo di oggetto in una libreria: OBJ('/QSYS.LIB/*library-name*.LIB/*object-name*.*object-type*')
	- È possibile salvare tutti i membri presenti in un file utilizzando quanto segue:
		- OBJ('/QSYS.LIB/*library-name*.LIB/*file-name*.FILE/\*')
		- OBJ('/QSYS.LIB/*library-name*.LIB/*file-name*.FILE/\*.MBR')

– È possibile salvare un membro specifico presente in un file: OBJ('/QSYS.LIB/*library-name*.LIB/

```
file-name.FILE/member-name.MBR')
```
- v È possibile specificare unicamente i tipi di oggetti consentiti dal comando SAVOBJ. Ad esempio, non è possibile utilizzare il comando SAV per salvare i profili utente, perché il comando SAVOBJ non consente OBJTYPE(\*USRPRF).
- v Non è possibile salvare alcune librerie nel file system QSYS.LIB con il comando SAVLIB a causa del tipo di informazioni che queste contengono. Di seguito vengono riportati alcuni esempi:
	- La libreria QDOC, perché questa contiene documenti
	- La libreria QSYS, perché questa contiene oggetti di sistema.

Non è possibile utilizzare il comando SAV per salvare interamente queste librerie:

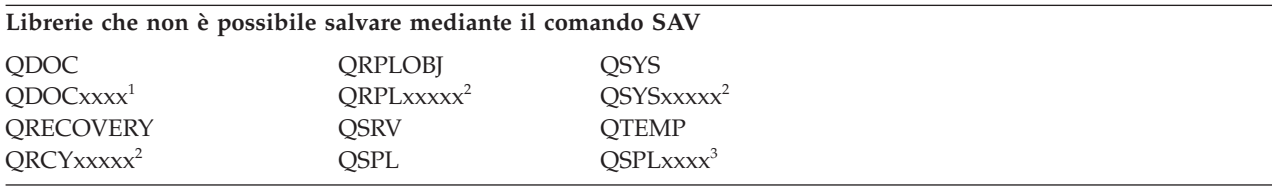

**<sup>1</sup>** Dove xxxx rappresenta un valore compreso tra 0002 e 0032, corrispondente a un ASP.

<sup>2</sup> Dove xxxxx rappresenta un valore compreso tra 00033 e 00255, corrispondente a un ASP indipendente.

**<sup>3</sup>** Dove xxxxx rappresenta un valore compreso tra 0002 e 0255, corrispondente ad un ASP.

v È necessario che altri parametri abbiano questi valori:

#### **SUBTREE**  $*ATL$

# **SYSTEM**

\*LCL

# **OUTPUT**

\*NONE

# **CHGPERIOD**

- La data di avvio non può essere \*LASTSAVE
- La data di termine deve essere \*ALL
- L'ora di termine deve essere \*ALL
- Impostazione predefinita, se si specifica un membro del file

# **Quando il salvataggio di oggetti si verifica dal file system QDLS:**

In questa sezione vengono descritte le limitazioni che si applicano quando si utilizza il comando SAV per salvare gli oggetti dal file system QDLS (servizi libreria documento).

- v È necessario che i parametri OBJ e SUBTREE siano uno dei seguenti:
	- OBJ('/QDLS/*path*/*folder-name*') SUBTREE(\*ALL)
	- OBJ('/QDLS/*path*/*document-name*') SUBTREE(\*OBJ)
- v È necessario che altri parametri abbiano questi valori:

```
SYSTEM
      *LCL
OUTPUT
      *NONE
```

```
CHGPERIOD
```
- La data di avvio non può essere \*LASTSAVE
- La data di termine deve essere \*ALL
- L'ora di termine deve essere \*ALL
- Impostazione predefinita, se viene specificato OBJ('/QDLS/*path-name*/*document-name*') SUBTREE(\*ALL)

#### **PRECHK**

\*NO

#### **UPDHST**

\*YES

#### **SAVACT**

Non può essere \*SYNC

# **SAVACTMSGQ**

\*NONE

#### **Copia di riserva dei dati dell'IFS (integrated file system):**

Fornisce informazioni su come migliorare l'esecuzione di copie di riserva dell'IFS (integrated file system).

#### **Utilizzo di operazioni di copia di riserva simultanee**

Ridurre le finestre di esecuzione delle copie di riserva utilizzando più copie di riserva simultanee. Per migliorare questo approccio l'utente deve individuare alcuni metodi di raggruppamento dei dati dell'IFS. L'utente deve successivamente separare l'esecuzione dei comandi SAV per salvare contemporaneamente ciascuno dei sottogruppi. È necessario prendere in considerazione il contenuto potenziale delle risorse che può determinarsi nell'utilizzo delle risorse hardware. Ad esempio, eseguire copie di riserva simultanee in gruppi di dati memorizzati nello stesso gruppo di unità disco può determinare un conflitto nelle unità disco. È possibile decidere di utilizzare più unità nastro oppure un sistema di librerie di nastri con più unità per eseguire simultaneamente più comandi SAV.

Per ulteriori informazioni sulle copie di riserva simultanee, consultare [Salvataggio](#page-145-0) su più unità per ridurre la finestra di [salvataggio.](#page-145-0)

#### **Informazioni correlate**

Comando SAV (Salvataggio oggetto) Save Save Data File (SAVSAVFDTA) command Auditing security on System i

Hierarchical Storage Management PDF

*Utilizzo delle copie di riserva in linea:* Per utilizzare le copie di riserva in linea, è possibile prendere in considerazione i seguenti argomenti.

#### **Utilizzo della copia di riserva in linea BRMS dei server Lotus**

BRMS (Backup, Recovery, and Media Services) supporta le copie di riserva in linea dei database dei server Lotus (ad esempio, Domino per i5/OS e Quickplace). Una copia di riserva in linea è una copia di riserva che l'utente esegue quando si utilizzano i database del server Lotus; non esistono punti di sincronizzazione salva-mentre-attivo. È possibile indirizzare le copie di riserva in linea verso una unità nastro, una libreria di supporti magnetici, file di salvataggio o un server Tivoli Storage Manager. BRMS può inoltre creare gruppi di controllo che semplificano l'utilizzo di copie di riserva simultanee. L'esecuzione di una copia di riserva in linea non migliora le prestazioni dell'esecuzione di copie di riserva. Tuttavia, dal momento che le applicazioni restano attive, la durata delle copia di riserva ha una minore rilevanza.

Per ulteriori informazioni sulle copie di riserva in linea BRMS, consultare Backup [Recovery](http://www.ibm.com/servers/eserver/iseries/service/brms/) and Media [Services.](http://www.ibm.com/servers/eserver/iseries/service/brms/)

Se si decide di utilizzare il supporto per l'esecuzione della copia di riserva in linea BRMS, è possibile ottimizzare le prestazioni di esecuzione della copia di riserva dei dati. Per ulteriori informazioni, consultare l'argomento [Ottimizzazione](http://www.ibm.com/servers/eserver/iseries/service/brms/domperftune.html) delle prestazioni sulla pagina web BRMS.

#### **Utilizzo della funzione salva-mentre-attivo**

Il comando SAV fornisce i parametri SAVACT, SAVACTMSGQ e SAVACTOPT per supportare il salvataggio degli oggetti attivi.

Per ulteriori informazioni, consultare [Salvataggio](#page-128-0) del sistema mentre è attivo.

*Esecuzione della copia di riserva di un numero inferiore di dati:* Per eseguire la copia di riserva di una quantità inferiore di dati è opportuno prendere in considerazione i seguenti argomenti.

#### **Utilizzo del parametro CHGPERIOD per il solo salvataggio degli oggetti modificati**

Il comando SAV fornisce un parametro [CHGPERIOD](#page-82-0) che può essere utilizzato per ricercare e salvare soltanto gli oggetti che sono stati modificati. In alcuni casi, ciò costituisce un modo efficace per ridurre la quantità di dati necessari per eseguire la copia di riserva. Tuttavia, il sistema deve ancora verificare quali oggetti sono stati modificati. In presenza di molti file, determinare quali oggetti sono stati modificati potrebbe richiedere molto tempo.

#### **Come strutturare gli indirizzari per eseguire facilmente una copia di riserva di nuovi file, escludere o raggruppare i dati.**

Quando si strutturano e si denominano gli indirizzari, può essere vantaggioso prendere in considerazione una strategia per la copia di riserva. L'utente può raggruppare e denominare i file in modo da semplificare l'inserimento o l'esclusione di gruppi di indirizzari o di oggetti dall'esecuzione delle copie di riserva. È possibile voler raggruppare gli indirizzari come da poter eseguire la copia di riserva di tutti gli indirizzari e dei file di un'applicazione, di un utente o di un determinato periodo di tempo.

Ad esempio, se giornalmente o settimanalmente, si creano molti file, è utile creare un indirizzario che contenga i nuovi file. Si consiglia di utilizzare una convenzione di denominazione degli indirizzari in modo che sia possibile eseguire la copia di riserva dei soli indirizzari contenenti nuovi oggetti o escludere gli indirizzari più obsoleti.

Esempio di creazione di una struttura di indirizzari che utilizza i valori anno, mese e settimana per memorizzare i nuovo oggetti.

/2008 /2008/01 | /2008/01/01 | /2008/01/02 | /2008/01/03 | /2008/01/04 |  $\blacksquare$ 

/2008/02 |

#### **Esclusione degli oggetti dalla copia di riserva**

Il comando SAV fornisce il parametro OBJ che consente di specificare gli oggetti da includere o da escludere dall'esecuzione della copia di riserva dei dati. Questo parametro consente di specificare un elenco di 300 valori da poter includere o escludere dal comando SAV. I valori possono essere indirizzari o oggetti specifici, valori generici che forniscono il supporto per i caratteri jolly per gli oggetti da includere o da escludere.

Di seguito vengono descritti alcuni esempi che descrivono le motivazioni per le quali escludere un indirizzario od oggetto dall'esecuzione della copia di riserva dei dati:

- v L'indirizzario o l'oggetto è temporaneo e non è richiesto nel caso fosse necessario ripristinare il sistema.
- v L'indirizzario o l'oggetto è già stato sottoposto a copia di riserva e non è stato più modificato dall'ultima copia di riserva completa dei dati.
- v Si sta tentando di raggruppare i dati dell'IFS in modo da poter eseguire più comandi SAV contemporaneamente.

#### **Parametro Pattern**

Il comando SAV fornisce il parametro PATTERN che consente di specificare un elenco di 300 valori utilizzati per raggruppare gli oggetti salvati da quelli inclusi od esclusi qualificati per il salvataggio in base al parametro OBJ. I valori comprendono nomi di oggetti specifici o valori generici che forniscono il supporto per i caratteri jolly per gli oggetti da includere o da escludere.

Di seguito vengono descritti alcuni esempi che descrivono le motivazioni per le quali includere o escludere oggetti che vengono qualificati per il salvataggio in base al parametro OBJ:

- v Si desidera salvare un'intera struttura ad albero di indirizzari, ma escludere gli oggetti di un determinato tipo o nome.
- v Si desidera salvare tutti gli oggetti di un determinato tipo senza specificare gli indirizzari in cui risiedono.
- **Nota:** mentre è possibile salvare una quantità inferiore di dati, è possibile incrementare il tempo di salvataggio dei dati. Se nel parametro PATTERN si specificano dei modelli, tutti gli oggetti che vengono qualificati per il salvataggio vengono confrontati con l'elenco di oggetti presenti nel parametro PATTERN.

#### **Registrazione su giornale delle modifiche e salvataggio dei ricevitori di giornale**

È possibile registrare su giornale le modifiche degli indirizzari, dei file di flusso e dei collegamenti simbolici. Se si imposta la registrazione su giornale sui dati dell'IFS (integrated file system), può essere necessario modificare la strategia di salvataggio. La nuova strategia eseguirà la copia di riserva degli oggetti con una minore frequenza ed eseguirà la copia di riserva dei ricevitori di giornale che contengono le modifiche apportate agli oggetti. Ciò potrebbe ridurre la quantità di dati da sottoporre all'esecuzione della copia di riserva. Tuttavia, sarà necessario comprendere e tenere presente le implicazioni delle procedure di ripristino.

#### **Implementazione HSM (Hierarchical Storage Management)**

Se si dispone di dati dell'IFS (integrated file system) cronologici che non vengono richiesti frequentemente, è possibile trarre vantaggio dall'utilizzo di HSM (Hierarchical Storage Management). L'HSM (Hierarchical Storage Management) gestisce in modo automatico e trasparente i dati dei clienti in una struttura gerarchica di memorizzazione. In questa gerarchia si include un disco ad alte prestazioni, un disco compresso o librerie nastro.

Quando e con quale frequenza si accede ai dati del sistema dipende dal tipo di dati. È possibile accedere ad un gruppo di dati in uso molte volte nel corso di una giornata (dati maggiormente utilizzati) oppure è possibile accedervi meno di frequente una volta divenuti dati cronologici (dati meno utilizzati).

Attraverso le normative BRMS (Backup, Recovery and Media Services) definite dall'utente, HSM può migrare o archiviare e riportare in modo dinamico i dati poco utilizzati o i dati cronologici un livello più in alto o un livello più in basso nella gerarchia delle unità di memorizzazione.

# **Salvataggio nei file di salvataggio (SAVF) e salvataggio dei SAVF su nastro con SAVSAVFDTA**

Alcuni clienti hanno scoperto che è possibile ridurre la loro finestra di copia di riserva eseguendo prima la copia di riserva dei dati in un file di salvataggio (SAVF) piuttosto che salvarli direttamente su nastro. L'esecuzione della copia di riserva su file di salvataggio ha determinato un notevole miglioramento delle prestazioni. Certamente se si esegue la copia di riserva dei dati su un file di salvataggio, è necessario avere a disposizione per il file di salvataggio uno adeguato spazio su disco. Il Capitolo 15 di System i

Performance Capabilities Reference consente di valutare questo approccio sul sistema. Sarà inoltre necessario eseguire la copia di riserva dei file di salvataggio su nastro utilizzando il comando SAVSAVFDTA (Salvataggio dei dati dei file di salvataggio). Tuttavia, non è necessario completare il comando SAVSAVFDTA durante l'esecuzione della copia di riserva.

#### **Riduzione o eliminazione del controllo durante le operazioni di copia di riserva o di ripristino.**

Alcune misurazioni effettuate hanno mostrato che l'esecuzione del controllo della sicurezza durante le operazioni di salvataggio o di ripristino (controllo \*SAVRST) può influire negativamente sulle prestazioni. Il controllo fornisce informazioni valide sulle operazioni in corso sul sistema e su coloro che le stanno effettuando. Tuttavia, è necessario mettere in accordo il valore di tali informazioni con il tempo a disposizione per eseguire un'operazione di copia di riserva o di ripristino. Ciò risulta particolarmente vero quando è necessario ripristinare tutti o molti oggetti nell'IFS (integrated file system).

#### **Riduzione del numero di oggetto sottoposti a scansione durante la copia di riserva**

Se sul sistema è abilitata la funzione di scansione, specificando il parametro SCAN durante la copia di riserva, può verificarsi un notevole rallentamento delle prestazioni. La scansione di oggetti può rappresentare una parte importante della sicurezza del sistema, ma è necessario prendere in considerazione l'incremento di tempo che verrà apportato alla finestra di copia di riserva.

# **Salvataggio di UDFS (user-defined file systems)**

Un *UDFS (user-defined file system)* è un file system che l'utente può creare e gestire. È possibile creare più UDFS, con nomi univoci.

Quando si utilizza il comando CRTUDFS (Creazione FS definito dall'utente) per creare un UDFS, è |

- possibile impostare i seguenti attributi: |
- | Valore di controllo per gli oggetti
- | Numero di ASP (auxiliary storage pool/lotto di memoria ausiliaria) in cui memorizzare gli oggetti in UDFS |
- v Sensibilità al maiuscolo e al minuscolo per i nomi di UDFS |
- **v** Formato file predefinito
- | Autorizzazione pubblica per dati e oggetti
- | Ridenominazione e scollegamento limitati
- | Opzione di scansione per gli oggetti
- | Descrizione testo

|

- Il numero di ASP è determinato dall'indirizzario contenente UDFS. Ad esempio, '/dev/QASP01/ |
- MyUdfs1.udfs' indica che MyUdfs1 è contenuto nell'ASP di sistema. Il nome file '/dev/MyASP/ |
- MyUdfs2.udfs' indica che MyUdfs2 è contenuto nel lotto dischi indipendente MyASP. |

**Nota:** se UDFS è contenuto in un lotto dischi indipendente, verificare che quest'ultimo sia attivo e che UDFS sia stato smontato prima di avviare l'operazione di salvataggio.

#### **Informazioni correlate**

Types of disk pools

Create User-Defined FS (CRTUDFS) command

**Come il sistema memorizza gli UDFS (user-defined file system):**

Nei file system root (/) e QOpenSys, in un UDFS (user-defined file system), è possibile creare indirizzari, file di flusso, collegamenti simbolici e socket locali.

Un oggetto singolo del file speciale di blocco \*BLKSF rappresenta un UDFS. Quando si crea un UDFS, il sistema crea anche un file speciale di blocco associato. È possibile accedere al file speciale di blocco solo tramite i comandi di IFS (Integrated File System), l'API (application programming interface) e l'interfaccia QFileSvr.400. È necessario che i nomi del file speciale di blocco posseggano la forma seguente:

#### /dev/QASPxx/udfs\_name.udfs

Dove xx è il sistema o il numero ASP di base (1-32) in cui l'utente memorizza l'UDFS e udfs name rappresenta il nome univoco dell'UDFS. Notare che il nome dell'UDFS deve terminare nell'estensione .udfs. Se l'UDFS viene memorizzato in un ASP indipendente, il nome del file speciale di blocco assumerà la forma:

/dev/device-description/udfs\_name.udfs

Un UDFS esiste solo in due stati: montato e smontato. Quando si esegue il montaggio di un UDFS, è possibile accedere agli oggetti all'interno di esso. Quando si esegue lo smontaggio di un UDFS, non è possibile accedere agli oggetti all'interno di esso.

Per accedere agli oggetti in un UDFS, è necessario montare l'UDFS su un indirizzario (ad esempio, /home/JON). Quando si esegue il montaggio di un UDFS su un indirizzario, non è possibile accedere al contenuto originale di quell'indirizzario. Inoltre, è possibile accedere al contenuto dell'UDFS tramite quell'indirizzario. Ad esempio, l'indirizzario /home/JON contiene un file /home/JON/payroll. Un UDFS contiene tre indirizzari: di posta, di azione e di uscita. Dopo avere montato l'UDFS su /home/JON, il file /home/JON/payroll non risulta accessibile e i tre indirizzari diventano accessibili come /home/JON/mail, /home/JON/action e /home/JON/outgoing. Dopo avere smontato l'UDFS, il file /home/JON/payroll è nuovamente accessibile e i tre indirizzari presenti nell'UDFS diventano inaccessibili.

#### **Informazioni correlate**

OS/400 Network File System Support

# **Salvataggio di un UDFS smontato:**

| Se non si specifica il parametro RBDMFS, è necessario smontare gli UDFS (user-defined file system)

prima di eseguire un'operazione di salvataggio o ripristino. Utilizzare il comando DSPUDFS per | determinare se è stato smontato un UDFS o se questo è stato smontato. |

Il sistema salva gli oggetti da un UDFS smontato se si specifica \*BLKSF per l'UDFS contenuto in un ASP o in un ASP indipendente (/dev/qasp*xx*). Il sistema salva le informazioni sull'UDFS (ad esempio, il numero di ASP, l'autorizzazione e la sensibilità al maiuscolo e al minuscolo).

Per salvare un UDFS smontato, specificare: SAV OBJ(('/dev/QASP02/udfs\_name.udfs'))

È possibile utilizzare due metodi per omettere gli oggetti da un UDFS smontato durante un'operazione di | salvataggio. È possibile utilizzare l'opzione \*OMIT sul parametro OBJ o il parametro PATTERN sul | comando SAV. Omettendo alcuni oggetti, ad esempio i dati di Domino o gli oggetti temporanei, è possibile ridurre la finestra della copia di riserva durante il salvataggio di un UDFS smontato. |  $\blacksquare$ 

In questo esempio viene utilizzata l'opzione \*OMIT sul parametro OBJ per non includere nell'operazione | di salvataggio gli oggetti UDFS che iniziano con 'b' nell'indirizzario di livello superiore di UDFS. | SAV DEV(jssavf) OBJ(('/dev/qasp01/js.udfs') ('/dev/qasp01/js.udfs/b\*' \*OMIT)) |

In questo esempio viene utilizzato il parametro PATTERN per non includere nell'operazione di | salvataggio gli oggetti UDFS che iniziano con 'b' in qualsiasi indirizzario di UDFS. |

SAV DEV(jssavf) OBJ(('/dev/qasp01/js.udfs')) PATTERN(('b\*' \*OMIT)) |

#### **Limitazioni durante il salvataggio di un UDFS smontato**

Si seguito vengono indicate alcune limitazioni che è necessario considerare durante il salvataggio di un UDFS smontato.

- 1. Non è possibile specificare oggetti singoli dagli UDFS per il parametro OBJ (Oggetto) su un comando SAV.
- 2. Non è possibile visualizzare o gestire oggetti in un UDFS smontato. Perciò, non è possibile determinare la quantità di memoria o il tempo richiesto dal sistema per eseguire l'operazione di salvataggio dopo avere smontato l'UDFS.
- 3. SUBTREE(\*ALL) è obbligatorio.

#### **Informazioni correlate**

Restoring an unmounted UDFS

#### **Salvataggio di un UDFS montato:**

Quando si salva un UDFS montato, vengono salvate le informazioni relative a UDFS e gli oggetti |

contenuti al suo interno. È possibile ripristinare solo gli oggetti contenuti nell'UDFS montato oppure le |

informazioni relative a UDFS (/dev/*asp*/*udfs\_name.udfs*) e gli oggetti contenuti al suo interno. |

Normalmente, è necessario smontare gli UDFS (user-defined file system) prima di eseguire le operazioni di salvataggio e di ripristino. Le opzioni di menu 21, 22 e 23 del comando GO SAVE forniscono un'opzione per smontare gli UDFS prima dell'operazione di salvataggio.

Per salvare un UDFS montato, specificare il seguente comando: SAV OBJ(('/appl/dir1')

Il sistema ha montato l'UDFS sull'indirizzario /appl/dir1.

Se un'operazione di salvataggio include oggetti provenienti da UDFS montati, vengono salvate le |

informazioni relative al file system. È possibile ripristinare un UDFS montato specificando il parametro | RBDMFS(\*UDFS) nel comando RST. Il parametro RBDMFS ricrea il file system durante l'operazione di |

ripristino. |

Tuttavia, se non si specifica il parametro RBDMFS o si specifica RBDMFS(\*NONE), vengono ripristinati | solo gli oggetti contenuti nell'indirizzario, non vengono ripristinate le informazioni relative al file system. |

#### **Informazioni correlate**

#### Restoring a mounted UDFS

Restore actions for mounted user-defined file systems

# **Salvataggio di DLO (document library object)**

Il sistema consente di memorizzare documenti e cartelle in una gerarchia (documenti in una cartella all'interno di un'altra cartella). I DLO (document library object) sono documenti e cartelle.

I seguenti argomenti indicano:

#### **Riferimenti correlati**

"Metodi per salvare gli oggetti di [distribuzione"](#page-110-0) a pagina 105

In questa sezione vengono descritti i metodi di salvataggio comuni degli oggetti di distribuzione.

"Metodi per salvare i DLO [\(document](#page-113-0) library objects) e le cartelle forniti da IBM" a pagina 108 In questa sezione vengono descritti i metodi di salvataggio comuni per salvare i DLO (document library objects) forniti da IBM.

#### **Come il sistema memorizza e utilizza i DLO (document library object):**

Il sistema consente di memorizzare documenti e cartelle in una gerarchia (documenti in una cartella all'interno di un'altra cartella). I DLO (document library object) sono documenti e cartelle.

Per semplificare la gestione della memoria, il sistema memorizza tutti i DLO in una o più librerie. Il nome della libreria nell'ASP di sistema è QDOC. Ogni ASP utente che contiene DLO possiede una libreria del documento denominata QDOCnnnn, dove nnnn rappresenta il numero assegnato all'ASP. Dalla prospettiva di un utente, i DLO non sono presenti nelle librerie. Il sistema li salva nelle cartelle. Si gestiscono i DLO utilizzando i comandi e i menu DLO.

Alcuni programmi su licenza utilizzano il supporto DLO.

Nell'IFS (integrated file system), il file system QDLS (Document Library Services) fornisce il supporto DLO.

Il sistema utilizza una serie di file dell'indice di ricerca nella libreria QUSRSYS per tenere traccia di tutti i DLO sul sistema. I nomi di questi file di database iniziano con i caratteri QAOSS. Il sistema utilizza altri file QAO\* nella libreria QUSRSYS per tenere traccia delle distribuzioni e delle capacità di ricerca del testo di supporto. È necessario, periodicamente, salvare questi file in QUSRSYS. Le opzioni di menu 21 e 23 del comando GO SAVE salvano la libreria QUSRSYS e tutti i DLO sul sistema.

È possibile utilizzare il comando SAVDLO (Salvataggio DLO) per salvare manualmente uno o più documenti. Ciò non influisce sui documenti a meno che non vengano specificate le impostazioni per liberare o cancellare la memoria. È possibile salvare un documento singolo oppure più di un documento.

#### **Metodi per salvare più documenti:**

È possibile salvare tutti i documenti, tutti i documenti contenuti in un elenco di cartelle o tutti i documenti in un ASP (auxiliary storage pool/lotto di memoria ausiliaria).

- Salvare tutti i documenti immettendo: SAVDLO DLO(\*ALL) FLR(\*ANY).
- v Salvare tutti i documenti presenti in un elenco di cartelle immettendo: SAVDLO DLO(\*ALL) FLR(*folder*). È possibile specificare fino a 300 nomi di cartelle generici o specifici sul parametro FLR (Cartella).
- v È possibile eseguire più comandi SAVDLO simultaneamente per documenti all'interno di un singolo ASP o in più ASP. È possibile eseguire uno o più comandi SAVDLO simultaneamente con uno o più comandi RSTDLO (Ripristino DLO) che utilizzano lo stesso ASP. Di seguito viene riportato un esempio di come eseguire operazioni SAVDLO simultanee con valori generici: SAVDLO DLO(\*ANY) DEV(*first-device*) FLR(A\* B\* C\* ...L\*) SAVDLO DLO(\*ANY) DEV(*second-device*) FLR(M\* N\* O\* ...Z\*)
- v Salvare tutti i documenti presenti in un ASP immettendo: SAVDLO DLO(\*ALL) FLR(\*ANY) ASP(n).

È possibile spostare le cartelle contenenti i documenti dell'utente in ASP utente. È possibile salvare i DLO (document library objects) in quegli ASP regolarmente e non salvare l'ASP di sistema. Ciò elimina i tempi e i supporti magnetici supplementari per il salvataggio delle cartelle di sistema per IBM System i Access Family, che non vengono modificati frequentemente.

- **Nota:** quando si salva System i Access Family, è necessario eseguire anche il comando SAV. Di seguito vengono indicati tutti i parametri richiesti per eseguire il salvataggio completo nell'IFS (integrated file system), incluso System i Access Family.
	- SAV DEV('/QSYS.LIB/*media-device-name*.DEVD')  $OBJ(('/*') +$ ('/QSYS.LIB' \*OMIT) ('/QDLS' \*OMIT)) UPDHST(\*YES)
- v Salvare un elenco dei documenti, tramite il nome definito dall'utente o il nome dell'oggetto di sistema.

v Salvare tutti i documenti che rispettano determinati valori di ricerca. La seguente tabella mostra i parametri che è possibile utilizzare se si specifica DLO(\*SEARCH).

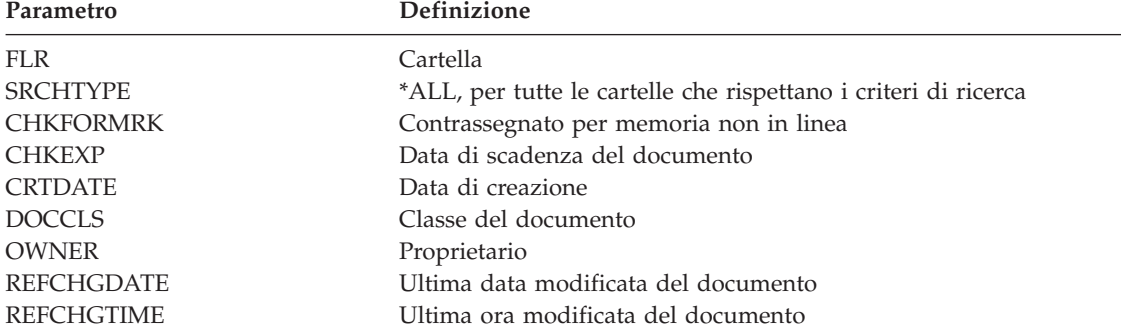

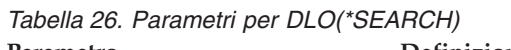

- Salvare tutti gli oggetti di distribuzione (posta) immettendo: SAVDLO DLO(\*MAIL).
- v Salvare tutti gli oggetti di distribuzione, le nuove cartelle, i nuovi documenti e i documenti modificati immettendo: SAVDLO DLO(\*CHG). Si tratta di un altro metodo per ridurre l'effetto delle informazioni in linea sulla quantità di tempo e di supporti magnetici impiegati per il salvataggio dei DLO. Nel salvataggio dei DLO (document library objects) vengono fornite ulteriori informazioni sulla specifica di  $DLO$  (  $\star$  CHG).

È possibile utilizzare il parametro OMITFLR in modo da escludere le cartelle dalla operazione di salvataggio. Il parametro OMITFLR consente fino a 300 nomi di cartella generici o specifici.

Il parametro OMITFLR risulta utile se si desidera omettere le cartelle che non vengono mai modificate o che vengono modificate raramente. È possibile inoltre utilizzare tale parametro per eliminare un gruppo di cartelle da una operazione di salvataggio mentre simultaneamente viene salvato quel gruppo su un'unità di supporto magnetico differente.

Quando si salvano i DLO da più di un ASP con la stessa operazione, il sistema crea un file separato sul supporto magnetico per ogni ASP. Quando si ripristinano i DLO dal supporto magnetico, è necessario specificare i numeri di sequenza necessari per ripristinare i DLO da più di un ASP.

**Autorizzazione necessaria per il comando SAVDLO:** Le combinazioni del parametro seguente per il comando SAVDLO necessitano dell'autorizzazione speciale \*ALLOBJ, dell'autorizzazione speciale \*SAVSYS o dell'autorizzazione \*ALL ai documenti. È necessario inoltre l'iscrizione nell'indirizzario di sistema:

- $DLO(*ALL)$   $FLR(*ANY)$
- $DLO$ (\*CHG)
- $DLO(*MAIL)$
- DLO(\*SEARCH) OWNER(\*ALL)
- v DLO(\*SEARCH) OWNER(*user-profile-name*)

**Nota:** è possibile salvare sempre i DLO. È necessario possedere le autorizzazioni specificate per indicare un altro profilo utente relativo al parametro del proprietario.

# **Metodi per la riduzione dello spazio su disco utilizzato dai documenti:**

I documenti tendono ad accumulare e a richiedere sempre più memoria. In questa sezione vengono descritti i metodi che è possibile utilizzare per ridurre lo spazio su disco utilizzato per i documenti.

v Salvare i documenti e cancellarli (STG(\*DELETE)). Questi documenti non vengono più visualizzati quando si ricercano i documenti.

- v Salvare i documenti e liberare la memoria (STG(\*FREE)). Questi documenti vengono visualizzati quando si esegue la ricerca e il sistema li contrassegna come non in linea.
- v Spostare i documenti su un altro ASP utente. È possibile stabilire diverse strategie per la copia di riserva e per il ripristino in relazione a questi ASP utente.
- Utilizzare il comando RGZDLO (Riorganizzazione DLO).

Quando si salvano i documenti, specificare i valori di ricerca come il contrassegno della memoria sul documento o la data di scadenza del documento in modo tale da identificare quali documenti devono avere la memoria libera.

#### **Concetti correlati**

"Come liberare la memoria durante il [salvataggio"](#page-11-0) a pagina 6 In questa sezione viene descritto come utilizzare il parametro STG per rimuovere dal sistema un oggetto dopo averlo salvato. Questo parametro gestisce solo un numero limitato di comandi.

# **Emissione originata dal comando SAVDLO:**

È possibile utilizzare il parametro OUTPUT sul comando SAVDLO per visualizzare le informazioni sulla posta, le cartelle e i documenti salvati. È possibile inoltre stampare l'emissione (OUTPUT(\*PRINT)) o salvarla su un file di database (OUTPUT(\*OUTFILE)).

Se si stampa un'emissione, è necessario tenere in considerazione le dipendenze dell'unità:

- v Le informazioni sull'intestazione nell'emissione dipendono dall'unità. Tutte le informazioni non vengono visualizzate per tutte le unità.
- v Il file di stampa per il comando SAVDLO utilizza un identificativo di carattere (CHRID) pari a 697 500. Se la stampante non supporta questo identificativo di carattere, viene visualizzato il messaggio CPA3388. Per stampare l'emissione SAVDLO e non ricevere il messaggio CPA3388, specificare quanto segue prima di specificare \*PRINT sul comando SAVDLO: CHGPRTF FILE(QSYSOPR/QPSAVDLO) CHRID(\*DEV)

Se si utilizza un file di emissione, il sistema utilizza il formato del file QSYS/QAOJSAVO.OJSDLO.

#### **Informazioni correlate**

Stampa

# **Salvataggio e ripristino dei file di spool**

Per i5/OS V5R4 o successivi, è possibile utilizzare i metodi descritti in questa sezione per salvare e | ripristinare i file di spool. Queste informazioni contengono una tabella in cui vengono elencati i comandi |

e le API in ordine di preferenza. |

Per i release precedenti a V5R4, è necessario utilizzare metodi indiretti per eseguire il salvataggio e il ripristino dei file di spool. Questi metodi indiretti potrebbero non preservare tutti gli attributi.

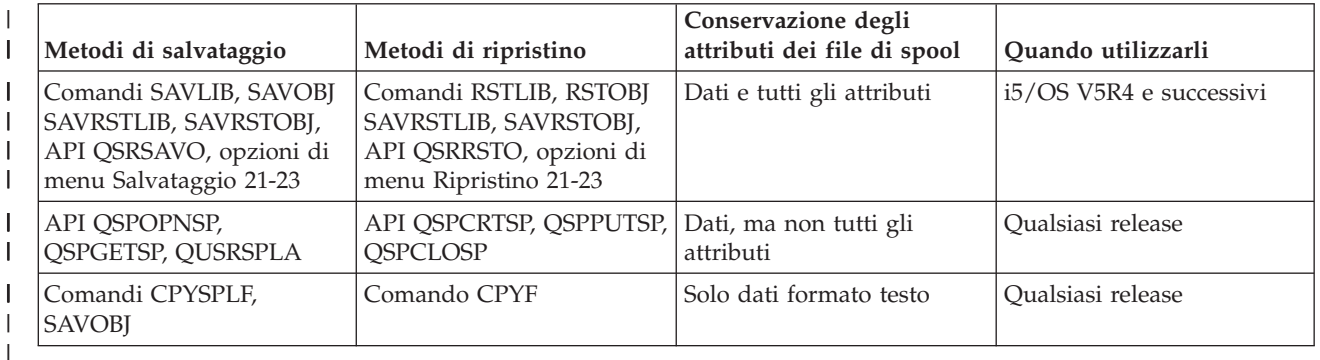

*Tabella 27. Salvataggio e ripristino dei file di spool* |

Quando si salva una coda di emissione con i comandi, menu di salvataggio o con l'API QSRSAVO, è possibile selezionare di salvare tutti i relativi file di spool. È possibile effettuare questa operazione specificando \*ALL nel parametro del comando SPLFDTA (Dati file di spool), nella richiesta del menu o nella chiave API. Quando si ripristinano le code di emissione con i comandi o menu di ripristino o con l'API QSRRSTO, è possibile selezionare di ripristinare tutti i file di spool salvati che non esistono ancora sul sistema. È possibile effettuare questa operazione specificando \*NEW nel parametro, richiesta o chiave SPLFDTA. Con le API QSRSAVO e QSRRSTO, è possibile inoltre scegliere di salvare o ripristinare i file di spool utilizzando un insieme di criteri di selezione. Se si salvano i file di spool con l'API QSRSAVO utilizzando i criteri di selezione ed il valore speciale della libreria \*SPLF, è necessario utilizzare l'API QSRRSTO con il valore speciale della libreria \*SPLF per ripristinare i file di spool.

Questo esempio descrive come salvare i file di spool:

- 1. Creare una coda di emissione per memorizzare i file di spool. CRTOUTQ OUTQ(*lib-name*/*que-name*)
- 2. Utilizzare il comando WRKSPLF (Gestione file di spool) per avere un elenco dei file di spool.
- 3. Utilizzare l'opzione 2 del comando CHGSPLFA (Modifica attributi file di spool) per spostare i file di spool che si desidera salvare nella coda di emissione creata.
- 4. Utilizzare il comando SAVOBJ (Salvataggio oggetto) per salvare i dati dei file di spool. SAVOBJ OBJ(*que-name*) LIB(*lib-name*) DEV(*dev-name*) OBJTYPE(\*OUTQ) SPLFDTA(\*ALL)

Il seguente esempio descrive come ripristinare i file di spool:

1. Ripristinare i file di spool che non sono ancora sul sistema.

RSTOBJ OBJ(*que-name*) SAVLIB(*lib-name*) DEV(*dev-name*) OBJTYPE(\*OUTQ) SPLFDTA(\*NEW)

# **Utilizzo delle API dei file di spool**

Se la versione del proprio sistema di origine o di destinazione è precedente a V5R4, è possibile utilizzare le API dei file di spool come metodo indiretto per salvare e ripristinare i file di spool. Questo metodo conserva il flusso di dati dei file di spool ma non tutti gli attributi.

Per salvare i file di spool:

- v I file di spool vengono aperti tramite l'API QSPOPNSP (Apertura file di spool).
- v I dati del file di spool vengono richiamati tramite l'API QSPGETSP (Ricezione dati file di spool).
- v Gli attributi del file di spool vengono richiamati tramite l'API QUSRSPLA (Attributi file di spool utente).

Per ripristinare i file di spool:

- 1. I file di spool vengono creati tramite l'utilizzo dell'API QSPCRTSP (Creazione file di spool).
- 2. I dati dei file di spool vengono scritti in un nuovo file di spool utilizzando l'API QSPPUTSP (Inserimento dati file di spool).
- 3. I file di spool vengono chiusi utilizzando l'API QSPCLOSP (Chiusura file di spool).

È possibile trovare un esempio e uno strumento per l'utilizzo di queste API nella libreria QUSRTOOL presente nel membro TSRINFO del file QATTINFO.

# **Copia di file di spool nei file di database**

Se la versione del proprio sistema di origine o di destinazione è precedente a V5R4, è possibile copiare i dati tra i file di spool e i file del database come metodo indiretto di salvataggio e ripristino dei file di spool. Questo metodo copia soltanto i dati in formato testo e non gli attributi della funzione avanzata come i grafici e i font di variabile. Tale metodo non rappresenta una soluzione completa per il salvataggio dei file di spool.

Il comando CPYSPLF (Copia file di spool) salva i dati dei file di spool su un file di database. Il comando CPYF (Copia file) può copiare i dati da un file database ad un file di spool.

# **Attività correlate**

"GO SAVE: opzione 21 [\(salvataggio](#page-39-0) dell'intero sistema)" a pagina 34

L'opzione 21 salva tutti i dati presenti sul sistema e consente di eseguire il salvataggio quando l'utente non è presente.

"GO SAVE: opzione 23 [\(salvataggio](#page-41-0) dati utente)" a pagina 36

L'opzione 23 salva tutti i dati utente. Queste informazioni includono i file, i record e altri dati che gli utenti forniscono al sistema.

["Esecuzione](#page-42-0) di un salvataggio completo utilizzando l'elenco di controllo GO SAVE" a pagina 37 Utilizzare questo elenco di controllo per eseguire un salvataggio completo.

#### **Informazioni correlate**

Salvataggio e ripristino dei file di spool

Restoring previous release user data to a new system

API finder

Copy Spooled File (CPYSPLF) command

# **Metodi per salvare i dati utente**

I seguenti riferimenti al collegamento spiegano come salvare i dati utente sul sistema.

Un modo semplice per salvare tutti i dati utente viene fornito dal comando GO SAVE, opzione di menu 23.

I seguenti comandi consentono di salvare manualmente i dati utente:

- Salvataggio dati di sicurezza (SAVSECDTA)
- Salvataggio configurazione (SAVCFG)
- Salvataggio libreria (SAVLIB \*ALLUSR)
- Salvataggio oggetto libreria documenti (SAVDLO)
- Salvataggio oggetto (SAV)

#### **Attività correlate**

"GO SAVE: opzione 23 [\(salvataggio](#page-41-0) dati utente)" a pagina 36 L'opzione 23 salva tutti i dati utente. Queste informazioni includono i file, i record e altri dati che gli utenti forniscono al sistema.

#### **Informazioni correlate**

Save Configuration (SAVCFG) command Save Changed Objects (SAVCHGOBJ) command Save Document Library Object (SAVDLO) command Save Library (SAVLIB) command Save Object (SAVOBJ) command Save (SAV) command

#### **Metodi per salvare le librerie utente:**

In questa sezione vengono descritti i metodi di salvataggio comuni per salvare le librerie utente.
#### *Tabella 28. Informazioni sulle librerie utente*

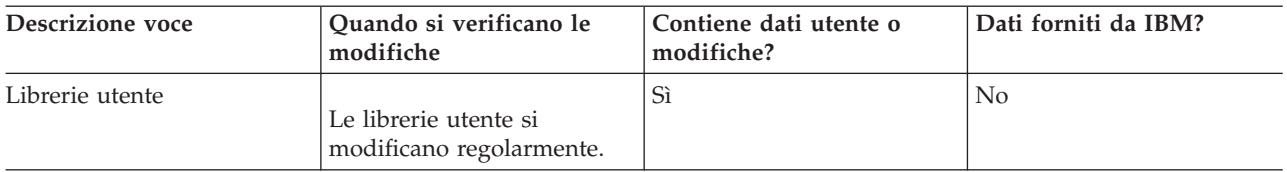

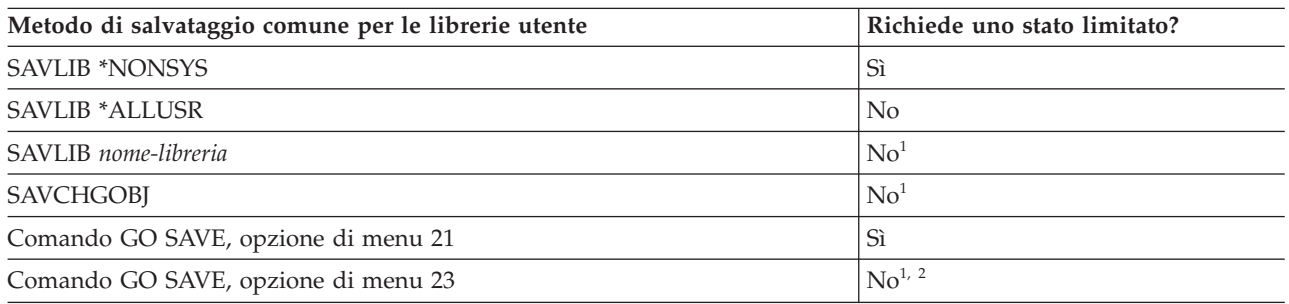

**<sup>1</sup> Importante:** per le procedure nelle quali il sistema non richiede uno stato limitato, è necessario assicurarsi che il sistema possa ottenere i vincoli necessari per salvare le informazioni. È necessario impostare il sistema su uno stato limitato ogni volta che viene eseguito il salvataggio di più librerie, documenti o indirizzari, a meno che non si utilizzi la funzione salva-mentre-attivo.

**<sup>2</sup>** Quando si utilizza l'opzione 23 dal menu del comando GO SAVE, per impostazione predefinita il sistema viene impostato su uno stato limitato. Se si sceglie l'opzione di richiesta, è possibile annullare il pannello in cui il sistema viene impostato su uno stato limitato.

Questi oggetti della libreria vengono modificati quando si aggiornano i programmi su licenza.

Nella sezione ["Salvataggio](#page-62-0) delle librerie con il comando SAVLIB" a pagina 57 viene illustrato come salvare una o più librerie. Queste informazioni includono anche parametri speciali SAVLIB e descrivono come selezionare le librerie sul sistema.

### **Concetti correlati**

"Funzione [salva-mentre-attivo"](#page-128-0) a pagina 123

La funzione salva-mentre-attivo consente di utilizzare il sistema durante tutto il processo di salvataggio o durante parte di esso, ossia, consente di salvare i dati del sistema mentre è attivo.

### **Attività correlate**

"GO SAVE: opzione 21 [\(salvataggio](#page-39-0) dell'intero sistema)" a pagina 34 L'opzione 21 salva tutti i dati presenti sul sistema e consente di eseguire il salvataggio quando l'utente non è presente.

"GO SAVE: opzione 23 [\(salvataggio](#page-41-0) dati utente)" a pagina 36 L'opzione 23 salva tutti i dati utente. Queste informazioni includono i file, i record e altri dati che gli utenti forniscono al sistema.

### **Informazioni correlate**

comando Salvataggio libreria (SAVLIB)

Comando SAVCHGOBJ (Salvataggio oggetti modificati)

#### **Metodi per salvare le librerie Q che contengono dati utente:**

In questa sezione vengono descritti i metodi di salvataggio comuni delle librerie Q che contengono dati utente.

*Tabella 29. Le librerie Q che contengono informazioni sui dati dell'utente*

| Descrizione voce                                                                                                    | Quando si verificano le<br>modifiche           | Contiene dati utente o<br>modifiche? | Dati forniti da IBM? |
|----------------------------------------------------------------------------------------------------|------------------------------------------------|--------------------------------------|----------------------|
| Le librerie Q che<br>contengono dati utente<br>includono OGPL,<br>OUSRSYS, ODSNX e altre.<br>"Valori speciali per il<br>comando SAVLIB" a pagina<br>57 inclusa un elenco<br>completo di librerie Q che<br>contengono dati utente. | Queste librerie si<br>modificano regolarmente. | Sì                                   | Sì                   |

Per salvare i file dell'indirizzario di sistema, è necessario arrestare il sottosistema QSNADS prima del | salvataggio della libreria QUSRSYS. Potrebbe anche essere necessario arrestare i sottosistemi QSYSWRK, | QSERVER e ENDTCPSVR(\*MGTC \*DIRSRV) per salvare i file QAO\*. |

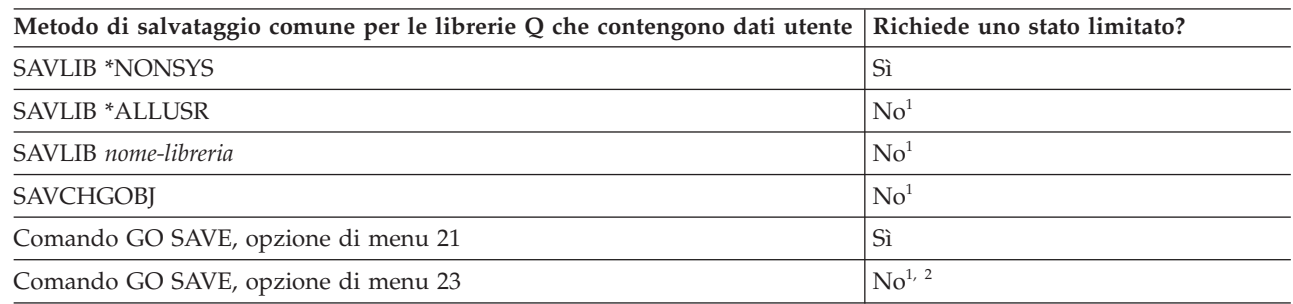

**<sup>1</sup> Importante:** per le procedure nelle quali il sistema non richiede uno stato limitato, è necessario assicurarsi che il sistema possa ottenere i vincoli necessari per salvare le informazioni. È necessario impostare il sistema su uno stato limitato ogni volta che viene eseguito il salvataggio di più librerie, documenti o indirizzari, a meno che non si utilizzi la funzione salva-mentre-attivo.

**<sup>2</sup>** Quando si utilizza l'opzione 23 dal menu del comando GO SAVE, per impostazione predefinita il sistema viene impostato su uno stato limitato. Se si sceglie l'opzione di richiesta, è possibile annullare il pannello in cui il sistema viene impostato su uno stato limitato.

Nella sezione ["Salvataggio](#page-62-0) delle librerie con il comando SAVLIB" a pagina 57 viene illustrato come salvare una o più librerie. Queste informazioni includono anche parametri speciali SAVLIB e descrivono come selezionare le librerie sul sistema.

# **Concetti correlati**

"Funzione [salva-mentre-attivo"](#page-128-0) a pagina 123

La funzione salva-mentre-attivo consente di utilizzare il sistema durante tutto il processo di salvataggio o durante parte di esso, ossia, consente di salvare i dati del sistema mentre è attivo.

# **Attività correlate**

"GO SAVE: opzione 21 [\(salvataggio](#page-39-0) dell'intero sistema)" a pagina 34

L'opzione 21 salva tutti i dati presenti sul sistema e consente di eseguire il salvataggio quando l'utente non è presente.

"GO SAVE: opzione 23 [\(salvataggio](#page-41-0) dati utente)" a pagina 36 L'opzione 23 salva tutti i dati utente. Queste informazioni includono i file, i record e altri dati che gli utenti forniscono al sistema.

# **Informazioni correlate**

comando Salvataggio libreria (SAVLIB) Comando SAVCHGOBJ (Salvataggio oggetti modificati)

# <span id="page-110-0"></span>**Metodi per salvare gli oggetti di distribuzione:**

In questa sezione vengono descritti i metodi di salvataggio comuni degli oggetti di distribuzione.

*Tabella 30. Informazioni sugli oggetti di distribuzione*

| Descrizione voce         | Quando si verificano le<br>modifiche                                      | Contiene dati utente o<br>modifiche? | Dati forniti da IBM? |
|--------------------------|---------------------------------------------------------------------------|--------------------------------------|----------------------|
| Oggetti di distribuzione | Gli oggetti di distribuzione<br>in OUSRSYS si modificano<br>regolarmente. | Sì                                   | No                   |

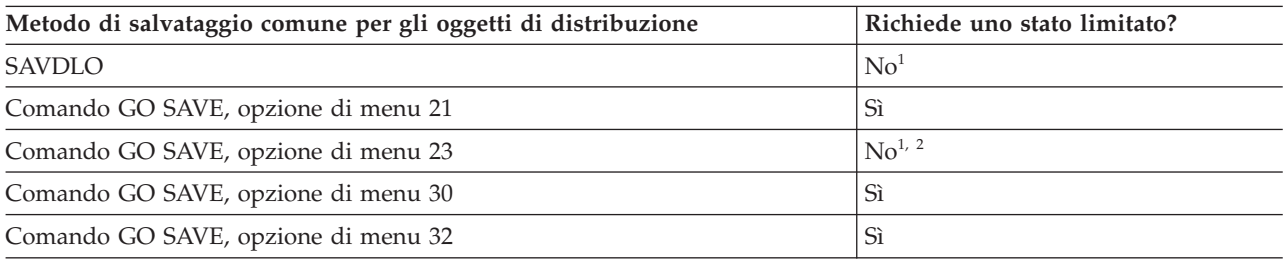

- **<sup>1</sup> Importante:** per le procedure nelle quali il sistema non richiede uno stato limitato, è necessario assicurarsi che il sistema possa ottenere i vincoli necessari per salvare le informazioni. È necessario impostare il sistema su uno stato limitato ogni volta che viene eseguito il salvataggio di più librerie, documenti o indirizzari, a meno che non si utilizzi la funzione salva-mentre-attivo.
- **<sup>2</sup>** Quando si utilizza l'opzione 23 dal menu del comando GO SAVE, per impostazione predefinita il sistema viene impostato su uno stato limitato. Se si sceglie l'opzione di richiesta, è possibile annullare il pannello in cui il sistema viene impostato su uno stato limitato.

### **Concetti correlati**

"Funzione [salva-mentre-attivo"](#page-128-0) a pagina 123

La funzione salva-mentre-attivo consente di utilizzare il sistema durante tutto il processo di salvataggio o durante parte di esso, ossia, consente di salvare i dati del sistema mentre è attivo.

### **Attività correlate**

"GO SAVE: opzione 21 [\(salvataggio](#page-39-0) dell'intero sistema)" a pagina 34

L'opzione 21 salva tutti i dati presenti sul sistema e consente di eseguire il salvataggio quando l'utente non è presente.

"GO SAVE: opzione 23 [\(salvataggio](#page-41-0) dati utente)" a pagina 36

L'opzione 23 salva tutti i dati utente. Queste informazioni includono i file, i record e altri dati che gli utenti forniscono al sistema.

## **Riferimenti correlati**

["Salvataggio](#page-102-0) di DLO (document library object)" a pagina 97 Il sistema consente di memorizzare documenti e cartelle in una gerarchia (documenti in una cartella all'interno di un'altra cartella). I DLO (document library object) sono documenti e cartelle.

### **Informazioni correlate**

Save Document Library Object (SAVDLO) command

### **Metodi per salvare gli spazi di memoria del server di rete:**

In questa sezione vengono descritti i metodi comuni per salvare gli spazi di memoria del server di rete

È possibile salvare e ripristinare gli spazi di memoria del server di rete, noti anche come dischi virtuali, | associati ad un server Windows integrato o un server Linux integrato. |

| Descrizione voce                          | Quando si verificano le<br>modifiche                                                                                                    | Contiene dati utente o<br>modifiche? | Dati forniti da IBM? |
|-------------------------------------------|----------------------------------------------------------------------------------------------------|--------------------------------------|----------------------|
| Spazi della memoria del<br>server di rete | Gli spazi di memoria del<br>server di rete per i<br>programmi con licenza del<br>server integrato<br>(indirizzario QFPNWSSTG)<br>vengono modificati<br>regolarmente. | Sì                                   | Sì                   |

*Tabella 31. Informazioni sugli spazi della memoria del server di rete*

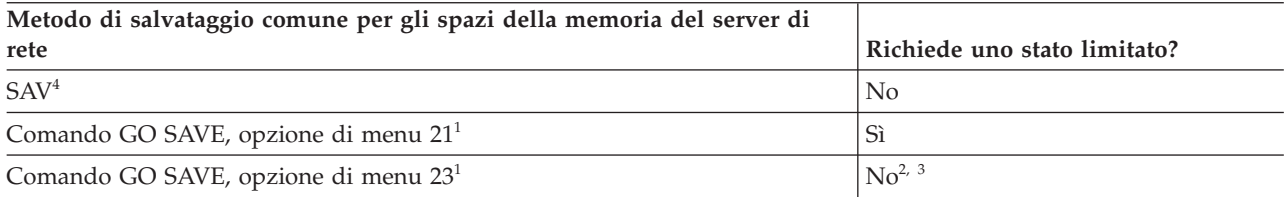

**<sup>1</sup>** È necessario disattivare i server di rete. È possibile eseguire questa opzione dal menu del comando GO SAVE se si selezionano le opzioni 21, 22 o 23. Selezionare il server integrato che si desidera disattivare nel pannello Specifica valori predefiniti comando.

**<sup>2</sup>** Quando si utilizza l'opzione 23 dal menu del comando GO SAVE, per impostazione predefinita il sistema viene impostato su uno stato limitato. Se si sceglie l'opzione di richiesta, è possibile annullare il pannello in cui il sistema viene impostato su uno stato limitato.

**<sup>3</sup> Importante:** per le procedure nelle quali il sistema non richiede uno stato limitato, è necessario assicurarsi che il sistema possa ottenere i vincoli necessari per salvare le informazioni. È necessario impostare il sistema su uno stato limitato ogni volta che viene eseguito il salvataggio di più librerie, documenti o indirizzari, a meno che non si utilizzi la funzione salva-mentre-attivo.

- **<sup>4</sup>** Gli spazi di memoria del server di rete possono essere collegati alle seguenti descrizioni del server di rete: \*IXSVR, \*ISCSI e \*GUEST NWSD. È possibile utilizzare la funzione | | |
	- salva-mentre-attivo quando il disco è collegato a \*ISCSI e \*GUEST NWSD, ma non quando il disco è collegato a \*IXSVR.

# **Attività correlate**

|

"Utilizzo della funzione [salva-mentre-attivo](#page-136-0) con gli spazi di memoria del server di rete" a pagina 131 È possibile utilizzare la funzione salva-mentre-attivo per salvare gli spazi di memoria del server di rete mentre il server integrato è in linea. La funzione salva-mentre-attivo riduce o elimina il periodo di inattività per le operazioni di salvataggio.

"GO SAVE: opzione 21 [\(salvataggio](#page-39-0) dell'intero sistema)" a pagina 34

L'opzione 21 salva tutti i dati presenti sul sistema e consente di eseguire il salvataggio quando l'utente non è presente.

"GO SAVE: opzione 23 [\(salvataggio](#page-41-0) dati utente)" a pagina 36

L'opzione 23 salva tutti i dati utente. Queste informazioni includono i file, i record e altri dati che gli utenti forniscono al sistema.

["Salvataggio](#page-120-0) dei dati per i server Windows integrati collegati mediante IXS e IXA" a pagina 115 È possibile eseguire una copia di riserva completa del sistema del server Windows integrato su i5/OS, salvare i singoli file e indirizzari di Windows oppure salvare la descrizione del server di rete, gli oggetti di configurazione e le unità disco associate.

["Salvataggio](#page-121-0) dei dati per i server integrati collegati mediante iSCSI" a pagina 116

È possibile eseguire una copia di riserva completa del sistema di un server integrato collegato mediante iSCSI su i5/OS oppure salvare la descrizione del server di rete, gli oggetti di configurazione e le unità disco associate. È anche possibile eseguire la copia di riserva di singoli file e indirizzari per il server Windows integrato e il server Linux integrato.

# **Informazioni correlate**

Comando SAV (Salvataggio oggetto)

# **Metodi per salvare gli UDFS (user-defined file systems):**

In questa sezione vengono descritti i metodi di salvataggio comuni delle informazioni sugli UDFS (user-defined file systems).

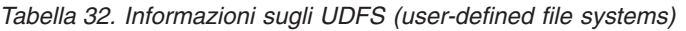

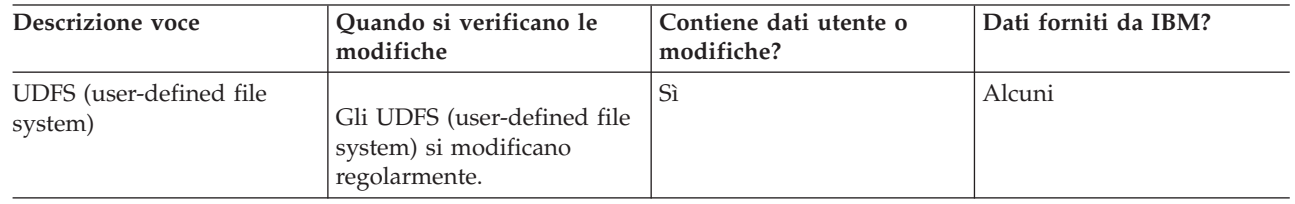

Smontare tutti gli UDFS (user-defined file system) prima di eseguire l'operazione di salvataggio. È |

possibile eseguire questa opzione dal menu del comando GO SAVE se si selezionano le opzioni 21, 22 o |

23. Quindi, selezionare **Y** alla richiesta *Smontaggio file system* nel pannello Specifica valori predefiniti | comando. |

- Quando si salva un UDFS montato, vengono salvate le informazioni relative al file system. È possibile |
- ripristinare un UDFS montato specificando il parametro RBDMFS(\*UDFS) nel comando RST. |

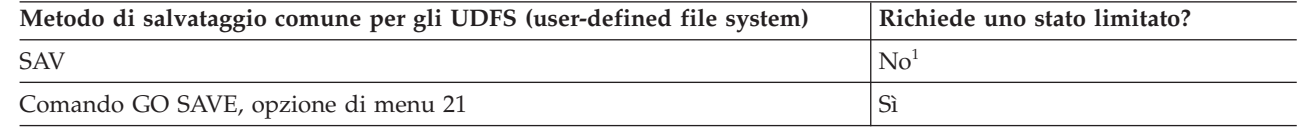

**<sup>1</sup> Importante:** per le procedure nelle quali il sistema non richiede uno stato limitato, è necessario assicurarsi che il sistema possa ottenere i vincoli necessari per salvare le informazioni. È necessario impostare il sistema su uno stato limitato ogni volta che viene eseguito il salvataggio di più librerie, documenti o indirizzari, a meno che non si utilizzi la funzione salva-mentre-attivo.

### **Attività correlate**

"GO SAVE: opzione 21 [\(salvataggio](#page-39-0) dell'intero sistema)" a pagina 34

L'opzione 21 salva tutti i dati presenti sul sistema e consente di eseguire il salvataggio quando l'utente non è presente.

# **Informazioni correlate**

Comando SAV (Salvataggio oggetto)

# **Metodi per salvare gli indirizzari nei file system Root e QOpenSys:**

In questa sezione vengono descritti i metodi di salvataggio comuni per gli indirizzari nelle informazioni sui file system Root e QOpenSys

| Descrizione voce                               | Quando si verificano le<br>modifiche                                              | Contiene dati utente o<br>modifiche? | Dati forniti da IBM? |
|------------------------------------------------|-----------------------------------------------------------------------------------|--------------------------------------|----------------------|
| Indirizzari nei file system<br>Root e QOpenSys | Gli indirizzari nei file<br>system Root e QOpenSys si<br>modificano regolarmente. |                                      | Alcuni               |

*Tabella 33. Informazioni sugli indirizzari nei file system Root e QOpenSys*

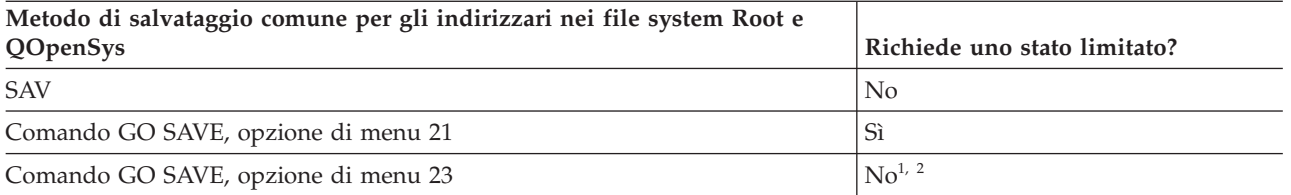

**<sup>1</sup>** Quando si seleziona l'opzione di menu 23 del comando GO SAVE, per impostazione predefinita, il sistema viene impostato su uno stato limitato. Se si sceglie l'opzione di richiesta, è possibile annullare il pannello in cui il sistema viene impostato su uno stato limitato.

**<sup>2</sup> Importante:** per le procedure nelle quali il sistema non richiede uno stato limitato, è necessario assicurarsi che il sistema possa ottenere i vincoli necessari per salvare le informazioni. È necessario impostare il sistema su uno stato limitato ogni volta che viene eseguito il salvataggio di più librerie, documenti o indirizzari, a meno che non si utilizzi la funzione salva-mentre-attivo.

### **Concetti correlati**

"Funzione [salva-mentre-attivo"](#page-128-0) a pagina 123

La funzione salva-mentre-attivo consente di utilizzare il sistema durante tutto il processo di salvataggio o durante parte di esso, ossia, consente di salvare i dati del sistema mentre è attivo.

#### **Attività correlate**

"GO SAVE: opzione 21 [\(salvataggio](#page-39-0) dell'intero sistema)" a pagina 34

L'opzione 21 salva tutti i dati presenti sul sistema e consente di eseguire il salvataggio quando l'utente non è presente.

"GO SAVE: opzione 23 [\(salvataggio](#page-41-0) dati utente)" a pagina 36

L'opzione 23 salva tutti i dati utente. Queste informazioni includono i file, i record e altri dati che gli utenti forniscono al sistema.

### **Informazioni correlate**

Comando SAV (Salvataggio oggetto)

### **Metodi per salvare i DLO (document library objects) e le cartelle forniti da IBM:**

In questa sezione vengono descritti i metodi di salvataggio comuni per salvare i DLO (document library objects) forniti da IBM.

| Descrizione voce                                                                                                    | Quando si verificano le<br>modifiche                                                                       | Contiene dati utente o<br>modifiche? | Dati forniti da IBM? |
|----------------------------------------------------------------------------------------------------|----------------------------------------------------------------------------------------------------|--------------------------------------|----------------------|
| Le cartelle e i DLO<br>(document library object)<br>forniti da IBM<br>(generalmente iniziano con<br>Q, utilizzati da IBM System<br><i>i</i> Access Family) | Questi oggetti della libreria  <br>vengono modificati quando<br>si aggiornano i programmi<br>  su licenza. | N <sub>0</sub> <sup>1</sup>          | Sì                   |

*Tabella 34. Informazioni sulle cartelle e i DLO (document library object) forniti da IBM*

<sup>1</sup> È necessario evitare la modifica degli oggetti o la memorizzazione dei dati utente in queste librerie o cartelle fornite da IBM. È possibile perdere o eliminare queste modifiche quando si installa un nuovo release del sistema operativo. Se si apportano modifiche agli oggetti in queste librerie, annotarle attentamente in una registrazione per riferimenti futuri.

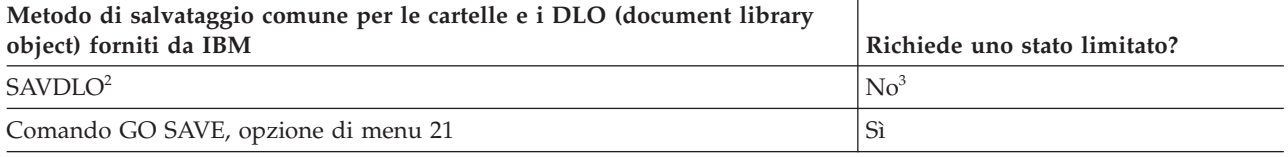

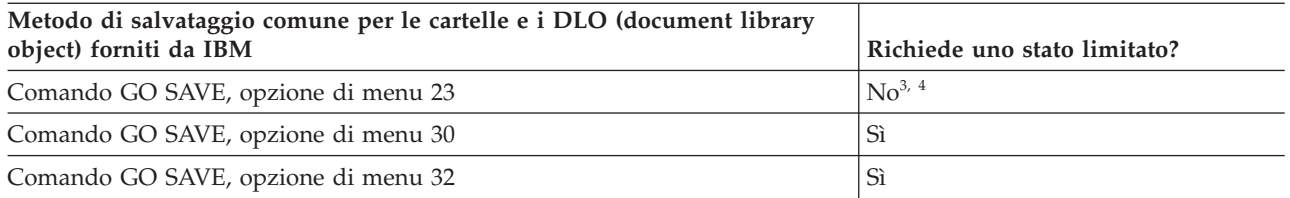

- <sup>2</sup> Per assicurarsi che il sistema salvi tutti i dati di System i Access Family, arrestare il sottosistema QSERVER.
- **<sup>3</sup> Importante:** per le procedure nelle quali il sistema non richiede uno stato limitato, è necessario assicurarsi che il sistema possa ottenere i vincoli necessari per salvare le informazioni. È necessario impostare il sistema su uno stato limitato ogni volta che viene eseguito il salvataggio di più librerie, documenti o indirizzari, a meno che non si utilizzi la funzione salva-mentre-attivo.
- **<sup>4</sup>** Quando si utilizza l'opzione 23 dal menu del comando GO SAVE, per impostazione predefinita il sistema viene impostato su uno stato limitato. Se si sceglie l'opzione di richiesta, è possibile annullare il pannello in cui il sistema viene impostato su uno stato limitato.

### **Concetti correlati**

"Funzione [salva-mentre-attivo"](#page-128-0) a pagina 123

La funzione salva-mentre-attivo consente di utilizzare il sistema durante tutto il processo di salvataggio o durante parte di esso, ossia, consente di salvare i dati del sistema mentre è attivo.

["Salvataggio](#page-83-0) di DLO (document library object) modificati" a pagina 78 È possibile utilizzare il comando SAVDLO (Salvataggio DLO) per salvare i DLO che sono stati modificati a partire da un momento specifico.

## **Attività correlate**

"GO SAVE: opzione 21 [\(salvataggio](#page-39-0) dell'intero sistema)" a pagina 34

L'opzione 21 salva tutti i dati presenti sul sistema e consente di eseguire il salvataggio quando l'utente non è presente.

"GO SAVE: opzione 23 [\(salvataggio](#page-41-0) dati utente)" a pagina 36

L'opzione 23 salva tutti i dati utente. Queste informazioni includono i file, i record e altri dati che gli utenti forniscono al sistema.

# **Riferimenti correlati**

["Salvataggio](#page-102-0) di DLO (document library object)" a pagina 97

Il sistema consente di memorizzare documenti e cartelle in una gerarchia (documenti in una cartella all'interno di un'altra cartella). I DLO (document library object) sono documenti e cartelle.

### **Informazioni correlate**

Save Document Library Object (SAVDLO) command

### **Metodi per salvare i DLO (document library objects) e le cartelle utente:**

In questa sezione vengono descritti i metodi di salvataggio comuni per salvare i DLO (document library objects) utente.

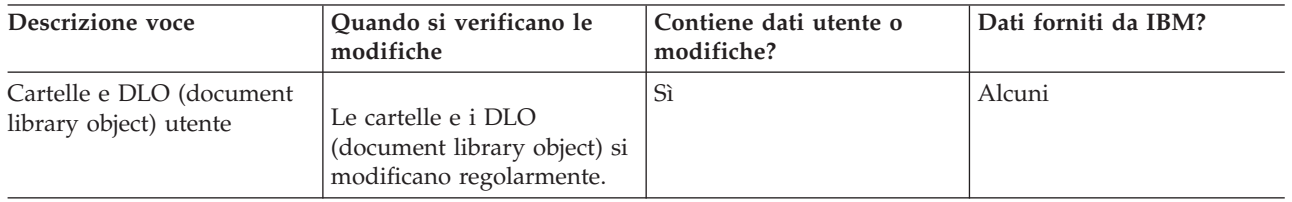

#### *Tabella 35. Informazioni sulle cartelle e i DLO (document library object) utente*

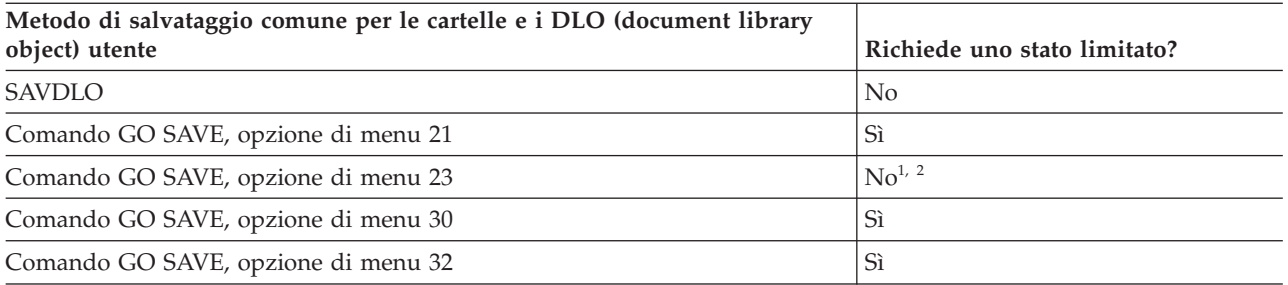

- **<sup>1</sup>** Quando si utilizza l'opzione 23 dal menu del comando GO SAVE, per impostazione predefinita il sistema viene impostato su uno stato limitato. Se si sceglie l'opzione di richiesta, è possibile annullare il pannello in cui il sistema viene impostato su uno stato limitato.
- **<sup>2</sup> Importante:** per le procedure nelle quali il sistema non richiede uno stato limitato, è necessario assicurarsi che il sistema possa ottenere i vincoli necessari per salvare le informazioni. È necessario impostare il sistema su uno stato limitato ogni volta che viene eseguito il salvataggio di più librerie, documenti o indirizzari, a meno che non si utilizzi la funzione salva-mentre-attivo.

### **Attività correlate**

"GO SAVE: opzione 21 [\(salvataggio](#page-39-0) dell'intero sistema)" a pagina 34

L'opzione 21 salva tutti i dati presenti sul sistema e consente di eseguire il salvataggio quando l'utente non è presente.

"GO SAVE: opzione 23 [\(salvataggio](#page-41-0) dati utente)" a pagina 36

L'opzione 23 salva tutti i dati utente. Queste informazioni includono i file, i record e altri dati che gli utenti forniscono al sistema.

#### **Informazioni correlate**

Save Document Library Object (SAVDLO) command

### **Metodi per salvare gli indirizzari forniti da IBM senza i dati utente:**

In questa sezione vengono descritti i metodi di salvataggio comuni per gli indirizzari forniti da IBM senza le informazioni relative ai dati utente.

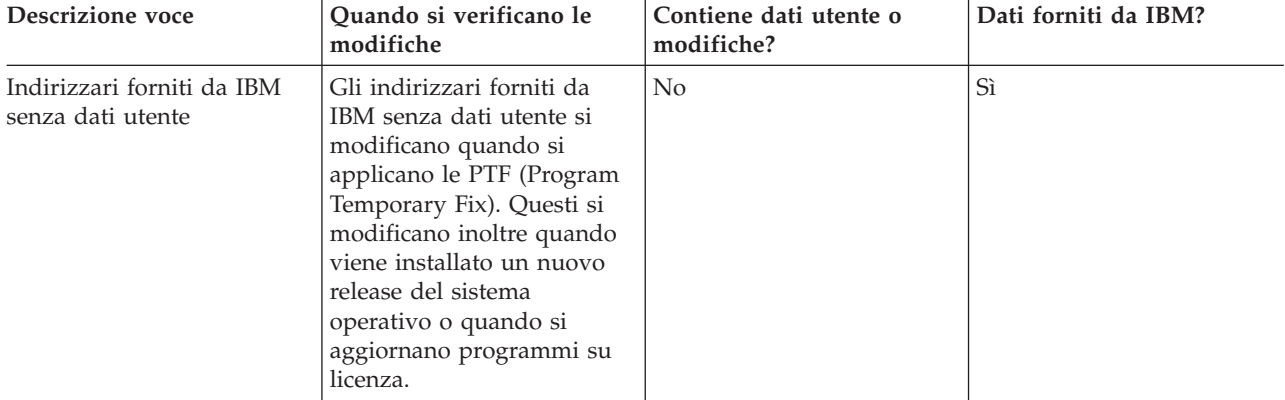

*Tabella 36. Informazioni sugli indirizzari forniti da IBM senza dati utente*

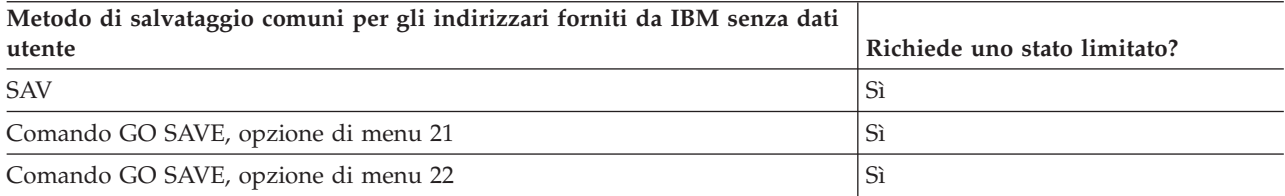

# **Attività correlate**

"GO SAVE: opzione 21 [\(salvataggio](#page-39-0) dell'intero sistema)" a pagina 34

L'opzione 21 salva tutti i dati presenti sul sistema e consente di eseguire il salvataggio quando l'utente non è presente.

"GO SAVE: opzione 22 [\(salvataggio](#page-40-0) dati sistema)" a pagina 35

L'opzione 22 salva solo i dati di sistema. I dati utente non vengono salvati. L'opzione 22 imposta il sistema su uno stato limitato. Ciò significa che nessun utente può accedere al sistema e che la copia di riserva è l'unica operazione in esecuzione sul sistema.

## **Informazioni correlate**

Save Object (SAV) command

# **Salvataggio di partizioni logiche e applicazioni di sistema**

Le partizioni logiche consentono di distribuire le risorse in un singolo sistema per fare in modo che |

funzioni come fossero due o più sistemi indipendenti. È possibile eseguire la copia di riserva di ciascuna partizione logica separatamente o come una serie di sistemi connessi. | |

I modelli System i supportano tre tipi di partizioni logiche: |

- v Partizioni primaria e secondarie sui modelli System i 270 e 8*xx*. Ogni sistema con partizioni logiche | presenta una partizione primaria e una o più partizioni secondarie. |
- 1 Server integrati in esecuzione su una partizione i5/OS. Un server integrato è una combinazione di hardware del server integrato, componenti di rete, dischi virtuali, unità condivise e oggetti di configurazione del server integrato i5/OS. | |
- 1 Partizioni di sistema sui server che utilizzano processori POWER5 o POWER6. È possibile installare i sistemi operativi AIX, Linux e i5/OS su questi sistemi. |

**Attenzione:** se si utilizza HMC (Hardware Management Console), è necessario eseguire una copia di riserva di HMC oltre a salvare le singole partizioni logiche. | |

Il diagramma indica i comandi di salvataggio che è possibile utilizzare per file system differenti: |

- Il file system root (/) viene salvato con SAV.
- v È possibile salvare QSYS.LIB con SAVSYS, SAVCFG, SAVSECDTA, SAVLIB, SAVOBJ, SAVCHGOBJ o SAV.
- v È possibile salvare QDLS (Document library services) con SAVDLO o SAV.
- QOpenSys (Open systems) viene salvato con SAV.
- v L'indirizzario dei dati del server Domino viene salvato con SAV.
- v Gli UDFS (User-defined file systems) (/dev/QASP*xx*/) o (/dev/*asp-name*/) vemgpmp salvati con SAV.
- 1 Altri file system, ad esempio QNTC per Linux, vengono salvati con SAV.

### <span id="page-117-0"></span>**(Altri file system) Root (/) Comandi di salvataggio** RZAIU508-4 **QSYS.LIB (Library) SAV SAV SAVSYS, SAVCFG, SAVSECDTA,** S**AVLIB**, SAVOBJ, **SAVCHGOBJ, SAV SAVDLO SAV QDLS (Document library services) QOpenSys (Open systems) Indirizzario dati server Domino (Domino per iSeries) QNetware (Novell Netware) UDFS (User-Defined File System) (/dev/QASPxx/) o (/dev/asp-name/) QOPT SUBTREE(\*STG) SAV SAV SAV SAV SAV**

*Figura 5. File system - Comandi di salvataggio*

**Nota:** i seguenti file system non possono essere salvati:

- NFS (Network file system)
- OFileSvr.400

# **Attività correlate**

["Esecuzione](#page-42-0) di un salvataggio completo utilizzando l'elenco di controllo GO SAVE" a pagina 37 Utilizzare questo elenco di controllo per eseguire un salvataggio completo.

# **Informazioni correlate**

Lotus Domino [reference](http://www-03.ibm.com/servers/eserver/iseries/domino/library.html) library

Come opera il partizionamento logico

Partizionamento del server

Copia di riserva e ripristino dell'HMC

# **Considerazioni sulla copia di riserva eseguita con partizioni logiche**

Il processo di esecuzione della copia di riserva di una partizione logica è fondamentalmente identica all'esecuzione della copia di riserva di un sistema senza partizioni logiche. Ogni partizione logica richiede la relativa strategia di salvataggio.

Di seguito sono riportate alcune voci che è necessario tenere in considerazione nella pianificazione della strategia per la copia di riserva:

- <span id="page-118-0"></span>v È importante ricordare che ogni partizione logica funziona indipendentemente da qualsiasi altra. Pertanto, non è possibile eseguire una singola e intera copia di riserva dei dati del sistema. Al contrario, è necessario copiare ogni partizione logica separatamente.
- v Come parte della strategia per la copia di riserva, si ricordi che un errore del processore, un errore della memoria principale, un errore nella partizione primaria o un disastro causa l'arresto dell'intero sistema. Ciò può richiedere il ripristino di tutte le partizioni logiche o di alcune di esse. Per tale ragione, pianificare attentamente il modo in cui utilizzare le partizioni logiche e la frequenza necessaria di esecuzione di una copia di riserva di ogni partizione logica.
- v Generalmente, è possibile eseguire queste copie di riserva contemporaneamente poiché ogni partizione logica funziona come un sistema indipendente. Ciò riduce il tempo necessario per l'esecuzione delle copie di riserva.
- v Se alcune partizioni secondarie si alternano reciprocamente nell'utilizzo di un'unità del supporto magnetico rimovibile, è necessario eseguire la copia di riserva su ognuna di queste partizioni logiche in sequenza. È necessario rimuovere e aggiungere manualmente l'unità del supporto magnetico rimovibile tra le partizioni logiche dopo ogni salvataggio. Utilizzare System i Navigator per modificare le risorse per le partizioni logiche.
- v Il sistema conserva automaticamente i dati di [configurazione](#page-119-0) relativi alle partizioni logiche. Questi dati non vengono salvati su o ripristinati dal supporto magnetico rimovibile.
- v È necessario stampare la configurazione di sistema quando si apportano le modifiche sulla configurazione della partizione logica.
- v Le funzioni che richiedono lo spegnimento o il riavvio del sistema (come l'installazione delle PTF [program temporary fix]) richiedono un'attenzione speciale. Se è necessario spegnere o riavviare solo una partizione secondaria, è possibile eseguire tale operazione in modo sicuro. Tuttavia, se è necessario spegnere o riavviare la partizione primaria, allora è necessario spegnere tutte le partizioni secondarie **prima** di eseguire tale funzione.

# **Concetti correlati**

"Copia di riserva di una partizione logica" Ogni partizione logica funziona come un sistema indipendente e la copia di riserva deve essere eseguita singolarmente.

### **Informazioni correlate**

Copia di riserva e ripristino dell'HMC

Partizionamento del server

System i Navigator

# **Copia di riserva di una partizione logica**

Ogni partizione logica funziona come un sistema indipendente e la copia di riserva deve essere eseguita singolarmente.

Non è possibile includere più partizioni logiche nella stessa operazione di salvataggio. È necessario eseguire la copia di riserva singolarmente su ogni partizione logica. Tuttavia, è possibile eseguire una copia di riserva per ogni partizione logica contemporaneamente (sempre che tutte le partizioni logiche posseggano un'unità di supporto magnetico rimovibile dedicata).

Il sistema conserva automaticamente i dati di configurazione relativi alle partizioni logiche. Non è possibile salvarli nei supporto magnetici rimovibili.

È necessario fare due copie di ogni copia di riserva eseguita perché si deve sempre memorizzare una copia all'esterno dell'area aziendale in caso di disastro.

È necessario possedere una strategia per la copia di riserva e il ripristino per ciascuna partizione logica per non perdere dati importanti.

<span id="page-119-0"></span>Se sono configurati dei controlli APPC (advanced program-to-program communications) che utilizzano OptiConnect sulla partizione logica, disattivare questi programmi di controllo prima di eseguire il salvataggio. Se questi programmi non vengono disattivati, ne risulta uno stato di errore, essi vengono contrassegnati come danneggiati e non vengono salvati.

È necessario eseguire ogni copia di riserva dalla console o da una stazione di lavoro collegata a quella | partizione logica. Seguire le operazioni illustrate in GO SAVE: opzione 21 mentre si esegue la copia di | riserva di ciascuna partizione logica. |

## **Concetti correlati**

["Considerazioni](#page-117-0) sulla copia di riserva eseguita con partizioni logiche" a pagina 112 Il processo di esecuzione della copia di riserva di una partizione logica è fondamentalmente identica all'esecuzione della copia di riserva di un sistema senza partizioni logiche. Ogni partizione logica richiede la relativa strategia di salvataggio.

"Salvataggio dei dati della configurazione su una partizione logica"

I dati di configurazione della partizione logica vengono mantenuti automaticamente per la durata del sistema fisico. Ogni origine di caricamento della partizione logica contiene i dati di configurazione.

### **Attività correlate**

"Procedure di ripristino consigliate in seguito [all'eliminazione](#page-162-0) del periodo di inattività del [salvataggio"](#page-162-0) a pagina 157

Se si eseguono le operazioni salva-mentre-attivo per eliminare il periodo di inattività del salvataggio e si è specificato \*NOCMTBDY per il valore delle modifiche dei record in sospeso SAVACTWAIT, è possibile che rimangano degli oggetti che vengono salvati con transazioni parziali.

"GO SAVE: opzione 21 [\(salvataggio](#page-39-0) dell'intero sistema)" a pagina 34

L'opzione 21 salva tutti i dati presenti sul sistema e consente di eseguire il salvataggio quando l'utente non è presente.

## **Informazioni correlate**

Copia di riserva dei dati HMC critici

Copia di riserva e ripristino di partizioni logiche AIX che utilizzano risorse I/E virtuali i5/OS

**OptiConnect** 

Pianificazione di una strategia di copia di riserva e ripristino

# **Salvataggio dei dati della configurazione su una partizione logica**

I dati di configurazione della partizione logica vengono mantenuti automaticamente per la durata del sistema fisico. Ogni origine di caricamento della partizione logica contiene i dati di configurazione.

Solo il ripristino in caso di disastro su un sistema fisico diverso richiede la ricreazione della configurazione dall'inizio. È necessario stampare la configurazione di sistema quando si apportano le modifiche sulla configurazione della partizione logica. Questa stampa può facilitare la ricreazione della configurazione.

Durante un'operazione di salvataggio, i dati di configurazione relativi alla partizione logica non vengono salvati sul volume del supporto magnetico. Ciò consente ai dati di essere ripristinati sul sistema anche in presenza di partizioni logiche. È possibile, tuttavia, gestire i dati di configurazione delle partizioni logiche in base alle necessità per motivi di ripristino.

**Attenzione:** le partizioni logiche che vengono disattivate per lunghi periodi devono essere riavviate almeno una volta dopo qualsiasi modifica alla configurazione della partizione logica. Ciò consente al sistema di aggiornare le modifiche sull'origine di caricamento della partizione logica.

**Attenzione:** se si utilizza HMC (Hardware Management Console), è necessario eseguire una copia di riserva di HMC oltre a salvare le singole partizioni logiche.

# <span id="page-120-0"></span>**Concetti correlati**

"Copia di riserva di una [partizione](#page-118-0) logica" a pagina 113 Ogni partizione logica funziona come un sistema indipendente e la copia di riserva deve essere eseguita singolarmente.

# **Informazioni correlate**

Copia di riserva e ripristino dell'HMC

Copia di riserva dei dati HMC critici

#### **Salvataggio dei dati per i server integrati** |

È possibile eseguire la copia di riserva e il ripristino dei dati del server integrato da i5/OS, server |

Windows integrato, server Linux integrato e VMWare. |

Un server integrato è una combinazione di hardware del server integrato, di componenti di rete, di dischi virtuali, di unità condivise e oggetti di configurazione di i5/OSserver integrato. | |

#### **Sistemi blade e System x collegati mediante iSCSI** |

È possibile integrare i sistemi blade o System x utilizzando la memoria di System i, l'hardware basato su x86 e i sistemi operativi Linux, Windows o VMWare.

#### **Server Windows integrati collegati mediante IXS o IXA** |

È possibile configurare i5/OS e il sistema operativo Windows per utilizzarli con una soluzione Integrazione System i con BladeCenter e System x.

Se si desidera salvare tutti i dati contenuti su una partizione logica di AIX, i5/OS, Linux, VMWare o Windows, utilizzare l'opzione 21 GO SAVE. Questa opzione imposta il sistema su uno stato limitato e salva gli spazi di memoria della rete, le descrizioni del server di rete, gli oggetti e altre informazioni di configurazione per le situazioni di ripristino in seguito a disastro. | | | |

#### **Attività correlate** |

| |

| |

| |

|

["Esecuzione](#page-42-0) di un salvataggio completo utilizzando l'elenco di controllo GO SAVE" a pagina 37 Utilizzare questo elenco di controllo per eseguire un salvataggio completo.

# **Salvataggio dei dati per i server Windows integrati collegati mediante IXS e IXA** |

È possibile eseguire una copia di riserva completa del sistema del server Windows integrato su i5/OS, | salvare i singoli file e indirizzari di Windows oppure salvare la descrizione del server di rete, gli oggetti di configurazione e le unità disco associate. | |

L | È possibile eseguire le seguenti attività:

- | Salvare i file del server integrato sulle unità nastro o sui dischi di System i.
- v Utilizzare il comando SAV per eseguire la copia di riserva di singoli file o indirizzari del server Windows integrato. |
- v Eseguire la copia di riserva delle unità disco e della descrizione del server di rete. Quando si installa | un server integrato, i5/OS crea una descrizione del server di rete e delle unità disco predefinite per il server di cui si desidera eseguire la copia di riserva. Poiché il server Windows le considera come un sistema unificato, è necessario salvare tutte le unità disco e la descrizione del server di rete per eseguire il ripristino correttamente. | | | |

# **Riferimenti correlati**

- "Metodi per salvare gli spazi di [memoria](#page-110-0) del server di rete" a pagina 105 |
- In questa sezione vengono descritti i metodi comuni per salvare gli spazi di memoria del server di rete | |

#### **Informazioni correlate** |

Backing up and recovering IXS or IXA-attached integrated Windows servers |

- <span id="page-121-0"></span>Backing up the NWSD and other objects associated with integrated Windows servers |
- Backing up individual integrated Windows server files and directories |

#### **Salvataggio dei dati per i server integrati collegati mediante iSCSI** |

È possibile eseguire una copia di riserva completa del sistema di un server integrato collegato mediante | l iSCSI su i5/OS oppure salvare la descrizione del server di rete, gli oggetti di configurazione e le unità disco associate. È anche possibile eseguire la copia di riserva di singoli file e indirizzari per il server | Windows integrato e il server Linux integrato. |

È possibile eseguire le seguenti attività: |

- | Salvare i file del server integrato sulle unità nastro o sui dischi di System i.
- v Eseguire la copia di riserva di singoli file o indirizzari del server integrato mediante il comando SAV. |
- v Quando si salvano oggetti dello spazio di memoria associati ad un server integrato, è necessario salvare anche la NWSD (network server description). |
- 1 Eseguire la copia di riserva dell'oggetto NWSH (Network Server Host Adapter) per un server integrato collegato mediante iSCSI.
- v Eseguire la copia di riserva degli oggetti di configurazione del server di rete e degli elenchi di convalida per un server integrato collegato mediante iSCSI.  $\blacksquare$
- v Eseguire la copia di riserva di unità disco predefinite e definite dall'utente per un server integrato. |
- v Salvare le informazioni di iscrizione dell'utente per un server integrato. |

#### **Riferimenti correlati** |

|

|

|

|

- "Metodi per salvare gli spazi di [memoria](#page-110-0) del server di rete" a pagina 105 |
- In questa sezione vengono descritti i metodi comuni per salvare gli spazi di memoria del server di rete | |
- **Informazioni correlate** |
- Backing up and recovering integrated servers |
- Backing up the NWSD and other objects associated with integrated servers |
- Backing up predefined disks for integrated servers |
- Backing up user-defined disks for integrated servers |

# **Salvataggio dei singoli file su server integrati** |

È possibile utilizzare il comando SAV per salvare i singoli file di Windows o Linux e gli indirizzari su | server integrato. Questa funzione è denominata *copia di riserva a livello di file*. |

È necessario configurare il server integrato prima di salvare i singoli file e gli indirizzari in i5/OS. |

L'opzione Integrated Server Support consente di salvare i dati del server integrato (file, indirizzari, | condivisioni e il registro di Windows) su nastro, su unità ottiche o su disco (\*SAVF) insieme ad altri dati di i5/OS e di ripristinare i singoli dati. | |

È possibile eseguire delle copie di riserva a livello di file per le seguenti configurazioni: |

- | server Windows integrato collegato mediante iSCSI.
- | server Windows integrato collegato mediante IXS.
- | server Linux integrato collegato mediante iSCSI.
- | Linux in esecuzione su una partizione logica.
- **Nota:** La copia di riserva a livello di file non è supportata sui server AIX. È necessario utilizzare le soluzioni di terze parti per eseguire una copia di riserva a livello di file dai server AIX.  $\blacksquare$ |

Questo comando consente di salvare il file MYFILE nella condivisione MYSHARE da server integrato | denominato '/QNTC/MYSERVER'.

SAV DEV('/QSYS.LIB/MYLIB.LIB/MYSAVF.FILE') OBJ(('/QNTC/MYSERVER/MYSHARE/**MYFILE**')) | |

#### **Informazioni correlate** |

- Saving your integrated Windows server files |
- Backing up individual integrated Windows server files and directories |
- Backing up and recovering individual integrated Linux server files and directories |

#### **Salvataggio dei dati di Linux su una partizione logica** |

È possibile eseguire la copia di riserva e il ripristino di un server Linux in esecuzione su una partizione logica di System i. | |

Il prodotto con licenza IBM Extended Integrated Server Support fornisce il supporto per la *copia di riserva a livello di file* sui server Linux. È possibile utilizzare i comandi do salvataggio e ripristino per salvare i file su nastro, su disco o su unità ottiche di System i. Tuttavia, se si desidera salvare i file selezionati su una partizione logica di AIX, è necessario utilizzare il software di terze parti per eseguire la copia di riserva. | | | | |

È anche possibile eseguire la copia di riserva di dischi virtuali e collegati direttamente per i programmi di utilità di Linux e i5/OS ed eseguire la copia di riserva degli spazi di memoria del server di rete sui server Linux su una partizione logica di System i. | | |

#### **Informazioni correlate** |

- Opzioni della copia di riserva per i dischi virtuali e collegati direttamente |
- Copia di riserva e ripristino di indirizzari e file singoli per i server Linux in esecuzione in partizioni |

logiche |

|

# **Salvataggio della memoria - dati LIC (Licensed Internal Code/Microprogramma interno su licenza) e unità disco**

Il processo di salvataggio della memoria copia il LIC (Licensed Internal Code/Microprogramma interno su licenza) e tutti i dati dell'unità disco su nastro. Il volume del supporto magnetico che il sistema produce è una copia settore per settore di tutti i dati permanenti sulle unità disco configurate. Non è possibile ripristinare gli oggetti singoli dal nastro di salvataggio.

**Nota:** è necessario utilizzare i processi di salvataggio e ripristino della memoria per la copia di riserva e il ripristino in caso di ripristino insieme ai comandi standard relativi al salvataggio e al ripristino. Questa procedura non è finalizzata all'utilizzo per la copia o la distribuzione dei dati su altri sistemi. IBM non supporta l'utilizzo dei processi per il salvataggio e il ripristino della memoria come strumento di distribuzione del LIC (Licensed Internal Code/Microprogramma interno su licenza) e del sistema operativo su altri sistemi.

- **Nota:** Il processo di salvataggio della memoria non salva i dati da un ASP (auxiliary storage pool/lotto di memoria ausiliaria) indipendente, configurato sul sistema. Salva solo il record della | | |
	- configurazione che indica la presenza di un ASP. È necessario salvare separatamente i dati di ASP indipendente mediante i comandi standard.

# **Scopo del salvataggio della memoria**

In questa sezione viene illustrato lo scopo del salvataggio della memoria.

- v I processi per il salvataggio e il ripristino della memoria forniscono un metodo a una fase per la copia di riserva e il ripristino dei dati su un intero sistema. Il processo di ripristino della memoria rappresenta un metodo semplice e veloce per ripristinare i dati relativi ad un intero sistema.
- v Il supporto magnetico del salvataggio della memoria è utile per un ripristino completo del sistema e non è possibile utilizzarlo per ripristinare oggetti singoli. È necessario offrire un complemento all'approccio di un salvataggio della memoria con i comandi SAVSYS, SAVLIB, SAVDLO e SAV.
- v Per eseguire correttamente il salvataggio della memoria, è necessario possedere più livelli di supporto magnetico della copia di riserva.
- v L'operazione di salvataggio della memoria non salva settori del disco che non vengono utilizzati o che contengono dati temporanei.

# **Considerazioni sull'hardware per il salvataggio della memoria**

In questa sezione vengono illustrate le limitazioni dell'hardware durante una procedura di salvataggio della memoria.

- v Se l'unità nastro supporta la compressione dati dell'hardware, allora l'unità nastro utilizza tale compressione. Se l'unità nastro non supporta la compressione dati dell'unità, è possibile utilizzare la compressione dati di programmazione. In genere, se l'unità nastro opera più velocemente del normale per la compressione dati, essa scrive i dati senza la compressione sull'unità.
- v Il sistema utilizza una sola unità nastro.
- v Il processo di salvataggio della memoria non viene avviato a meno che tutte le unità del disco configurate non siano in fase di esecuzione.
- v Il sistema non può utilizzare alcune unità nastro come un'unità IPL alternativa. In questi casi, non è possibile utilizzare queste unità nastro per ripristinare il LIC (Licensed Internal Code/Microprogramma interno su licenza) e le PTF del LIC (Licensed Internal Code/Microprogramma interno su licenza) dal nastro di salvataggio della memoria.
- La configurazione disco del sistema di ripristino deve corrispondere alla configurazione del disco del sistema di salvataggio. I tipi e i modelli di disco devono essere uguali o equivalenti ad alcune unità aggiuntive. Non è necessario che i numeri di serie e gli indirizzi fisici siano identici. Tutte le unità disco salvate sono necessarie per l'operazione di ripristino.
- v Non è possibile utilizzare un'unità nastro virtuale.

# **Considerazioni operative per il salvataggio della memoria**

Prima di salvare la memoria, si osservino le considerazioni contenute in questo argomento.

- v È possibile eseguire il processo di salvataggio della memoria solo quando il sistema è impostato su uno stato limitato.
- v È necessario che l'utente abbia l'autorizzazione speciale per il salvataggio di sistema (\*SAVSYS) per poter utilizzare il comando SAVSTG (Salvataggio memoria).
- v Il comando SAVSTG causa lo spegnimento del sistema e il relativo riavvio come se fosse stato specificato PWRDWNSYS RESTART(\*YES). Un IPL (initial program load) del sistema si verifica dopo il completamento del comando. La funzione di salvataggio della memoria viene eseguita implicitamente durante l'IPL del sistema dalla funzione DST (dedicated service tools).

# **All'attenzione degli utenti delle partizioni logiche:**

- Se si desidera utilizzare questo comando sulla partizione primaria, è necessario disattivare tutte le partizioni secondarie prima di eseguire il comando.
- Per salvare la configurazione dell'intero sistema, è necessario salvare singolarmente ogni partizione logica.
- v È possibile salvare il primo nastro senza che un operatore sia presente. Dopo aver salvato il primo nastro, vengono visualizzati messaggi DST che richiedono il nastro successivo affinché l'operazione di salvataggio possa continuare.
- v Aumentando la quantità di memoria sul sistema, aumentano anche le possibilità che si verifichi un errore irreversibile del supporto magnetico. Ripulire l'unità nastro frequentemente.
- v È necessario specificare un nome unità sul comando. I parametri data di scadenza (EXPDATE) e annullamento (CLEAR) sono facoltativi. Non è possibile specificare un ID del volume.
- v Il processo di salvataggio della memoria non viene avviato fino a che la console non è disponibile. Se la console non risulta disponibile, viene visualizzato un codice di riferimento del sistema sul pannello di controllo.
- v Quando viene completata l'operazione di salvataggio della memoria con esito positivo, si verifica un IPL normale.

# **Ripristino in seguito ad errori di salvataggio della memoria**

Se si verifica un errore del nastro, il sistema tenta di eseguire il ripristino a partire dall'errore, ripetendo l'operazione automaticamente.

Se il sistema non è in grado di eseguire il ripristino, è possibile riavviare l'operazione di salvataggio della |

memoria su un nuovo volume del nastro. L'operazione continua a partire dall'ultimo volume nastro |

completato che è stato salvato. |

# **Salvataggio della memoria per la protezione sottoposta a mirroring**

Se il sistema sta utilizzando la protezione sottoposta a mirroring, viene salvata solo una copia dei dati da ogni coppia sottoposta a mirroring. Quando si ripristina il sistema utilizzando i nastri SAVSTG, la protezione sottoposta a mirroring non risulta attiva.

## **Avvio della procedura di salvataggio della memoria:**

Dopo avere completato i prerequisiti indicati, è possibile avviare la procedura di salvataggio della memoria.

### **Prima di iniziare, eseguire le seguenti operazioni:**

v Inizializzare almeno tre ulteriori nastri oltre a quelli che si ritengono necessari per completare l'operazione di salvataggio. Inizializzarli come nastri etichettati in maniera standard e specificare la densità massima relativa all'unità nastro che si sta utilizzando. Il numero di nastri necessario dipende dalla dimensione del sistema, dal numero di oggetti e dalla capacità del nastro.

Ogni nastro deve possedere un ID del volume di SAVEDS e un'etichetta esterna che consente di identificare facilmente il nastro. Assicurarsi che ogni nastro supporti la stessa densità.

- v Ripulire le testine di lettura/scrittura dell'unità nastro.
- Applicare tutte le PTF (program temporary fix).
- v Stampare un elenco di tutte le PTF presenti sul sistema. Immettere quanto segue e premere il tasto Invio:

DSPPTF LICPGM(\*ALL) OUTPUT(\*PRINT)

| | | | | |

- v Assicurarsi di avere salvato le informazioni sulla configurazione dell'hardware dal sistema. Utilizzare il comando SAVCFG (Salvataggio configurazione) o il comando SAVSYS (Salvataggio sistema) per salvare gli oggetti di configurazione. La procedura di ripristino della memoria utilizza il volume del supporto magnetico SAVSYS o il volume del supporto magnetico SAVCFG per ripristinare le informazioni sulla configurazione dell'hardware.
- v Stampare un elenco degli attributi di rete correnti. Immettere quanto segue e premere il tasto Invio: DSPNETA OUTPUT(\*PRINT)

Conservare questo elenco Attributi di rete con i nastri registrati durante l'operazione di salvataggio della memoria.

### **All'attenzione degli utenti delle partizioni logiche:**

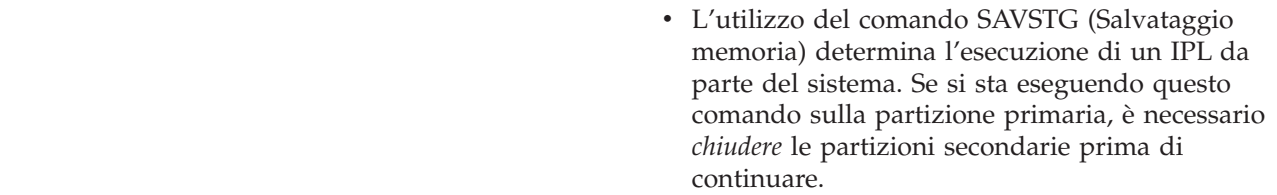

- v Per salvare la configurazione dell'intero sistema, è necessario salvare singolarmente ogni partizione logica.
- 1. Collegarsi alla console con un profilo utente che possiede l'autorizzazione speciale \*SAVSYS.
- 2. Notificare agli utenti che il sistema non è disponibile.
- 3. Modificare la coda messaggi QSYSOPR sulla modalità di interruzione: CHGMSGQ MSGQ(QSYSOPR) DLVRY(\*BREAK) SEV(60)
- 4. Digitare quanto segue per impostare il sistema su uno stato limitato: ENDSBS SBS(\*ALL) OPTION(\*CNTRLD) DELAY(600)
	- **Nota:** per il parametro di ritardo, specificare un numero di secondi che consenta al sistema di completare in modo normale la maggior parte di lavori. Su un sistema di grandi dimensioni e con molte attività in elaborazione, è possibile che sia necessario un periodo di ritardo più lungo.

Il sistema invia i messaggi alla coda messaggi QSYSOPR. Tali messaggi indicano che i sottosistemi sono stati arrestati e che il sistema è impostato su uno stato limitato. Dopo aver arrestato i sottosistemi, continuare con la fase successiva.

- 5. Caricare il primo volume del supporto magnetico SAVSTG e rendere disponibile l'unità di tale supporto.
- 6. Controllare il pannello di controllo sul processore per assicurarsi che il sistema sia in modalità normale.

- 7. Se non si sta utilizzando la partizione logica, continuare con la fase successiva. Altrimenti, se si sta eseguendo questa operazione dalla partizione primaria, assicurarsi di disattivare tutte le partizioni secondarie.
- 8. Immettere il comando di salvataggio della memoria, come segue: SAVSTG DEV(TAP01) CLEAR(\*ALL)

È anche possibile specificare una data di scadenza (EXPDATE(*mmddyy*)).

9. Premere il tasto Invio. Il sistema si spegnerà con un IPL di riavvio. Ciò è simile a PWRDWNSYS OPTION(\*IMMED) RESTART(\*YES). Ciò significa che quando si digita il comando, il sistema si spegne ed esegue un IPL automatico.

Quando si verifica l'IPL, una funzione DST (dedicated service tools) avvia il salvataggio della memoria. Se l'operatore carica correttamente il volume del supporto magnetico e il controllo della data di scadenza ha esito positivo, l'operatore non ha bisogno di essere presente per il primo volume del supporto magnetico.

Se il volume del supporto magnetico viene caricato correttamente, il pannello dello stato di salvataggio seguente visualizza il progresso dell'operazione di salvataggio.

Stato funzione

È stato selezionato il salvataggio della memoria.

1 % Completo

Il campo *Percentuale salvata* sul pannello calcola il progresso della quantità totale di settori salvati. Tuttavia, questo calcolo non predetermina accuratamente il tempo che si impiega nel salvataggio o il numero di nastri necessario per completare l'operazione di salvataggio. Il motivo è che il sistema non salva i settori non utilizzati.

**Nota:** È possibile accedere alle informazioni relative al pannello di controllo mediante il pannello di controllo sul sistema, mediante HMC (Hardware Management Console) o SST (system service tools) sulla partizione primaria.

#### **Come rispondere ai messaggi:**

Mentre la procedura SAVSTG è in esecuzione, è possibile visualizzare il pannello Gestione intervento su nastro o minidisco o il pannello Intervento richiesto su unità:

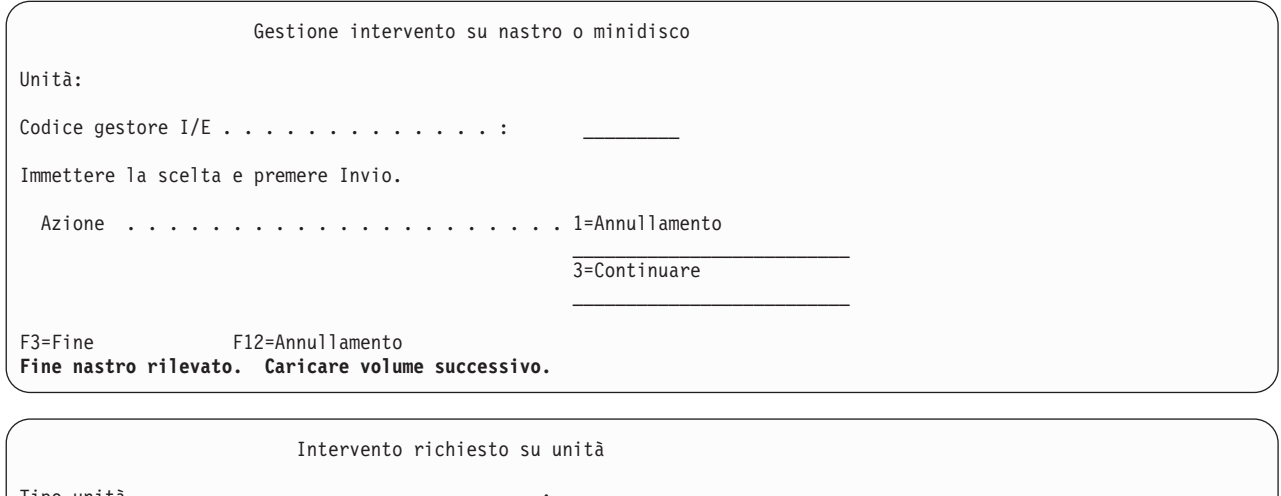

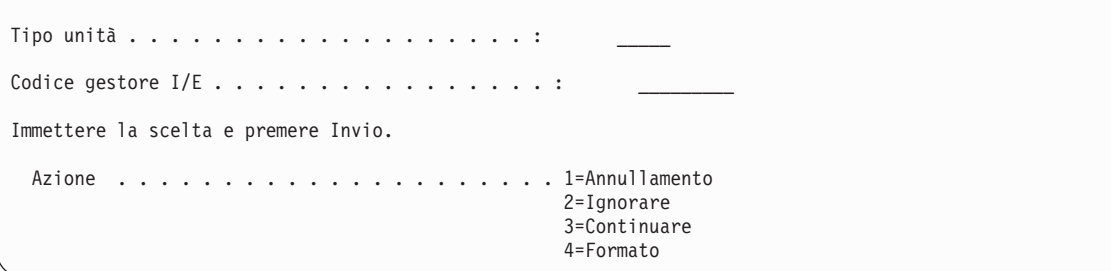

Quando compare uno di questi pannelli, individuare i messaggi nella parte inferiore del pannello o un codice gestore I/E sul pannello. Rispondere al pannello utilizzando le informazioni seguenti:

*Tabella 37. Gestione messaggi SAVSTG*

| Messaggio o Codice                                                        | Azione utente                                                                                                    |
|---------------------------------------------------------------------------|----------------------------------------------------------------------------------------------------|
| Fine nastro rilevato. Caricare volume successivo.                         | Caricare il volume nastro successivo. Selezionare opzione<br>3 (Continuare) e premere il tasto Invio.                                                    |
| Esistono file attivi sul supporto magnetico.                              | Per continuare l'operazione di salvataggio su nastro,<br>selezionare l'opzione 2 (Ignorare) per ignorare i file attivi.<br>Premere il tasto Invio.       |
| Unità nastro non disponibile.                                             | Rendere disponibile l'unità nastro, selezionare l'opzione 3<br>(Continuare) e premere il tasto Invio.                                                    |
| Il supporto magnetico è protetto dalla scrittura.                         | Sostituire il nastro con un nastro non protetto dalla<br>scrittura e selezionare l'opzione 3 (Ritentare). Premere il<br>tasto Invio.                     |
| L'unità non è in grado di elaborare il formato del<br>supporto magnetico. | Selezionare l'opzione 4 (Formato) e premere il tasto Invio.                                                                                              |
| Il nastro o il minidisco caricati sono vuoti.                             | Selezionare l'opzione 4 (Formato) e premere il tasto Invio.                                                                                              |
| Codice gestore I/E 8000 0001C.                                            | Sostituire il nastro con un nastro che è possibile<br>formattare sulla densità richiesta e selezionare l'opzione 3<br>(Ritenta). Premere il tasto Invio. |

Se si verifica un errore del supporto magnetico nastro irreversibile, eseguire quanto segue:

1. Eliminare il nastro in errore dall'unità nastro. Non inserire il nastro in errore con gli altri nastri già utilizzati durante l'operazione di salvataggio della memoria. Non è possibile utilizzare il nastro in errore durante l'operazione di ripristino della memoria.

- 2. Caricare un nastro diverso nell'unità del supporto magnetico.
- 3. Premere il tasto F3 per ritornare al menu Utilizzo DST (Dedicated service tools).
- 4. Andare a "Come riprendere un'operazione di salvataggio della memoria".

### **Completamento del processo SAVSTG:**

Quando viene completato l'ultimo nastro e non si è verificato alcun errore, il nastro si riavvolge automaticamente e si determina un IPL normale. Per completare il processo, è necessario eseguire alcune operazioni specifiche.

Effettuare quanto segue:

- 1. Il sistema aggiorna l'area di dati QSAVSTG nella libreria QSYS per mostrare la data e l'ora dell'operazione di salvataggio. Utilizzare il comando DSPOBJD (Visualizzazione descrizione oggetto) per visualizzare la data e l'ora dell'operazione di salvataggio della memoria.
- 2. Assicurarsi che l'operazione di salvataggio sia stata completata con esito positivo. Utilizzare il comando DSPLOG (Visualizzazione registrazione) per visualizzare la registrazione della cronologia (QHST):

DSPLOG QHST

Altrimenti utilizzare il comando DSPMSG (Visualizzazione messaggio) per visualizzare i messaggi QSYSOPR:

DSPMSG QSYSOPR

Individuare un messaggio di completamento del salvataggio della memoria o i messaggi di diagnostica che indicano che il sistema non ha potuto leggere alcuni settori. Se il sistema ha rilevato alcuni settori danneggiati che non è stato possibile leggere, ciò significa che i nastri potrebbero non essere completi. Se li si utilizza per ripristinare la memoria, è possibile che l'operazione abbia esito negativo. Contattare il tecnico di manutenzione per assistenza. Successivamente ripetere l'operazione di salvataggio della memoria.

Questo completa la procedura di salvataggio della memoria. Se non si desidera che il sistema esegua un IPL automatico, è possibile utilizzare un lavoro con avvio automatico che disattivi il sistema.

# **Annullamento di un'operazione di salvataggio della memoria**

Per annullare l'operazione di salvataggio della memoria, premere il tasto F19. Questa azione annulla un'operazione attiva di salvataggio della memoria.

# **Come riprendere un'operazione di salvataggio della memoria**

Il sistema deve soddisfare questi requisiti prima di riprendere un'operazione di salvataggio della memoria.

È possibile utilizzare questa procedura unicamente se si verifica quanto segue:

- v L'operazione di salvataggio della memoria ha concluso il salvataggio del LIC (Licensed Internal Code/Microprogramma interno su licenza).
- v L'operazione di salvataggio della memoria ha completato la scrittura di almeno un nastro durante l'operazione di salvataggio della memoria.
- v Tutte le unità disco sono state collegate e tali unità sono in funzione.

Se si verifica un errore che causa l'arresto di un'operazione di salvataggio della memoria (ad esempio, una perdita di alimentazione del sistema, un errore dell'operatore o un errore dell'unità nastro), è possibile avviare nuovamente l'operazione di salvataggio della memoria.

Eseguire quanto segue per riprendere l'operazione di salvataggio della memoria:

1. Selezionare la modalità manuale sul pannello di controllo del processore.

- <span id="page-128-0"></span>2. Attivare il sistema utilizzando l'interruttore di alimentazione o il pulsante di alimentazione. Viene visualizzato il menu IPL o Installazione del sistema.
- 3. Selezionare l'opzione 3 (Utilizzo DST (Dedicated Service Tools)) e premere il tasto Invio.
- 4. Collegarsi al DST utilizzando la parola d'ordine assegnata al sistema per l'autorizzazione completa al DST. Il menu Utilizzo DST (Dedicated Service Tools) viene visualizzato sulla console.
- 5. Dal menu Utilizzo DST (Dedicated Service Tools), selezionare l'opzione 9 (Gestione salvataggio e ripristino memoria) e premere il tasto Invio.
- 6. Selezionare l'opzione 4 (Ripresa salvataggio memoria) e premere il tasto Invio. Se il sistema non consente di ripristinare l'operazione di salvataggio della memoria, nella console viene visualizzato un pannello contenente una spiegazione.
- 7. Se nella console viene visualizzato il pannello Ripresa salvataggio memoria, caricare l'ultimo nastro scritto dal sistema quando è stata interrotta l'operazione di salvataggio della memoria. Premere il tasto Invio.
- 8. Se l'identificativo volume del nastro caricato risulta diverso da quello del primo nastro di salvataggio della memoria, viene visualizzato il pannello Intervento richiesto su unità. Il messaggio riportato alla fine indica che **È stato caricato il volume errato**.

Per continuare l'operazione di salvataggio, immettere SAVEDS sulla riga ″Nuovo volume″ e selezionare l'opzione 4 per formattare il nastro.

# **Funzione salva-mentre-attivo**

La funzione salva-mentre-attivo consente di utilizzare il sistema durante tutto il processo di salvataggio o durante parte di esso, ossia, consente di salvare i dati del sistema mentre è attivo.

È possibile utilizzare la funzione salva-mentre-attivo, insieme alle altre procedure per la copia di riserva e il ripristino, per ridurre o eliminare l'inattività di particolari operazioni di salvataggio. La quantità di tempo durante un processo di copia di riserva in cui non è possibile utilizzare il sistema è il **periodo di inattività del salvataggio**. La funzione salva-mentre-attivo consente di utilizzare il sistema durante tutto il processo di salvataggio o durante parte di esso, ossia, consente di salvare i dati del sistema mentre è attivo. Questo consente di ridurre o eliminare il periodo di inattività del salvataggio. Al contrario, altre funzioni di salvataggio non consentono l'accesso, o consentono solo l'accesso alla lettura, agli oggetti mentre si stanno salvando.

# **Riferimenti correlati**

"Metodi per salvare i dati sulla [sicurezza"](#page-74-0) a pagina 69

Utilizzare i seguenti metodi per salvare i dati sulla sicurezza.

"Metodi per salvare gli oggetti di [configurazione](#page-76-0) in QSYS" a pagina 71

Utilizzare i seguenti metodi per salvare gli oggetti di configurazione in QSYS.

"Metodi per salvare le librerie facoltative i5/OS (QHLPSYS, [QUSRTOOL\)"](#page-77-0) a pagina 72 Utilizzare i seguenti metodi per salvare le librerie facoltative i5/OS.

"Salvataggio [informazioni](#page-70-0) sul sistema" a pagina 65

Utilizzare il comando SAVSYSINF (Salvataggio informazioni di sistema) per effettuare un salvataggio parziale dei dati salvati dal comando SAVSYS (Salvataggio sistema).

**Informazioni correlate SAVLICPGM** 

# **Concetti della funzione salva-mentre-attivo**

La funzione salva-mentre-attivo è un'opzione disponibile in diversi comandi di salvataggio di i5/OS. Consente di salvare parti del sistema senza impostarlo su uno stato limitato.

È possibile utilizzare la funzione salva-mentre-attivo per ridurre o eliminare l'inattività di salvataggio.

# **Come funziona**

Gli oggetti i5/OS si compongono di unità di memoria, denominate **pagine**. Il sistema conserva due copie | delle pagine dell'oggetto che viene modificato durante l'esecuzione del salvataggio. |

- v La prima immagine contiene gli aggiornamenti dell'oggetto che regolano la normale attività del sistema.
- v La seconda è l'immagine dell'oggetto in un momento singolo. Il lavoro salva-mentre-attivo utilizza quest'immagine per salvare l'oggetto sul supporto magnetico.

In altre parole, quando un'applicazione apporta delle modifiche ad un oggetto durante un lavoro salva-mentre-attivo, il sistema utilizza un'immagine delle pagine dell'oggetto per eseguire le modifiche. Allo stesso tempo, il sistema utilizza l'altra immagine per salvare l'oggetto sul supporto magnetico. L'immagine salvata dal sistema non contiene le modifiche apportate durante il lavoro salva-mentre-attivo. L'immagine sul supporto magnetico corrisponde a quella esistente quando il sistema ha raggiunto un punto di controllo.

# **Punti di controllo**

Il **punto di controllo** per un oggetto è l'istante in cui il sistema crea un'immagine di quell'oggetto. L'immagine creata dal sistema in quell'istante è l'**immagine del punto di controllo** dell'oggetto.

Creare un'immagine del punto di controllo equivale a fare una fotografia a una macchina in movimento. Il momento in cui si esegue una fotografia può essere paragonato al punto di controllo. La fotografia dell'automobile in movimento potrebbe essere paragonata all'immagine del punto di controllo. Quando il sistema termina l'esecuzione dell'immagine del punto di controllo dell'oggetto, quest'ultimo raggiunge un punto di controllo.

Nonostante il nome salva-mentre-attivo, non è possibile modificare gli oggetti mentre il sistema richiama le relative immagini del punto di controllo. Il sistema assegna (o vincola) gli oggetti mentre ottiene le immagini del punto di controllo. Una volta ottenute le immagini del punto di controllo da parte del sistema, è possibile modificare gli oggetti.

# **Sincronizzazione**

Quando viene salvato più di un oggetto, è necessario scegliere quando gli oggetti raggiungeranno un punto di controllo ognuno in relazione all'altro. Questa è la *sincronizzazione*. Di seguito vengono illustrati tre tipi di sincronizzazione:

### **Sincronizzazione completa**

| | | | |

 $\overline{\phantom{a}}$ 

Con la sincronizzazione completa, i punti di controllo di tutti gli oggetti si verificano nello stesso momento. I punti di controllo si verificano durante un periodo di tempo in cui non vengono apportate modifiche agli oggetti. IBM raccomanda di utilizzare la sincronizzazione completa, anche quando si salvano gli oggetti in una sola libreria. È anche possibile sincronizzare i dati salvati da diverse operazioni di salvataggio.

### **Sincronizzazione libreria**

Con la sincronizzazione della libreria, i punti di controllo di tutti gli oggetti in un libreria si verificano nello stesso momento.

# **Sincronizzazione definita dal sistema**

Con la sincronizzazione definita dal sistema, il sistema decide quando si verificano i punti di controllo per gli oggetti. I punti di controllo degli oggetti possono verificarsi in momenti diversi, determinando procedure di ripristino complesse.

# <span id="page-130-0"></span>**Periodo di inattività di salvataggio**

L'intervallo di tempo durante il processo di copia di riserva in cui non è possibile utilizzare il sistema è il **periodo di inattività del salvataggio**. È possibile utilizzare la funzione salva-mentre-attivo per **ridurre** o **eliminare** l'inattività del salvataggio.

Il modo più semplice e consigliato per utilizzare la funzione salva-mentre-attivo è quello per **ridurre** il periodo di inattività del salvataggio. È possibile ridurre tale periodo chiudendo le applicazioni che modificano gli oggetti. È possibile riavviare le applicazioni dopo che il sistema ha raggiunto un punto di controllo per quegli oggetti. È possibile scegliere che la funzione salva-mentre-attivo invii una notifica quando viene completata l'elaborazione del punto di controllo. Dopo che la funzione salva-mentre-attivo completa l'elaborazione del punto di controllo, è possibile riavviare le applicazioni. Quando si utilizza in questo modo la funzione salva-mentre-attivo, il tempo di inattività del salvataggio può essere molto inferiore a quello delle normali operazioni di salvataggio.

È possibile, inoltre, utilizzare la funzione salva-mentre-attivo per **eliminare** il periodo di inattività del salvataggio. Quando viene utilizzata la funzione salva-mentre-attivo per eliminare il periodo di inattività del salvataggio, le applicazioni che apportano le modifiche agli oggetti da salvare non devono essere chiuse. Tuttavia, l'operazione di salvataggio coinvolge le prestazioni e il tempo di risposta delle applicazioni. È necessario utilizzare la registrazione su giornale o il controllo della sincronizzazione per tutti gli oggetti che si stanno salvando quando si utilizza salva-mentre-attivo in questo modo. L'utilizzo della funzione salva-mentre-attivo per eliminare il periodo di inattività del salvataggio può ridurre in modo considerevole la complessità delle procedure di ripristino.

# **Comandi salva-mentre-attivo**

La funzione salva-mentre-attivo è un'opzione presente nei comandi di salvataggio i5/OS elencati di seguito:

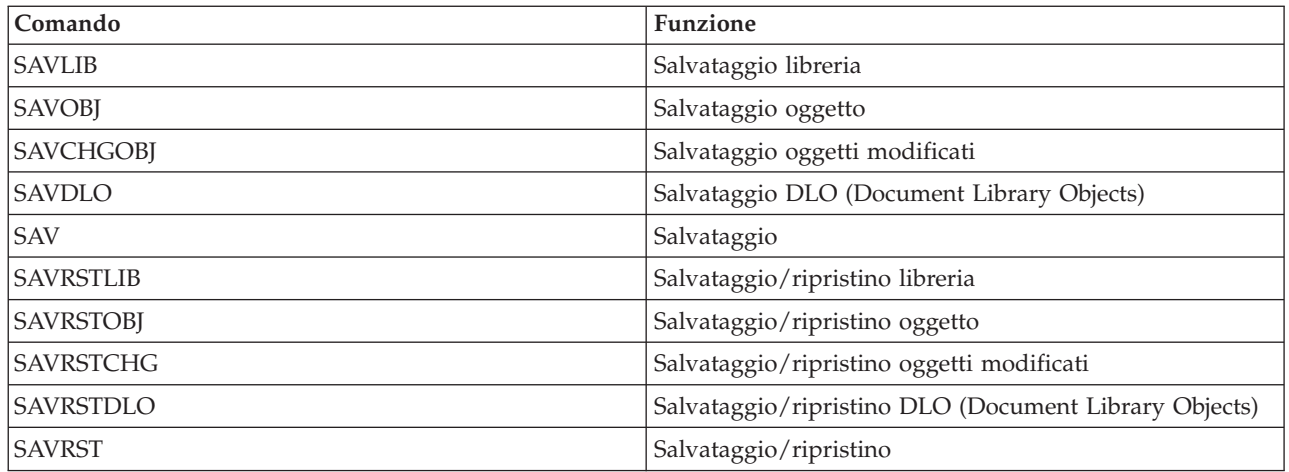

# **Concetti correlati**

"Limitazioni della funzione [salva-mentre-attivo"](#page-139-0) a pagina 134

Le seguenti limitazioni vengono applicate a tutti i comandi che consentono la funzione salva-mentre-attivo.

# **Elaborazione del punto di controllo con la funzione salva-mentre-attivo**

L'elaborazione del punto di controllo si verifica dopo che il sistema ha stabilito esattamente quali oggetti verranno salvati per una determinata libreria. Se la richiesta salva-mentre-attivo è per più librerie, il sistema esegue l'elaborazione del punto di controllo per tutte le librerie nella richiesta di salvataggio.

L'elaborazione del punto di controllo non richiede che il sistema conservi due copie complete degli oggetti che vengono salvati. Il sistema conserva solo due copie delle pagine degli oggetti che le

applicazioni modificano durante l'esecuzione del salvataggio. Più pagine vengono modificate dalle applicazioni per un oggetto durante la richiesta salva-mentre-attivo, maggiore saranno i requisiti della memoria per l'oggetto. Dopo che il sistema ha completato l'elaborazione del punto di controllo per creare la relativa immagine della pagina, le prestazioni vengono leggermente ridotte per il primo aggiornamento di una pagina. L'impatto delle prestazioni varia a seconda del tipo di disco, della memoria disponibile sul disco e del modello di processore. Ulteriori aggiornamenti alla stessa pagina modificata, non richiedono un'elaborazione aggiuntiva della versione del punto di controllo della pagina.

Nella seguente figura viene illustrato il modo in cui il sistema conserva un'immagine del punto di controllo di un oggetto durante un'operazione salva-mentre-attivo. Le parti ombreggiate del diagramma rappresentano la versione del punto di controllo dell'oggetto. Di seguito viene riportata una spiegazione delle varie fasi.

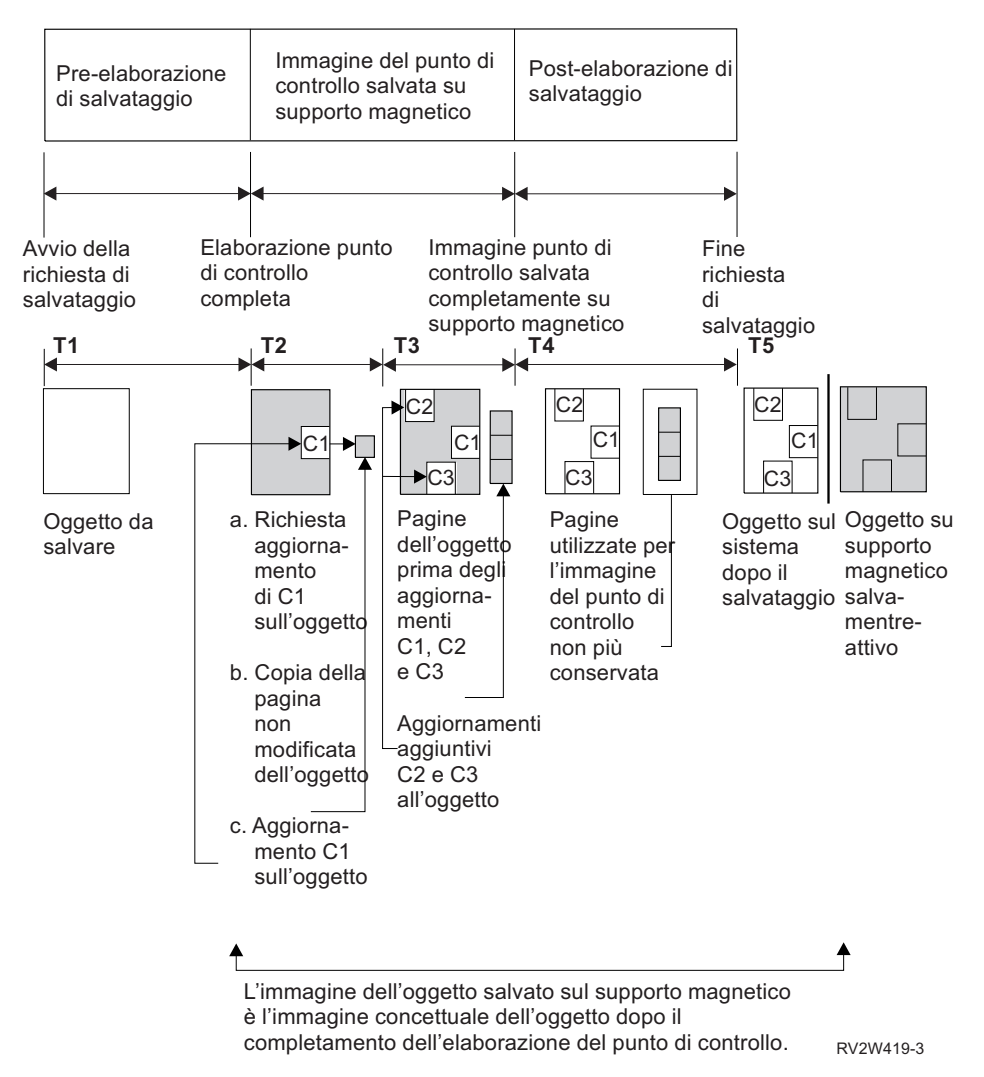

Figura 6. Gestione sistema degli aggiornamenti degli oggetti in seguito al completamento dell'elaborazione del punto di *controllo*

Nella figura in alto viene mostrata una tabella orari compresa tra T1 e T5:

- 1. L'ora T1 è la fase di pre-elaborazione di salvataggio dell'operazione salva-mentre-attivo. L'oggetto raggiunge un punto di controllo alla fine dell'ora T1.
- 2. L'ora T2 mostra un aggiornamento dell'oggetto, a cui si fa riferimento come C1. L'aggiornamento si verifica mentre la richiesta salva-mentre-attivo salva l'oggetto sul supporto magnetico.
	- a. Un'applicazione effettua una richiesta per aggiornare C1.
- b. Il sistema esegue prima una copia della pagina originale.
- c. Le applicazioni apportano le modifiche all'oggetto.
- La pagina originale copiata fa parte dell'immagine del punto di controllo per l'oggetto.
- 3. L'ora T3 indica che l'oggetto ha ricevuto due ulteriori modifiche, C2 e C3. Qualsiasi richiesta di modifica aggiuntiva, effettuata sulle pagine dell'oggetto già modificato per C1, C2 o C3 non richiede un'ulteriore elaborazione. Al termine dell'ora T3, la richiesta salva-mentre-attivo ha salvato completamente l'oggetto sul supporto magnetico.
- 4. L'ora T4 mostra che il sistema non conserva più le pagine copiate per l'immagine del punto di controllo dell'oggetto poiché non sono più necessarie.
- 5. L'ora T5 mostra che l'oggetto sul sistema presenta le modifiche C1, C2 e C3. Tuttavia, la copia, o l'immagine, dell'oggetto salvato sul supporto magnetico non contiene tali modifiche.

### **Concetti correlati**

"Controllo sincronizzazione con la funzione [salva-mentre-attivo"](#page-133-0) a pagina 128 Queste informazioni si riferiscono all'utilizzo del controllo sincronizzazione e della funzione salva-mentre-attivo per eliminare il periodo di inattività del salvataggio. Queste informazioni si applicano solo se non si specifica \*NOCMTBDY per la gestione delle modifiche dei record in sospeso sul parametro SAVACTWAIT.

# **Elaborazione registrazione data/ora con la funzione salva-mentre-attivo**

La funzione ora attiva di salvataggio per un oggetto può rivelarsi utile per stabilire le procedure di ripristino da utilizzare dopo il ripristino degli oggetti dal supporto magnetico.

Tutte le modifiche apportate all'oggetto prima della registrazione data/ora attiva del salvataggio, saranno presenti per l'oggetto sul supporto magnetico salva-mentre-attivo. Le modifiche apportate all'oggetto dopo la registrazione data/ora attiva del salvataggio non saranno presenti per l'oggetto sul supporto magnetico salva-mentre-attivo.

Se si specifica UPDHST(\*YES) nel comando di salvataggio, il sistema registra la data e l'ora in cui esegue un'operazione di salvataggio per un oggetto. Il sistema esegue subito la registrazione data/ora durante la fase della pre-elaborazione del salvataggio. La registrazione data/ora identifica quando è stata avviata l'operazione di salvataggio per l'oggetto. Questa registrazione data/ora è l'**ora di salvataggio** per l'oggetto. Più oggetti salvati con una richiesta di salvataggio, avranno lo stesso orario di salvataggio se tutti risiedono nella stessa libreria. Questa registrazione data/ora viene visualizzata nel campo **data/ora di salvataggio** quando vengono utilizzati i pannelli del comando DSPOBJD (Visualizzazione descrizione oggetto).

La funzione salva-mentre-attivo presenta un'ulteriore registrazione data/ora relativa all'elaborazione del salvataggio. Questa ulteriore registrazione data/ora è l'ora attiva di salvataggio di un oggetto. La funzione **ora-attiva-salvataggio** identifica l'ora in cui un oggetto, salvato tramite l'oggetto della funzione salva-mentre-attivo ha raggiunto il punto di controllo. L'ora attiva di salvataggio è la stessa per tutti gli oggetti che raggiungono contemporaneamente un punto di controllo.

Quando viene utilizzato il comando DSPOBJD (Visualizzazione descrizione oggetto), l'ora attiva di salvataggio viene visualizzata nel campo **data/ora attiva di salvataggio**. Il sistema aggiorna solo l'ora attiva di salvataggio per un oggetto se si specifica UPDHST(\*YES) nel comando di salvataggio, quando si richiede l'operazione salva-mentre-attivo.

Alcuni oggetti non richiedono l'elaborazione speciale del punto di controllo salva-mentre-attivo. Quindi, la registrazione data/ora salva-mentre-attivo presenta la stessa ora in cui viene salvata la descrizione dell'oggetto. Alcuni esempi sono i tipi di oggetti \*JOBQ e \*OUTQ che hanno salvato solo la relativa descrizione e non il contenuto. Ciò è valido anche per i file che non possiedono membri.

<span id="page-133-0"></span>Per i membri dei file fisici, le informazioni relative alla **data/ora dell'ultimo salvataggio** identificata dal comando DSPFD, riguardano l'ora dell'ultimo salvataggio o l'ora attiva dell'ultimo salvataggio. Le informazioni visualizzate dipendono da quale tipo di operazione di salvataggio è stato eseguito per ultimo per ogni membro.

Le considerazioni relative al ripristino non si applicano se si sta utilizzando la funzione salva-mentre-attivo per ridurre il periodo di inattività del salvataggio.

## **Attività correlate**

"Procedure di ripristino consigliate in seguito [all'eliminazione](#page-162-0) del periodo di inattività del [salvataggio"](#page-162-0) a pagina 157

Se si eseguono le operazioni salva-mentre-attivo per eliminare il periodo di inattività del salvataggio e si è specificato \*NOCMTBDY per il valore delle modifiche dei record in sospeso SAVACTWAIT, è possibile che rimangano degli oggetti che vengono salvati con transazioni parziali.

## **Informazioni correlate**

Journal management

**Considerazioni relative alla procedura di ripristino:** Queste considerazioni si riferiscono alle librerie e agli oggetti registrati su giornale salvati con la funzione salva-mentre-attivo. L'inizio della voce di giornale salvataggio contiene sia l'ora di salvataggio, sia l'ora attiva di salvataggio. La voce di giornale salvata dell'oggetto, nel giornale, contiene sia l'ora di salvataggio sia l'ora attiva di salvataggio. Ricercare la voce di giornale che indica quando il membro del file registrato su giornale ha raggiunto il punto di | controllo. Tutte le voci di giornale successive a questa per un oggetto registrato su giornale verranno | rappresentate nei dati salvati durante un'operazione salva-mentre-attivo. Queste informazioni possono essere utili quando si determina quali sono le procedure di ripristino necessarie dopo avere ripristinato gli oggetti registrati su giornale dal supporto magnetico salva-mentre-attivo.  $\blacksquare$  $\blacksquare$ | |  $\blacksquare$ | |

# **Controllo sincronizzazione con la funzione salva-mentre-attivo**

Queste informazioni si riferiscono all'utilizzo del controllo sincronizzazione e della funzione salva-mentre-attivo per eliminare il periodo di inattività del salvataggio. Queste informazioni si applicano solo se non si specifica \*NOCMTBDY per la gestione delle modifiche dei record in sospeso sul parametro SAVACTWAIT.

Se un oggetto riceve gli aggiornamenti sotto il controllo sincronizzazione durante la fase di elaborazione del punto di controllo di un'operazione salva-mentre-attivo, il sistema salva l'oggetto ad un limite di sincronizzazione. Il sistema salva tutti gli oggetti che raggiungono insieme un punto di controllo sullo stesso limite di sincronizzazione comune.

Durante la fase della pre-elaborazione del salvataggio di una richiesta salva-mentre-attivo, il sistema garantisce che verrà salvato il limite di sincronizzazione degli oggetti nel seguente modo:

- v Se il lavoro che esegue la richiesta salva-mentre-attivo non si trova attualmente su un limite di sincronizzazione, la richiesta di salvataggio termina senza salvare alcun oggetto. Questa elaborazione è la stessa per qualsiasi richiesta di salvataggio.
- Se sono in corso gli aggiornamenti per gli oggetti in un gruppo che stanno raggiungendo insieme un punto di controllo, il sistema ritarda il punto di controllo. Il punto di controllo viene ripreso quando tutte le transazioni raggiungono un limite di sincronizzazione. Il sistema attende l'intervallo di tempo specificato sul secondo elemento del parametro SAVACTWAIT che queste transazioni raggiungano un limite di sincronizzazione. Se esistono ancora transazioni non sincronizzate quando l'ora specificata scade, la richiesta di salvataggio termina.
- v Il sistema indica quali lavori presentano delle definizioni di sincronizzazione che non si trovano attualmente su un limite di sincronizzazione e che stanno ritardando l'elaborazione del punto di controllo. Il sistema attende fino a quando le transazioni non sincronizzate ritardano l'elaborazione del punto di controllo per un gruppo di oggetti per circa 30 secondi. Quindi, il sistema invia un messaggio CPI8365 alla coda messaggi QSYSOPR per ogni lavoro che ritarda la richiesta salva-mentre-attivo.

Dopo aver ricevuto questi messaggi, è possibile eseguire le azioni appropriate per portare tutte le definizioni sincronizzazione per tali lavori su un limite di sincronizzazione.

- v Quando nessun'altra definizione sincronizzazione ritarda il lavoro salva-mentre-attivo, questo completa l'elaborazione del punto di controllo per gli oggetti. Al termine dell'elaborazione del punto di controllo, il sistema consente le modifiche degli oggetti sotto il controllo sincronizzazione.
- v Se una definizione sincronizzazione possiede modifiche non sincronizzate, potrebbe ritardare una richiesta salva-mentre-attivo. Le modifiche non sincronizzate potrebbero ritardare la richiesta salva-mentre-attivo anche se le modifiche non sono per i file di database. Questa situazione può verificarsi se si stanno registrando i file di database sullo stesso giornale utilizzato dalla definizione della sincronizzazione per le modifiche non correlate e non sincronizzate e se si specifica un valore superiore a 0 per il secondo elemento del parametro SAVACTWAIT.
- Se un'applicazione sta eseguendo un'operazione di lettura per l'aggiornamento ma non sono state apportate modifiche, si ritiene che l'applicazione abbia avviato un ciclo di sincronizzazione. Il sistema consente che venga stabilito un punto di controllo in un ciclo di sincronizzazione se non sono state apportate delle modifiche. L'elaborazione del punto di controllo non viene terminata se l'applicazione sta eseguendo solo un'operazione di lettura per l'aggiornamento.
- v Il sistema ritarda temporaneamente un lavoro che presenta tutte le definizioni di sincronizzazione su un limite di sincronizzazione, quando si verificano entrambe le seguenti condizioni:
	- Quando è probabile che un'applicazione modificherà un oggetto sotto il controllo sincronizzazione
	- Quando l'oggetto sta raggiungendo un punto di controllo

Il sistema conserva quel lavoro finché gli oggetti non raggiungono un punto di controllo o l'elaborazione del punto di controllo per l'oggetto supera il tempo specificato sul parametro SAVACTWAIT. Nel periodo di tempo in cui il sistema ritarda un lavoro su un limite di sincronizzazione, il comando WRKACTJOB (Gestione lavori attivi) visualizza **CMTW** come stato del lavoro.

#### **Concetti correlati**

"Considerazioni sulle prestazioni per la funzione [salva-mentre-attivo"](#page-137-0) a pagina 132 È possibile eseguire le operazioni salva-mentre-attivo in qualsiasi momento, ma queste operazioni influenzeranno le prestazioni di altre applicazioni in esecuzione.

### **Attività correlate**

"Elaborazione del punto di controllo con la funzione [salva-mentre-attivo"](#page-130-0) a pagina 125 L'elaborazione del punto di controllo si verifica dopo che il sistema ha stabilito esattamente quali oggetti verranno salvati per una determinata libreria. Se la richiesta salva-mentre-attivo è per più librerie, il sistema esegue l'elaborazione del punto di controllo per tutte le librerie nella richiesta di salvataggio.

**Controllo sincronizzazione con la funzione salva-mentre-attivo e \*NOCMTBDY:** Queste informazioni si riferiscono all'utilizzo del controllo sincronizzazione e della funzione salva-mentre-attivo per eliminare il periodo di inattività del salvataggio. Queste informazioni si applicano solo se si specifica \*NOCMTBDY per gestire le modifiche dei record in sospeso sul parametro SAVACTWAIT.

- v Se il lavoro che esegue la richiesta salva-mentre-attivo non si trova attualmente su un limite di sincronizzazione, il salvataggio procede e gli oggetti vengono salvati con transazioni parziali.
- v Se sono in corso aggiornamenti diversi dalle modifiche dei record in sospeso per gli oggetti in un gruppo che stanno raggiungendo un punto di controllo, il sistema ritarda il punto di controllo. Il punto di controllo viene ripreso quando tutte le transazioni raggiungono un limite di sincronizzazione. Il sistema attende l'intervallo di tempo specificato sul terzo elemento del parametro SAVACTWAIT che queste transazioni raggiungano un limite di sincronizzazione. Se esistono ancora transazioni non sincronizzate quando l'ora specificata scade, la richiesta di salvataggio termina.

#### **Utilizzo della funzione salva-mentre-attivo per sincronizzare i dati salvati** | |

Per sincronizzare i dati di cui è stato elaborato il punto di controllo per diverse operazioni di salvataggio, | utilizzare il comando STRSAVSYNC (Avvio salvataggio sincronizzazione) per specificare il numero di | operazioni di salvataggio che si desidera sincronizzare. Quindi, avviare ciascuna operazione di salvataggio specificando la sincronizzazione completa per ciascuna operazione. Più operazioni di salvataggio vengono eseguite simultaneamente in diversi lavori. | |  $\blacksquare$ 

È possibile sincronizzare qualsiasi combinazione di comandi SAV (Salvataggio oggetto), SAVLIB (Salvataggio libreria), SAVOBJ (Salvataggio oggetto) o SAVCHGOBJ (Salvataggio oggetto modificato). Ad esempio, è possibile specificare i seguenti comandi: STRSAVSYNC, SAV e SAVLIB. Per sincronizzare | diverse operazioni di salvataggio per gli indirizzari e le librerie, eseguire le seguenti operazioni:  $\blacksquare$  $\blacksquare$  $\mathbf{I}$ 

- 1. Eseguire il comando STRSAVSYNC per avviare l'azione salva-mentre-attivo. |
- 2. Eseguire il comando SAV (Salvataggio oggetto) per ciascuna sessione per salvare gli indirizzari. Il sistema risponde visualizzando il messaggio CPI373F, In attesa dell'avvio di tutte le operazioni dell'ID di sincronizzazione &1. Il sistema è in attesa dell'avvio di altre operazioni di salvataggio. | | |
- 3. Eseguire i comandi SAVLIB (Salvataggio libreria) per ciascuna sessione per salvare le librerie. Il sistema risponde visualizzando il messaggio CPI373F, In attesa dell'avvio di tutte le operazioni dell'ID di sincronizzazione &1. | | |
- 4. Il sistema elabora i punti di controllo per ciascuna operazione di salvataggio. |
- Il sistema risponde con un messaggio Punto di controllo raggiunto alla coda di messaggi di |
- salva-mentre-attivo (SAVACTMSGQ). È possibile che vengano visualizzati dei messaggi relativi allo |
- stato di avanzamento dell'elaborazione del punto di controllo prima che venga visualizzato il |
- messaggio Punto di controllo raggiunto. |
- Il sistema salva i dati per ciascun indirizzario e per ciascuna libreria specificati. |
- Il sistema visualizza un messaggio di completamento per ciascuna operazione di salvataggio specificata. | |

È anche possibile sincronizzare più operazioni di salvataggio in modalità batch oppure sincronizzare le operazioni di salvataggio per due diverse librerie che sono registrate sullo stesso giornale.  $\blacksquare$  $\blacksquare$ 

#### **Esempio: sincronizzazione tra file system di salva-mentre-attivo in modalità batch** |

In questo esempio viene illustrato come sincronizzare i dati di cui è stato elaborato il punto di controllo | durante il salvataggio di una libreria e di un indirizzario. Il comando STRSAVSYNC avvia l'elaborazione  $\blacksquare$ di un punto di controllo sincronizzato denominato SYNCMYDATA per due operazioni  $\blacksquare$ salva-mentre-attivo. Le due operazioni di salvataggio vengono inoltrate per l'elaborazione batch. La  $\mathbf{L}$ |  $\blacksquare$ prima operazione salva-mentre-attivo salva la libreria MYLIB sull'unità TAP01, la seconda operazione salva l'indirizzario MYDIR sull'unità TAP02. Ciascuna operazione si salvataggio specifica il valore | | SAVACT per la sincronizzazione completa dei dati salvati e l'ID sincronizzazione, SYNCMYDATA.

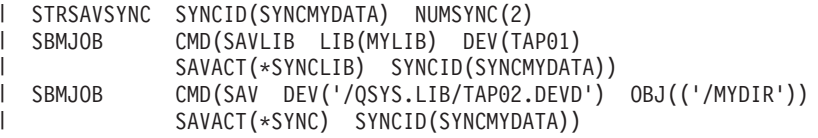

Di seguito viene riportato un elenco di errori che possono verificarsi durante l'elaborazione | dell'operazione salva-mentre-attivo. |

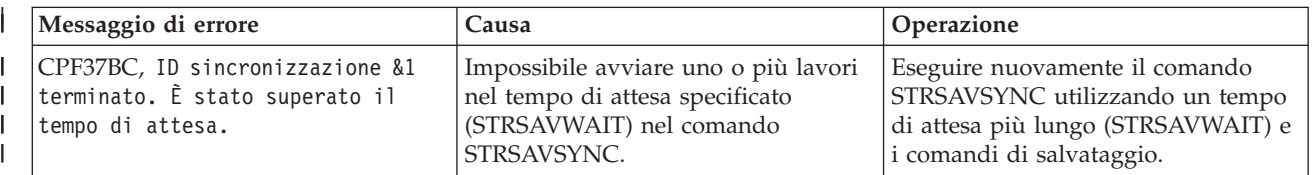

<span id="page-136-0"></span>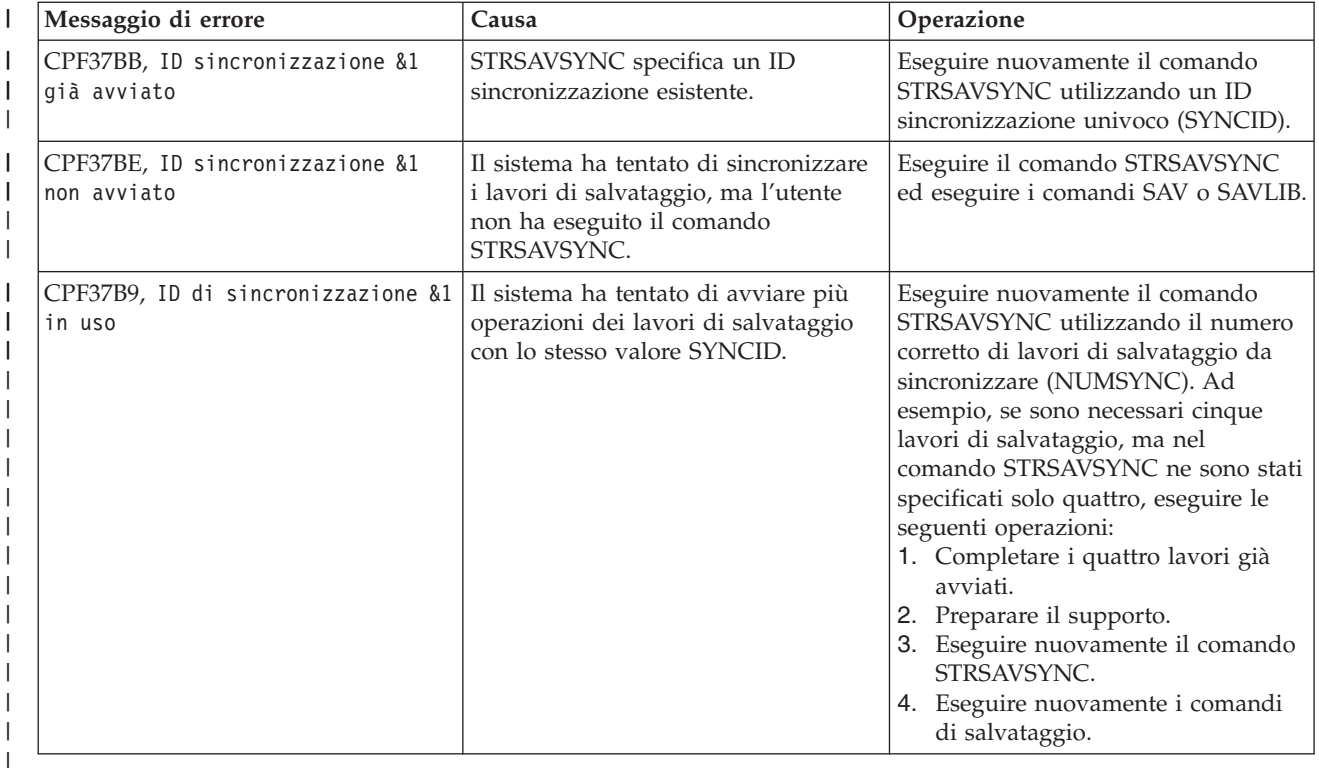

## **Concetti correlati**

| | | | |

["Sincronizzazione](#page-150-0) completa" a pagina 145

Tutti gli oggetti che si stanno salvando, raggiungono un punto di controllo nello stesso momento.

Quindi, il sistema li salva sul supporto magnetico. IBM raccomanda di utilizzare la sincronizzazione completa, anche quando si salvano gli oggetti in una sola libreria.

#### **Informazioni correlate** |

Start Save Synchronization (STRSAVSYNC) |

Save Library (SAVLIB) |

Save Object (SAV) |

#### **Utilizzo della funzione salva-mentre-attivo con gli spazi di memoria del server di rete** | |

È possibile utilizzare la funzione salva-mentre-attivo per salvare gli spazi di memoria del server di rete T. | mentre il server integrato è in linea. La funzione salva-mentre-attivo riduce o elimina il periodo di | | inattività per le operazioni di salvataggio.

Gli spazi di memoria del server di rete possono essere collegati alle seguenti descrizioni dei server di | rete: \*IXSVR, \*ISCSI e \*GUEST NWSD. È possibile utilizzare la funzione salva-mentre-attivo quando il | disco è collegato a \*ISCSI e \*GUEST NWSD, ma non quando il disco è collegato a \*IXSVR. |

# **Salvataggio di uno spazio di memoria mentre è attivo** |

Questo comando salva gli oggetti associati allo spazio di memoria '/QFPNWSSTG/MYDISK'. La descrizione del server di rete associata (\*NWSD) è attivata. | |

- SAV DEV('/QSYS.LIB/MYLIB.LIB/MYSAVF.FILE') OBJ(('/QFPNWSSTG/MYDISK')) | | |
- SAVACT(\*YES) SAVACTOPT(\*NWSSTG)

<span id="page-137-0"></span>Se non si specificano i parametri SAVACT (Salvataggio attivo) e SAVACTOPT (Opzione del salvataggio | attivo) nel comando SAV, è necessario arrestare il server integrato per salvare lo spazio di memoria.  $\blacksquare$ 

#### **Concetti correlati** |

- "Parametro opzione [salva-mentre-attivo](#page-152-0) (SAVACTOPT) aggiuntivo" a pagina 147 |
- Il comando SAV fornisce ulteriori opzioni salva-mentre-attivo specificati sul parametro SAVACTOPT. Il |
- valore predefinito è \*NONE, che significa che, durante un'operazione salva-mentre-attivo, non viene |
- utilizzata nessuna opzione aggiuntiva. |

#### **Riferimenti correlati** |

- "Metodi per salvare gli spazi di [memoria](#page-110-0) del server di rete" a pagina 105 |
- In questa sezione vengono descritti i metodi comuni per salvare gli spazi di memoria del server di rete | |
- **Informazioni correlate** |
- Copia di riserva degli spazi di memoria per un server Linux attivo in una partizione logica |
- Backing up and recovering integrated Linux servers |

# **Considerazioni e limitazioni per la funzione salva-mentre-attivo**

La funzione salva-mentre-attivo influisce su aspetti importanti del sistema, ad esempio sulle prestazioni, sulla memoria ausiliaria e sul controllo sincronizzazione. Le pagine seguenti contengono le considerazioni e le limitazioni relative a questi aspetti del sistema.

Le pagine utilizzabili dall'utente dipendono dalla riduzione o dall'eliminazione del periodo di inattività del salvataggio.

Utilizzare [Assegnazione](#page-147-0) unità dinamica per assegnare unità nastro in un modo molto più efficace.

# **Considerazioni sulle prestazioni per la funzione salva-mentre-attivo**

È possibile eseguire le operazioni salva-mentre-attivo in qualsiasi momento, ma queste operazioni influenzeranno le prestazioni di altre applicazioni in esecuzione.

È necessario eseguire le operazioni salva-mentre-attivo nei periodi di limitata attività del sistema. Alcuni lavori interattivi o lavori batch che sono principalmente di sola lettura, sono esempi di attività che consentono migliori prestazioni del sistema durante l'operazione salva-mentre-attivo.

In generale, il sistema esegue l'elaborazione del punto di controllo più rapidamente per un numero limitato di oggetti più grandi che per un gran numero di oggetti più piccoli.

Non utilizzare la funzione salva-mentre-attivo quando il sistema è maggiormente occupato o quando la memoria disponibile su disco è limitata. Prima di salvare grandi quantità di dati (come ad esempio tutte le librerie utente), è necessario utilizzare inizialmente la funzione salva-mentre-attivo su una quantità limitata di dati. L'utilizzo della funzione salva-mentre-attivo su una quantità di dati limitata, consentirà di stabilire il relativo impatto sulle prestazioni e sulla memoria del sistema.

# **Concetti correlati**

"Limitazioni della funzione [salva-mentre-attivo"](#page-139-0) a pagina 134 Le seguenti limitazioni vengono applicate a tutti i comandi che consentono la funzione salva-mentre-attivo.

"Controllo sincronizzazione con la funzione [salva-mentre-attivo"](#page-133-0) a pagina 128 Queste informazioni si riferiscono all'utilizzo del controllo sincronizzazione e della funzione salva-mentre-attivo per eliminare il periodo di inattività del salvataggio. Queste informazioni si applicano solo se non si specifica \*NOCMTBDY per la gestione delle modifiche dei record in sospeso sul parametro SAVACTWAIT.

# **CPU (Central processing unit) e operazione salva-mentre-attivo:**

Il rapporto tra la CPU del sistema e un'operazione salva-mentre-attivo dipende dalla capacità della CPU disponibile e dalle caratteristiche di altri lavori sul sistema

*Capacità CPU disponibile:* La quantità di spazio CPU disponibile per il processo di salvataggio può influenzare considerevolmente il tempo richiesto per il completamento dell'operazione di salvataggio. Pertanto, l'operazione salva-mentre-attivo potrebbe richiedere più tempo di un'operazione di salvataggio su un sistema limitato. La modifica del tempo necessario per il completamento dell'operazione di salvataggio può variare, in percentuale, da un minimo del 10 percento a quattro o cinque volte o più. Ciò dipende dalle risorse del sistema disponibili per il salvataggio. Come istruzione, consentire solo il 30% della CPU per carichi di lavoro in esecuzione in background.

*Caratteristiche di altri lavori sul sistema:* La quantità di lavori attivi durante un'operazione salva-mentre-attivo può influire sia sui tempi di risposta che sulla durata dell'operazione di salvataggio. Provare ad utilizzare la funzione salva-mentre-attivo quando l'utilizzo della CPU è basso e la quantità di attività di aggiornamento sul sistema è bassa.

### **Attività memoria ausiliaria e salva-mentre-attivo:**

Quando si sceglie il periodo di tempo per un'operazione salva-mentre-attivo, valutare l'attività nella memoria ausiliaria senza l'elaborazione salva-mentre-attivo.

I dischi dovrebbero essere occupati meno del 30 percento prima dell'aggiunta dell'attività per l'operazione di salvataggio. Ciò è dovuto ad un'attività intensa della memoria ausiliaria, aggiunta tramite l'operazione salva-mentre-attivo.

## **Memoria principale e operazione salva-mentre-attivo (memoria):**

Il modo in cui un'operazione salva-mentre-attivo influenza la memoria principale dipende da tre elementi:

- v Dimensione di paginazione del lotto macchine
- v Priorità di lavoro e utilizzo lotti
- Numero e dimensione degli oggetti

*Dimensione di paginazione del lotto macchine:* Sono necessarie delle pagine aggiuntive nel lotto macchine per il sistema da utilizzare durante l'operazione salva-mentre-attivo. Inoltre, il salvataggio di molti oggetti piccoli o membri file colloca ulteriori requisiti sulla parte paginabile del lotto macchine. È necessario considerare l'incremento di almeno 1200KB al lotto macchine. La memoria aggiuntiva può migliorare il tempo di risposta e di salvataggio.

Ulteriori megabyte di memoria per il lotto macchine potrebbero migliorare le prestazioni nel caso di un salvataggio di migliaia di piccoli oggetti o membri file (oggetti con dimensioni minori di 50 KB). È necessario controllare il lotto macchine per l'attività di paginazione.

*Priorità di lavoro e utilizzo lotti:* È necessario decidere quali lavori hanno la priorità: l'operazione di salvataggio o altre attività sul sistema. È necessario dare all'operazione di salvataggio una priorità minore rispetto ai lavori interattivi ma una priorità maggiore di altri lavori batch. Questa priorità manterrà il miglior tempo di risposta per i lavori interattivi ma consentirà all'operazione di salvataggio di completarsi il più rapidamente possibile. Inoltre, separare l'operazione di salvataggio da altri lavori sul sistema, utilizzando un lotto di memoria separato. La dimensione di questo lotto separato deve essere almeno di 10MB (16MB se si sta utilizzando un'unità nastro ad alta velocità). Le opzioni di sincronizzazione completa e sincronizzazione libreria generalmente richiedono alcuni megabyte aggiuntivi di memoria. Se esistono migliaia di oggetti o membri file nell'operazione salva-mentre-attivo, è necessario aggiungere ulteriore memoria al lotto di memoria. In particolare, ciò è valido se gli oggetti sono piccoli. Per stabilire la dimensione corretta del lotto per il sistema, controllare l'attività di paginazione nel lotto durante un salvataggio e adattare la memoria in base alle esigenze. Tuttavia, se il lotto è un lotto di memoria condiviso, le impostazioni nel valore di sistema, QPFRADJ, adatteranno le relative prestazioni.

<span id="page-139-0"></span>*Numero e dimensione degli oggetti:* Se si stanno salvando molti oggetti o membri file piccoli, la paginazione nel lotto macchine potrebbe aumentare. È necessario controllare la paginazione nel lotto macchine. È necessario eseguire le fasi per ridurre la paginazione per garantire le migliori prestazioni generali del sistema. Queste raccomandazioni sono valide anche per le normali operazioni di salvataggio e ripristino.

# **Attività DLO e operazione salva-mentre-attivo:**

Se l'operazione salva-mentre-attivo viene eseguita quando gli utenti stanno aggiornando i DLO (document library objects), il processo salva-mentre-attivo potrebbe influenzare questi utenti.

Quando gli utenti modificano i DLO, noteranno un ritardo se l'operazione salva-mentre-attivo sta eseguendo l'elaborazione del punto di controllo per i DLO.

Ad esempio, un'applicazione potrebbe modificare un documento durante l'esecuzione di un'operazione salva-mentre-attivo. È possibile che l'applicazione tenti di aggiornare il documento quando l'operazione salva-mentre-attivo sta eseguendo l'elaborazione del punto di controllo su quel documento. Se ciò si verifica, l'applicazione probabilmente attenderà fino al completamento dell'elaborazione del punto di controllo prima di poter effettuare l'aggiornamento. Se il lavoro salva-mentre-attivo è in esecuzione con bassa priorità o su un server occupato, l'applicazione potrebbe attendere per un lungo periodo di tempo.

Se l'operazione salva-mentre-attivo non completa l'elaborazione del punto di controllo per i DLO entro 30 minuti, la funzione utente terminerà in modo anomalo. La fine anomala della funzione utente indica un problema. Il responsabile di sistema deve stabilire il motivo per cui il processo salva-mentre-attivo sta impiegando un tempo eccessivo per il raggiungimento del punto di controllo dei DLO. Quindi, deve eseguire l'azione appropriata per correggere il problema. Potrebbe essere necessario rivolgersi al tecnico di manutenzione.

# **Considerazioni sulla memoria per la funzione salva-mentre-attivo**

La funzione salva-mentre-attivo utilizza più memoria disco delle normali operazioni di salvataggio.

Man a mano che le applicazioni modificano gli oggetti in un'operazione salva-mentre-attivo, il sistema effettua delle copie dei dati che raggiungono un punto di controllo. Il sistema potrebbe esaurire la memoria disponibile se si verifica quanto segue:

- v I dati sul sistema utilizzano un'alta percentuale della capacità del disco.
- v Viene modificata una grande quantità di dati durante un'operazione salva-mentre-attivo.

Se il sistema invia dei messaggi per indicare che sta per esaurire la memoria, potrebbe essere necessario interrompere l'operazione di salvataggio o alcune applicazioni.

L'opzione sincronizzazione completa utilizza la maggior parte della memoria aggiuntiva. L'opzione sincronizzazione definita dal sistema utilizza la minima parte di memoria aggiuntiva.

# **Concetti correlati**

"Limitazioni della funzione salva-mentre-attivo"

Le seguenti limitazioni vengono applicate a tutti i comandi che consentono la funzione salva-mentre-attivo.

# **Limitazioni della funzione salva-mentre-attivo**

Le seguenti limitazioni vengono applicate a tutti i comandi che consentono la funzione salva-mentre-attivo.

- v La funzione salva-mentre-attivo è disponibile solo nei comandi elencati nella funzione salva-mentre-attivo.
- v Non è possibile utilizzare la funzione salva-mentre-attivo nelle seguenti situazioni:
	- Quando tutti i sottosistemi vengono arrestati. Se sono stati arrestati tutti i sottosistemi, l'operazione di salvataggio è l'unico lavoro utente attivo. Questo deve terminare prima che sia possibile riavviare

i sottosistemi e le applicazioni. Le seguenti operazioni di salvataggio richiedono che tutti i sottosistemi vengano arrestati. Quindi, non è possibile utilizzare la funzione salva-mentre-attivo con le seguenti operazioni:

- Salvataggio della libreria di sistema
- Salvataggio di tutte le librerie
- Salvataggio dell'intero sistema
- Quando viene liberata o cancellata la memoria durante un'operazione di salvataggio. Se viene specificato STG(\*FREE) o STG(\*DELETE) su un comando di salvataggio o CHKFORMRK(\*YES) sul comando SAVDLO, non è possibile utilizzare la funzione salva-mentre-attivo.
- v Non utilizzare la funzione salva-mentre-attivo quando il sistema è maggiormente occupato o quando la memoria disponibile su disco è limitata. Prima di salvare grandi quantità di dati (come ad esempio tutte le librerie utente), è necessario utilizzare inizialmente la funzione salva-mentre-attivo su una quantità limitata di dati. L'utilizzo della funzione salva-mentre-attivo su una quantità di dati limitata, consentirà di stabilire il relativo impatto sulle prestazioni e sulla memoria del sistema.
- v Non è possibile caricare, applicare o eliminare le PTF (program temporary fix) durante l'esecuzione di un'operazione salva-mentre-attivo.
- v È necessario emettere dei comandi di salvataggio separati per utilizzare la funzione salva-mentre-attivo per gli oggetti nelle librerie, i DLO (document library objects) e gli oggetti negli indirizzari. Se è necessario sincronizzare gli oggetti che si stanno salvando tramite diversi comandi, terminare innanzitutto le applicazioni fino a quando tutti gli oggetti non raggiungono un punto di controllo.
	- Se si dispone di una sola unità di supporti magnetici, ogni comando deve terminare prima che sia possibile avviare il successivo. Se si sta utilizzando la funzione salva-mentre-attivo per ridurre il periodo di inattività del salvataggio, salvare prima le cartelle e gli indirizzari. Salvare le librerie per ultime. Il salvataggio degli oggetti in questo ordine probabilmente consentirà una maggiore riduzione del periodo di inattività del salvataggio.
	- Se si dispone di più unità di supporti magnetici e viene utilizzata la funzione salva-mentre-attivo per ridurre il periodo di inattività del salvataggio, salvare le librerie, le cartelle e gli indirizzari contemporaneamente. Questo probabilmente consentirà una maggiore riduzione del periodo di inattività del salvataggio.
- v Non è possibile salvare gli oggetti creati in seguito all'avvio dell'operazione di salvataggio.
- v Non è possibile salvare gli oggetti utilizzati da altri lavori durante l'elaborazione del punto di controllo.
- v Non utilizzare le funzioni SST (System Service Tools) per gli oggetti attualmente salvati tramite un'operazione salva-mentre-attivo.

### **Concetti correlati**

"Concetti della funzione [salva-mentre-attivo"](#page-128-0) a pagina 123

La funzione salva-mentre-attivo è un'opzione disponibile in diversi comandi di salvataggio di i5/OS. Consente di salvare parti del sistema senza impostarlo su uno stato limitato.

"Considerazioni sulle prestazioni per la funzione [salva-mentre-attivo"](#page-137-0) a pagina 132 È possibile eseguire le operazioni salva-mentre-attivo in qualsiasi momento, ma queste operazioni influenzeranno le prestazioni di altre applicazioni in esecuzione.

"Considerazioni sulla memoria per la funzione [salva-mentre-attivo"](#page-139-0) a pagina 134 La funzione salva-mentre-attivo utilizza più memoria disco delle normali operazioni di salvataggio.

### **Riferimenti correlati**

"Norme per la protezione dell'oggetto [salva-mentre-attivo"](#page-141-0) a pagina 136

Le norme di protezione degli oggetti che il sistema utilizza per le richieste salva-mentre-attivo sono meno restrittive di quelle utilizzate per altre operazioni di salvataggio.

## **Limitazioni libreria:**

v La sincronizzazione completa non è disponibile quando si salvano tutte le librerie IBM utilizzando SAVLIB LIB(\*IBM).

<span id="page-141-0"></span>v Se è stato specificato \*NOCMTBDY per il parametro SAVACTWAIT, non è possibile salvare alcuna libreria \*IBM o che inizi con Q (ad eccezione di QGPL).

**Limitazioni Integrated file system:** Considerare quanto segue durante l'utilizzo della funzione salva-mentre-attivo con i comandi SAV o SAVRST con gli IFS (integrated file system):

- v L'opzione tempo di attesa non è disponibile.
- v Durante il salvataggio degli oggetti nelle librerie o dei DLO (document library objects) vengono applicate le considerazioni effettuate per tali oggetti.

**Limitazioni libreria documenti:** Considerare le seguenti considerazioni quando si utilizza la funzione salva-mentre-attivo per salvare i DLO (document library objects).

- v La sincronizzazione completa non è disponibile. È disponibile solo la sincronizzazione definita dal sistema.
- v La notifica del punto di controllo non è disponibile. Ciò significa che non è possibile stabilire quando può essere sicuro riavviare le applicazioni che utilizzano i DLO (document library objects). Quando vengono salvati i DLO (document library objects), il vantaggio della funzione salva-mentre-attivo consiste nel fatto che gli oggetti vengono assegnati per un periodo di tempo più breve rispetto alle normali operazioni di salvataggio.
- v Potrebbe non essere possibile salvare i documenti durante l'elaborazione salva-mentre-attivo se è in esecuzione un'operazione di acquisizione (comando RCLDLO).
- v Le cartelle potrebbero non essere salvate durante l'elaborazione salva-mentre-attivo se è in esecuzione un'operazione di riorganizzazione (comando RGZDLO) o un'operazione di acquisizione (comando RCLDLO).
- v Alcune applicazioni utilizzano le API (application programming interface) o le cartelle condivise per gestire un documento come un personal computer. Quando i dati dei documenti vengono aggiornati, tali aggiornamenti vengono salvati su un file temporaneo. L'applicazione non scrive le modifiche in modo permanente sul documento fino a quando la sessione dell'applicazione non termina. Quindi, queste applicazioni possono aggiornare un documento mentre è in esecuzione un'operazione salva-mentre-attivo.

Altre applicazioni aggiornano i documenti direttamente mentre l'applicazione riceve i dati. Ad esempio, alcune applicazioni dei fogli elettronici e le applicazioni delle immagini funzionano in questo modo. Se questo tipo di applicazione aggiorna un documento mentre è in esecuzione un'operazione salva-mentre-attivo, l'applicazione non salva il documento. La registrazione lavori riceve il messaggio di diagnostica CPF8A80: **Documento in uso** e CPF90AC: **Documento non salvato** per indicare che l'applicazione non ha salvato l'oggetto poiché quest'ultimo era in uso.

# **Norme per la protezione dell'oggetto salva-mentre-attivo**

Le norme di protezione degli oggetti che il sistema utilizza per le richieste salva-mentre-attivo sono meno restrittive di quelle utilizzate per altre operazioni di salvataggio.

Queste norme consentono agli utenti di eseguire le operazioni di aggiornamento e di utilizzare la maggior parte dei comandi a livello di oggetto dopo che il sistema ha eseguito l'elaborazione del punto di controllo. Generalmente, il sistema conserva un vincolo \*SHRNUP (condiviso nessun aggiornamento) sugli oggetti attraverso l'elaborazione del punto di controllo. Al termine dell'elaborazione del punto di controllo, il sistema svincola la maggior parte degli oggetti. Altri oggetti rimangono assegnati con un vincolo \*SHRRD (condiviso per la lettura).

La seguente tabella indica i vincoli che detiene una normale operazione di salvataggio, da un'operazione salva-mentre-attivo, durante l'elaborazione del punto di controllo, e da un'operazione salva-mentre-attivo, in seguito al completamento dell'elaborazione del punto di controllo.

*Tabella 38. Tipo di vincolo necessario per l'operazione di salvataggio*

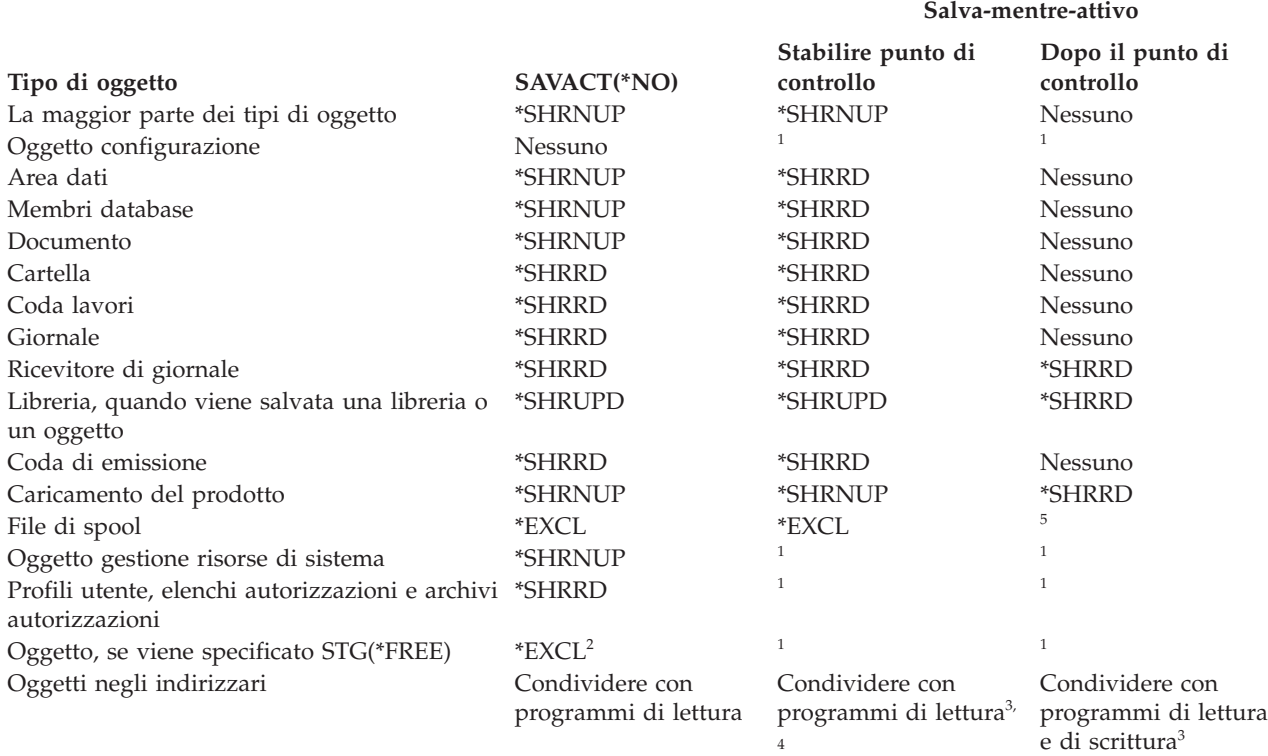

**<sup>1</sup>** La funzione salva-mentre-attivo non è disponibile durante il salvataggio di questi oggetti.

- <sup>2</sup> Si applica al documento, al file, al ricevitore di giornale, al modulo, al programma, al pacchetto SQL e al programma di servizio. Altri tipi rimangono come precedentemente elencati.
- <sup>3</sup> Gli oggetti in QNTC non sono sincronizzati con SAVACT(\*SYNC). Inoltre, tutti i vincoli per questi file system verranno rilasciati prima dell'invio del messaggio del punto di controllo.
- **<sup>4</sup>** Gli oggetti che vengono salvati con SAVACTOPT(\*ALWCKPWRT) e hanno l'attributo di sistema QP0L\_ATTR\_ALWCKPWRT impostato, possiedono un implicito vincolo *condividere con programmi di lettura e di scrittura*.
- **<sup>5</sup>** Viene conservato un vincolo che impedisce l'esecuzione di un'altra azione di salvataggio sul file di spool. Tutte le altre azioni del file di spool, ad esempio la visualizzazione, la copia, l'eliminazione e la stampa, sono consentite.

Queste norme di protezione si riferiscono ai vincoli livello oggetti e non ai vincoli livello record. Tali norme consentono l'apertura e la chiusura dei membri file di database e qualsiasi operazione I/E livello record sui membri file di database durante qualsiasi fase dell'operazione salva-mentre-attivo.

### **Concetti correlati**

"Limitazioni della funzione [salva-mentre-attivo"](#page-139-0) a pagina 134 Le seguenti limitazioni vengono applicate a tutti i comandi che consentono la funzione salva-mentre-attivo.

### **Protezione oggetti: durante l'elaborazione del punto di controllo salva-mentre-attivo:**

Durante l'elaborazione del punto di controllo, queste norme di protezione possono essere in conflitto con i vincoli a livello oggetto di tipo consentire lettura esclusiva (\*EXCLRD); esclusiva, nessuna lettura (\*EXCL); e condividere aggiornamento (\*SHRUPD).

Alcuni comandi di sistema livello oggetto e applicazioni utente possono acquisire questi tipi di vincoli. Le applicazioni utente che acquisiscono questi vincoli livello oggetto, generalmente sono in conflitto con le

operazioni salva-mentre-attivo, fino a quando l'elaborazione del punto di controllo non è completa per gli oggetti. Le applicazioni utente che utilizzano i comandi di sistema che richiedono questi vincoli livello oggetto sono anche in conflitto con le operazioni salva-mentre-attivo fino a quando l'elaborazione del punto di controllo non è completa per gli oggetti. I conflitti dei vincoli possono impedire il salvataggio dell'oggetto. I conflitti dei vincoli possono impedire alle applicazioni di utilizzare l'oggetto. Per eliminare i conflitti dei vincoli durante l'elaborazione del punto di controllo, è necessario terminare le applicazioni fino al completamento dell'elaborazione.

Se è in corso il salvataggio dei file di spool specificando SPLFDTA(\*ALL), chiudere i programmi di scrittura in spool finché non viene completata l'elaborazione del punto di vista. Per chiudere i programmi di scrittura in spool, conservare le code di emissione per ciascun programma di scrittura in spool o arrestare il programma di scrittura in spool.

In generale, le operazioni dell'elaborazione del punto di controllo impediscono che si verifichi il seguente elenco di operazioni per gli oggetti che si stanno salvando.

- Modifica di una oggetto
- Cancellazione di un oggetto
- Ridenominazione di un oggetto
- v Spostamento di un oggetto in una diversa libreria o cartella
- Modifica della proprietà di un oggetto
- v Compressione o decompressione di un oggetto

### **Protezione oggetti: dopo l'elaborazione del punto di controllo salva-mentre-attivo:**

Dopo avere completato l'elaborazione del punto di controllo, se si tenta di eseguire di una delle operazioni elencate in questa sezione, in un messaggio verrà indicato che la libreria è in uso:

- v Esecuzione di ulteriori operazioni di salvataggio o ripristino su oggetti o librerie salvati
- v Cancellazione, ridenominazione o acquisizione di una libreria dalla quale si stanno salvando gli oggetti.
- v Caricamento, applicazione, rimozione o installazione delle PTF che interessano una libreria dalla quale vengono salvati gli oggetti.
- v Salvataggio, ripristino, installazione o cancellazione dei programmi su licenza contenenti una libreria dalla quale si stanno salvando gli oggetti

Inoltre, i seguenti tipi di oggetti possiedono delle operazioni che vengono limitate in seguito al completamento dell'elaborazione del punto di controllo. Il tentativo di eseguire una delle operazioni elencate sotto i seguenti oggetti, risulterà in un messaggio in cui viene indicato che l'oggetto è in uso:

### *\*FILE-PF (file fisico):*

- v Utilizzare il comando CHGPF (Modifica file fisico) con le specifiche di parametro di SRCFILE, ACCPTHSIZ, NODGRP o PTNKEY per modificare un file fisico.
- Utilizzare un'istruzione Modifica tabella SQL per modificare un file fisico.

### *\*JRN (giornale):*

- v Cancellazione di un giornale con un ricevitore di giornale associato.
- v Utilizzare l'interfaccia WRKJRN (Gestione giornale) per ripristinare un giornale che possiede un ricevitore di giornale associato che si sta salvando.

### *\*JRNRCV (ricevitore di giornale):*

- Cancellazione o spostamento del ricevitore di giornale.
- Cancellazione del giornale a cui è associato il ricevitore.
v Utilizzare l'interfaccia WRKJRN (Gestione giornale) per ripristinare un ricevitore di giornale danneggiato.

#### *\*PRDLOD (caricamento del prodotto):*

v Cancellazione, spostamento o eliminazione del caricamento del prodotto.

## **Limitazioni per il controllo sincronizzazione tramite la funzione salva-mentre-attivo**

Le limitazioni per il controllo sincronizzazione tramite la funzione salva-mentre-attivo sono costituite da limitazioni di risorse livello oggetto e limitazioni risorse API (application programming interface).

#### **Informazioni correlate**

Controllo sincronizzazione

**Limitazioni risorse livello oggetto:** Non è possibile eseguire delle modifiche delle risorse a livello di oggetto per gli oggetti sotto il controllo sincronizzazione contenuti nella libreria risorse a livello di oggetto, mentre il sistema esegue l'elaborazione del punto di controllo per tali oggetti. Non è possibile effettuare modifiche delle risorse livello oggetto se si verifica una delle seguenti condizioni:

- v La definizione sincronizzazione si trova su un limite sincronizzazione.
- v Sono state effettuate soltanto modifiche a livello di record nella transazione non sincronizzata.

Per questa situazione, la modifica non si verifica fino a quando la richiesta salva-mentre-attivo non completa l'elaborazione del punto di controllo per la libreria. In seguito ad un ritardo di circa 60 secondi, si riceverà il messaggio di interrogazione CPA8351. Il messaggio di interrogazione consente di continuare ad attendere il completamento del punto di controllo o di annullare la richiesta per la risorsa livello oggetto. Se il lavoro è un lavoro batch, la coda messaggi QSYSOPR riceve il messaggio di interrogazione CPA8351.

**Limitazioni risorse API (Application programming interface):** È possibile registrare una risorsa API all'interno di una transazione del controllo di sincronizzazione con l'API QTNADDCR. Se viene impostato il campo **Consentire salvataggio mentre attivo** su Y quando si utilizza questa API, le considerazioni presenti in questo argomento non vengono applicate.

Non è possibile posizionare le risorse sotto il controllo sincronizzazione se il sistema sta eseguendo l'elaborazione del punto di controllo per le richieste salva-mentre-attivo e si verifica una delle seguenti condizioni:

- v Con l'API Aggiunta risorse sincronizzazione (programma QTNADDCR), la definizione sincronizzazione si trova su un limite di sincronizzazione.
- v Sono state effettuate soltanto modifiche a livello di record nella transazione non sincronizzata.

Per questa situazione, l'aggiunta viene ritardata fino a quando non viene completata l'elaborazione del punto di controllo per la richiesta salva-mentre-attivo. In seguito ad un ritardo di circa 60 secondi, si riceverà il messaggio di interrogazione CPA8351. Il messaggio di interrogazione consente di continuare ad attendere il completamento dell'elaborazione del punto di controllo o di annullare la richiesta per la risorsa API. Se il lavoro è un lavoro batch, la coda messaggi QSYSOPR riceve il messaggio di interrogazione CPA8351.

Se una definizione sincronizzazione possiede una risorsa sincronizzazione API associata e l'elaborazione del punto di controllo viene eseguita per qualsiasi richiesta salva-mentre-attivo, il lavoro che esegue un'operazione di commit o rollback per la definizione sincronizzazione viene ritardata immediatamente dopo l'esecuzione del commit o del rollback. Il sistema ritarda il lavoro fino al completamento dell'elaborazione del punto di controllo per la richiesta salva-mentre-attivo. Dopo il completamento dell'elaborazione del punto di controllo, il controllo viene restituito al lavoro che emette il commit o il rollback. Questo ritardo è necessario poiché una definizione sincronizzazione con una risorsa sincronizzazione API, viene considerata su un limite di sincronizzazione solo immediatamente dopo un'operazione di commit o rollback ma prima che il controllo venga restituito al programma dell'utente. Una volta che l'operazione di commit o rollback restituisce il programma utente, la definizione sincronizzazione non è considerata su un limite di sincronizzazione.

## **Salvataggio su più unità per ridurre la finestra di salvataggio**

Utilizzare questi metodi di salvataggio per ridurre la finestra di salvataggio salvando su più unità.

## **Impostazione di salvataggi su più unità**

È possibile ridurre la finestra di salvataggio utilizzando più unità. Per effettuare il salvataggio su più unità, è possibile utilizzare due tecniche. È possibile immettere un'unica operazione di salvataggio come un lavoro, oppure è possibile immettere più operazioni di salvataggio come alcuni lavori.

### **Singola operazione di salvataggio**

Le operazioni di salvataggio (o ripristino) identificano un file supporto magnetico tramite i parametri unità (DEV), numero di sequenza (SEQNBR), identificativi volume (VOL) e etichetta file (LABEL). Tali parametri consentono di identificare solo un file supporto magnetico. Tuttavia, un'operazione di salvataggio (o ripristino) parallela utilizza più di un file supporto magnetico. È possibile risolvere tale problema utilizzando una definizione supporto magnetico.

La definizione supporto magnetico (\*MEDDFN) consente di identificare più di un file supporto magnetico. Una definizione supporto magnetico definisce le unità, i numeri di sequenza e gli identificativi volume che verranno utilizzati da un'operazione di salvataggio parallela.

Una definizione di supporto consente anche di specificare se salvare i dati in un formato parallelo o seriale e se utilizzare l'assegnazione dell'unità dinamica.

L'utente crea una definizione del supporto utilizzando l'API Creazione definizione supporto magnetico (QsrCreateMediaDefinition (ILE) o l'API QSRCRTMD (OPM)).

## **Più operazioni di salvataggio**

Quando vengono eseguite più operazioni di salvataggio per salvare diverse serie di dati su diverse unità supporto magnetico, vengono eseguiti salvataggi *simultanei*. Nei seguenti scenari vengono forniti alcuni esempi di situazioni in cui è consigliabile eseguire salvataggi simultanei nell'IFS (Integrated File System).

- v Salvare la struttura IFS completa e tutte le librerie utente simultaneamente: SAV DEV('/QSYS.LIB/TAP01.DEVD') OBJ(('/\*') ('/QSYS.LIB' \*OMIT) ('/QDLS' \*OMIT)) SAVLIB LIB(\*ALLUSR) DEV(TAP02)
- v Salvare simultaneamente gli UFDS (user-defined file system) smontati:
	- SAV DEV('/QSYS.LIB/TAP01.DEVD') OBJ(('/dev/*udfs-directory*/udfs-01.udfs')
	- SAV DEV('/QSYS.LIB/TAP02.DEVD') OBJ(('/dev/*udfs-directory*/udfs-02.udfs')

### **Salvataggio di librerie su più unità in una singola operazione di salvataggio:**

È possibile eseguire un'operazione di salvataggio quando viene utilizzata più di un'unità di supporto magnetico simultaneamente.

Un salvataggio tradizionale su una singola unità crea uno o più file nastro su un supporto magnetico nastro. Per ogni libreria salvata viene prodotto un file di supporto magnetico. Quando i dati vengono salvati con un'unica operazione su più unità, è possibile salvarlo nel formato parallelo. I dati presenti in ciascun file di supporto magnetico vengono distribuiti in ogni unità. Ogni unità può contenere parti di ciascun oggetto salvato. Quando si salvano più librerie su diverse unità in un'unica operazione, è possibile salvare i dati anche nel formato seriale. I dati di ciascun file di supporto magnetico vengono scritti interamente su un'unità. Ciascuna unità contiene librerie complete.

È possibile eseguire un'operazione di salvataggio quando viene utilizzata più di un'unità di supporto magnetico simultaneamente. Se si salva una singola libreria, i dati che vengono prodotti sul supporto magnetico di salvataggio avranno un formato di salvataggio *parallelo*. I dati vengono distribuiti a tutte le unità dei supporti magnetici. Se si utilizza BRMS (Backup, Recovery and Media Services), il formato di salvataggio sarà anch'esso parallelo.

Se si salvano più librerie su più di un'unità di supporto magnetico, il sistema salva ogni libreria su una singola unità in formato *seriale*. Se viene utilizzato BRMS per salvare più librerie su più di un'unità di supporto magnetico, il formato deve essere costituito da una serie di formati paralleli e seriali.

**Note:** Di seguito viene mostrato quando il sistema utilizzerà un salvataggio parallelo o seriale. È possibile specificare il formato di salvataggio in una definizione del supporto magnetico.

- 1. nella seguente tabella viene mostrato il formato predefinito.
- 2. Per BRMS, è possibile specificare il formato nel campo relativo al tipo parallelo in un gruppo di controllo.
- 3. Per i comandi di salvataggio, è necessario utilizzare una definizione del supporto magnetico (\*MEDDFN) creata con l'API QSRCRTMD (Creazione definizione supporto magnetico). È possibile specificare il formato durante la creazione della definizione del supporto magnetico.
- 4. Non è possibile salvare le librerie \*ALLUSR, \*IBM O \*NONSYS in formato parallelo.

*Tabella 39. Salvataggi paralleli e seriali di librerie*

| Scenario di salvataggio           | Utilizzo del comando SAVLIB,<br><b>SAVOBI</b> | Utilizzo di BRMS                                            |
|-----------------------------------|-----------------------------------------------|-------------------------------------------------------------|
| Salvare una libreria su più unità | Parallelo                                     | Parallelo                                                   |
| Salvare più librerie su più unità | Seriale                                       | Potrebbe essere una serie di formati<br>paralleli e seriali |

Questa tabella mostra la correlazione tra le librerie in fase di salvataggio e alcuni possibili risultati dei file di supporto magnetico prodotti.

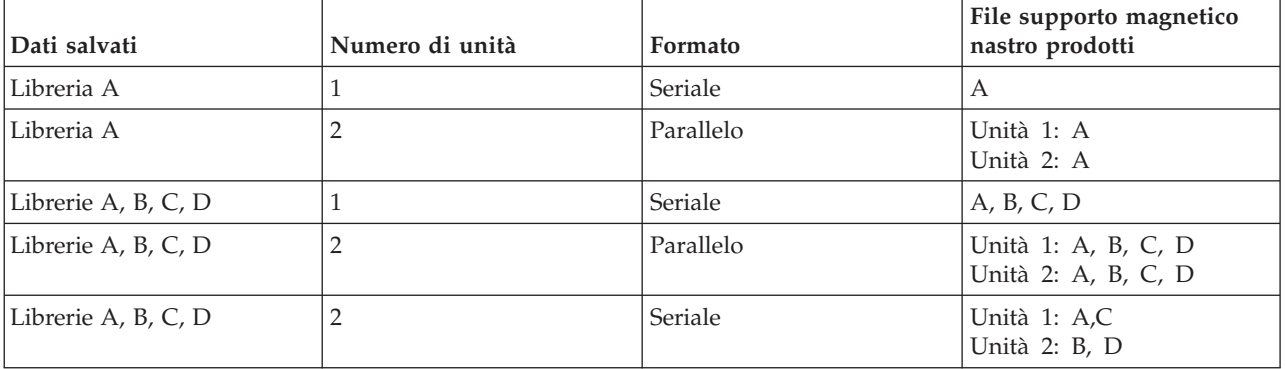

#### *Tabella 40. Librerie salvate*

| | | | | | | | |

> Una volta creata una definizione supporto magnetico, il modo appropriato per salvare tutte le librerie utente su più unità è specificando SAVLIB LIB(\*ALLUSR) DEV(\*MEDDFN). Se si possiede una libreria particolarmente grande che non si desidera salvare in formato seriale, è possibile omettere tale libreria e salvarla singolarmente in formato parallelo.

BRMS fornisce un'interfaccia di facile utilizzo che consente di eseguire operazioni di salvataggio parallele senza creare una definizione del supporto magnetico. L'utente specifica quali unità nastro utilizzare in parallelo e il BRMS crea e gestisce per l'utente la definizione del supporto magnetico.

#### **Informazioni correlate**

#### Create Media Definition API

#### **Salvataggio dell'IFS (Integrated File System) utilizzando più unità per una singola operazione di salvataggio:**

Un salvataggio tradizionale su una singola unità crea un file nastro su un supporto magnetico nastro. È possibile effettuare un'operazione di salvataggio mentre si utilizza simultaneamente più di una unità.

I dati di Integrated File System salvati da un singolo comando SAV utilizzando più unità saranno presentati in un formato di salvataggio *parallelo*. I dati vengono distribuiti a tutte le unità dei supporti magnetici. Se si utilizza BRMS (Backup, Recovery and Media Services), il formato di salvataggio sarà anch'esso parallelo.

**Nota:** utilizzare una definizione del supporto magnetico per salvare i dati sull'IFS (Integrated File System) su una singola unità specificata in un \*MEDDFN equivale a specificare tale unità sul comando SAV. Quando si salva su una singola unità, non è vantaggioso utilizzare un \*MEDDFN. I dati vengono salvati nel formato seriale.

*Tabella 41. Salvataggi paralleli di IFS (integrated file system)*

| Scenario di salvataggio         | Utilizzo del comando SAV | Utilizzo di BRMS |
|---------------------------------|--------------------------|------------------|
| Salvataggio di IFS su più unità | Parallelo                | Parallelo        |

In questa tabella vengono mostrati la correlazione tra l'IFS in fase di salvataggio e il nome dei file del supporto magnetico in fase di creazione.

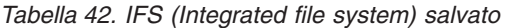

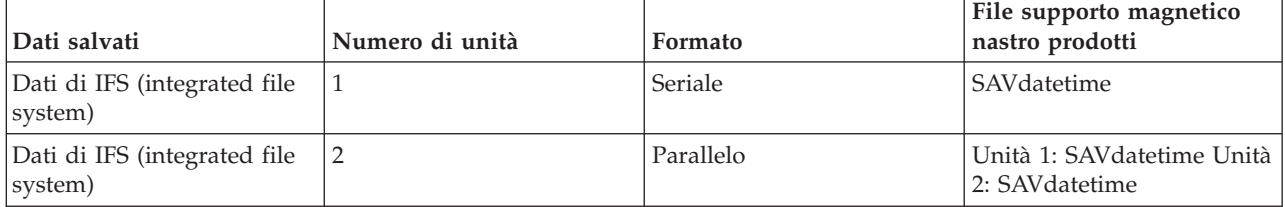

Dopo avere creato una definizione del supporto magnetico, il modo più appropriato per salvare l'intero IFS (integrated file system) su più unità consiste nello specificare SAV DEV ('/QSYS.LIB/Y.LIB/ X.meddfn') OBJ (('/\*') ('/QSYS.LIB' \*OMIT) ('/QDLS' \*OMIT).

BRMS fornisce un'interfaccia di facile utilizzo che consente di eseguire operazioni di salvataggio parallele senza creare una definizione del supporto magnetico. L'utente specifica quali unità nastro utilizzare in parallelo e il BRMS crea e gestisce per l'utente la definizione del supporto magnetico.

1.

**Nota:** l'esecuzione di un salvataggio parallelo per gli oggetti di grandi dimensioni può migliorare le prestazioni. Tuttavia, se si salvano oggetti di piccole dimensioni, potrebbe verificarsi un rallentamento delle prestazioni.

2.

**Nota:** il ripristino di oggetti individuali da un salvataggio parallelo può richiedere molto tempo.

#### **Assegnazione dinamica di unità:**

L'assegnazione dinamica di unità consente di assegnare unità nastro quando è necessario.

È possibile assegnare le unità nastro nei seguenti modi:

- v Tutte le unità nastro richieste per l'operazione di salvataggio vengono assegnate all'inizio.
- v All'inizio dell'operazione di salvataggio viene assegnata una sola unità nastro. Il numero massimo di unità viene assegnato quando i dati sono pronti per essere letti.
- v Il numero di unità specificato nel campo relativo al numero minimo di risorse unità parallele assegnato all'inizio di un'operazione di salvataggio. Vengono assegnate ulteriori unità quando i dati sono pronti per essere scritti.

**Nota:** utilizzare l'API Creazione definizione supporto magnetico per specificare il valore prescelto.

#### **Limitazioni assegnazione nastro dinamico**

- v Inizialmente tutte le operazioni di salvataggio continueranno ad assegnare almeno una unità. Tutte le operazioni che non utilizzano una definizione del supporto magnetico assegneranno la relativa unità all'inizio dell'operazione.
- Alle unità non verrà privata dinamicamente l'assegnazione.
- v Le unità assegnate dinamicamente verranno limitate fino a questi punti nel tempo
	- Successivamente ad un punto di controllo salva-mentre-attivo.
	- Quando i dati iniziali della libreria sono pronti per essere scritti in un'unità disponibile.

#### **Limitazioni per il salvataggio su più unità:**

Le unità specificate in una definizione di supporto magnetico devono essere unità nastro autonome o unità nastro libreria dei supporti compatibili.

I volumi nastro specificati devono avere formati compatibili dei supporti magnetici.

**Nota:** i risultati dipendono dal tipo di unità che viene utilizzato. Ciò accade perché diversi tipi di unità possono identificare diversi formati per lo stesso supporto magnetico. Ad esempio, un'unità di 8mm può identificare un nastro con formato FMT7GB, mentre un'unità diversa di 8mm potrebbe identificare lo stesso nastro con un formato FMT5GB.

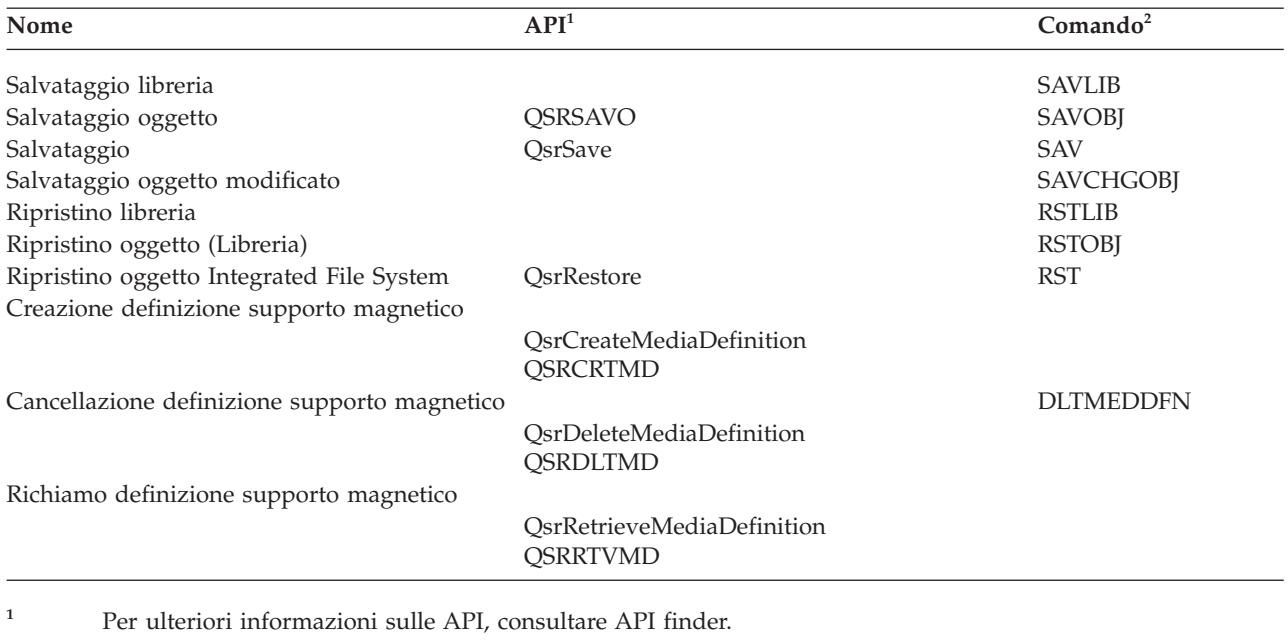

È possibile utilizzare una definizione di supporto magnetico nei seguenti comandi e API:

**<sup>2</sup>** Per ulteriori informazioni sui comandi CL, consultare Rilevatore comandi CL.

|

<span id="page-149-0"></span>È necessario disporre dell'autorizzazione \*USE alla definizione supporto magnetico, dell'autorizzazione \*EXECUTE alla libreria della definizione supporto magnetico e dell'autorizzazione di salvataggio o ripristino normale per ogni unità specificata nella definizione supporto magnetico.

Non è possibile utilizzare una definizione supporto magnetico se l'API o il comando di salvataggio o ripristino specifica quanto segue:

- Identificativi volume
- Un numero di sequenza
- Un file di salvataggio
- v Un file di unità ottica

Non è possibile utilizzare una definizione supporto magnetico se il sistema è stato abilitato per la premasterizzazione del CD-ROM utilizzando l'API QlpGenCdPremasteringInfo QLPCDINF (Creazione informazioni di premasterizzazione CD-ROM).

### **Limitazioni di utilizzo nella definizione del supporto magnetico e nel formato parallelo**

- SAVLIB LIB(\*ALLUSR, \*IBM, \*NONSYS) non può salvare i dati nel formato parallelo. Se si specifica una definizione di supporto magnetico nel formato parallelo, si riceverà il seguente messaggio di errore.
- v Impossibile utilizzare la definizione del supporto magnetico per ripristinare un elenco di librerie o librerie generiche.

### **Informazioni correlate**

API finder System CL Command reference **BRMS** Create Media Definition (QsrCreateMediaDefinition (ILE) or QSRCRTMD (OPM))

## **Parametri per la funzione salva-mentre-attivo**

Utilizzare queste opzioni per specificare come verrà utilizzata la funzione salva-mentre-attivo.

### **Attività correlate**

"Procedura consigliata per ridurre il periodo di inattività del [salvataggio"](#page-156-0) a pagina 151 È possibile utilizzare la seguente procedura generale per ridurre l'inattività di operazioni di salvataggio particolari.

## **Valori livello sincronizzazione per il parametro SAVACT (Salvataggio attivo)**

Nella seguente tabella vengono indicati i livelli di sincronizzazione disponibili per ogni comando e il valore da specificare per ogni livello.

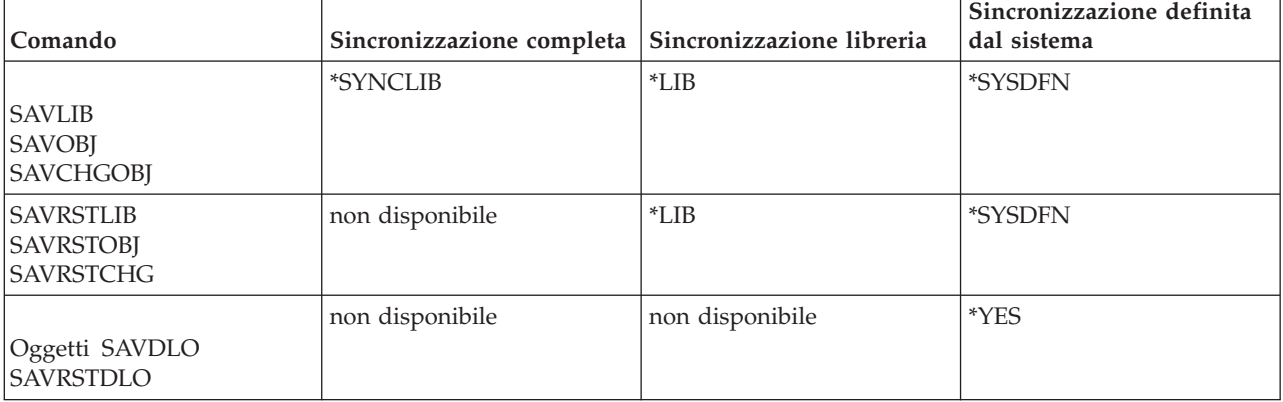

*Tabella 43. Valori del parametro SAVACT*

*Tabella 43. Valori del parametro SAVACT (Continua)*

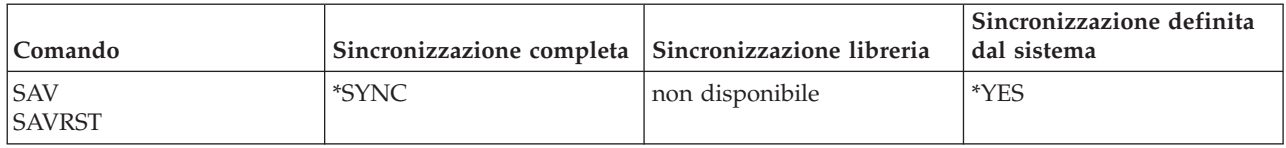

#### **Sincronizzazione completa:**

Tutti gli oggetti che si stanno salvando, raggiungono un punto di controllo nello stesso momento. Quindi, il sistema li salva sul supporto magnetico. IBM raccomanda di utilizzare la sincronizzazione completa, anche quando si salvano gli oggetti in una sola libreria.

La sincronizzazione completa generalmente completa l'elaborazione del punto di controllo in un intervallo di tempo minimo ed ha il minimo impatto sulle procedure di ripristino. Poiché assegna tutti gli oggetti in corso di salvataggio prima di ottenere la relativa immagine del punto di controllo, generalmente conserva gli oggetti vincolati per più tempo rispetto alle altre opzioni. Questa opzione utilizza anche la maggior parte della memoria aggiuntiva.

Per richiedere la sincronizzazione completa dei dati salvati in un'operazione, specificare \*SYNCLIB per il |

parametro SAVACT durante il salvataggio dei dati della libreria oppure \*SYNC durante il salvataggio dei |

dati dell'indirizzario. |

Per richiedere la sincronizzazione completa dei dati salvati in più operazioni di salvataggio, utilizzare il | comando STRSAVSYNC prima di avviare le operazioni di salvataggio. Poiché i dati della copia di riserva |

sono sincronizzati, tutti i dati vengono salvati nello stesso momento e rappresentano una vista congruente |

di tutti i dati. È possibile sincronizzare i dati da librerie e indirizzari, una serie di operazioni di |

salvataggio di librerie o di indirizzari. Poiché è presente un solo punto di controllo della sincronizzazione, |

le prestazioni del sistema sono migliori per la funzione salva-mentre-attivo. |

#### **Attività correlate**

"Utilizzo della funzione [salva-mentre-attivo](#page-135-0) per sincronizzare i dati salvati" a pagina 130 Per sincronizzare i dati di cui è stato elaborato il punto di controllo per diverse operazioni di salvataggio, utilizzare il comando STRSAVSYNC (Avvio salvataggio sincronizzazione) per specificare il numero di operazioni di salvataggio che si desidera sincronizzare. Quindi, avviare ciascuna operazione di salvataggio specificando la sincronizzazione completa per ciascuna operazione. Più operazioni di salvataggio vengono eseguite simultaneamente in diversi lavori.

#### **Informazioni correlate**

Start Save Synchronization (STRSAVSYNC)

#### **Sincronizzazione libreria:**

Tutti gli oggetti presenti in una libreria raggiungono un punto di controllo nello stesso momento. Ma librerie differenti raggiungono i punti di controllo in diversi momenti. Questa opzione può essere utile se si verificano tutte le seguenti condizioni.

- v Si sta salvando più di una libreria.
- Ogni applicazione dipende solo da una libreria.
- v La sincronizzazione completa utilizza più memoria di quella disponibile oppure conserva gli oggetti vincolati più a lungo di quanto consentano le necessità aziendali.

#### **Concetti correlati**

"Utilizzo dell'opzione di [pre-controllo"](#page-9-0) a pagina 4

Nell'utilizzo dell'opzione di pre-controllo viene illustrato come fare in modo che il sistema controlli alcuni criteri su ciascun oggetto salvato libreria per libreria. Questa opzione non è necessaria.

#### <span id="page-151-0"></span>**Sincronizzazione definita dal sistema:**

L'utilizzo di quest'opzione può causare lunghe procedure di ripristino. Questa opzione deve essere utilizzata solo per oggetti che si stanno proteggendo con registrazione su giornale o controllo sincronizzazione, per evitare procedure di ripristino estremamente complesse.

Gli oggetti che si stanno salvando possono raggiungere i punti di controllo in momenti diversi. Questa opzione manterrà vincolati gli oggetti per il periodo di tempo più breve e utilizzerà la quantità minore di memoria aggiuntiva. Ma impiegherà il tempo maggiore per completare l'elaborazione del punto di controllo. Inoltre, se non si terminano le applicazioni durante l'elaborazione del punto di controllo, si avranno le procedure di ripristino più complesse. Quando si salvano gli oggetti nelle librerie, \*SYSDFN funziona come \*LIB.

## **Il parametro tempo di attesa (SAVACTWAIT)**

Il parametro SAVACTWAIT specifica l'intervallo di tempo di attesa per un oggetto in uso o per le transazioni con modifiche in sospeso per raggiungere un limite di sincronizzazione prima di procedere con l'operazione di salvataggio.

È possibile specificare tre elementi di tempo di attesa nel parametro SAVACTWAIT.

#### **Attività correlate**

"Controllo dell'operazione [salva-mentre-attivo"](#page-159-0) a pagina 154 Effettuare le seguenti procedure quando vengono applicate se si sta utilizzando la funzione salva-mentre-attivo per eliminare il periodo di inattività del salvataggio.

**Vincoli oggetto:** Il valore predefinito è 120 secondi. È possibile specificare il tempo che l'oggetto deve attendere per diventare disponibile. È possibile specificare un numero qualsiasi di secondi compreso tra 0 e 99999 per i vincoli degli oggetti o \*NOMAX affinché l'operazione salva-mentre-attivo attenda illimitatamente. Se le applicazioni vengono terminate prima dell'avvio dell'operazione di salvataggio, specificare 0 secondi. Se non si terminano le applicazioni, specificare un valore abbastanza grande per le applicazioni per rendere disponibili gli oggetti.

Se un oggetto non è disponibile durante l'elaborazione del punto di controllo, l'operazione salva-mentre-attivo attenderà fino al numero di secondi specificato affinché l'oggetto diventi disponibile. Durante l'attesa di un oggetto, l'operazione di salvataggio non esegue nessuna operazione. È possibile che l'operazione di salvataggio debba attendere diversi oggetti. Il tempo di attesa totale dell'operazione salva-mentre-attivo può essere molto più lungo del valore specificato. Se un oggetto non diventa disponibile entro il tempo specificato, l'oggetto non viene salvato ma l'operazione di salvataggio prosegue.

**Modifiche record in sospeso:** Il valore predefinito è \*LOCKWAIT. È possibile specificare un qualsiasi numero di secondi compreso tra 0 e 99999 per le transazioni con modifiche record in sospeso. Utilizzare \*NOCMTBDY per salvare gli oggetti senza attendere i limiti di sincronizzazione. Se si utilizza \*NOMAX, l'operazione salva-mentre-attivo attendere all'infinito. Se si specifica 0, tutti gli oggetti salvati devono trovarsi sui livelli di sincronizzazione.

Dopo avere assegnato un gruppo di oggetti in fase di sincronizzazione, l'operazione salva-mentre-attivo potrebbe attendere un numero specificato di secondi affinché tutti i lavori che stanno utilizzando gli stessi giornali di tali oggetti raggiungano i limiti di sincronizzazione. Se questi lavori non raggiungono i limiti di sincronizzazione entro il tempo specificato, l'operazione di salvataggio termina. Se si specifica un valore maggiore di 30, il sistema, dopo avere atteso 30 secondi, invia un messaggio CPI8365 alla coda messaggi QSYSOPR per ogni lavoro per cui l'operazione salva-mentre-attivo è in attesa.

**Altre modifiche in sospeso:** Il valore predefinito è \*LOCKWAIT. È possibile specificare il tempo di attesa delle transazioni con modifiche oggetto DDL (Data Definition Language) o una qualsiasi risorsa di sincronizzazione API aggiunta senza l'opzione che consente l'esecuzione del salvataggio normale. Se si utilizza \*NOMAX, il tempo massimo di attesa non è stato specificato. È possibile specificare un qualsiasi

<span id="page-152-0"></span>numero di secondi compreso tra 0 e 99999. Se si specifica 0, ed è stato specificato un solo nome per il parametro Oggetti (OBJ), e \*FILE è il solo valore specificato per il parametro Tipi di oggetto (OBJTYPE), il sistema salverà l'oggetto senza richiedere i tipi di transazioni elencati in precedenza per raggiungere un limite di sincronizzazione.

## **Parametro di notifica del punto di controllo (SAVACTMSGQ)**

Nella seguente tabella vengono visualizzati i messaggi inviati per ogni comando quando l'elaborazione del punto di controllo è completa.

È possibile specificare la notifica del punto di controllo nel parametro SAVACTMSGQ. La coda messaggi specificata riceve un messaggio dopo il completamento dell'elaborazione del punto di controllo. Un operatore o un lavoro può controllare questa coda messaggi e riavviare le applicazioni quando l'elaborazione del punto di controllo è completa.

| Comando                                                     | Sincronizzazione<br>completa | Sincronizzazione<br>libreria | Sincronizzazione<br>definita dal sistema | Fine anomala<br>dell'operazione di<br>salvataggio |
|-------------------------------------------------------------|------------------------------|------------------------------|------------------------------------------|---------------------------------------------------|
| <b>SAVLIB</b><br><b>SAVOBJ</b><br><b>SAVCHGOBJ</b>          | CPI3712 <sup>1</sup>         | CPI3710 per ogni<br>libreria | CPI3710 per ogni<br>libreria             | CPI3711                                           |
| <b>SAVRSTLIB</b><br><b>SAVRSTOBJ</b><br><b>SAVRSTCHG</b>    | non disponibile              | CPI3710 per ogni<br>libreria | CPI3710 per ogni<br>libreria             | CPI3711                                           |
| SAV nelle<br>librerie                                       | CPI3712 <sup>1</sup>         | non disponibile              | CPI3710 per ogni<br>libreria             | CPI3711                                           |
| Oggetti SAVDLO<br><b>SAVRSTDLO</b><br>SAV nelle<br>cartelle | non disponibile              | non disponibile              | non disponibile                          | non disponibile                                   |
| SAV nelle<br>indirizzari<br><b>SAVRST</b>                   | CPI3712                      | non disponibile              | CPI3712                                  | CPI3722                                           |

*Tabella 44. Messaggi di completamento del punto di controllo SAVACTMSGQ*

**Nota:** <sup>1</sup> Prima del messaggio di completamento del punto di controllo CPI3712, i messaggi CPI3724 e CPI3725 vengono inviati alla coda messaggi e alla stazione di lavoro per indicare il progresso dell'elaborazione del punto di controllo. CPI3724 viene inviato per ogni libreria mentre l'operazione inizia ad assegnare gli oggetti in tale libreria. CPI3725 viene inviato quando tutti gli oggetti sono stati assegnati mentre l'operazione inizia ad ottenere le immagini del punto di controllo degli oggetti.

### **Attività correlate**

"Procedura consigliata per ridurre il periodo di inattività del [salvataggio"](#page-156-0) a pagina 151 È possibile utilizzare la seguente procedura generale per ridurre l'inattività di operazioni di salvataggio particolari.

## **Parametro opzione salva-mentre-attivo (SAVACTOPT) aggiuntivo**

Il comando SAV fornisce ulteriori opzioni salva-mentre-attivo specificati sul parametro SAVACTOPT. Il valore predefinito è \*NONE, che significa che, durante un'operazione salva-mentre-attivo, non viene utilizzata nessuna opzione aggiuntiva.

Le applicazioni devono utilizzare solo l'opzione \*ALWCKPWRT (Consentire scrittura del punto di controllo) per salvare gli oggetti associati all'applicazione. Inoltre, le applicazioni devono disporre di considerazioni sulla copia di riserva e sul ripristino aggiuntive, come ad esempio i database Lotus Domino.

Gli oggetti con l'attributo server QP0L\_ATTR\_ALWCKPWRT impostato verranno vincolati con O\_SHARE\_RDWR dall'operazione di salvataggio. È possibile aggiornare i dati prima che l'operazione salva-mentre-attivo raggiunga un punto di controllo.

Sarà necessario verificare questi oggetti in seguito al relativo ripristino. Inoltre, potrebbe essere necessario eseguire delle procedure di ripristino aggiuntive prima che siano utilizzabili.

È anche possibile utilizzare il comando SAVACTOPT(\*NWSSTG) per specificare ulteriori opzioni per | salvare gli spazi di memoria del server di rete. |

#### **Attività correlate**

"Utilizzo della funzione [salva-mentre-attivo](#page-136-0) con gli spazi di memoria del server di rete" a pagina 131 È possibile utilizzare la funzione salva-mentre-attivo per salvare gli spazi di memoria del server di rete mentre il server integrato è in linea. La funzione salva-mentre-attivo riduce o elimina il periodo di inattività per le operazioni di salvataggio.

# **Funzione Salva-mentre-attivo e strategia per la copia di riserva e il ripristino**

Il modo in cui la funzione salva-mentre-attivo si adatta alla strategia per la copia di riserva o per il ripristino dipende dalla riduzione o dall'eliminazione del periodo di inattività del salvataggio. Queste pagine contengono le informazioni necessarie per decidere come utilizzare la funzione salva-mentre-attivo. Inoltre, contiene le pagine con le descrizioni tecniche della funzione salva-mentre-attivo.

Il modo in cui la funzione salva-mentre-attivo si adatta alla strategia per la copia di riserva o il ripristino, varia a seconda se si intende ridurre o eliminare il periodo di inattività del salvataggio.

## **Riduzione del periodo di inattività del salvataggio**

La riduzione del periodo di inattività del salvataggio è il modo più semplice per utilizzare la funzione salva-mentre-attivo. Quando si utilizza questa opzione, la procedura di ripristino è identica a quella utilizzata per l'esecuzione di un salvataggio standard. Inoltre, è possibile utilizzare la funzione salva-mentre-attivo per ridurre il periodo di inattività del salvataggio senza utilizzare la registrazione su giornale o il controllo sincronizzazione. A meno che non si abbia la tolleranza per un periodo di inattività del salvataggio, è necessario utilizzare la funzione salva-mentre-attivo per ridurre tale periodo.

## **Eliminare il periodo di inattività del salvataggio**

È possibile utilizzare la funzione salva-mentre-attivo per eliminare l'inattività del salvataggio. Utilizzare questa opzione solo se non si ha la tolleranza per un periodo di inattività del salvataggio. È necessario utilizzare la funzione salva-mentre-attivo per eliminare il periodo di inattività del salvataggio solo per gli oggetti che vengono protetti tramite la registrazione su giornale o il controllo sincronizzazione. In aggiunta, si avranno del procedure di ripristino molto più complesse. È necessario considerare queste procedure più complesse nel piano di ripristino in caso di disastro

## **Come decidere**

Queste informazioni consentono di decidere in che modo la funzione salva-mentre-attivo si adatta al piano di copia di riserva e ripristino. Rivisualizzare le applicazioni. È possibile che vengano applicate altre procedure utilizzate nella strategia per la copia di riserva e il ripristino. È necessario tenerle presenti quando vengono rivisualizzate le procedure di copia di riserva e ripristino. È possibile dedurre quanto segue:

v La strategia di salvataggio corrente è adeguata per il periodo di inattività del salvataggio pianificato.

- <span id="page-154-0"></span>v Le librerie delle applicazioni critiche vengono proposte per l'elaborazione salva-mentre-attivo.
- v Le librerie delle applicazioni critiche vengono proposte, ma potrebbero richiedere una modifica per ridurre le procedure di ripristino.
- Vengono proposti documenti e cartelle critiche.
- v Vengono proposte tutte le librerie dell'applicazione a causa di un periodo di inattività del salvataggio compresso.
- v Verrà utilizzato salva-mentre-attivo per ridurre il periodo di inattività del salvataggio poiché è possibile tollerare un breve periodo di inattività del salvataggio.
- v Verrà utilizzato salva-mentre-attivo per eliminare il periodo di inattività del salvataggio per i seguenti motivi:
	- Il periodo di inattività del salvataggio non è tollerato.
	- Si sta utilizzando la registrazione su giornale e il controllo sincronizzazione.
	- È stato pianificato di utilizzare la registrazione su giornale e il controllo sincronizzazione.

Le seguenti pagine consentono di prendere una decisione relativa a come utilizzare la funzione salva-mentre-attivo.

#### **Eliminazione del periodo di inattività del salvataggio: panoramica**

Queste informazioni indicano cosa accade quando viene utilizzata la funzione salva-mentre-attivo per ridurre il periodo di inattività del salvataggio.

La riduzione del periodo di inattività del salvataggio è il modo consigliato per utilizzare la funzione salva-mentre-attivo. Per ridurre il periodo di inattività del salvataggio, è possibile terminare le applicazioni che effettuano delle modifiche sugli oggetti che si stanno salvando. È possibile riavviare le applicazioni quando il sistema ha stabilito un punto di controllo per gli oggetti che dipendono dall'applicazione.

Un oggetto che dipende dall'applicazione è un oggetto utilizzato e aggiornato dalle applicazioni. Utilizzando la funzione salva-mentre-attivo per ridurre il periodo di inattività del salvataggio, sarà necessario eseguire ulteriori procedure di ripristino per ripristinare gli oggetti.

È possibile specificare che il sistema invii un messaggio una volta completata l'elaborazione del punto di controllo di quanto segue:

- v Per tutti gli oggetti all'interno di una particolare libreria
- v Per tutte le librerie nella richiesta di salvataggio

È possibile riavviare le applicazioni quando gli oggetti che dipendono dall'applicazione raggiungono un punto di controllo. Le immagini del punto di controllo degli oggetti salvati appaiono come se si fosse eseguito un salvataggio dedicato al termine delle applicazioni.

Se si stanno salvando degli oggetti da più librerie ed esiste una dipendenza comune dall'applicazione che estende le librerie, non riavviare subito le applicazioni. È necessario attendere il completamento dell'elaborazione del punto di controllo per tutte le librerie nella richiesta di salvataggio. Quando l'elaborazione del punto di controllo è completata per tutte le librerie, è possibile riavviare le applicazioni.

Questo metodo può ridurre sostanzialmente il periodo di inattività del salvataggio, anche se non viene eliminato.

#### **Concetti correlati**

"Riduzione del periodo di inattività del [salvataggio"](#page-156-0) a pagina 151

Utilizzare la funzione salva-mentre-attivo per ridurre il periodo di inattività del salvataggio. Questo è il modo più semplice di utilizzare la funzione salva-mentre-attivo.

## <span id="page-155-0"></span>**Eliminazione del periodo di inattività del salvataggio: panoramica**

Queste informazioni indicano cosa accade quando si utilizza la funzione salva-mentre-attivo per eliminare il periodo di inattività del salvataggio.

La funzione salva-mentre-attivo può eliminare l'inattività per operazioni di salvataggio particolari non attendendo la fine delle applicazioni prima di iniziare la procedura di salvataggio. Tuttavia, si avranno procedure di ripristino molto più lunghe e complesse in seguito al ripristino degli oggetti dal supporto magnetico.

Si avranno procedure di ripristino più complesse poiché l'eliminazione del periodo di inattività del salvataggio salva gli oggetti su differenti limiti dell'applicazione. Per scopi della funzione salva-mentre-attivo, un **limite dell'applicazione** è un punto preciso nel tempo:

- v Quando tutti gli oggetti da cui dipende una determinata applicazione sono in uno stato coerente tra loro.
- v Quando gli oggetti si trovano in uno stato in cui è possibile avviare o riavviare l'applicazione.

Quando si sceglie di eliminare il periodo di inattività del salvataggio, le applicazioni possono aggiornare gli oggetti che si stanno salvando prima del raggiungimento di un punto di controllo. Quando ciò si verifica, il sistema non può determinare se le immagini di tali oggetti hanno raggiunto i limiti dell'applicazione quando tali oggetti vengono ripristinati. Quindi, durante il ripristino è necessario definire che le procedure di ripristino portino quegli oggetti su un limite comune dell'applicazione. Queste procedure di ripristino sono necessarie per portare gli oggetti su uno stato coerente tra loro. Per questo motivo, è necessario proteggere gli oggetti che si stanno salvando con la registrazione su giornale o il controllo sincronizzazione.

Inoltre, se non si utilizza il controllo della sincronizzazione, le transazioni parziali possono essere salvata senza saperlo. Quando si utilizza il controllo della sincronizzazione, è possibile scegliere che l'operazione di salvataggio salvi tutti gli oggetti nei limiti della transazione. Tuttavia, se le applicazioni non raggiungono i limiti della sincronizzazione nel tempo specificato, l'operazione di salvataggio non avrà esito positivo.

È necessario considerare ognuna delle seguenti situazioni quando si stabiliscono queste procedure di ripristino:

- v Se gli oggetti da cui dipendono le applicazioni sono composti interamente da file di database o se dipendono da altri tipi di oggetti, come ad esempio gli oggetti IFS (Integrated File System).
- v Se gli oggetti che dipendono dalle applicazioni si trovano in un'unica libreria o si estendono su più librerie.
- v Se gli oggetti che dipendono dalle applicazioni sono oggetti registrati su giornale.
- v Se le modifiche effettuate dalle applicazioni sugli oggetti si trovano sotto il controllo sincronizzazione.

#### **Concetti correlati**

["Considerazioni](#page-160-0) per le procedure di ripristino in seguito all'eliminazione del periodo di inattività del [salvataggio"](#page-160-0) a pagina 155

Questo argomento tratta alcune delle considerazioni per le procedure di ripristino salva-mentre-attivo. In generale, il sistema non può preservare i limiti dell'applicazione poiché essi vengono definiti dall'applicazione. L'utente deve fornire ciascuna procedura di ripristino appropriata quando si utilizza la funzione salva-mentre-attivo per eliminare il periodo di inattività del salvataggio.

"Esempio: ripristinare le librerie in seguito alla riduzione del periodo di inattività del [salvataggio"](#page-158-0) a [pagina](#page-158-0) 153

Questo esempio mostra una tipica procedura di ripristino una volta ridotto il periodo di inattività del salvataggio in una libreria. L'utilizzo esatto della funzione può essere diversa in base ai requisiti specifici dell'applicazione.

#### **Attività correlate**

<span id="page-156-0"></span>"Procedure di ripristino consigliate in seguito [all'eliminazione](#page-162-0) del periodo di inattività del [salvataggio"](#page-162-0) a pagina 157

Se si eseguono le operazioni salva-mentre-attivo per eliminare il periodo di inattività del salvataggio e si è specificato \*NOCMTBDY per il valore delle modifiche dei record in sospeso SAVACTWAIT, è possibile che rimangano degli oggetti che vengono salvati con transazioni parziali.

#### **Riferimenti correlati**

"Eliminare il periodo di inattività del [salvataggio"](#page-158-0) a pagina 153 Utilizzare la funzione salva-mentre-attivo per eliminare il periodo di inattività del salvataggio.

## **Riduzione del periodo di inattività del salvataggio**

Utilizzare la funzione salva-mentre-attivo per ridurre il periodo di inattività del salvataggio. Questo è il modo più semplice di utilizzare la funzione salva-mentre-attivo.

Utilizzare le seguenti procedure generali per ridurre il periodo di inattività del salvataggio per particolari operazioni di salvataggio. È necessario interrompere le applicazioni per gli oggetti, che si stanno salvando, prima dell'esecuzione di queste procedure. Tuttavia, queste procedure non richiedono **alcuna procedura di ripristino aggiuntiva**.

#### **Concetti correlati**

["Eliminazione](#page-154-0) del periodo di inattività del salvataggio: panoramica" a pagina 149 Queste informazioni indicano cosa accade quando viene utilizzata la funzione salva-mentre-attivo per ridurre il periodo di inattività del salvataggio.

## **Procedura consigliata per ridurre il periodo di inattività del salvataggio**

È possibile utilizzare la seguente procedura generale per ridurre l'inattività di operazioni di salvataggio particolari.

Questa procedura è consigliata per utilizzare la funzione salva-mentre-attivo quotidianamente. Queste operazioni salva-mentre-attivo salvano gli oggetti come se fossero stati salvati in una modalità dedicata. Questa procedura non richiede procedure di ripristino particolari.

- 1. Terminare tutti i lavori dell'applicazione che stanno effettuando degli aggiornamenti agli oggetti che dipendono dall'applicazione.
- 2. Avviare l'operazione salva-mentre-attivo per gli oggetti che risiedono nelle librerie dell'applicazione. Specificare una coda messaggi su cui ricevere il messaggio di completamento del punto di controllo.
- 3. Attendere il completamento del punto di controllo o il messaggio di fine indicato nei messaggi di completamento del punto di controllo SAVACTMSGQ sulla coda messaggi specificata sul parametro SAVACTMSGQ.
- 4. Riavviare i lavori dell'applicazione.
- 5. Per gli oggetti registrati su giornale nella richiesta di salvataggio, se non sono stati salvati i relativi ricevitori nella richiesta, salvarli al termine della richiesta di salvataggio.

#### **Riferimenti correlati**

"Parametri per la funzione [salva-mentre-attivo"](#page-149-0) a pagina 144 Utilizzare queste opzioni per specificare come verrà utilizzata la funzione salva-mentre-attivo.

"Parametro di notifica del punto di controllo [\(SAVACTMSGQ\)"](#page-152-0) a pagina 147 Nella seguente tabella vengono visualizzati i messaggi inviati per ogni comando quando l'elaborazione del punto di controllo è completa.

## **Esempio: ridurre il periodo di inattività per due librerie**

Questo esempio utilizza due librerie, LIB1 e LIB2. Entrambe le librerie contengono gli oggetti che verranno salvati quotidianamente.

La strategia di salvataggio corrente termina i lavori che effettuano delle modifiche sugli oggetti nelle due librerie, per tutto il periodo di tempo in cui si salvano le librerie.

Per questo esempio, è possibile che esistano nelle due librerie oggetti di qualsiasi tipo. Gli oggetti contenuti nelle due librerie potrebbero essere registrati su giornale o potrebbero non esserlo.

È possibile ridurre, in modo considerevole, il periodo di inattività del salvataggio di alcune ore, tramite le seguenti fasi:

- 1. Terminare tutti i lavori dell'applicazione che stanno effettuando degli aggiornamenti agli oggetti nelle librerie LIB1 e LIB2.
- 2. Inviare il seguente comando come un lavoro batch individuale:

```
SAVLIB LIB(LIB1 LIB2) DEV(TAP01) SAVACT(*SYNCLIB)
        SAVACTMSGQ(QSYSOPR) +
       ACCPTH(*YES)
```
**Nota:** inoltre, è possibile utilizzare i comandi SAVOBJ o SAVCHGOBJ in base alle proprie necessità. Gli oggetti nelle librerie LIB1 e LIB2 raggiungono un punto di controllo insieme, come specificato da SAVACT(\*SYNCLIB) e il sistema salva le librerie su TAP01. Il sistema invia il messaggio a QSYSOPR per indicare che l'elaborazione del punto di controllo è stata completata.

Inoltre, si stanno salvando i percorsi di accesso per i file logici, come specificato tramite ACCPTH(\*YES). Se ciò viene specificato, i percorsi di accesso, nella maggior parte dei casi, non dovranno essere creati in seguito al ripristino dei file da questo supporto magnetico di salvataggio.

Un comando di salvataggio singolo salva le librerie per fornire un punto di controllo coerente. Questo, inoltre, è più rapido del salvataggio di entrambe le librerie sulla stessa unità di memoria tramite comandi separati. L'utilizzo di due comandi di salvataggio su due unità di supporto magnetico separate consente al sistema di eseguire simultaneamente l'elaborazione del punto di controllo per le librerie. Inoltre, può consentire al sistema di eseguire l'elaborazione del punto di controllo più rapidamente rispetto al salvataggio di entrambe le librerie con un comando di salvataggio singolo.

- 3. In seguito al completamento dell'elaborazione del punto di controllo, la coda messaggi QSYSOPR riceve il messaggio CPI3712. Se l'elaborazione del punto di controllo non è completa per gli oggetti, la coda messaggi riceve il messaggio CPI3711 e l'operazione di salvataggio termina.
- 4. In seguito alla ricezione del messaggio CPI3712, avviare i lavori dell'applicazione che effettuano gli aggiornamenti sugli oggetti nelle due librerie.

Gli oggetti esistono sul supporto magnetico, così come erano al termine dei lavori dell'applicazione, prima di eseguire il comando di salvataggio. Tuttavia, la funzione salva-mentre-attivo riduce, in modo considerevole, la quantità di tempo durante la quale le applicazioni non sono disponibili.

## **Esempio: ridurre il periodo di inattività del salvataggio di un indirizzario**

Questo esempio utilizza un indirizzario, MyDirectory. L'indirizzario contiene oggetti che verranno salvati giornalmente. La strategia di salvataggio corrente termina i lavori che effettuano delle modifiche sugli oggetti nell'indirizzario per tutto il tempo in cui si sta salvando l'indirizzario.

Gli oggetti contenuti nell'indirizzario potrebbero essere registrati su giornale o potrebbero non esserlo.

È possibile ridurre, in modo considerevole, il periodo di inattività del salvataggio di alcune ore, tramite le seguenti fasi:

- 1. Terminare tutti i lavori dell'applicazione che stanno effettuando degli aggiornamenti agli oggetti in MyDirectory.
- 2. Inviare il seguente comando come un lavoro batch individuale:
	- SAV DEV('/QSYS.LIB/TAP01.DEVD')

| | | |

- OBJ('/MyDirectory') SAVACT(\*SYNC)
- SAVACTMSGQ('QSYS.LIB/LIB1.LIB/MSGQ1.MSGQ')
- Gli oggetti presenti in MyDirectory raggiungono un punto di controllo contemporaneamente, come specificato tramite SAVACT(\*SYNC). Il sistema salva gli oggetti TAP01. Il sistema invia il messaggio a MSGQ1 per indicare che l'elaborazione del punto di controllo è completa
- <span id="page-158-0"></span>3. In seguito al completamento dell'elaborazione del punto di controllo, la coda messaggi riceve il messaggio CPI3712. Se l'elaborazione del punto di controllo non è completa per gli oggetti, la coda messaggi riceve il messaggio CPI3722 e l'operazione di salvataggio termina.
- 4. Dopo la ricezione del messaggio CPI3712, avviare i lavori dell'applicazione che effettuano gli aggiornamenti sugli oggetti nell'indirizzario.

Gli oggetti esistono sul supporto magnetico, così come erano al termine dei lavori dell'applicazione, prima di eseguire il comando di salvataggio. La funzione salva-mentre-attivo riduce, in modo considerevole, la quantità di tempo durante la quale le applicazioni non sono disponibili.

## **Esempio: ripristinare le librerie in seguito alla riduzione del periodo di inattività del salvataggio**

Questo esempio mostra una tipica procedura di ripristino una volta ridotto il periodo di inattività del salvataggio in una libreria. L'utilizzo esatto della funzione può essere diversa in base ai requisiti specifici dell'applicazione.

È possibile ripristinare gli oggetti dal supporto magnetico come se non fosse stata utilizzata la funzione salva-mentre-attivo. Il ripristino non richiede procedure di ripristino aggiuntive. È possibile ripristinare le due librerie tramite l'utilizzo dei seguenti comandi:

RSTLIB SAVLIB(LIB1) DEV(TAP01)

#### RSTLIB SAVLIB(LIB2) DEV(TAP01)

#### **Concetti correlati**

["Eliminazione](#page-155-0) del periodo di inattività del salvataggio: panoramica" a pagina 150 Queste informazioni indicano cosa accade quando si utilizza la funzione salva-mentre-attivo per eliminare il periodo di inattività del salvataggio.

["Considerazioni](#page-160-0) per le procedure di ripristino in seguito all'eliminazione del periodo di inattività del [salvataggio"](#page-160-0) a pagina 155

Questo argomento tratta alcune delle considerazioni per le procedure di ripristino salva-mentre-attivo. In generale, il sistema non può preservare i limiti dell'applicazione poiché essi vengono definiti dall'applicazione. L'utente deve fornire ciascuna procedura di ripristino appropriata quando si utilizza la funzione salva-mentre-attivo per eliminare il periodo di inattività del salvataggio.

#### **Attività correlate**

"Procedure di ripristino consigliate in seguito [all'eliminazione](#page-162-0) del periodo di inattività del [salvataggio"](#page-162-0) a pagina 157

Se si eseguono le operazioni salva-mentre-attivo per eliminare il periodo di inattività del salvataggio e si è specificato \*NOCMTBDY per il valore delle modifiche dei record in sospeso SAVACTWAIT, è possibile che rimangano degli oggetti che vengono salvati con transazioni parziali.

### **Esempio: ripristinare un indirizzario in seguito alla riduzione del periodo di inattività del salvataggio**

Questo esempio mostra una tipica procedura di ripristino una volta ridotto il periodo di inattività del salvataggio in un indirizzario. L'utilizzo esatto della funzione può essere diversa in base ai requisiti specifici dell'applicazione.

È possibile ripristinare gli oggetti dal supporto magnetico come se non fosse stata utilizzata la funzione salva-mentre-attivo. Il ripristino non richiede procedure di ripristino aggiuntive. È possibile ripristinare l'indirizzario tramite il seguente comando:

```
RST DEV('/QSYS.LIB/TAP01.DEVD') +
 OBJ('/MyDirectory')
```
## **Eliminare il periodo di inattività del salvataggio**

Utilizzare la funzione salva-mentre-attivo per eliminare il periodo di inattività del salvataggio.

<span id="page-159-0"></span>Utilizzare le seguenti procedure generali per eliminare il periodo di inattività del salvataggio per operazioni di salvataggio particolari. Queste procedure salva-mentre-attivo non richiedono che le applicazioni siano terminate per eseguire l'operazione di salvataggio. Tuttavia, questi metodi salva-mentre-attivo richiedono procedure di **ripristino aggiuntive**.

IBM consiglia di utilizzare queste procedure solo per gli oggetti che si stanno proteggendo con la registrazione su giornale o il controllo della sincronizzazione.

### **Concetti correlati**

["Eliminazione](#page-155-0) del periodo di inattività del salvataggio: panoramica" a pagina 150 Queste informazioni indicano cosa accade quando si utilizza la funzione salva-mentre-attivo per eliminare il periodo di inattività del salvataggio.

["Considerazioni](#page-160-0) per le procedure di ripristino in seguito all'eliminazione del periodo di inattività del [salvataggio"](#page-160-0) a pagina 155

Questo argomento tratta alcune delle considerazioni per le procedure di ripristino salva-mentre-attivo. In generale, il sistema non può preservare i limiti dell'applicazione poiché essi vengono definiti dall'applicazione. L'utente deve fornire ciascuna procedura di ripristino appropriata quando si utilizza la funzione salva-mentre-attivo per eliminare il periodo di inattività del salvataggio.

## **Procedura consigliata per eliminare il periodo di inattività del salvataggio**

Questa procedura indica il modo in cui l'utente può utilizzare la funzione salva-mentre-attivo per eliminare il periodo di inattività del salvataggio. I lavori dell'applicazione non verranno terminati.

- 1. Avviare l'operazione salva-mentre-attivo per gli oggetti. È possibile effettuare ciò, specificando (SAVACT(\*SYNCLIB)) per le librerie o (SAVACT(\*SYNC)) per gli indirizzari sul comando di salvataggio.
- 2. Quando si riceve il messaggio CPI3712 (per SAVACT(\*SYNCLIB)) o CPI3710 (per SAVACT (\*SYNC)), non si verifica alcun conflitto di vincoli supplementare per gli oggetti o i lavori con transazioni non sincronizzate.
- 3. Se l'elaborazione del punto di controllo non è completa per gli oggetti che si stanno salvando, la coda messaggi specificata per il parametro SAVACTMSGQ riceve il messaggio CPI3712 o il messaggio CPI3712 e l'operazione di salvataggio termina.
- 4. Gli oggetti con un conflitto di vincoli consentono il completamento dell'elaborazione del punto di controllo e l'operazione di salvataggio prosegue. Tuttavia, il sistema non salva gli oggetti con un conflitto di vincoli.
- 5. L'operazione salva-mentre-attivo termina.
- 6. Per ogni oggetto registrato su giornale nella richiesta salva-mentre-attivo, salvare ogni ricevitore di giornale collegato che non è stato salvato dall'operazione salva-mentre-attivo.

## **Controllo dell'operazione salva-mentre-attivo**

Effettuare le seguenti procedure quando vengono applicate se si sta utilizzando la funzione salva-mentre-attivo per eliminare il periodo di inattività del salvataggio.

### **Concetti correlati**

"Il parametro tempo di attesa [\(SAVACTWAIT\)"](#page-151-0) a pagina 146

Il parametro SAVACTWAIT specifica l'intervallo di tempo di attesa per un oggetto in uso o per le transazioni con modifiche in sospeso per raggiungere un limite di sincronizzazione prima di procedere con l'operazione di salvataggio.

### **Controllo dei conflitti di vincoli:**

1. Durante l'elaborazione del punto di controllo, ricercare i possibili conflitti di vincoli controllando il lavoro salva-mentre-attivo.

Uno stato di LCKW sul pannello Gestione lavori attivi (WRKACTJOB) indica un conflitto di vincoli.

2. Se esiste un conflitto di vincoli per un oggetto particolare, indicare il lavoro che possiede il vincolo in conflitto con il comando WRKOBJLCK (Gestione vincoli su oggetto).

- <span id="page-160-0"></span>3. Effettuare le operazioni appropriate affinché il lavoro rilasci il vincolo, in modo tale che il lavoro salva-mentre-attivo possa continuare ed eseguire il salvataggio per quell'oggetto particolare.
- 4. Se una richiesta di salva-mentre-attivo non salva un oggetto particolare a causa dei conflitti di vincoli, risolvere tutti i conflitti di vincoli.
- 5. Emettere la richiesta **completa** di salva-mentre-attivo. Gli oggetti che possedevano un conflitto di vincoli non devono essere salvati nuovamente. In caso contrario, gli oggetti salvati nelle due richieste salva-mentre-attivo non risulteranno in uno stato coerente tra loro. Questa situazione può condurre a una procedura di ripristino complessa.

#### **Controllo delle operazioni salva-mentre-attivo per oggetti sotto il controllo sincronizzazione:**

1. Durante l'elaborazione del punto di controllo, se le modifiche apportate agli oggetti che si stanno salvando vengono eseguite sotto il controllo della sincronizzazione e non si utilizza \*NOCMTBDY per il valore delle modifiche del record in sospeso SAVACTWAIT, controllare la coda messaggi QSYSOPR per i messaggi CPI8365.

I messaggi CPI8365 indicano che i lavori possiedono delle definizioni sincronizzazione che impediscono il proseguimento del lavoro salva-mentre-attivo. Se viene specificato il tempo SAVACTWAIT di almeno 30 secondi, la coda messaggi QSYSOPR riceve solo i messaggi informativi CPI8365.

**Nota:** consultare le informazioni relative al controllo del tempo richiesto affinché le definizioni sincronizzazione raggiungano un limite di sincronizzazione.

- 2. Effettuare le operazioni appropriate, come indicato nella parte di ripristino del messaggio CPI8365, per portare tutte le definizioni sincronizzazione per un lavoro su un limite di sincronizzazione.
- 3. La richiesta salva-mentre-attivo termina se non è possibile raggiungere un limite di sincronizzazione per una definizione sincronizzazione particolare.
- 4. A seconda del tipo di modifica non sincronizzata, si verifica una delle seguenti situazioni:
	- La registrazione lavori riceve i messaggi CPF836C.
	- La coda messaggi QSYSOPR riceve i messaggi CPI8367.

In entrambi i casi, i messaggi contengono i nomi dei lavori che possiedono definizioni sincronizzazione che hanno impedito la richiesta salva-mentre-attivo per la libreria.

## **Considerazioni per le procedure di ripristino in seguito all'eliminazione del periodo di inattività del salvataggio**

Questo argomento tratta alcune delle considerazioni per le procedure di ripristino salva-mentre-attivo. In generale, il sistema non può preservare i limiti dell'applicazione poiché essi vengono definiti dall'applicazione. L'utente deve fornire ciascuna procedura di ripristino appropriata quando si utilizza la funzione salva-mentre-attivo per eliminare il periodo di inattività del salvataggio.

Queste procedure di ripristino aggiuntive sono necessarie per portare gli oggetti in uno stato coerente tra loro una volta completata l'operazione di ripristino. È necessario stabilire le fasi esatte richieste per queste procedure di ripristino nel momento in cui sono stati salvati gli oggetti. Le procedure di ripristino devono essere eseguite dopo il ripristino degli oggetti dal supporto magnetico salva-mentre-attivo, ma prima che gli oggetti vengano utilizzati dalle applicazioni.

È necessario considerare queste procedure di ripristino se si sta utilizzando la funzione salva-mentre-attivo per eliminare il periodo di inattività del salvataggio:

#### **Concetti correlati**

["Eliminazione](#page-155-0) del periodo di inattività del salvataggio: panoramica" a pagina 150 Queste informazioni indicano cosa accade quando si utilizza la funzione salva-mentre-attivo per eliminare il periodo di inattività del salvataggio.

"Esempio: ripristinare le librerie in seguito alla riduzione del periodo di inattività del [salvataggio"](#page-158-0) a [pagina](#page-158-0) 153

Questo esempio mostra una tipica procedura di ripristino una volta ridotto il periodo di inattività del salvataggio in una libreria. L'utilizzo esatto della funzione può essere diversa in base ai requisiti specifici dell'applicazione.

#### **Attività correlate**

"Procedure di ripristino consigliate in seguito [all'eliminazione](#page-162-0) del periodo di inattività del [salvataggio"](#page-162-0) a pagina 157

Se si eseguono le operazioni salva-mentre-attivo per eliminare il periodo di inattività del salvataggio e si è specificato \*NOCMTBDY per il valore delle modifiche dei record in sospeso SAVACTWAIT, è possibile che rimangano degli oggetti che vengono salvati con transazioni parziali.

#### **Riferimenti correlati**

"Eliminare il periodo di inattività del [salvataggio"](#page-158-0) a pagina 153 Utilizzare la funzione salva-mentre-attivo per eliminare il periodo di inattività del salvataggio.

**Se si utilizza il controllo della sincronizzazione nell'applicazione, forzare un punto di controllo durante il salvataggio e attendere i limiti della transazione:** Se si specifica SAVACT(\*SYNCLIB) per l'operazione di salvataggio, tutti i dati vengono salvati con un punto di controllo comune. Se si utilizza il controllo della sincronizzazione per definire tutti i limiti dell'applicazione e si attendono i limiti della transazione durante l'operazione di salvataggio, la procedura di correzione rappresenta un ripristino di base degli oggetti.

**Se si utilizza il controllo della sincronizzazione all'interno dell'applicazione, consentire più punti di controllo durante l'operazione di salvataggio e attendere i limiti della transazione:** Se si specifica SAVACT(\*SYSDFN) o SAVACT(\*LIB) per l'operazione di salvataggio, i dati vengono salvati con più punti di controllo. Se si utilizza il controllo della sincronizzazione per definire tutti i limiti delle applicazioni e si attendono i limiti delle transazioni durante l'operazione di salvataggio, la procedura di ripristino richiede l'applicazione o la rimozione delle modifiche registrate su giornale per poter raggiungere il limite di un'applicazione comune.

**Se si utilizza il controllo della sincronizzazione all'interno dell'applicazione, forzare un punto di controllo durante l'operazione di salvataggio e non attendere i limiti della transazione:** Se si specifica SAVACT(\*SYNCLIB) per l'operazione di salvataggio, i dati vengono salvati con un punto di controllo comune. Se si utilizza il controllo della sincronizzazione e si specifica \*NOCMTBDY sul parametro SAVACTWAIT per l'operazione di salvataggio, la procedura di ripristino richiede l'applicazione o la rimozione delle modifiche registrate su giornale per completare o eseguire il rollback delle transazioni parziali e raggiungere i limiti di sincronizzazione.

**Se si utilizza il controllo della sincronizzazione all'interno dell'applicazione, consentire più punti di controllo:** Se si specifica SAVACT(\*SYSDFN) o SAVACT(\*LIB) per l'operazione di salvataggio, i dati vengono salvati con più punti di controllo. Se si utilizza il controllo della sincronizzazione e si specifica \*NOCMTBDY sul parametro SAVACTWAIT per l'operazione di salvataggio, la procedura di ripristino richiede l'applicazione o la rimozione delle modifiche registrate su giornale per completare le transazioni parziali e portale a un limite dell'applicazione comune.

**Se non si utilizza il controllo della sincronizzazione ma tutti gli oggetti vengono registrati su giornale:** Se tutti gli oggetti dipendenti dall'applicazione vengono registrati su giornale ma non si utilizza il controllo della sincronizzazione, è possibile applicare o rimuovere le modifiche registrate su giornale. Questi comandi possono portare tutti gli oggetti in un limite dell'applicazione una volta ripristinati dal supporto magnetico salva-mentre-attivo. Tuttavia, i limiti dell'applicazione non vengono registrati nel giornale, in questo modo l'utente dovrà individuare i limiti in un oggetto, in base all'oggetto. Quando l'oggetto registrato su giornale raggiunge un punto di controllo, il ricevitore di giornale riceve una voce del giornale aggiuntiva insieme alla voce del giornale salvata dell'oggetto. La voce del giornale indica che l'utente ha utilizzato la funzione salva-mentre-attivo per salvare l'oggetto e che viene utilizzata dai comandi APYJRNCHG e RMVJRNCHG come posizione di inizio dell'operazione quando si utilizza il parametro FROMENT(\*LASTSAVE). È importante che il ricevitore di giornale attualmente collegato sia salvato insieme agli oggetti registrati su giornale. Se più di un giornale viene

<span id="page-162-0"></span>utilizzato per registrare gli oggetti, è necessario salvare tutti i ricevitori collegati. Includere la richiesta per salvare il ricevitore nella stessa richiesta di salvataggio di quella per gli oggetti registrati su giornale. Oppure salvare il ricevitore in una richiesta di salvataggio separata dopo il salvataggio degli oggetti registrati su giornale. Questo salvataggio è necessario perché il ricevitore di giornale allegato conterrà le voci che possono essere richieste da un'operazione di applicazione o rimozione delle modifiche registrate su giornale che è parte del ripristino quando si utilizza il supporto magnetico salva-mentre-attivo.

**Se non si utilizza il controllo della sincronizzazione e se gli oggetti non vengono registrati su giornale:** Se non si definiscono i limiti dell'applicazione, l'utente dovrà eseguire il ripristino e correggere una chiusura anomala. Se l'utente non conosce le procedure necessarie per correggere una chiusura anomala, utilizzare il metodo indicato nell'Esempio: ripristinare librerie in seguito alla riduzione del periodo di inattività del salvataggio.

## **Procedure di ripristino consigliate in seguito all'eliminazione del periodo di inattività del salvataggio**

Se si eseguono le operazioni salva-mentre-attivo per eliminare il periodo di inattività del salvataggio e si è specificato \*NOCMTBDY per il valore delle modifiche dei record in sospeso SAVACTWAIT, è possibile che rimangano degli oggetti che vengono salvati con transazioni parziali.

Si consiglia di utilizzare Backup, Recovery, and Media Services (BRMS) per automatizzare le operazioni di copia di riserva e di ripristino. BRMS applica automaticamente le modifiche agli oggetti con transazioni parziali e le ripristina in uno stato utilizzabile.

Quanto segue fornisce alcune procedure di ripristino consigliate in seguito al ripristino del supporto magnetico salva-mentre-attivo. La seguente procedura è solo una raccomandazione. Le procedure di ripristino potrebbero essere diverse a seconda delle applicazioni e delle particolari dipendenze dell'applicazione.

Il ripristino degli oggetti registrati su giornale può comprendere le operazioni Applicazione modifiche registrate su giornale (APYJRNCHG) e Eliminazione modifiche registrate su giornale (RMVJRNCHG). La seguente raccomandazione utilizza esclusivamente il comando APYJRNCHG. Il comando APYJRNCHG è l'operazione di ripristino più comune che porta gli oggetti registrati su giornali su limiti dell'applicazione. Tuttavia, è possibile utilizzare il comando RMVJRNCHG invece di APYJRNCHG per portare gli oggetti registrati su giornale su un limite dell'applicazione. Utilizzare il comando RMVJRNCHG se si stanno eliminando le modifiche dall'oggetto registrato su giornale. È possibile utilizzare il comando RMVJRNCHG se si esegue la registrazione su giornale delle immagini precedenti per l'oggetto registrato su giornale.

Qualora fosse necessario utilizzare il comando APYJRNCHG per il ripristino, è necessario specificare un limite dell'applicazione noto per il parametro del numero di sequenza finale (TOENT) o per il parametro del numero di sequenza grande finale (TOENTLRG), ma non entrambi. Specificare il parametro FROMENTLRG a prescindere dal fatto che tutti gli oggetti abbiano raggiunto un punto di controllo insieme o meno. È necessario eseguire più comandi APYJRNCHG se gli oggetti vengono registrati su diversi giornali.

Le seguenti procedure forniscono una raccomandazione generale da seguire durante le procedure di ripristino:

- 1. Se alcuni degli oggetti che vengono ripristinati sono oggetti registrati su giornale, assicurarsi che i giornali necessari siano sul sistema.
- 2. Se tutti i giornali necessari non si trovano sul sistema, ripristinare prima i giornali. Il sistema automaticamente ripristina prima i giornali se si verificano le seguenti condizioni:
	- v I giornali si trovano nella stessa libreria degli oggetti che si stanno ripristinando.
	- v L'utente ha utilizzato la stessa richiesta di salvataggio per salvare i giornali e gli oggetti.
- 3. Ripristinare gli oggetti dal supporto magnetico salva-mentre-attivo.
- 4. Se alcuni oggetti ripristinati sono registrati su giornale, ripristinare i ricevitori di giornale necessari non presenti ancora sul sistema.
	- a. Iniziare ripristinando i ricevitori contenenti l'inizio delle voci del giornale di salvataggio per gli oggetti registrati sul giornale.
	- b. Continuare il ripristino dei ricevitori fino a quando non venga ripristinato il ricevitore che contiene la voce di giornale che rappresenta il limite dell'applicazione desiderato. È necessario che questi ricevitori siano in linea, per ogni giornale utilizzato per registrare gli oggetti ripristinati.
- 5. Se tutti gli oggetti dipendenti dalle applicazioni vengono registrati su giornale, andare alla fase 9. Se soltanto alcune o nessuno degli oggetti dipendenti dall'applicazione vengono registrati su giornale, andare alla fase 6.
- 6. Se alcuni oggetti dipendenti dall'applicazione non sono oggetti registrati su giornale e uno dei seguenti scenari è vero, andare alla fase 7. Altrimenti, andare alla fase 8.
	- a. Tutti gli oggetti si trovano nella stessa libreria e vengono salvati utilizzando SAVACT(\*LIB).
	- b. Tutti gli oggetti in tutte le librerie vengono salvati tramite SAVACT(\*SYNCLIB).
- 7. È possibile eseguire le procedure di ripristino nell'esempio: ripristinare librerie in seguito alla riduzione del periodo di inattività del salvataggio. Tutti gli oggetti che hanno raggiunto il punto di controllo contemporaneamente e gli oggetti ripristinati, si trovano in uno stato coerente tra loro. Tuttavia, se è necessario portare gli oggetti oltre alcuni limiti dell'applicazione definiti, è possibile utilizzare solo il comando APYJRNCHG per gli oggetti registrati su giornale. Per gli oggetti che non vengono registrati su giornale, è necessario eseguire le procedure di ripristino definite dall'utente.
- 8. Se nessuno degli scenari presentati nella fase 6 si rileva vero, allora gli oggetti non verranno salvati in uno stato conforme alla relazione esistente tra loro. Utilizzare il comando APYJRNCHG per portare gli oggetti registrati su giornale oltre alcuni limiti comuni dell'applicazione. Per gli oggetti che non vengono registrati su giornale, è necessario eseguire le procedure di ripristino definite dall'utente.
- 9. Se tutti gli oggetti dipendenti dalle applicazioni vengono registrati su giornale, e tutti gli oggetti dipendenti dall'applicazione sono sotto il controllo della sincronizzazione, andare alla fase 11. In caso contrario, andare alla fase 10.
- 10. Se tutti gli oggetti che dipendono dall'applicazione sono oggetti registrati su giornale ma tutte le modifiche apportate agli oggetti non vengono effettuate sotto il controllo sincronizzazione, è necessario utilizzare il comando APYJRNCHG per portare tutti gli oggetti su un limite dell'applicazione.
- 11. Se tutti gli oggetti che dipendono dall'applicazione si trovano sotto il controllo sincronizzazione e gli oggetti esistono in diverse librerie, andare alla fase 12. In caso contrario, andare alla fase 13.
- 12. Se gli oggetti esistono in librerie diverse, gli oggetti ripristinati si trovano su limiti di sincronizzazione. Tuttavia, non tutti gli oggetti si troveranno sullo stesso limite di sincronizzazione comune. Portare gli oggetti sullo stesso limite di sincronizzazione comune con il comando APYJRNCHG. Specificare il parametro CMTBDY(\*YES) per portare gli oggetti oltre lo stesso limite dell'applicazione comune.

Specificando CMTBDY(\*YES), si garantisce che l'operazione di applicazione venga avviata su un limite di sincronizzazione. Inoltre, si garantisce che il sistema applichi le transazioni complete attraverso il numero di sequenza specificato corrispondente al limite dell'applicazione.

13. Se tutti gli oggetti dipendenti dall'applicazione sono oggetti registrati su giornale contenuti nella stessa libreria e i file vengono aggiornati solo sotto controllo della sincronizzazione, il sistema ripristina i file così come esistevano sul limite di sincronizzazione comune quando sono stati salvati i dati.

Utilizzare il comando APYJRNCHG specificando il parametro CMTBDY(\*YES) per portare i file oltre alcuni limiti dell'applicazione definiti, se si verifica una delle seguenti situazioni:

- v Il limite comune di transazione sincronizzazione non è un limite dell'applicazione.
- v Nel giornale esistono transazioni aggiuntive che è possibile applicare agli oggetti.

Specificando CMTBDY(\*YES), è possibile garantire che l'operazione di applicazione venga avviato su un limite di sincronizzazione. Inoltre, ciò garantisce che il sistema applichi le transazioni complete attraverso il numero di sequenza specificato corrispondente al limite dell'applicazione.

Se il limite di sincronizzazione è un limite dell'applicazione, non sono necessarie ulteriori procedure di ripristino.

### **Concetti correlati**

"Esempio: ripristinare le librerie in seguito alla riduzione del periodo di inattività del [salvataggio"](#page-158-0) a [pagina](#page-158-0) 153

Questo esempio mostra una tipica procedura di ripristino una volta ridotto il periodo di inattività del salvataggio in una libreria. L'utilizzo esatto della funzione può essere diversa in base ai requisiti specifici dell'applicazione.

"Copia di riserva di una [partizione](#page-118-0) logica" a pagina 113

Ogni partizione logica funziona come un sistema indipendente e la copia di riserva deve essere eseguita singolarmente.

["Eliminazione](#page-155-0) del periodo di inattività del salvataggio: panoramica" a pagina 150 Queste informazioni indicano cosa accade quando si utilizza la funzione salva-mentre-attivo per eliminare il periodo di inattività del salvataggio.

["Considerazioni](#page-160-0) per le procedure di ripristino in seguito all'eliminazione del periodo di inattività del [salvataggio"](#page-160-0) a pagina 155

Questo argomento tratta alcune delle considerazioni per le procedure di ripristino salva-mentre-attivo. In generale, il sistema non può preservare i limiti dell'applicazione poiché essi vengono definiti dall'applicazione. L'utente deve fornire ciascuna procedura di ripristino appropriata quando si utilizza la funzione salva-mentre-attivo per eliminare il periodo di inattività del salvataggio.

"Elaborazione registrazione data/ora con la funzione [salva-mentre-attivo"](#page-132-0) a pagina 127 La funzione ora attiva di salvataggio per un oggetto può rivelarsi utile per stabilire le procedure di ripristino da utilizzare dopo il ripristino degli oggetti dal supporto magnetico.

### **Informazioni correlate**

BRMS

Esempio: ripristinare gli oggetti con transazioni parziali

Journal management

## **Esempio: eliminare il periodo di inattività del salvataggio per le librerie**

Questo esempio indica l'utilizzo tipico della funzione salva-mentre-attivo per eliminare il periodo di inattività del salvataggio. L'utilizzo esatto della funzione può essere diversa in base ai requisiti specifici dell'applicazione.

Questo esempio utilizza due librerie LIB1 e LIB2. Entrambe le librerie contengono solo gli oggetti registrati su giornale e i giornali per tali oggetti. Le modifiche apportate agli oggetti registrati su giornale potrebbero o meno essere eseguite sotto il controllo della sincronizzazione.

Questo esempio indica un'operazione salva-mentre-attivo che non termina le applicazioni che stanno effettuando le modifiche sugli oggetti in queste librerie. In questo modo vengono introdotte delle considerazioni di ripristino supplementari per l'operazione di ripristino, in seguito al ripristino degli oggetti dal supporto magnetico salva-mentre-attivo.

Eliminare il periodo di inattività del salvataggio tramite le seguenti fasi:

1. Inviare il seguente comando come un lavoro batch individuale:

```
SAVLIB LIB(LIB1 LIB2) DEV(TAP01) SAVACT(*SYNCLIB) +
       SAVACTWAIT(600) +
       SAVACTMSGQ(QSYSOPR) +
       ACCPTH(*YES)
```
**Nota:** è possibile utilizzare i comandi SAVOBJ o SAVCHGOBJ, in base alle proprie necessità.

Il sistema attende 10 minuti, come specificato dal parametro SAVACTWAIT, per risolvere ogni conflitto di vincoli e affinché le definizioni sincronizzazioni attive raggiungano il limite di sincronizzazione durante l'elaborazione del punto di controllo.

Specificando ACCPTH(\*YES), vengono salvati anche i percorsi di accesso per i file logici. I percorsi di accesso, nella maggior parte dei casi, non verranno creati in seguito al ripristino dei file dal supporto magnetico di salvataggio.

Le procedure necessarie per il ripristino degli oggetti da questo supporto magnetico dipendono da ciascun membro del database nelle librerie LIB1 e LIB2 che vengono aggiornate con la registrazione data/ora di questa operazione di salvataggio.

- 2. Quando l'elaborazione del punto di controllo è completa, QSYSOPR riceve il messaggio CPI3712 come specificato tramite il parametro SAVACTMSGQ. Finché la coda messaggi QSYSOPR non riceve il messaggio CPI3712, [controllare](#page-159-0) i conflitti di vincoli che il lavoro salva-mentre-attivo potrebbe rilevare.
- 3. Attendere il completamento del lavoro salva-mentre-attivo.
- 4. In seguito al completamento del lavoro batch, verificare che tutti gli oggetti necessari siano stati salvati. Se i conflitti di vincoli impediscono che gli oggetti vengano salvati, è necessario immettere nuovamente il comando di salvataggio originale dopo aver risolto tutti i conflitti di vincoli.
- 5. Salvare il ricevitore contenente l'inizio meno recente della voce di salvataggio da ogni giornale utilizzare per registrare su giornale gli oggetti contenuti nelle librerie LIB1 e LIB2. È possibile ottenere il ricevitore meno recente dall'OUTFILE sul comando di salvataggio. Se i ricevitori di giornale collegati non risiedono nella libreria LIB1 o LIB2, è necessario immettere delle richieste di salvataggio separate per salvare ogni ricevitore allegato.

Salvare tutti i ricevitori collegati tramite il seguente comando. È possibile che per questa fase siano necessari più comandi di salvataggio. Non è necessario utilizzare la funzione salva-mentre-attivo durante il salvataggio dei ricevitori di giornale. Il seguente comando è impostato sul valore predefinito di SAVACT(\*NO).

```
SAVOBJ OBJ(attached-receiver) +
       LIB(attached-receiver-library) +
       OBJTYPE(*JRNRCV) +
      DEV(TAP01)
```
## **Esempio: salvare gli oggetti con transazioni parziali**

Questo esempio mostra un tipico utilizzo della funzione salva-mentre-attivo per l'eliminazione del periodo di inattività del salvataggio senza attendere i limiti di sincronizzazione. L'utilizzo esatto della funzione può essere diversa in base ai requisiti specifici dell'applicazione.

Questo esempio utilizza un account di controllo e di salvataggio. Entrambe le librerie contengono oggetti registrati su giornale e i giornali per tali oggetti. Le modifiche possono essere eseguite o meno sotto il controllo della sincronizzazione.

Questo esempio dimostra un salvataggio senza attendere i limiti di sincronizzazione e non termina le applicazioni che stanno apportando le modifiche agli oggetti contenuti in questi librerie. La non chiusura delle applicazioni introduce ulteriori considerazioni sul ripristino relative all'operazione di correzione dopo il ripristino degli oggetti dal supporto magnetico.

Utilizzare le seguenti istruzioni per eliminare il periodo di inattività del salvataggio senza attendere i limiti di sincronizzazione:

1. Inviare il seguente comando prima che la transazione sia completata:

```
SAVLIB LIB(CHK SAV) DEV(TAP01) SAVACT(*SYNCLIB) +
 SAVACTWAIT(30 *NOCMTBDY 30) +
 SAVACTMSGQ(QSYSOPR) +
 ACCPTH(*YES)
```
**Nota:** è possibile utilizzare i comandi SAVOBJ o SAVCHGOBJ, in base alle proprie necessità.

Il sistema attende 30 secondi, come specificato dal parametro SAVACTWAIT per risolvere ogni conflitto di vincolo durante l'elaborazione del punto di controllo. Gli oggetti non saranno salvati se i conflitti di vincolo non vengono risolti nel lasso di tempo specificato.

Specificando ACCPTH(\*YES), vengono salvati anche i percorsi di accesso per i file logici. I percorsi di accesso, nella maggior parte dei casi, non verranno creati in seguito al ripristino dei file dal supporto magnetico di salvataggio.

Le procedure necessarie per il ripristino degli oggetti da questo supporto magnetico dipendono dai membri del database presenti nelle librerie CHK e SAV aggiornate con la registrazione data/ora di questa operazione di salvataggio.

- 2. Quando l'elaborazione del punto di controllo è completa, QSYSOPR riceve il messaggio CPI3712, come specificato dal parametro SAVACTMSGQ. Finché la coda messaggi QSYSOPR non riceve il messaggio CPI3712, [controllare](#page-159-0) i conflitti di vincoli che il lavoro salva-mentre-attivo potrebbe rilevare.
- 3. Attendere il completamento del lavoro di salvataggio.
- 4. In seguito al completamento del lavoro batch, verificare che tutti gli oggetti necessari siano stati salvati. Se gli oggetti sono stati salvati in uno stato parziale, i file devono essere riportati all'inizio o alla fine in uno stato coerente prima di poter essere utilizzati.
- 5. Salvare i ricevitori appropriati di ogni giornale utilizzato per registrare gli oggetti sul giornale nelle librerie CHK e SAV. È necessario inserire i ricevitori da salvare, iniziando con il ricevitore contenente l'inizio della voce di sincronizzazione per le transazioni che sono state aperte durante l'elaborazione del punto di controllo del salvataggio, mediante il ricevitore allegato. L'OUTFILE di salvataggio indicherà il nome del primo ricevitore di ciascun oggetto che dovrà utilizzare il comando APYJRNCHG durante il processo di correzione. È necessario emettere una richiesta di salvataggio separata per salvare tali ricevitori, se questi non sono presenti nella libreria CHK o SAV

**Nota:** si consiglia di salvare tutti i ricevitori allegati con il seguente comando.

È possibile che per questa fase siano necessari più comandi di salvataggio. Notare che non è necessario utilizzare la funzione salva-mentre-attivo durante il salvataggio dei ricevitori di giornale. Il seguente comando è impostato sul valore predefinito di SAVACT(\*NO).

```
SAVOBJ OBJ(attached-receiver) +
LIB(attached-receiver-library) +
OBJTYPE(*JRNRCV) +
DEV(TAP01)
```
### **Esempio: eliminare il periodo di inattività per un indirizzario.**

Questo esempio indica l'utilizzo tipico della funzione salva-mentre-attivo per eliminare il periodo di inattività del salvataggio in un indirizzario. L'utilizzo esatto della funzione può essere diversa in base ai requisiti specifici dell'applicazione.

Questo esempio utilizza l'indirizzario, MyDirectory. MyDirectory contiene solo gli oggetti registrati su giornale.

Questo esempio indica un'operazione salva-mentre-attivo che non termina le applicazioni che stanno effettuando le modifiche sugli oggetti in questo indirizzario. In questo modo vengono introdotte delle considerazioni di ripristino supplementari per l'operazione di ripristino, in seguito al ripristino degli oggetti dal supporto magnetico salva-mentre-attivo.

Eliminare il periodo di inattività del salvataggio tramite le seguenti fasi:

1. Inviare il seguente comando come un lavoro batch individuale:

```
SAV DEV('/QSYS.LIB/TAP01.DEVD') +
    OBJ('/MyDirectory') UPDHST (*YES) SAVACT(*SYNC) +
  SAVACTMSGQ(QSYS.LIB/LIB1.LIB/MSGQ1.MSGQ) +
```
- 2. Quando l'elaborazione del punto di controllo è completa per l'indirizzario, la coda messaggi riceve il messaggio CPI3712, come specificato dal parametro SAVACTMSGQ. Finché la coda messaggi MSQ1 non riceve il messaggio CPI3712, [controllare](#page-159-0) i conflitti di vincoli che il lavoro salva-mentre-attivo potrebbe rilevare.
- 3. Attendere il completamento del lavoro salva-mentre-attivo.
- 4. In seguito al completamento del lavoro batch, verificare che tutti gli oggetti necessari siano stati salvati. Se i conflitti di vincoli impediscono che gli oggetti vengano salvati, è necessario immettere nuovamente il comando di salvataggio originale dopo aver risolto tutti i conflitti di vincoli.
- 5. Salvare il ricevitore collegato di ogni giornale da utilizzare per registrare gli oggetti nell'indirizzario MyDirectory.

Salvare tutti i ricevitori collegati tramite un comando, come ad esempio, quello riportato sotto. È possibile che per questa fase siano necessari più comandi di salvataggio. Non è necessario utilizzare la funzione salva-mentre-attivo durante il salvataggio dei ricevitori di giornale. Il seguente comando è impostato sul valore predefinito di SAVACT(\*NO).

SAV DEV('/QSYS.LIB/TAP01.DEVD') + OBJ('/QSYS.LIB/MYLIB.LIB/JRNR\*.JRNRCV')

## **Esempio: ripristinare librerie in seguito all'eliminazione del periodo di inattività.**

Questo esempio mostra una tipica procedura di ripristino una volta eliminato il periodo di inattività del salvataggio in una libreria. L'utilizzo esatto della funzione può essere diversa in base ai requisiti specifici dell'applicazione.

Eseguire le seguenti fasi durante il ripristino delle librerie LIB1 e LIB2:

1. Ripristinare le due librerie tramite i seguenti comandi: RSTLIB SAVLIB(LIB1) DEV(TAP01)

RSTLIB SAVLIB(LIB2) DEV(TAP01)

Se i giornali esistono ancora sul sistema, non vengono ripristinati. Ciò non rappresenta un problema.

Se non esistono, il sistema ripristina gli oggetti del giornale prima di altri oggetti.

Al completamento di questi comandi di ripristino, gli oggetti esistono sul sistema, ma non si troveranno in uno stato coerente tra loro.

2. Ripristinare i ricevitori di giornale necessari collegati quando sono state salvate le librerie. Se i ricevitori di giornale sono contenuti in librerie diverse da LIB1 o LIB2 al momento del salvataggio e non esistono sul sistema, utilizzare il seguente comando di ripristino per ripristinare i ricevitori:

```
RSTOBJ OBJ(attached-receiver-at-save-time) +
       SAVLIB(receiver-library) +
      DEV(TAP01)
```
Se i ricevitori collegati erano contenuti in LIB1 o LIB2 quando sono stati salvati i dati e non esistevano prima dell'operazione RSTLIB, essi sono stati ripristinati come parte di quell'operazione RSTLIB.

3. Stabilire un punto nel tempo o il limite dell'applicazione in cui portare gli oggetti in LIB1 e LIB2. In questo modo, tutti gli oggetti si trovano in uno stato coerente tra loro. Dopo aver stabilito il limite desiderato dell'applicazione, potrebbe essere necessario ripristinare i ricevitori di giornale aggiuntivi. Se è necessario ripristinare i ricevitori di giornale aggiuntivi, ma questi non sono in linea, ripristinarli tramite il seguente comando di ripristino. Potrebbero essere necessari più comandi di ripristino per questa fase:

```
RSTOBJ OBJ(other-needed-receivers) +
       SAVLIB(receiver-library) +
      DEV(TAP01)
```
I comandi WRKJRNA (Gestione attributi giornale) e DSPJRN (Visualizzazione giornale) possono essere utili per trovare il limite dell'applicazione.

È possibile utilizzare il comando WRKJRNA per stabilire la gamma di ricevitori appropriata, necessaria per le risultanti operazioni APYJRNCHG (Applicazione modifiche giornale). È possibile utilizzare il comando DSPJRN per individuare il numero di sequenza esatto che indica il limite

dell'applicazione desiderata. Se vengono implicati più giornali, è necessario individuare lo stesso limite dell'applicazione (più probabilmente tramite la registrazione data/ora) in ogni giornale. Inoltre, è necessario individuare l'appropriato numero di sequenza giornali.

4. Portare gli oggetti oltre il limite specifico dell'applicazione tramite uno dei seguenti comandi APYJRNCHG (Applicazione modifiche giornale). Potrebbero essere adeguate diverse variazioni del comando APYJRNCHG, in base ai criteri specificati.

Se gli oggetti hanno ricevuto delle modifiche durante l'operazione di salvataggio e si trovavano sotto il controllo della sincronizzazione, i limiti di quest'ultima verranno conservati sui seguenti comandi APYJRNCHG. Se non si desidera conservare i limiti del controllo della sincronizzazione, specificare CMTBDY(\*NO) sui seguenti comandi APYJRNCHG:

- a. Utilizzare i comandi di seguito indicati per applicare le modifiche registrate su giornale agli oggetti, se si verifica quanto segue:
	- v Gli oggetti registrati su giornale per i quali è necessario applicare delle modifiche, sono stati salvati.
	- v Non è stato ripristinato il giornale (ma non rappresenta un problema) in quanto gli oggetti sono stati ripristinati sul sistema dal quale erano stati salvati.
	- v Il supporto magnetico utilizzato rappresenta il salvataggio più recente degli oggetti.
	- v Gli oggetti sono stati salvati specificando UPDHST(\*YES) sul comando di salvataggio.

```
APYJRNCHG JRN(jrnlib/jrnname) +
          OBJ((LIB1/*ALL)) +
          TOENT(seq#-for-application-boundary)
```

```
APYJRNCHG JRN(jrnlib/jrnname) +
          OBJ((LIB2/*ALL)) +
          TOENT(seq#-for-application-boundary)
```
Se sono implicati più giornali, ripetere questi comandi per ogni giornale, specificando il numero di sequenza corretto (parametro TOENT) che indica il limite dell'applicazione desiderato. Notare che il numero di sequenza TOENT, probabilmente, è molto differente per ogni giornale presente in LIB1 e LIB2 ma tutti identificano un limite dell'applicazione comune.

- b. Utilizzare i comandi di seguito indicati per applicare le modifiche registrate su giornale agli oggetti, se si verifica quanto segue:
	- v Gli oggetti sono stati salvati prima della V5R3.
	- v Il giornale è stato ripristinato.
	- v Il supporto magnetico utilizzato rappresenta il salvataggio più recente degli oggetti.
	- v Gli oggetti sono stati salvati specificando UPDHST(\*YES) sul comando di salvataggio.

```
APYJRNCHG JRN(jrnlib/jrnname) +
```

```
OBJ((LIB1/*ALL)) +RCVRNG(rcv-attached-at-save-time +
                 ending-rcv) +
         TOENT(seq#-for-application-boundary)
APYJRNCHG JRN(jrnlib/jrnname) +
         OBJ((LIB2/*ALL)) +
         RCVRNG(rcv-attached-at-save-time +
                 ending-rcv) +
```
TOENT(seq#-for-application-boundary)

Se sono implicati più giornali, ripetere questi comandi per ogni giornale, specificando il numero di sequenza corretto (parametro TOENT) che indica il limite dell'applicazione desiderato. Notare che il numero di sequenza TOENT, probabilmente, è molto differente per ogni giornale presente in LIB1 e LIB2 ma tutti identificano un limite dell'applicazione comune. Se gli oggetti registrati su giornale per i quali si applicheranno le modifiche sono stati salvati in V5R3 o in versioni successive, il sistema potrà stabilire la gamma di ricevitori corretta quando si utilizza il valore predefinito RCVRNG(\*LASTSAVE). In questo caso, il comando di applicazione della fase a è corretto.

- c. Se gli oggetti sono stati salvati prima di V5R3 e il supporto magnetico salva-mentre-attivo utilizzato non rappresenta il salvataggio più recente degli oggetti che specificano UPDHST(\*YES), eseguire i seguenti comandi.
	- 1) Utilizzare il comando DSPJRN per stabilire il numero di sequenza della voce di giornale avvio del salvataggio per ogni oggetto.
	- 2) Immettere un singolo comando APYJRNCHG per ogni oggetto.

Il seguente esempio indica un comando APYJRNCHG:

```
APYJRNCHG JRN(jrnlib/jrnname) +
         OBJ((filelib/filename filembr)) +
          RCVRNG(rcv-attached-at-save-time +
                 ending-rcv) +
          FROMENT(seq#-for-start-of-save-entry) +
          TOENT(seq#-for-application-boundary)
```
Alcuni dei comandi APYJRNCHG possono specificare più oggetti se esiste una serie continua di voci avvio del salvataggio nel giornale. I membri indicati dalla serie continua delle voci di giornale avvio del salvataggio possono essere applicati tramite un singolo comando APYJRNCHG, specificando il primo numero di sequenza di tutte le voci avvio del salvataggio nella serie continua per il parametro FROMENT. Utilizzare il valore \*LASTSAVE nel parametro FROMENT.

## **Esempio: ripristinare gli oggetti con transazioni parziali**

Se si eseguono le operazioni salva-mentre-attivo che possono restituire oggetti salvati con transazioni parziali, si consiglia di utilizzare BRMS (Backup, Recovery, and Media Services).

È possibile utilizzare BRMS per automatizzare le operazioni di copia di riserva e ripristino dei dati. BRMS applica automaticamente le modifiche agli oggetti con transazioni parziali e le ripristina in uno stato utilizzabile.

Se un oggetto viene salvato con transazioni parziali, sarà richiesto FROMENT(\*LASTSAVE) durante l'applicazione o la rimozione delle modifiche registrate su giornale sulla versione dell'oggetto ripristinata.

Quando si utilizza l'interfaccia basata sui caratteri per ripristinare gli oggetti con transazioni parziali, effettuare le seguenti operazioni per ripristinare le librerie CHK e SAV:

1. Ripristinare le due librerie tramite i seguenti comandi:

RSTLIB SAVLIB(CHK) DEV(TAP01)

RSTLIB SAVLIB(SAV) DEV(TAP01)

Se i giornali esistono ancora sul sistema, non vengono ripristinati. Tuttavia, ciò non rappresenta un problema.

Se non esistono, il sistema ripristina gli oggetti del giornale prima di altri oggetti.

2. Ripristinare il primo ricevitore come specificato dall'outfile. Se durante il salvataggio i ricevitori di giornale si trovano in librerie diverse da CHK o SAV, e non esistono sul sistema, utilizzare il seguente comando per ripristinare i ricevitori:

```
RSTOBJ OBJ(attached-receiver-at-save-time) +
      SAVLIB(receiver-library) +
      DEV(TAP01) +
      OUTPUT(*OUTFILE)OUTFILE(lib/file)
```
Se durante il salvataggio dei dati, i ricevitori allegati erano contenuti nella libreria CHK o SAV e non esistevano prima di eseguire l'operazione RSTLIB, essi vengono ripristinati come parte dell'operazione di RSTLIB.

3. Stabilire un punto nel tempo, o un limite dell'applicazione, in cui portare gli oggetti nelle librerie CHK e SAV. In questo modo, tutti gli oggetti si trovano in uno stato coerente tra loro. Dopo aver stabilito il limite desiderato dell'applicazione, potrebbe essere necessario ripristinare i ricevitori di giornale aggiuntivi. È possibile utilizzare il comando WRKJRNA per stabilire la gamma di ricevitori appropriata, necessaria per le risultanti operazioni APYJRNCHG (Applicazione modifiche giornale). È possibile utilizzare il comando DSPJRN per individuare il numero di sequenza esatto che indica il limite dell'applicazione desiderata. Se vengono implicati più giornali, è necessario individuare lo stesso limite dell'applicazione (più probabilmente tramite la registrazione data/ora) in ogni giornale. Inoltre, è necessario individuare l'appropriato numero di sequenza giornali. Se è necessario ripristinare i ricevitori di giornale aggiuntivi, ma questi non sono in linea, ripristinarli tramite il seguente comando di ripristino. Potrebbero essere necessari più comandi di ripristino per questa fase:

```
RSTOBJ OBJ(other-needed-receivers) +
       SAVLIB(receiver-library) +
       DEV(TAP01)
```
| | | | | | | | | |

| | | | | | | | | | | | |  $\blacksquare$  4. Portare gli oggetti oltre il limite specifico dell'applicazione tramite uno dei seguenti comandi APYJRNCHG (Applicazione modifiche giornale). Potrebbero essere adeguate diverse variazioni del comando APYJRNCHG, in base ai criteri specificati.

Se gli oggetti hanno ricevuto delle modifiche durante l'operazione di salvataggio e si trovavano sotto il controllo della sincronizzazione, i limiti di quest'ultima verranno conservati sui seguenti comandi APYJRNCHG. Se non si desidera conservare i limiti del controllo della sincronizzazione, sarà necessario specificare CMTBDY(\*NO) sui seguenti comandi APYJRNCHG.

- a. Utilizzare i comandi sottostanti per applicare le modifiche registrate su giornale agli oggetti (completi o parziali) se si verifica quanto segue:
	- v Non è stato ripristinato il giornale perché gli oggetti sono stati ripristinati sul sistema dal quale erano stati salvati.
	- v Il supporto magnetico utilizzato rappresenta il salvataggio più recente degli oggetti.
	- v Gli oggetti sono stati salvati specificando UPDHST(\*YES) sul comando di salvataggio.
	- Le librerie CHK e SAV sono librerie registrate su giornale.

```
APYJRNCHG JRN(jrnlib/jrnname) +
          FROMENT(*LASTSAVE) +
          OBJ((CHK/*ALL *ALL)) +
          TOENTLRG(seq#-for-application-boundary)
APYJRNCHG JRN(jrnlib/jrnname) +
          FROMENT(*LASTSAVE) +
          OBJ((SAV/*ALL *ALL)) +
          TOENTLRG(seq#-for-application-boundary)
```
Se sono implicati più giornali, ripetere i seguenti comandi per ciascun giornale specificando il numero di sequenza corretto (parametro TOENTLRG) che identifica il limite dell'applicazione desiderato. Notare che i numeri di sequenza TOENTLRG sono, probabilmente, molto diversi per ciascun giornale contenuto nella libreria CHK e SAV, ma identificano tutti un limite dell'applicazione comune.

- b. Utilizzare i comandi sottostanti per applicare le modifiche registrate su giornale agli oggetti (completi o parziali) se si verifica quanto segue:
	- Il giornale è stato ripristinato.
	- v Il supporto magnetico utilizzato rappresenta il salvataggio più recente degli oggetti.
	- Gli oggetti sono stati salvati specificando UPDHST(\*YES) sul comando di salvataggio.
	- v Le librerie CHK e SAV sono librerie registrate su giornale.

```
APYJRNCHG JRN(jrnlib/jrnname) +
          OBJ((CHK/*ALL *ALL)) +
          RCVRNG(rcv-attached-at-save-time +
                 ending-rcv) +
          FROMENT(*LASTSAVE) +
          TOENTLRG(seq#-for-application-boundary)
APYJRNCHG JRN(jrnlib/jrnname) +
          OBJ((SAV/*ALL *ALL)) +
          RCVRNG(rcv-attached-at-save-time +
                ending-rcv) +
          FROMENT(*LASTSAVE) +
          TOENTLRG(seq#-for-application-boundary)
```
Se sono implicati più giornali, ripetere i seguenti comandi per ciascun giornale specificando il numero di sequenza corretto (parametro TOENTLRG) che identifica il limite dell'applicazione desiderato. Notare che i numeri di sequenza TOENTLRG sono, probabilmente, molto diversi per ciascun giornale contenuto nella libreria CHK e SAV, ma identificano tutti un limite dell'applicazione comune.

- c. Eseguire i seguenti comandi se il supporto salva-mentre-attivo utilizzato non rappresenta il salvataggio più recente degli oggetti che specificano UPDHST(\*YES).
	- 1) Utilizzare il comando DSPJRN per stabilire il numero di sequenza della voce di giornale avvio del salvataggio per ogni oggetto.
	- 2) Immettere un singolo comando APYJRNCHG per ogni oggetto.

Il seguente esempio indica un comando APYJRNCHG:

```
APYJRNCHG JRN(jrnlib/jrnname) +
          OBJ((filelib/filename filembr)) +
          RCVRNG(rcv-attached-at-save-time +
                ending-rcv) +
          FROMENT(seq#-for-start-of-save-entry) +
          FROMENT(*LASTSAVE) +
          TOENT(seq#-for-application-boundary)
```
Se è in uso un release successivo a V5R3 e non si sta utilizzando il salvataggio più recente degli oggetti, non sarà possibile specificare FROMENT(\*LASTSAVE) sui comandi APYJRNCHG. È necessario specificare un singolo numero di sequenza per ogni oggetto contenuto nelle librerie CHK e SAV.

Alcuni dei comandi APYJRNCHG possono specificare più oggetti se esiste una serie continua di voci avvio del salvataggio nel giornale. I membri indicati dalla serie continua delle voci di giornale avvio del salvataggio possono essere applicati tramite un singolo comando APYJRNCHG, specificando il primo numero di sequenza di tutte le voci avvio del salvataggio nella serie continua per il parametro FROMENT. Se si utilizza la versione V5R3 o successiva, utilizzare il valore \*LASTSAVE nel parametro FROMENT.

#### **Informazioni correlate**

| | | | | | | | | | | | | | | | | | | | | | |

Backup, Recovery, and Media Services

## **Esempio: ripristinare un indirizzario dopo l'eliminazione del periodo di inattività del salvataggio**

Questo esempio mostra una tipica procedura di ripristino una volta eliminato il periodo di inattività del salvataggio in un indirizzario. L'utilizzo esatto della funzione può essere diversa in base ai requisiti specifici dell'applicazione.

Eseguire le seguenti fasi durante il ripristino dell'indirizzario MyDirectory:

1. Ripristinare l'indirizzario con il seguente comando:

```
RST DEV('/QSYS.LIB/TAP01.DEVD') +
 OBJ('/MyDirectory')
```
Dopo avere completato questi comandi di ripristino, gli oggetti esistono sul sistema, ma non si troveranno in uno stato coerente tra loro.

2. Ripristinare i ricevitori di giornale necessari, collegati, nel momento in cui è stato ripristinato l'indirizzario. Utilizzare un comando come il seguente per ripristinare i ricevitori: RST DEV('/QSYS.LIB/TAP01.DEVD') +

```
OBJ('receiver-path')
```
3. Stabilire un punto nel tempo o il limite dell'applicazione in cui portare gli oggetti in MyDirectory. In questo modo, tutti gli oggetti si trovano in uno stato coerente tra loro. Dopo aver stabilito il limite desiderato dell'applicazione, potrebbe essere necessario ripristinare i ricevitori di giornale aggiuntivi. Se è necessario ripristinare i ricevitori di giornale supplementari, ma questi non sono in linea, ripristinarli tramite un comando di ripristino come il seguente. Potrebbero essere necessari più comandi di ripristino per questa fase:

RST DEV('/QSYS.LIB/TAP01.DEVD') + OBJ('receiver-path')

I comandi WRKJRNA (Gestione attributi giornale) e DSPJRN (Visualizzazione giornale) possono essere utili per trovare il limite dell'applicazione.

È possibile utilizzare il comando WRKJRNA per stabilire la gamma di ricevitori appropriata, necessaria per le risultanti operazioni APYJRNCHG (Applicazione modifiche giornale). È possibile utilizzare il comando DSPJRN per individuare il numero di sequenza esatto che indica il limite dell'applicazione desiderata. Se vengono implicati più giornali, è necessario individuare lo stesso limite dell'applicazione (più probabilmente tramite la registrazione data/ora) in ogni giornale. Inoltre, è necessario individuare l'appropriato numero di sequenza giornali.

- 4. Portare gli oggetti oltre il limite specifico dell'applicazione tramite uno dei seguenti comandi APYJRNCHG (Applicazione modifiche giornale). Potrebbero essere adeguate diverse variazioni del comando APYJRNCHG, in base ai criteri specificati.
	- a. Utilizzare i comandi di seguito indicati per applicare le modifiche registrate su giornale degli oggetti, se si verifica quanto segue:
		- Gli oggetti sono stati salvati prima della V5R3.
		- Il giornale non è stato ripristinato.
		- v Il supporto magnetico utilizzato rappresenta il salvataggio più recente degli oggetti.
		- v Gli oggetti sono stati salvati specificando UPDHST(\*YES) sul comando di salvataggio.
		- v Se le condizioni sopra citate non vengono riscontrate ma si sta utilizzando la V5R3.

```
APYJRNCHG JRN(jrnlib/jrnname) +
          OBJPATH(/MyDirectory) +
          SUBTREE(*ALL)+
          TOENT(seq#-for-application-boundary)
```
Se sono implicati più giornali, ripetere questi comandi per ogni giornale, specificando il numero di sequenza corretto (parametro TOENT) che indica il limite dell'applicazione desiderato.

- b. Utilizzare i comandi di seguito riportati per applicare le modifiche registrate su giornale agli oggetti, se si verifica quanto segue:
	- v Gli oggetti sono stati salvati prima della V5R3.
	- Il giornale è stato ripristinato.
	- v Il supporto magnetico utilizzato rappresenta il salvataggio più recente degli oggetti.
	- v Gli oggetti sono stati salvati specificando UPDHST(\*YES) sul comando di salvataggio.

```
APYJRNCHG JRN(jrnlib/jrnname) +
          OBJPATH(/MyDirectory) +
          SUBTREE(*ALL)+
          RCVRNG(rcv-attached-at-save-time +
                 ending-rcv) +
          TOENT(seq#-for-application-boundary)+
```
Se il giornale è stato ripristinato e gli oggetti registrati su giornale per i quali si applicheranno le modifiche sono stati salvati prima di V5R3, il sistema non è in grado di stabilire la corretta gamma di ricevitori. Quindi, la gamma di ricevitori corretta deve essere specificata sul parametro RCVRNG. Il ricevitore collegato al momento del salvataggio dell'indirizzario, è il ricevitore di giornale iniziale specificato. Se gli oggetti registrati su giornale per i quali si applicheranno le modifiche sono stati salvati in V5R3 o in versioni successive, il sistema potrà stabilire la gamma di ricevitori corretta quando si utilizza il valore predefinito RCVRNG(\*LASTSAVE). In questo caso, il comando di applicazione della fase a funziona correttamente.

Se sono implicati più giornali, ripetere questi comandi per ogni giornale, specificando il numero di sequenza corretto (parametro TOENT) che indica il limite dell'applicazione desiderato.

- c. Se non si sta utilizzando la V5R3, eseguire i seguenti comandi se il supporto magnetico salva-mentre-attivo utilizzato non rappresenta l'ultimo salvataggio degli oggetti che specificano UPDHST(\*YES).
	- 1) Utilizzare il comando DSPJRN per stabilire il numero di sequenza della voce di giornale avvio del salvataggio per ogni oggetto.

2) Immettere un singolo comando APYJRNCHG per ogni oggetto.

Il seguente esempio indica un comando APYJRNCHG:

```
APYJRNCHG JRN(jrnlib/jrnname) +
         OBJPATH(/MyDirectory) +
          RCVRNG(rcv-attached-at-save-time +
                ending-rcv) +
          FROMENT(seq#-for-save or start-of-save-entry) +
          TOENT(seq#-for-application-boundary)
```
Poiché il salvataggio più recente degli oggetti non viene utilizzato, non è possibile specificare FROMENT(\*LASTSAVE) sul comando APYJRNCHG. È necessario specificare un numero di sequenza singolo per l'indirizzario MyDirectory

Alcuni comandi APYJRNCHG possono specificare più oggetti se nel giornale esiste una serie continua di voci di salvataggio o di avvio del salvataggio. Gli oggetti indicati dalla serie continua delle voci di giornale di salvataggio o avvio del salvataggio possono essere applicati tramite un singolo comando APYJRNCHG, specificando il primo numero di sequenza di tutte le voci di salvataggio o avvio del salvataggio nella serie continua per il parametro FROMENT. Utilizzare il valore \*LASTSAVE nel parametro FROMENT.

#### **Copie di riserva codificate** |

Se si utilizza un'unità nastro di codifica, è possibile utilizzare i comandi di salvataggio o BRMS (Backup, Recovery, and Media Services) per eseguire una copia di riserva codificata. Tuttavia, se si utilizza il metodo di codifica del software, è necessario utilizzare BRMS per eseguire la copia di riserva codificata. |  $\mathbf{I}$ |

**Attività correlate** |

["Esecuzione](#page-42-0) di un salvataggio completo utilizzando l'elenco di controllo GO SAVE" a pagina 37 Utilizzare questo elenco di controllo per eseguire un salvataggio completo. | |

- **Informazioni correlate** |
- Managing master keys |

#### **Caricamento e impostazione della chiave principale di salvataggio/ripristino** | |

La chiave principale di salvataggio/ripristino è una chiave principale per scopi speciali utilizzata per codificare tutte le altre chiavi principali quando vengono salvate in un'operazione Salvataggio sistema (SAVSYS). La chiave principale di salvataggio/ripristino non viene salvata. La chiave principale di | salvataggio/ripristino presenta un valore predefinito. Pertanto, per motivi di sicurezza, la chiave principale di salvataggio/ripristino deve essere impostata su un altro valore.  $\blacksquare$  $\mathbf{I}$ | |

La chiave principale di salvataggio/ripristino presenta solo due versioni. Le versioni sono nuove e  $\mathbf{L}$ | | correnti.

**Nota:** Poiché la chiave principale di salvataggio/ripristino non è inclusa nell'operazione Salvataggio sistema, si consiglia di scrivere le frasi di accesso per la chiave principale di salvataggio/ripristino e di memorizzarle in un luogo sicuro. | | |

Impostare la chiave principale di salvataggio/ripristino prima di eseguire l'operazione SAVSYS. Per | impostare la chiave principale di salvataggio/ripristino, è necessario caricare le parti della chiave principale e impostare la chiave principale di salvataggio/ripristino.  $\blacksquare$  $\blacksquare$ 

È possibile caricare il numero desiderato di parti della chiave principale per la chiave principale di | salvataggio/ripristino. Impostando la chiave principale di salvataggio/ripristino, la versione della nuova | chiave principale di salvataggio/ripristino diventa la versione corrente della chiave principale di | salvataggio/ripristino. Dopo avere impostato la chiave principale di salvataggio/ripristino, è necessario eseguire l'operazione SAVSYS per salvare le chiavi principali sul supporto di salvataggio. | $\blacksquare$ 

Per caricare la chiave principale di salvataggio/ripristino dall'interfaccia di IBM Systems Director | Navigator per i5/OS, eseguire le seguenti operazioni: |

- 1. Selezionare **Sicurezza** nella finestra di IBM Systems Director Navigator per i5/OS. |
- 2. Selezionare **Gestione chiave servizi crittografici**. |
- 3. Selezionare **Gestisci chiavi principali**.  $\|$
- 4. Selezionare la **Chiave principale di salvataggio/ripristino**. |
- 5. Selezionare **Carica parte** nel menu **Seleziona azioni**. |
- 6. Specificare la **Frase d'accesso** e fare clic su **OK**. |

Se si preferisce scrivere un'applicazione personalizzata per caricare la chiave principale di |

salvataggio/ripristino, è possibile utilizzare l'API QC3LDMKP; Qc3LoadMasterKeyPart (Caricamento parte chiave principale). | |

È anche possibile utilizzare il comando CL ADDMSTPART (Aggiunta parte chiave principale) per caricare | una parte della chiave principale per la chiave principale di salvataggio/ripristino. |

Per impostare la chiave principale di salvataggio/ripristino, selezionare la **Chiave principale di** | **salvataggio/ripristino** e nel menu **Seleziona azioni**, selezionare **Imposta**. |

Se si preferisce scrivere un'applicazione personalizzata per impostare la chiave principale di | salvataggio/ripristino, è possibile utilizzare l'API QC3SETMK; Qc3SetMasterKey (Impostazione chiave | principale). |

È anche possibile utilizzare il comando CL SETMSTKEY (Impostazione c chiave principale) per impostare | l la chiave principale di salvataggio/ripristino cui sono già state aggiunte delle parti.

Quando si caricano e si impostano le chiavi principali, è necessario eseguire anche un'operazione | SAVSYS. |

# **Salvataggio e ripristino delle chiavi principali** |

Se una chiave principale viene persa, vengono perse tutte le chiavi codificate in quella chiave principale e | di conseguenza tutti i dati codificati in quelle chiavi. Pertanto, è importante eseguire una copia di riserva | delle chiavi principali. |

Per creare una copia di riserva delle chiavi principali sono disponibili due metodi: |

## v **Salvare le singole frasi di accesso** |

Le frasi di accesso della chiave principale non devono essere memorizzate sul sistema in testo semplice. Inoltre, non codificarle in una chiave principale o in una chiave codificata in una chiave principale. Se le chiavi principali vengono perse, ad esempio, quando viene installato LIC (Licensed Internal Code/Microprogramma interno su licenza), o danneggiate, non sarà possibile ripristinare le frasi di accesso e, quindi, le chiavi principali. Memorizzare le chiavi di accesso al di fuori del sistema in un luogo sicuro, ad esempio in scrigni separati. | | | | | |

### v **Salvare le chiavi principali eseguendo un'operazione SAVSYS** |

Le chiavi principali vengono salvate come parte di un'operazione SAVSYS. Per proteggere le chiavi principali quando risiedono sul supporto di salvataggio, esse vengono codificate con la chiave principale di salvataggio/ripristino. La chiave principale di salvataggio/ripristino è l'unica chiave principale che non viene salvata come parte dell'operazione SAVSYS. | | | |

Per eseguire la copia di riserva delle chiavi principali, eseguire le seguenti operazioni: |

- 1. Impostare la chiave principale di salvataggio/ripristino. |
- 2. Eseguire un'operazione SAVSYS. |
- Per ripristinare le chiavi principali sul sistema di destinazione, la chiave principale di |
- salvataggio/ripristino sul sistema di destinazione deve corrispondere alla chiave principale di |

salvataggio/ripristino sul sistema di origine quando viene eseguita l'operazione SAVSYS. Se |

- corrispondono, le chiavi principali vengono decodificate automaticamente e sono pronte per l'uso. Se |
- non corrispondono, le chiavi principali ripristinate vengono inserite in versioni in sospeso. Quando si |
- tenta di utilizzare una chiave principale che presenta una versione in sospeso (ad esempio, se si esegue |
- la codifica mediante una chiave di un file di memorizzazione chiave decodificato in una chiave | |
- principale con una versione in sospeso), in un messaggio di errore viene indicato che è presente una chiave principale non ripristinata. È necessario ripristinare la versione in sospeso della chiave
- principale impostando il valore corretto per la chiave principale di salvataggio/ripristino sul sistema di destinazione oppure eliminare la versione in sospeso della chiave principale. | | |
- La chiave principale di salvataggio/ripristino presenta un valore predefinito. Pertanto, se non vengono modificate sui sistemi di origine o di destinazione, le chiavi principali vengono ripristinate senza l'intervento dell'utente. Tuttavia, l'utilizzo della chiave principale di salvataggio/ripristino predefinita non è consigliato, perché non garantisce un buon livello di sicurezza. Per garantire la sicurezza delle chiavi principali, si consiglia di caricare e impostare la chiave principale di salvataggio/ripristino | | | | |
- mentre risiede sul supporto SAVSYS. |
- Quando le chiavi principali vengono ripristinate e decodificate correttamente con la chiave principale di salvataggio/ripristino, esse vengono spostate nelle versioni correnti. Se una chiave principale già presenta una versione corrente, viene spostata nella versione precedente. Pertanto, è importante che sul sistema non vi siano delle chiavi codificate con la versione precedente, poiché essa verrà persa. Dopo avere ripristinato le chiavi principali, è necessario convertire tutti i file di memorizzazione chiave ed eventuali altre chiavi codificate in una chiave principale. | | | | | |
- In alcuni casi, è possibile che l'utente non desideri distribuire su un altro sistema le chiavi principali o alcune chiavi principali mediante il supporto SAVSYS. Quando non si desidera che le proprie chiavi | |
- principali vengano ripristinate e decodificate su un altro sistema, verificare di avere caricato e |
- impostato la chiave principale di salvataggio/ripristino prima dell'operazione SAVSYS e non |
- condividerla con il sistema di destinazione. Sul sistema di destinazione, le versioni in sospeso devono essere eliminate. | |
- Se si desidera distribuire solo alcune delle chiavi principali, è possibile eseguire la stessa operazione. Quindi, condividere le frasi di accesso per le chiavi principali che si desidera condividere. Altrimenti, sarà necessario cancellare temporaneamente le chiavi principali che non si desidera distribuire. | | |
- Anche quando viene eseguita una copia di riserva delle chiavi principali mediante l'operazione |
- SAVSYS, è necessario prendere nota delle frasi di accesso per le chiavi principali e conservarle in un |
- luogo sicuro, nel caso in cui l'installazione di LIC (Licensed Internal Code/Microprogramma interno su licenza) dall'operazione SAVSYS non venga eseguita correttamente. | |
- **Nota:** Ogniqualvolta viene modificata una chiave principale, è necessario crearne una copia di riserva. |

#### **Copia di riserva di ASP (auxiliary storage pool/lotto di memoria ausiliaria) codificati** | |

La codifica del disco consente di codificare i dati memorizzati negli ASP (auxiliary storage pool/lotto di | memoria ausiliaria) utente e negli ASP indipendenti. La creazione di una copia di riserva di un ASP codificato è identica alla creazione di una copia di riserva di un ASP non codificato. Tuttavia, se i dati presenti su ASP di sistema o su ASP indipendente vengono persi, è necessario eseguire ulteriori attività di ripristino. |  $\blacksquare$  $\Box$  $\blacksquare$ 

Per utilizzare la codifica del disco, è necessario che sia installata l'opzione 45 - Abilitazione ASP | codificato, una funzione del sistema operativo. L'opzione per abilitare la codifica è disponibile quando si | crea un ASP utente o un ASP indipendente mediante Systems Director Navigator per i5/OS o System i Navigator. |  $\mathbf{I}$ 

Quando si configura un ASP codificato, il sistema genera una chiave dati che codifica i dati scritti in quel | l lotto di memoria e decodifica i dati letti da quel lotto di memoria. Le chiavi dati per gli ASP indipendenti vengono conservate con il lotto di memoria e vengono protette con la chiave principale ASP. Gli ASP |

utente sono protetti con una chiave dati memorizzata in Licensed Internal Code |

I dati vengono codificati solo mentre risiedono su ASP. Quando si leggono i dati, vengono decodificati. | Quando si esegue un salvataggio, i dati vengono decodificati come se fossero letti per l'operazione di | salvataggio. I dati vengono codificati sui supporti di salvataggio solo se si sta eseguendo una copia di | riserva codificata mediante un unità nastro di codifica o la soluzione software. |

È possibile eseguire una copia di riserva codificata dei dati in un ASP codificato. Durante la creazione della copia di riserva, i dati ASP vengono decodificati durante la lettura e nuovamente codificati durante | la scrittura su nastro. | |

Per eseguire la copia di riserva dei dati in un ASP codificato, utilizzare uno dei seguenti comandi: |

- | Comando SAVSYS
- v GO SAVE Opzione 21 (salva l'intero sistema) |
- v GO SAVE Opzione 23 (salva i dati utente) |

**Importante:** Se si sposta un ASP indipendente codificato da un sistema all'altro in un cluster, è necessario verificare che la chiave principale ASP sia impostata sullo stesso valore su entrambi i sistemi. | |

#### **Attività correlate** |

- "Salvataggio di ASP [indipendenti"](#page-66-0) a pagina 61 |
- È possibile salvare gli ASP (auxiliary storage pool/lotti di memoria ausiliaria) indipendenti in System |
- i Navigator separatamente oppure salvarli come parte di un salvataggio completo del sistema (GO |

SAVE: opzione 21) oppure durante il salvataggio di tutti i dati utente (GO SAVE: opzione 23). Gli ASP indipendenti sono noti anche come *lotti dischi indipendenti*.

- **Informazioni correlate** |
- Loading and setting auxiliary storage pool (ASP) master key |
- Restoring encrypted auxiliary storage pools |
- Disk encryption |

| |

# **Tecniche di programmazione della copia di riserva**

Le tecniche di programmazione includono il ripristino dei lavori, la visualizzazione dei messaggi di stato e il reindirizzamento dell'emissione dai comandi di salvataggio e ripristino verso un file di emissione.

# **Considerazioni per il ripristino dei lavori**

Una parte fondamentale della realizzazione di un'applicazione consiste nel ripristinare il lavoro e iniziare di nuovo. Le applicazioni devono essere realizzate in modo da gestire:

- v problemi imprevisti relativi ai dati, quali ad esempio quelli relativi ai dati alfabetici che si verificano quando invece sono previsti dati numerici
- v problemi relativi agli operatori, quali ad esempio quelli relativi ad operatori che eseguono opzioni errate o che annullano il lavoro
- v problemi relativi alle attrezzature, quali le stazioni di lavoro, le unità disco e i malfunzionamenti delle linee di comunicazione

Le procedure per il ripristino del lavoro devono garantire l'integrità dei dati dell'utente e facilitare l'avvio dell'applicazione interrotta. Registrazione su giornale e controllo sincronizzazione possono essere utilizzate nelle applicazioni destinate al supporto nel ripristino del lavoro. Le procedure di ripristino devono essere trasparenti per gli utenti finali.

## **Ripristino lavoro interattivo**

Se si sta eseguendo un lavoro di inserimento dati o di aggiornamento di un singolo file, probabilmente non sarà necessario pianificare una strategia di ripristino estesa. Gli operatori possono richiedere al file di stabilire il record aggiornato per ultimo e proseguire da quel punto.

Per ripristinare i lavori di sola interrogazione, gli operatori delle stazioni di lavoro iniziano dal punto in cui si erano interrotti. Quando si utilizzano le transazioni di aggiornamento per molti file, è opportuno considerare di utilizzare un giornale o un controllo sincronizzazione. Il sistema ripristina automaticamente i file registrati su giornale durante l'IPL (initial program load) in seguito a una chiusura anomala del sistema oppure durante il processo di attivazione di un ASP indipendente successiva a una disattivazione anomala. Inoltre, il giornale può essere utilizzata per il ripristino del file precedente o successivo controllato dall'utente. Oltre ai file fisici del database, è possibile proteggere con la registrazione su giornale altri tipi di oggetto.

Il controllo della sincronizzazione, utilizzando le modifiche del file registrate nel giornale, consente di eseguire la transazione automatica e la sincronizzazione dei file. Alla chiusura del lavoro, il sistema riporta automaticamente gli aggiornamenti file all'inizio della transazione. Inoltre, l'oggetto di notifica del controllo della sincronizzazione può supportare l'utente durante il riavvio della transazione.

Quando si crea un'applicazione interattiva, è opportuno considerare l'eventuale presenza di problemi alle apparecchiature delle stazioni di lavoro o delle linee di comunicazione. Ad esempio, si supponga che il sistema del computer non riceva corrente. Nel caso si disponga di gruppi di continuità per l'erogazione di energia all'unità di elaborazione o disco, il sistema rimarrà attivo. Tuttavia, in questo esempio, le stazioni di lavoro non ricevono più energia. Quando i programmi tentano di leggere o scrivere sulle stazioni di lavoro, il programma riceve un messaggio di errore. Se l'applicazione non è stata creata per gestire questo tipo di errori, il sistema può passare un tempo infinito tentando di ripristinare l'errore della stazione di lavoro.

È necessario creare applicazioni interattive che siano in grado di utilizzare aree per il feedback degli errori e di gestire tale tipi di errori. Se l'applicazione riesce a gestire gli errori e si arresta, la risorsa di sistema non viene sprecata per un ripristino fallimentare degli errori. Gli esempio su come utilizzare le aree per il feedback degli errori e le routine di ripristino possono essere consultati nei manuali di riferimento dei linguaggi di programmazione.

## **Ripristino lavoro in batch**

I lavori in batch di sola stampa solitamente non necessitano di un ripristino speciale per il riavvio. Potrebbe essere sufficiente eseguire nuovamente il programma.

I lavori in batch che eseguono gli aggiornamenti dei file (operazioni di aggiunta, modifica o cancellazione) presentano considerazioni aggiuntive per il riavvio e il ripristino. Uno dei metodi per il riavvio consiste nell'utilizzare un codice di aggiornamento all'interno del record. Appena si aggiorna un record, anche il relativo codice può essere aggiornato per visualizzare il completamento dell'elaborazione del record. Se il lavoro viene riavviato, il programma batch si posiziona (come conseguenza del codice aggiornato) sul primo record che non è stato elaborato. Il programma quindi procede con l'elaborazione da quel punto nel file.

Un'altra possibilità di riavvio dell'elaborazione batch consiste nel salvare o copiare il file prima di avviare il lavoro. È possibile utilizzare uno dei seguenti comandi per salvare o copiare il file:

- Salvataggio oggetto (SAVOBJ)
- Copia file (CPYF)

Quindi, se è necessario riavviare, ripristinare o copiare il file nella condizione originale e rieseguire il lavoro. Con questa funzione, è necessario garantire che nessun altro lavoro stia modificando i file. Questo metodo assicura il blocco esclusivo del file durante l'esecuzione del lavoro. In alternativa, è possibile

utilizzare il giornale. Ad esempio, se viene richiesto il riavvio, è possibile emettere il comando Eliminazione modifiche giornale (RMVJRNCHG) per rimuovere le modifiche ai file. In seguito, eseguire nuovamente il lavoro sui file.

Se il lavoro in batch è composto da un flusso di immissione complesso, probabilmente di desidera adottare una strategia per il riavvio nel flusso di immissione. Quindi, se il lavoro in batch necessita di un riavvio, il lavoro stabilisce il punto dal quale il flusso deve continuare.

Il controllo della sincronizzazione può essere inoltre utilizzato per il ripristino del lavoro in batch. Tuttavia, se si intende utilizzare il controllo di sincronizzazione per i lavori in batch, è opportuno considerare che il numero massimo di blocchi record consentito in un ciclo di sincronizzazione è 4 000 000. Pertanto, potrebbe essere necessario dividere il lavoro in batch in transazioni logiche. Ad esempio, se il programma batch aggiorna un record del file principale seguito da diversi record di dettagli in un altro file, ognuno di questi gruppi di aggiornamenti può rappresentare una transazione logica e può essere sincronizzato separatamente. I blocchi vengono conservati in tutti i record modificati all'interno di un ciclo di sincronizzazione. Perciò, i dati modificati vengono resi disponibili più rapidamente se il lavoro in batch viene diviso in transazioni logiche di piccole dimensioni.

La registrazione su giornale può essere utilizzata anche come supporto nel ripristino del lavoro in batch, così come per i lavori interattivi.

## **Informazioni nei file di emissione**

La maggior parte dei comandi di salvataggio creano un'emissione in cui vengono visualizzati i dati salvati dal sistema. A seconda di quale comando sia utilizzato, è possibile indirizzare questa emissione a una stampante (OUTPUT(\*PRINT)), a un file di database (OUTPUT(\*OUTFILE)), a un file di flusso o a uno spazio utente.

L'impostazione predefinita relativa ai comandi di salvataggio indica di non creare l'emissione. È necessario richiedere questa funzione ogni volta che si esegue il comando di salvataggio. È possibile modificare l'impostazione predefinita relativa al parametro OUTPUT per i comandi di salvataggio utilizzando il comando CHGCMDDFT (Modifica valori predefiniti comando).

È possibile procedere in uno dei due seguenti modi: stampare l'emissione e memorizzarla con il supporto magnetico, altrimenti è possibile creare un programma per analizzare e notificare le informazioni presenti nel file di emissione.

È possibile utilizzare il parametro OUTPUT con i seguenti comandi:

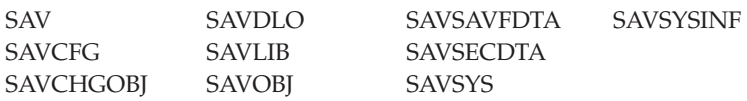

Se si utilizza un file di emissione per il comando SAVDLO (Salvataggio oggetto libreria documenti), il sistema utilizza il formato del file QSYS/QAOJSAVO.OJSDLO. Utilizzare il comando DSPFFD (Visualizzazione descrizione campo del file) per individuare il layout del file.

Il comando SAV non supporta l'invio dell'emissione su un file di emissione. È possibile inviare |

l'emissione del comando SAV su un file di flusso o su uno spazio utente. In ["Interpretazione](#page-179-0) |

[dell'emissione](#page-179-0) da salvataggio (SAV) e ripristino (RST)" a pagina 174 viene mostrato il layout del file di | flusso o dello spazio utente. |

Se si utilizza un file di emissione per gli altri comandi elencati precedentemente, il sistema utilizza il formato del file QSYS/QASAVOBJ.QSRSAV.

<span id="page-179-0"></span>I comandi SAVCHGOBJ, SAVLIB, SAVOBJ e SAV possiedono un parametro tipo di informazioni (INFTYPE) per specificare quanto si desidera che l'emissione sia dettagliata. Consultare ["Interpretazione](#page-198-0) [dell'emissione](#page-198-0) dai comandi di salvataggio" a pagina 193 per ulteriori informazioni.

Per in nomi dei file di emissione del database modello utilizzati dai comandi di salvataggio, consultare le informazioni in linea relative ai comandi di salvataggio.

#### **Riferimenti correlati**

"Informazioni relative al file di emissione [dell'operazione](#page-199-0) di salvataggio" a pagina 194 In questa tabella viene illustrato il formato delle informazioni del file di emissione (QASAVOBJ) dell'operazione di salvataggio. I campi non utilizzati, quelli non impostati, contengono un valore pari a zero per i campi numerici e spazi vuoti per i campi di carattere.

## **Interpretazione dell'emissione da salvataggio (SAV) e ripristino (RST)**

Quando si utilizzano i comandi SAV (Salvataggio) o RST (Ripristino), è possibile indirizzare l'emissione su un file di flusso o su uno spazio utente.

Se i dati sono già esistenti nel file di flusso o nello spazio utente specificato, il comando scrive su quei dati. I nuovi dati non vengono accodati a qualsiasi dato esistente.

Per specificare un file di flusso, è necessario possedere l'autorizzazione \*W al file di flusso e l'autorizzazione \*R all'indirizzario relativo al file di flusso.

Per specificare uno spazio utente, è necessario possedere l'autorizzazione \*CHANGE allo spazio utente e l'autorizzazione \*USE alla libreria. Il server ha bisogno di un vincolo \*EXCLRD sullo spazio utente.

#### **Concetti correlati**

"Utilizzo del comando [Salvataggio](#page-91-0) (SAV)" a pagina 86 In questa sezione viene illustrato come utilizzare il comando SAV con il parametro OBJ.

#### **Riferimenti correlati**

"Come determinare gli oggetti che il sistema ha salvato (messaggi di [salvataggio\)"](#page-13-0) a pagina 8 In questa sezione viene descritto il funzionamento dei messaggi di salvataggio e vengono indicate le informazioni disponibili dai file di emissione.

## **Informazioni sull'intestazione della voce**

Quando si esegue un comando SAV (Salvataggio) o il comando RST (Ripristino), l'emissione può essere indirizzata ad un file di flusso o ad un'area utente.

Il contenuto dell'emissione viene diviso in voci. Ogni voce nell'emissione ha un'intestazione associata. Questa intestazione contiene dati che specificano la lunghezza e il tipo della voce. Ogni tipo di voce ha il proprio formato. Queste informazioni sull'intestazione consentono la divisione del contenuto dell'emissione in voci con formati specifici. In questo modo è possibile l'analisi dei dati nell'emissione.

Non viene conservato alcun conteggio delle voci, viene determinata piuttosto la fine di una voce dalla *lunghezza della voce*. Una voce può contenere elementi di lunghezza variabile. Ciò può dare luogo al riempimento della voce.

Il numero delle voci nell'emissione è variabile. Le voci appariranno una dopo l'altra fino a quando non viene raggiunta una voce dei caratteri di coda. La voce dei caratteri di coda è l'ultima nell'emissione.

Per ogni campo nell'intestazione, viene specificato uno scostamento in byte. Questa scostamento è relativo all'indirizzo base dell'intestazione o all'inizio del primo campo nell'intestazione.
<span id="page-180-0"></span>La seguente tabella mostra il formato delle informazioni sull'intestazione emesso dai comandi SAV e RST.

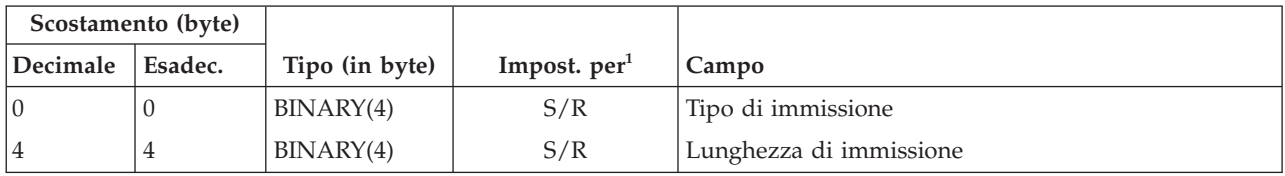

*Tabella 45. Emissione informazioni intestazione voce-Comandi SAV e RST*

**Nota:**

|

1.

**Colonna Impostato per.** I seguenti valori di colonna indicano quali operazioni scrivono il contenuto del campo nell'emissione:

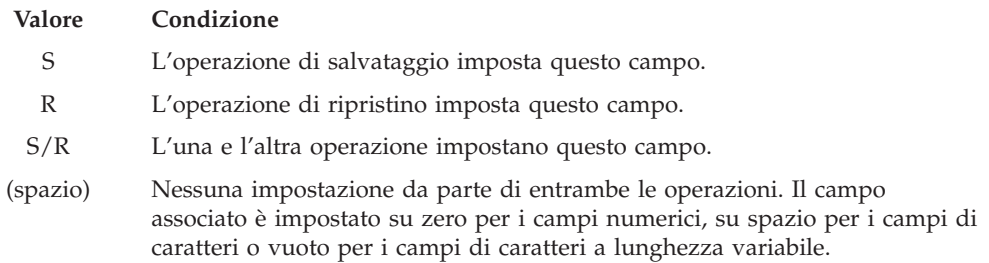

### **Voci di informazioni sul comando**

In questa tabella viene descritto il formato dell'emissione del comando per i comandi SAV ed RST.

Le voci di informazioni sul comando sono emesse nel formato descritto nella seguente tabella. Il valore *tipo di immissione* nell'intestazione determina se la voce associata all'intestazione è una voce di informazioni sul comando.

Il sistema associa un CCSID (coded character set identifier) a tutti i dati. Questa associazione viene conservata nel corso di tutte le operazioni di salvataggio e ripristino.

Per ogni campo, uno scostamento è specificato in byte. Questo scostamento è relativo all'indirizzo di base della voce o all'inizio del primo campo nell'intestazione della voce.

| Scostamento (byte) |                |                                  |                |                                                                                                    |
|--------------------|----------------|----------------------------------|----------------|----------------------------------------------------------------------------------------------------|
| Decimale           | Esadec.        | Tipo (in byte)                   | Impost. $per1$ | Campo                                                                                                    |
|                    | $\Omega$       | BINARY(8)                        | S/R            | Consultare la tabella in Informazioni sull'intestazione<br>della voce per ulteriori dettagli sul formato. |
| 8                  | 8              | BINARY(4)                        | S/R            | Scostamento nome unità <sup>2</sup>                                                                       |
| 12                 | C              | BINARY(4)                        | S/R            | Scostamento etichetta file <sup>3</sup>                                                                   |
| 16                 | 10             | BINARY(4)                        | S/R            | Numero sequenza                                                                                           |
| 20                 | 14             | BINARY(4)                        | S/R            | Salvataggio attivo                                                                                        |
| 24                 | 18             | BINARY(4)                        | S/R            | CCSID dei dati                                                                                            |
| 28                 | 1 <sup>C</sup> | $BINARY(4)$ ,<br><b>UNSIGNED</b> | S/R            | Numero di record                                                                                          |
| 32                 | 20             | CHAR(10)                         | S/R            | Comando                                                                                                   |
| 42                 | 2A             | CHAR(10)                         | S/R            | Data di scadenza                                                                                          |
| 52                 | 34             | CHAR(8)                          | S/R            | Data/ora salvataggio                                                                                      |

*Tabella 46. Emissione della voce di informazioni sui comandi-Comandi SAV e RST*

| Scostamento (byte) |                |                |                |                                           |
|--------------------|----------------|----------------|----------------|-------------------------------------------|
| Decimale           | Esadec.        | Tipo (in byte) | Impost. $per1$ | Campo                                     |
| 60                 | 3C             | CHAR(10)       | S/R            | Data di avvio modifica                    |
| 70                 | 46             | CHAR(10)       | S/R            | Ora di avvio modifica                     |
| 80                 | 50             | CHAR(10)       | S/R            | Data di fine modifica                     |
| 90                 | 5A             | CHAR(10)       | S/R            | Ora di fine modifica                      |
| 100                | 64             | CHAR(6)        | S/R            | Livello di release del salvataggio        |
| 106                | 6A             | CHAR(6)        | S/R            | Livello di release di destinazione        |
| 112                | 70             | CHAR(1)        | S/R            | Tipo di informazioni                      |
| 113                | 71             | CHAR(1)        | S/R            | Dati compressi                            |
| 114                | 72             | CHAR(1)        | S/R            | Dati compatti                             |
| 115                | 73             | CHAR(8)        | S/R            | Salvataggio numero di serie sistema       |
| 123                | 7B             | CHAR(8)        | $\mathbb{R}$   | Data/ora del ripristino                   |
| 131                | 83             | CHAR(6)        | $\mathbb{R}$   | Livello di release del ripristino         |
| 137                | 89             | CHAR(8)        | $\mathbb{R}$   | Numero di serie del sistema di ripristino |
| 145                | 91             | CHAR(10)       | S/R            | Opzione del salvataggio attivo            |
| 155                | 9B             | CHAR(1)        | S/R            | Salvataggio formato                       |
| 156                | 9C             | BINARY(4)      | S/R            | Numero file supporto magnetico            |
| 160                | A <sub>0</sub> | BINARY(4)      | S/R            | File supporto magnetico totali            |
| 164                | A4             | CHAR(1)        | S/R            | Autorizzazioni private richieste          |
| 165                | A <sub>5</sub> | CHAR(10)       | S/R            | ID sincronizzazione                       |

*Tabella 46. Emissione della voce di informazioni sui comandi-Comandi SAV e RST (Continua)*

#### **Note:**

| | | | |

> 1. **Colonna Impostato per.** I seguenti valori di colonna indicano quali operazioni scrivono il contenuto del campo nell'emissione:

#### **Valore Condizione**

- **S** L'operazione di salvataggio imposta questo campo.
- **R** L'operazione di ripristino imposta questo campo.
- **S/R** L'una e l'altra operazione impostano questo campo.

#### **(spazio)**

Nessuna impostazione da parte di entrambe le operazioni. Il campo associato è impostato su zero per i campi numerici, su spazio per i campi di caratteri o vuoto per i campi di caratteri a lunghezza variabile.

2. **Formato dell'identificativo del nome dell'unità.** È possibile reperire la prima voce utilizzando il campo **Scostamento nome unità** per richiamare il campo *Numero del nome unità*. Il campo relativo ai **numeri dei nomi delle unità** non viene ripetuto.

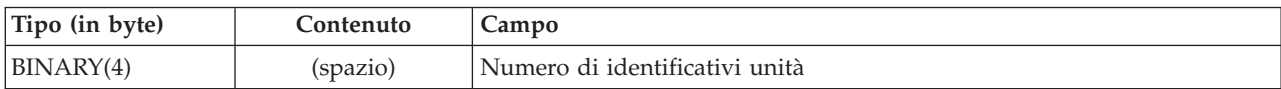

Quindi, spostarsi al primo identificativo unità. Ogni identificativo unità consiste di una lunghezza seguita dal relativo nome. I campi relativi ai nomi di unità vengono ripetuti per ogni identificativo unità.

<span id="page-182-0"></span>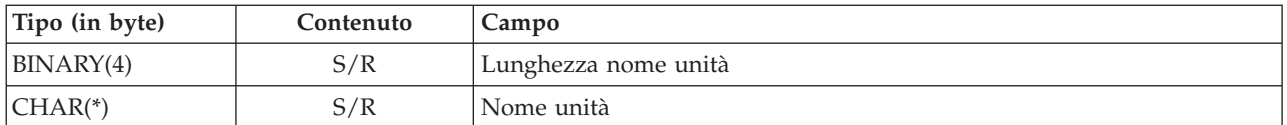

3. **Formato dell'etichetta file.** È possibile trovare l'inizio dell'etichetta del file utilizzando il campo **Scostamento etichetta file** . I campi relativi all'etichetta file non vengono ripetuti.

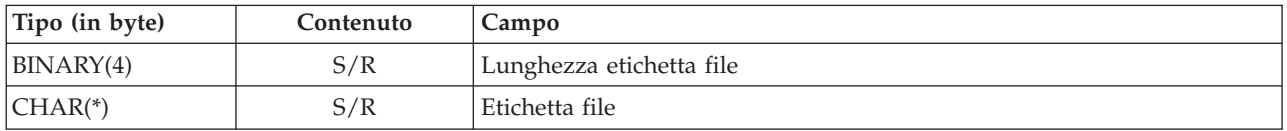

### **Voci di informazioni sull'indirizzario**

In questa tabella viene descritto il formato dell'emissione delle voci degli indirizzari per i comandi SAV ed RST.

Il valore *Tipo di immissione* nell'intestazione della voce determina se la voce associata all'intestazione è una voce di informazioni dell'indirizzario.

Per ogni campo, uno scostamento è specificato in byte. Questo scostamento è relativo all'indirizzo di base della voce o all'inizio del primo campo nell'intestazione della voce.

| Scostamento (byte) |              |                |                |                                                                                                    |
|--------------------|--------------|----------------|----------------|----------------------------------------------------------------------------------------------------|
| Decimale           | Esadec.      | Tipo (in byte) | Impost. $per1$ | Campo                                                                                                    |
|                    | $\Omega$     | BINARY(8)      | S/R            | Consultare la tabella in Informazioni sull'intestazione<br>della voce per ulteriori dettagli sul formato. |
| 8                  | 8            | BINARY(4)      | S/R            | Scostamento identificativo indirizzario <sup>2</sup>                                                      |
| 12                 | $\mathsf{C}$ | BINARY(4)      | S/R            | Numero di collegamenti oggetto elaborati con esito<br>positivo nell'indirizzario                          |
| 16                 | 10           | BINARY(4)      | S/R            | Numero di collegamenti oggetti elaborati con esito<br>negativo nell'indirizzario                          |
| 20                 | 14           | BINARY(4)      | S/R            | Scostamento identificativo volume iniziale <sup>3</sup>                                                   |
| 24                 | 18           | BINARY(8)      | S/R            | Dimensione totale (in K) dei collegamenti oggetto<br>elaborati con esito positivo nell'indirizzario       |
| 32                 | 20           | BINARY(4)      | R              | Numero di livelli indirizzario creati dal ripristino                                                      |

*Tabella 47. Emissione voce informazioni indirizzario-Comandi SAV e RST*

#### **Note:**

1. **Colonna Impostato per.** I seguenti valori di colonna indicano quali operazioni scrivono il contenuto del campo nell'emissione:

#### **Valore Condizione**

- **S** L'operazione di salvataggio imposta questo campo.
- **R** L'operazione di ripristino imposta questo campo.

**S/R** L'una e l'altra operazione impostano questo campo.

## **(spazio)**

Nessuna impostazione da parte di entrambe le operazioni. Il campo associato è impostato su zero per i campi numerici, su spazio per i campi di caratteri o vuoto per i campi di caratteri a lunghezza variabile.

- 2. **Formato dell'identificativo indirizzario.** È possibile trovare l'inizio dell'identificativo utilizzando il campo **Scostamento identificativo indirizzario**. L'identificativo dell'indirizzario consiste di una lunghezza seguita dal nome dell'indirizzario. I campi indirizzario non vengono ripetuti.
- È possibile reperire il CCSID del nome indirizzario utilizzando il campo [CCSID](#page-190-0) dei dati dal formato [Informazioni](#page-180-0) sul comando.

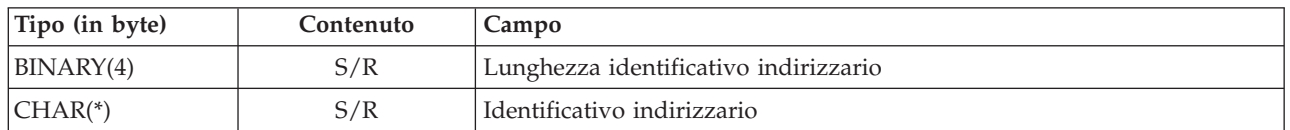

3. **Formato dell'identificativo volume iniziale.** È possibile individuare la prima voce utilizzando il campo **Scostamento identificativo volume iniziale**. L'identificativo del volume consiste di una lunghezza seguita dal nome del volume. I campi relativi ai volumi non vengono ripetuti.

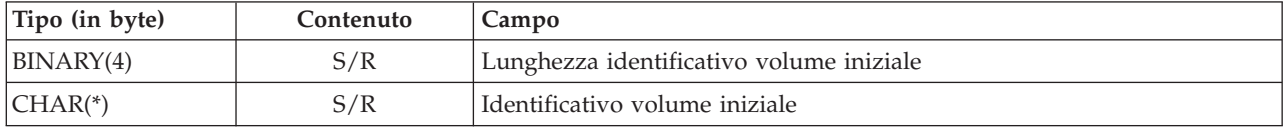

# **Voci di informazioni sul collegamento oggetto**

| |

> Le voci di informazioni sul collegamento oggetto vengono emesse nel formato descritto nella seguente tabella: Il valore *Tipo di immissione* nell'intestazione della voce determina se la voce associata all'intestazione è una voce di informazioni di un collegamento oggetto.

Il sistema associa un CCSID (coded character set identifier) a tutti i dati che includono nomi di collegamento oggetto. Questa associazione viene conservata nel corso di tutte le operazioni di salvataggio e ripristino.

Per ogni campo, uno scostamento è specificato in byte. Questo scostamento è relativo all'indirizzo di base della voce o all'inizio del primo campo nell'intestazione della voce.

| Scostamento (byte) |                |                |                |                                                                                                    |
|--------------------|----------------|----------------|----------------|----------------------------------------------------------------------------------------------------|
| Decimale           | Esadec.        | Tipo (in byte) | Impost. $per1$ | Campo                                                                                                    |
| $\overline{0}$     | $\mathbf{0}$   | BINARY(8)      | S/R            | Consultare la tabella in Informazioni sull'intestazione<br>della voce per ulteriori dettagli sul formato. |
| $\,8\,$            | 8              | BINARY(4)      | S/R            | Scostamento identificativo collegamento oggetto <sup>2</sup>                                              |
| 12                 | Ć              | BINARY(4)      | $\mathbb{R}$   | Scostamento dell'identificativo collegamento oggetto<br>dopo l'operazione di ripristino3                  |
| 16                 | 10             | BINARY(4)      | S/R            | Scostamento identificativo volume iniziale <sup>4</sup>                                                   |
| 20                 | 14             | BINARY(4)      | S/R            | Scostamento identificativo di sostituzione messaggio<br>errore collegamento oggetto <sup>5</sup>          |
| 24                 | 18             | BINARY(4)      | S/R            | Dimensione collegamento oggetto                                                                           |
| 28                 | 1 <sup>C</sup> | BINARY(4)      | S/R            | Moltiplicatore dimensione collegamento oggetto                                                            |
| 32                 | 20             | BINARY(4)      | S/R            | ASP al momento dell'operazione di salvataggio                                                             |
| 36                 | 24             | BINARY(4)      | R              | ASP dopo l'operazione di ripristino                                                                       |
| 40                 | 28             | CHAR(10)       | S/R            | Tipo collegamento oggetto                                                                                 |
| 50                 | 32             | CHAR(8)        | S/R            | Data/ora salvataggio attivo                                                                               |

*Tabella 48. Voce informazioni collegamento oggetto - Emissione dai comandi SAV e RST*

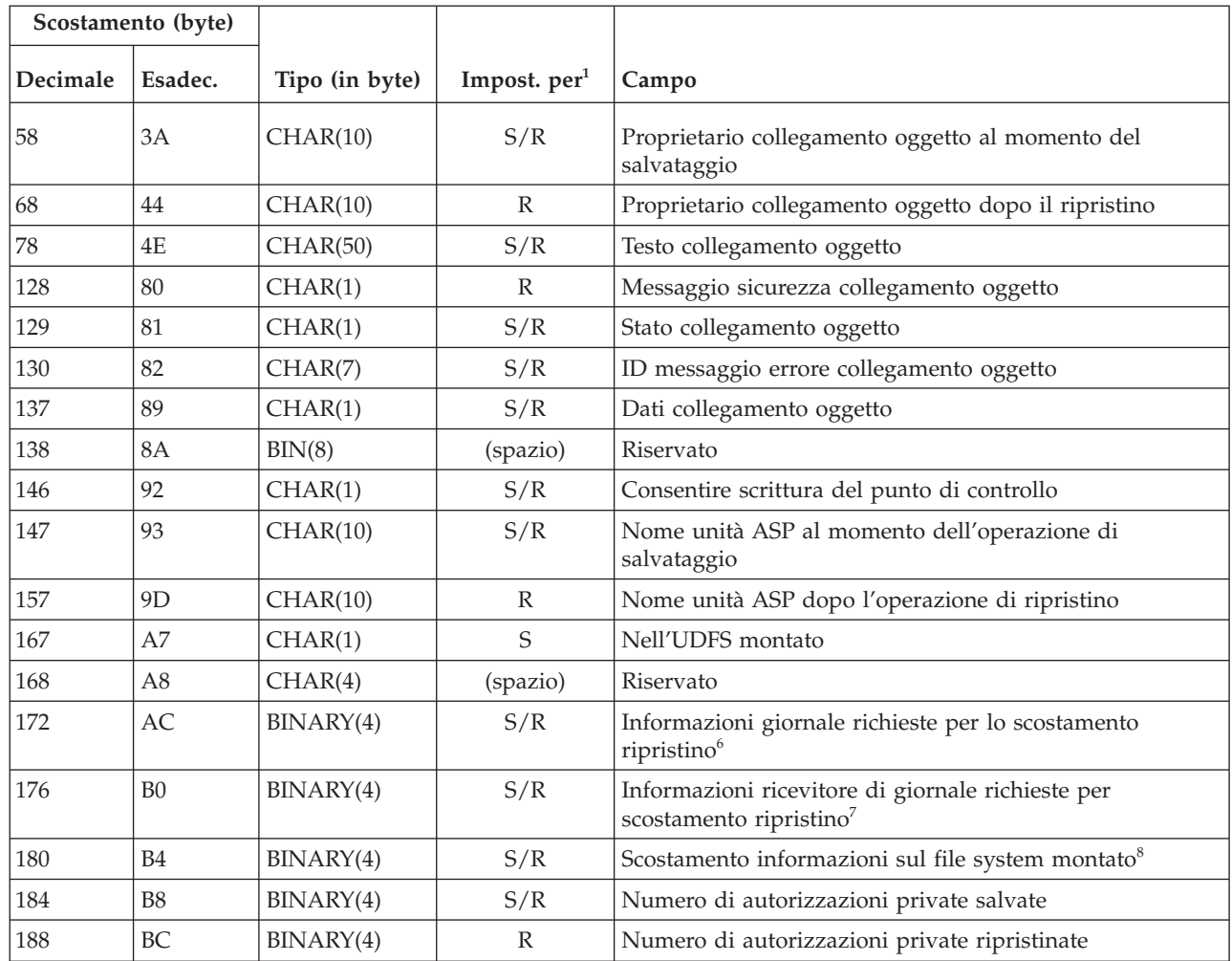

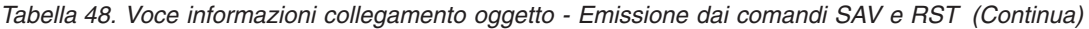

### **Note:**

| |

1. **Colonna Impostato per.** Ogni valore di questa colonna viene impostato quando:

#### **Valore Condizione**

- **S** L'operazione di salvataggio imposta questo campo.
- **R** L'operazione di ripristino imposta questo campo.
- **S/R** L'una e l'altra operazione impostano questo campo.

#### **(spazio)**

Nessuna impostazione da parte di entrambe le operazioni. Il campo associato è impostato su zero per i campi numerici, su spazio per i campi di caratteri o vuoto per i campi di caratteri a lunghezza variabile.

2. **Formato dell'identificativo collegamento oggetto.** È possibile trovare l'inizio dell'identificativo del collegamento oggetto utilizzando il campo **Scostamento identificativo collegamento oggetto**. Un identificativo del collegamento oggetto consiste di una lunghezza seguita dal nome del collegamento oggetto. I campi relativi al collegamento oggetto non vengono ripetuti.

È possibile reperire il CCSID del nome collegamento oggetto utilizzando il campo [CCSID](#page-190-0) dei dati dal formato [Informazioni](#page-180-0) sul comando.

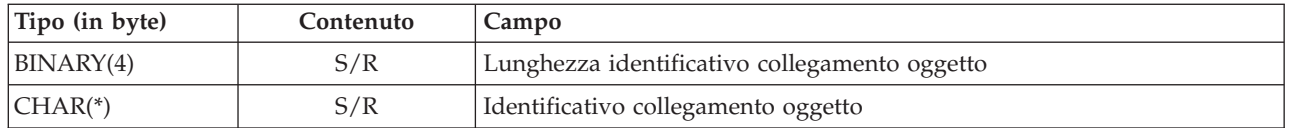

3. **Formato dell'identificativo collegamento oggetto dopo l'operazione di ripristino.** È possibile trovare l'inizio dell'identificativo del collegamento oggetto dopo l'operazione di ripristino utilizzando il campo **Identificativo collegamento oggetto dopo scostamento operazione di ripristino**. Un identificativo del collegamento oggetto consiste di una lunghezza seguita dal nome del collegamento oggetto. I campi relativi all'identificativo collegamento oggetto non vengono ripetuti.

È possibile reperire il CCSID del nome collegamento oggetto utilizzando il campo [CCSID](#page-190-0) dei dati dal formato [Informazioni](#page-180-0) sul comando.

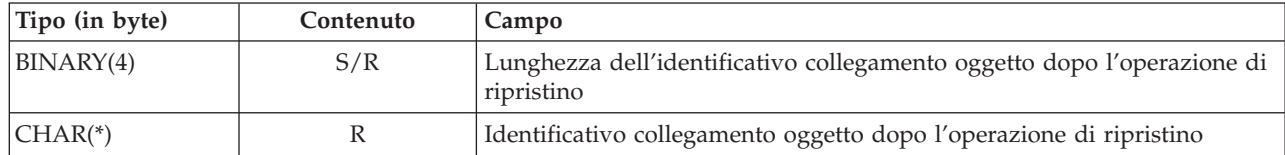

4. **Formato dell'identificativo volume iniziale.** È possibile individuare la prima voce utilizzando il campo **Scostamento identificativo volume iniziale**. L'identificativo del volume consiste di una lunghezza seguita dal nome del volume. I campi relativi all'identificativo volume non vengono ripetuti.

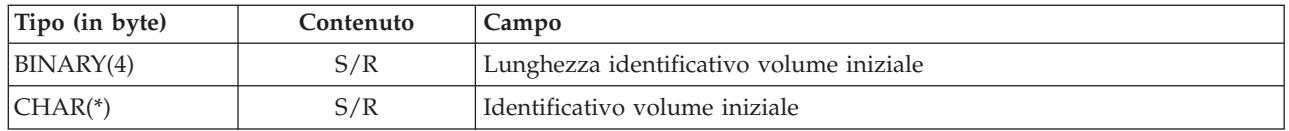

5. **Formato dell'identificativo di sostituzione del messaggio di errore per il collegamento oggetto.** È possibile individuare l'inizio dell'identificativo di sostituzione del messaggio di errore del collegamento oggetto utilizzando il campo **Scostamento identificativo di sostituzione del messaggio di errore del collegamento oggetto**. Un messaggio di errore del collegamento oggetto consiste di una lunghezza seguita da un nome. I campi relativi all'identificativo di sostituzione del messaggio di errore non vengono ripetuti.

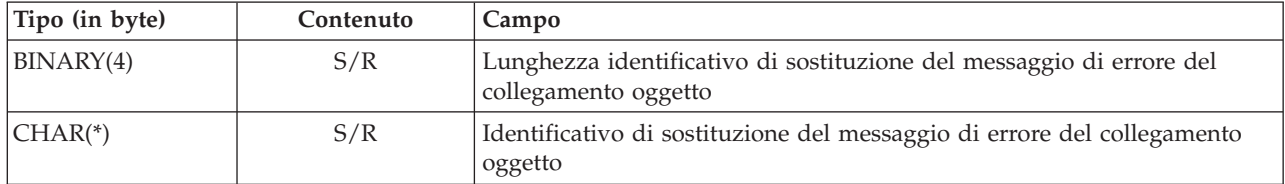

6. **Formato delle informazioni sul giornale richieste per il ripristino.** È possibile trovare l'inizio della voce utilizzando il campo **Informazioni giornale richieste per scostamento ripristino**. Le informazioni giornale richieste per il ripristino sono composte da una lunghezza seguita dal nome del percorso del giornale. I campi relativi al giornale non vengono ripetuti.

Il CCSID del nome del percorso del ricevitore di giornale può essere rilevato utilizzando il campo [CCSID](#page-190-0) dei dati dal formato [Informazioni](#page-180-0) sul comando. Per ulteriori informazioni sulla conversione di questo nome, consultare l'API iconv.

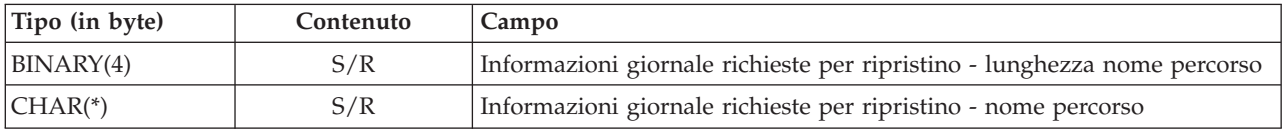

7. **Formato delle informazioni sul ricevitore di giornale richieste per il ripristino.** È possibile trovare l'inizio della voce utilizzando il campo **Informazioni ricevitore di giornale richieste per scostamento ripristino**. Le informazioni sul ricevitore di giornale richieste per il ripristino si compongono di un nome unità ASP, una lunghezza e del nome percorso del ricevitore di giornale. I campi relativi al ricevitore di giornale non vengono ripetuti.

Il CCSID del nome del percorso del ricevitore di giornale può essere rilevato utilizzando il campo [CCSID](#page-190-0) dei dati dal formato [Informazioni](#page-180-0) sul comando. Per ulteriori informazioni sulla conversione di questo nome, consultare l'API iconv.

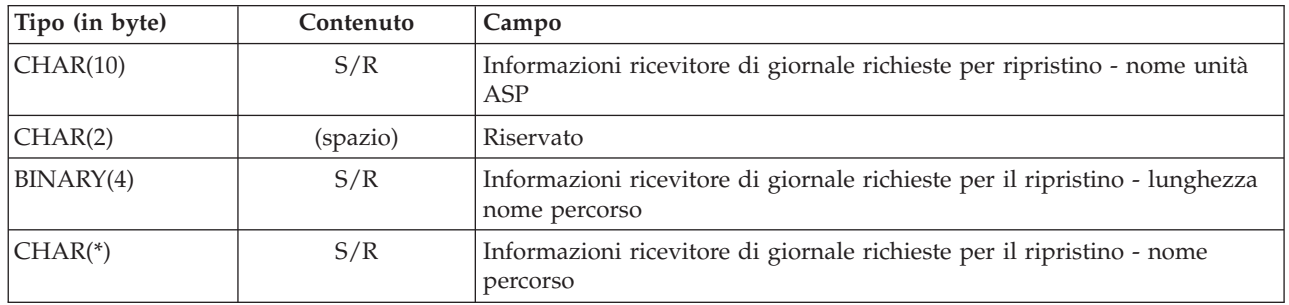

8. **Formato delle informazioni sul file system montato.** È possibile trovare l'inizio delle informazioni | sul file system montato utilizzando il campo **Scostamento informazioni sul file system montato**. Le informazioni relative al file system montato sono composte da una lunghezza seguita dal nome. | |

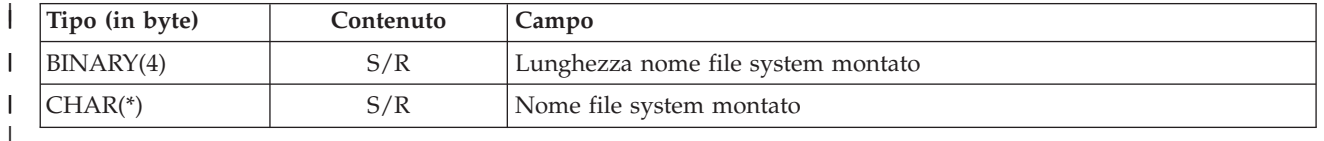

# **Voce di informazioni di coda** |

La voce di informazioni di coda viene emessa nel formato descritto in questa sezione. Il valore *Tipo di immissione* nell'intestazione della voce determina se la voce associata all'intestazione è una voce di informazioni di coda. La voce di informazioni di coda è l'ultima voce presente nell'emissione creata dai comandi SAV (Salvataggio) o RST (Ripristino).

Per ogni campo, viene specificato uno scostamento. Questo scostamento è relativo all'indirizzo di base della voce o all'inizio del primo campo nell'intestazione della voce.

| <b>Scostamento</b><br>(byte) |          |                   |                             |                                                                                                    |
|------------------------------|----------|-------------------|-----------------------------|----------------------------------------------------------------------------------------------------|
| Decim.                       | Esad.    | Tipo (in<br>byte) | Impost.<br>per <sup>1</sup> | Campo                                                                                                    |
| $\Omega$                     | $\theta$ | BINARY(8)         | S/R                         | Consultare la tabella in Informazioni sull'intestazione della voce per<br>ulteriori dettagli sul formato. |
| $\overline{8}$               | 8        | BINARY(4)         | S/R                         | Scostamento identificativo volume <sup>2</sup>                                                            |
| 12                           | C        | BINARY(4)         | S/R                         | Dati completi                                                                                             |
| 16                           | 10       | BINARY(4)         | S/R                         | Numero di collegamenti oggetto elaborati con esito positivo                                               |
| 20                           | 14       | BINARY(4)         | S/R                         | Numero di collegamenti oggetto elaborati con esito negativo                                               |
| 24                           | 18       | BINARY(8)         | S/R                         | Dimensione totale (in K) dei collegamenti oggetto elaborati con esito<br>positivo                         |
| 32                           | 20       | BINARY(4)         | S/R                         | Numero di file del supporto magnetico                                                                     |
| 36                           | 24       | BINARY(4)         | S/R                         | Scostamento file supporto magnetico <sup>2</sup>                                                          |

*Tabella 49. Voce informazioni coda-Emissione dai comandi SAV e RST*

### **Note:**

1. **Colonna Impostato per.** I seguenti valori di colonna indicano quali operazioni scrivono il contenuto del campo nell'emissione:

### **Valore Condizione**

- **S** L'operazione di salvataggio imposta questo campo.
- **R** L'operazione di ripristino imposta questo campo.
- **S/R** L'una e l'altra operazione impostano questo campo.

#### **(spazio)**

Nessuna impostazione da parte di entrambe le operazioni. Il campo associato è impostato su zero per i campi numerici, su spazio per i campi di caratteri o vuoto per i campi di caratteri a lunghezza variabile.

2. **Formato dell'identificativo volume.** È possibile trovare la prima voce utilizzando il campo **Scostamento nome volume** per ottenere il campo **Numero di identificati volume**. Il campo **Numero di identificativi volume** non viene ripetuto.

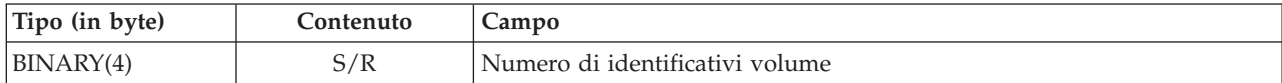

Quindi, spostarsi al primo identificativo volume. Un identificativo del volume consiste di una lunghezza seguita dal nome del volume. I campi **Lunghezza identificativo volume** e **Identificativo volume** vengono ripetuti per ogni identificativo volume.

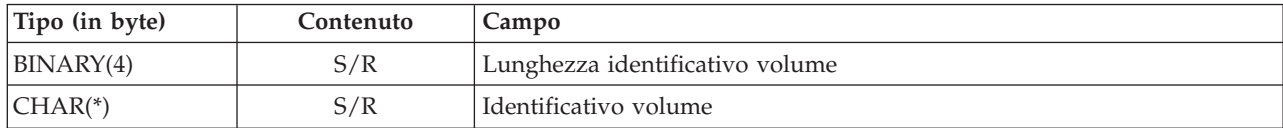

3. **Formato dei file del supporto magnetico.** I campi dei file del supporto magnetico vengono ripetuti per ogni file del supporto magnetico.

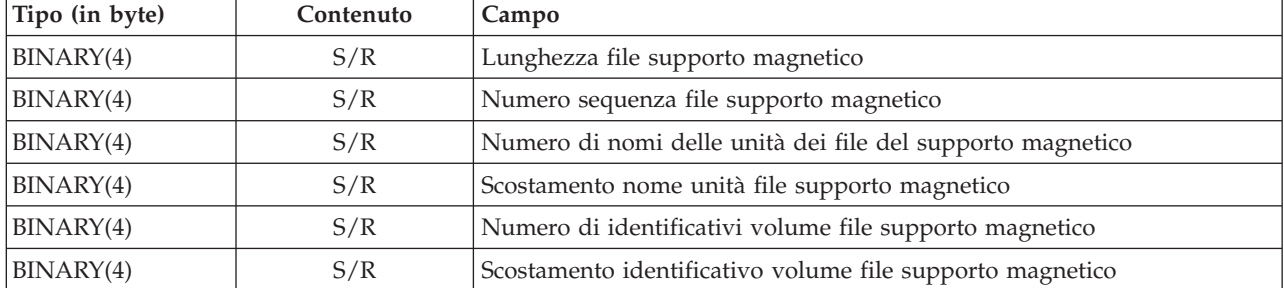

4. **Formato del nome dell'unità del supporto magnetico.** I campi relativi ai nomi delle unità dei file del supporto magnetico vengono ripetuti per ogni nome unità file supporto magnetico.

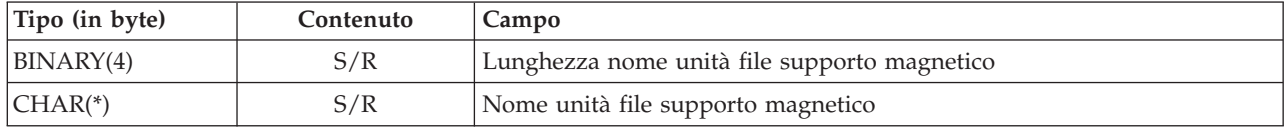

5. **Formato dell'identificativo del volume dei file del supporto magnetico** I campi relativi all'identificativo del volume del supporto magnetico vengono ripetuti per ogni identificativo del volume dei file del supporto magnetico.

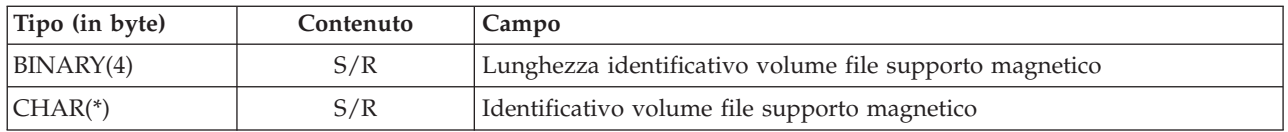

# **Sequenza di emissione**

In questa tabella viene illustrata la sequenza di voci presenti nell'emissione quando si specifica INFTYPE(\*ALL) o INFTYPE(\*ERR):

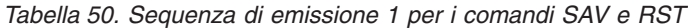

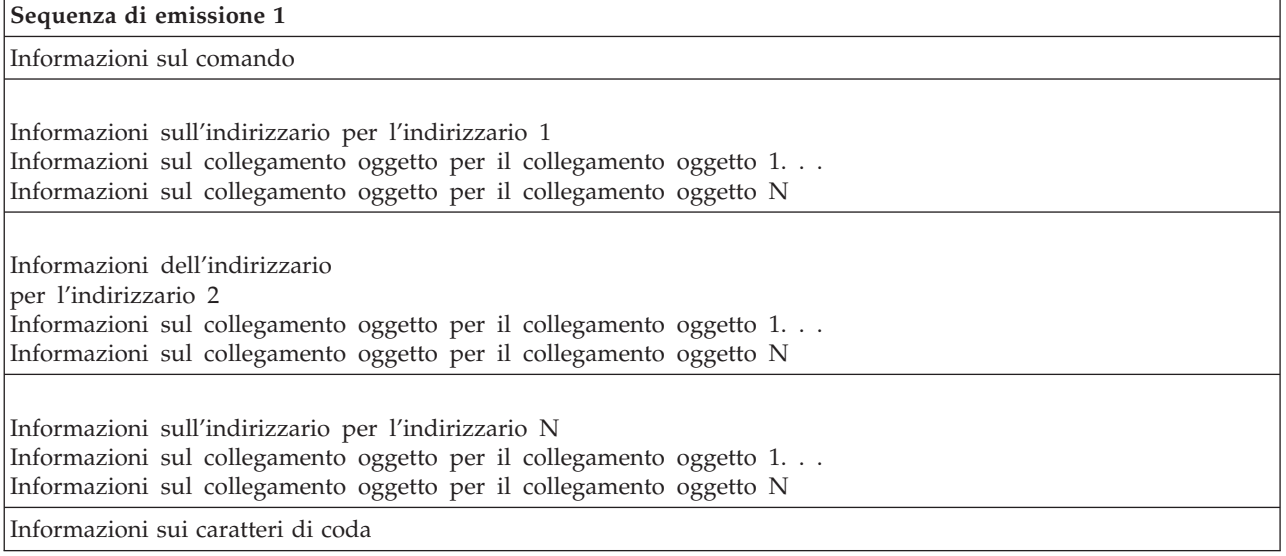

Quando si specifica INFTYPE(\*ALL), l'emissione contiene una voce di collegamento oggetto relativa a tutti i collegamenti oggetto (sia con esito positivo che negativo). Quando si specifica INFTYPE(\*ERR), l'emissione contiene una voce di collegamento oggetto solo per collegamenti che hanno avuto esito negativo.

La seguente tabella mostra la sequenza di voci presenti nell'emissione quando si specifica INFTYPE(\*SUMMARY):

*Tabella 51. Sequenza di emissione 2 per i comandi SAV e RST*

| Coda di emissione 2                                 |  |  |  |  |
|-----------------------------------------------------|--|--|--|--|
| Informazioni sul comando                            |  |  |  |  |
| Informazioni sull'indirizzario per l'indirizzario 1 |  |  |  |  |
| Informazioni dell'indirizzario per l'indirizzario 2 |  |  |  |  |
| Informazioni sull'indirizzario per l'indirizzario   |  |  |  |  |
| Informazioni sui caratteri di coda                  |  |  |  |  |

Quando si richiamano le informazioni dal formato di emissione per i collegamenti dell'oggetto, è necessario utilizzare la lunghezza della voce restituita dal sistema nel formato delle informazioni sull'intestazione di ogni voce. La dimensione di ogni voce può includere il carattere di riempimento alla fine di ogni voce. Se non si utilizza la lunghezza della voce, il risultato potrebbe non essere valido. È possibile che la lunghezza della voce sia utilizzata per individuare la voce successiva. La voce dei caratteri di coda è sempre l'ultima voce.

# <span id="page-189-0"></span>**Descrizioni campo**

In questa sezione vengono descritti i valori dei campi di emissione dei comandi di salvataggio (SAV) e di ripristino (RST).

### **ALWCKPWRT (Consentire scrittura del punto di controllo)** |

Indica se un oggetto è stato salvato mentre veniva aggiornato. I valori possibili sono:

- **'0'** Non è stato apportato alcun aggiornamento all'oggetto nella fase di salvataggio dello stesso.
- **'1'** L'oggetto è stato salvato con il parametro SAVACTOPT(\*ALWCKPWRT) ed è stato impostato il corrispondente attributo di sistema per l'oggetto. È possibile che l'oggetto sia stato aggiornato mentre veniva salvato. Consultare ["Parametro](#page-152-0) opzione [salva-mentre-attivo](#page-152-0) (SAVACTOPT) aggiuntivo" a pagina 147 per ulteriori informazioni.

#### **ASP dopo l'operazione di ripristino**

L'ASP (auxiliary storage pool/lotto di memoria ausiliaria) del collegamento oggetto quando questo è stato ripristinato. I valori possibili sono:

**1** ASP di sistema

**2-32** ASP utente di base

**33-255** ASP indipendenti

#### **Nome unità ASP dopo l'operazione di ripristino**

Il nome dell'unità ASP (auxiliary storage pool/lotto di memoria ausiliaria) del collegamento oggetto quando questo è stato ripristinato. Valori possibili sono:

#### **\*SYSBAS**

ASP (auxiliary storage pool/lotto di memoria ausiliaria) di sistema e di base

#### **Nome unità**

Nome dell'ASP (auxiliary storage pool/lotto di memoria ausiliaria) indipendente

#### **ASP al momento dell'operazione di salvataggio**

L'ASP (auxiliary storage pool/lotto di memoria ausiliaria) del collegamento oggetto quando questo è stato salvato. Valori possibili sono:

- **1** ASP di sistema
- **2-32** ASP utente di base
- **33-255** ASP indipendenti

#### **Nome unità ASP al momento dell'operazione di salvataggio**

Il nome dell'unità ASP (auxiliary storage pool/lotto di memoria ausiliaria) del collegamento oggetto quando questo è stato salvato. I valori possibili sono:

#### **\*SYSBAS**

**Nome unità**

ASP (auxiliary storage pool/lotto di memoria ausiliaria) di sistema e di base

Nome dell'ASP (auxiliary storage pool/lotto di memoria ausiliaria) indipendente

#### **Comando**

Il comando che si utilizza quando l'operazione è stata eseguita.

I valori possibili sono:

- **SAV** Operazione di salvataggio
- **RST** Operazione di ripristino

#### **Dati completi**

Indica se tutti i dati per l'operazione di salvataggio o ripristino sono stati in effetti salvati o

<span id="page-190-0"></span>ripristinati. Questo elemento di coda relativo ai dati può fornire informazioni come la completezza della descrizione di sistema contenuta nel resto dell'emissione generata dall'operazione.

I valori possibili sono:

- **0** I dati non sono completi. Nello spazio utente o nel file di flusso di byte non sono state scritte una o più voci di informazioni relative all'indirizzario o al collegamento dell'oggetto. Ciò può verificarsi quando si utilizza un collegamento oggetto spazio utente e vengono create più di 16 MB di informazioni relative all'operazione di salvataggio o di ripristino. Questa situazione si verifica solo quando l'operazione di salvataggio o ripristino elabora un numero molto ampio di collegamenti dell'oggetto. Se si verifica tale situazione, è necessario considerare l'utilizzo di un file di flusso per memorizzare le informazioni sull'emissione.
- **1** I dati sono completi. Tutte le informazioni sull'operazione di salvataggio e ripristino vengono contenute nell'emissione.

#### **CCSID di dati**

Il CCSID di dati che viene conservato in questa emissione.

#### **Dati compattati**

Indica se i dati sono stati memorizzati in formato compatto.

I valori possibili sono:

- **'0'** I dati non sono compatti.
- **'1'** I dati sono compatti.

#### **Dati compressi**

Indica se i dati sono stati memorizzati in formato compresso.

I valori possibili sono:

- **'0'** I dati non sono compressi.
- **'1'** I dati sono compressi.

#### **Nome unità**

Il nome di una unità utilizzata per effettuare l'operazione di salvataggio o di ripristino. Il campo contiene il nome di una unità, il nome di una definizione del supporto oppure il nome di un file di salvataggio utilizzato per effettuare l'operazione. La lunghezza del nome viene definita nel campo Lunghezza nome unità e il CCSID viene definito nel campo CCSID di dati.

#### **Lunghezza nome unità**

La lunghezza del campo **Nome unità**.

#### **Scostamento nome unità**

Lo scostamento nel campo.

#### **Identificativo indirizzario**

Il nome dell'indirizzario da cui è stato salvato o in cui è stato ripristinato l'oggetto.

#### **Lunghezza identificativo indirizzario**

La lunghezza del campo **Identificativo indirizzario**.

#### **Scostamento identificativo indirizzario**

Lo scostamento per il campo **Lunghezza identificativo indirizzario**.

#### **Data di fine modifica**

Il valore specificato per la data di fine modifica quando l'operazione di salvataggio è stata eseguita.

I valori possibili sono:

<span id="page-191-0"></span>**\*ALL** Nessuna data di fine modifica specificata.

#### **Data di fine**

La data di fine modifica specificata nell'operazione di salvataggio. La data viene visualizzata nel formato AAMMGG, giustificata a sinistra e come caratteri di riempimento possiede degli spazi.

#### **Ora di fine modifica**

Il valore specificato per l'ora di fine modifica quando l'operazione di salvataggio è stata eseguita.

I valori possibili sono:

**\*ALL** Nessuna ora di fine modifica è stata specificata

#### **Ora di fine**

L'ora di fine modifica è stata specificata nell'operazione di salvataggio. L'ora è in formato HHMMSS, è giustificata a sinistra e possiede caratteri di riempimenti rappresentati da spazi.

#### **Lunghezza della voce**

La lunghezza di questa voce di elenco.

#### **Tipo di voce**

Indica il tipo di dati che sono contenuti in questa voce di elenco.

I valori possibili sono:

- **1** Questa voce di elenco contiene informazioni sul livello del comando. Utilizzare il formato delle informazioni sul comando per definire i dati relativi a questa voce di elenco.
- **2** Questa voce di elenco contiene informazioni sul livello dell'indirizzario. Utilizzare il formato delle informazioni sull'indirizzario per definire i dati relativi a questa voce di elenco.
- **3** Questa voce di elenco contiene informazioni sul livello del collegamento. Utilizzare il formato delle informazioni sul collegamento oggetto per definire i dati relativi a questa voce di elenco.
- **4** Questa voce di elenco contiene informazioni sui caratteri di coda. Utilizzare il formato delle informazioni sui caratteri di coda per definire i dati relativi a questa voce di elenco.

#### **Data di scadenza**

La data di scadenza del supporto magnetico.

I valori possibili sono:

#### **\*PERM**

I dati sono permanenti.

#### **Data di scadenza**

La data di scadenza specificata nell'operazione di salvataggio. La data viene visualizzata nel formato AAMMGG, giustificata a sinistra e come caratteri di riempimento possiede degli spazi.

#### **Etichetta file**

L'etichetta file del file del supporto magnetico utilizzata dall'operazione di salvataggio o ripristino. Per un salvataggio o un ripristino che utilizza un file di salvataggio, questo campo è vuoto.

#### **Lunghezza etichetta file**

La lunghezza del campo **Etichetta file**.

#### **Scostamento etichetta file**

Lo scostamento per il campo **Lunghezza etichetta file**.

#### <span id="page-192-0"></span>**Tipo di informazioni**

Indica il tipo di informazioni salvato con questa operazione. (parametro INFTYPE sul comando SAV).

I valori possibili sono:

- **'1'** Sono state salvate informazioni sul riepilogo e informazioni su ogni collegamento oggetto elaborato (\*ALL).
- **'2'** Sono state salvate informazioni sul riepilogo e informazioni sui collegamenti oggetto che non sono stati salvati o ripristinati con esito positivo (\*ERR).
- **'3'** Sono state salvate solo informazioni sul riepilogo (\*SUMMARY).

#### **Nell'UDFS montato**

Indica se l'oggetto si trovava in un UDFS (user-defined file system) montato durante l'operazione di salvataggio.

I valori possibili sono:

- **'0'** L'oggetto non si trovava in un UDFS montato durante l'operazione di salvataggio.
- **'1'** L'oggetto si trovava in un UDFS montato durante l'operazione di salvataggio.

#### **Informazioni giornale richieste per scostamento ripristino**

Lo scostamento per il campo **Informazioni giornale richieste per lunghezza nome percorso ripristino**. Questo campo conterrà 0 per gli oggetti che non sono stati registrati su giornale durante il salvataggio.

#### **Informazioni giornale richieste per ripristino - nome percorso**

Il nome percorso del giornale richiesto per il ripristino dell'oggetto. L'oggetto deve essere registrato su giornale da questo giornale prima che APYJRNCHG (Applicazione modifiche giornale) possa ripristinare l'oggetto con esito positivo.

#### **Informazioni giornale richieste per ripristino - lunghezza nome percorso**

La lunghezza del campo **Informazioni giornale richieste per nome percorso ripristino**.

#### **Informazioni ricevitore di giornale richieste per scostamento ripristino**

Lo scostamento per il campo **Informazioni ricevitore di giornale richieste per nome unità ASP ripristino**. Questo campo conterrà 0 per gli oggetti che non sono stati registrati su giornale durante il salvataggio.

#### **Informazioni ricevitore giornale richieste per ripristino - nome unità ASP**

Il nome dell'unità lotto dischi che contiene la libreria con il ricevitore di giornale richiesto per il ripristino dell'oggetto.

#### **Informazioni ricevitore giornale richieste per ripristino - nome percorso**

Il nome percorso del primo ricevitore di giornale nella catena di ricevitori di giornale necessario per il ripristino dell'oggetto. L'oggetto deve essere registrato su giornale in questo ricevitore di giornale prima che APYJRNCHG (Applicazione modifiche giornale) possa ripristinare l'oggetto con esito positivo.

#### **Informazioni ricevitore giornale richieste per ripristino - lunghezza nome percorso**

La lunghezza del campo **Informazioni ricevitore giornale richieste per nome percorso ripristino**.

#### **Nome unità file supporto magnetico**

Il nome di una unità utilizzata per effettuare l'operazione di salvataggio o di ripristino. Il campo contiene il nome di un'unità o il nome di un file di salvataggio utilizzato per eseguire l'operazione. La lunghezza del nome viene definita nel campo **Lunghezza nome unità file supporto magnetico** e il CCSID viene definito nel campo **CCSID di dati**.

#### **Lunghezza nome unità file supporto magnetico**

La lunghezza del campo **Nome unità file supporto magnetico**.

#### <span id="page-193-0"></span>**Scostamento nome unità file supporto magnetico**

Lo scostamento nel primo campo **Nome unità file supporto magnetico** di questo file di supporto magnetico.

#### **Lunghezza file supporto magnetico**

La lunghezza del campo **File supporto magnetico**.

#### **Scostamento file supporto magnetico**

Lo scostamento del primo campo **File supporto magnetico**.

#### **Numero sequenza file supporto magnetico**

Il numero di sequenza del file del supporto magnetico. Il valore è 0 se il **Nome unità file supporto magnetico** non è un'unità nastro.

#### **Identificativo volume file supporto magnetico**

Il nome di un volume utilizzato durante l'operazione di salvataggio o ripristino. La lunghezza del nome viene definita nel campo **Lunghezza identificativo volume file supporto magnetico** e il CCSID viene definito nel campo CCSID di dati.

#### **Lunghezza identificativo volume file supporto magnetico**

La lunghezza del campo Identificativo volume.

#### **Scostamento identificativo volume file supporto magnetico**

Lo scostamento nel primo campo Identificativo volume file supporto magnetico per questo file del supporto magnetico.

#### **Scostamento informazioni sul file system montato** |

Lo scostamento nel campo **Scostamento informazioni sul file system montato**. Se il valore nel campo è 0, non è stato montato nessun file system in questo indirizzario durante il salvataggio oppure si è specificato \*NONE nel parametro RBDMFS (Ricostruzione file system montato) nell'operazione di ripristino.

#### **Nome file system montato** |

| | | |

|

|

Il nome del file system che è stato montato su questo indirizzario.

#### **Lunghezza nome file system montato** |

La lunghezza del campo **Nome file system montato**.

#### **Numero di nomi di unità**

Il numero dei campi Nome unità.

#### **Numero di livelli indirizzario creati dal ripristino**

Quando l'indirizzario principale di un oggetto in fase di ripristino non esiste e si specifica CRTPRNDIR(\*YES), il ripristino creerà l'indirizzario principale. In questo campo verrà indicato il numero dei livelli dell'indirizzario principale creato dall'operazione di ripristino. Ad esempio, se si ripristina '/a/b/c/stmf' e '/a/b' non esistono, l'operazione di ripristino creerà '/a/b' e '/a/b/c' ed il campo Numero di livelli indirizzario creati dal ripristino conterrà il valore 2.

#### **Numero di nomi unità di file del supporto magnetico**

Il numero di nomi dell'unità file del supporto magnetico contenuto in questo file del supporto magnetico.

#### **Numero di identificativi volume supporto magnetico**

Il numero di identificativi volume file supporto magnetico contenuto in questo file supporto magnetico.

#### **Numero di file supporto magnetico**

Il numero di file supporto magnetico elaborato durante l'operazione di salvataggio o ripristino.

#### **Numero di collegamenti oggetto elaborati con esito positivo nell'indirizzario**

Il numero di collegamenti oggetto che sono stati salvati o ripristinati con esito positivo per questo indirizzario.

#### <span id="page-194-0"></span>**Numero di collegamenti oggetto elaborati con esito negativo nell'indirizzario**

Il numero di collegamenti oggetto che non sono stati né salvati né ripristinati per questo indirizzario.

#### **Numero di collegamenti oggetto elaborati con esito positivo**

Il numero totale di collegamenti oggetti salvati o ripristinati con esito positivo per l'intera operazione di salvataggio o ripristino.

### **Numero di collegamenti oggetto elaborati con esito negativo**

Il numero totale di collegamenti oggetto che non sono stati né salvati né ripristinati per l'intera operazione di salvataggio o ripristino.

#### **Numero di autorizzazioni private ripristinate** |

Il numero di autorizzazioni private ripristinate per l'oggetto.

#### **Numero di autorizzazioni private salvate** |

Il numero di autorizzazioni private salvate con l'oggetto.

#### **Numero di record**

|

|

|

Un numero che è stato interpretato per un dato valore nel seguente modo:

- **n** Il numero di record salvati o ripristinati poiché era stata inclusa un'unità \*SAVF o un file di salvataggio tra le unità o i file salvati o ripristinati.
- **0** Il numero di record salvati o ripristinati poiché non era stata inclusa un'unità \*SAVF o un file di salvataggio tra le unità o i file salvati o ripristinati.

#### **Numero di identificativi volume**

Il numero di volumi utilizzati durante l'operazione di salvataggio o ripristino.

#### **Dati collegamento oggetto** |

- Indica se i dati di questo oggetto sono stati salvati insieme all'oggetto. I valori possibili sono:
- **'0'** La descrizione dell'oggetto è stata salvata, ma i dati dell'oggetto non sono stati salvati. ||
- **'1'** La descrizione dell'oggetto e i dati dell'oggetto sono stati salvati.

#### **ID messaggio errore collegamento oggetto**

L'ID messaggio di un messaggio di errore emesso per questo collegamento.

#### **Identificativo di sostituzione messaggio di errore collegamento oggetto**

L'identificativo di sostituzione del messaggio di errore dal messaggio di errore del collegamento.

#### **Lunghezza identificativo di sostituzione messaggio di errore collegamento oggetto** La lunghezza dell'**Identificativo di sostituzione del messaggio di errore del collegamento dell'oggetto**.

#### **Scostamento identificativo di sostituzione messaggio di errore collegamento oggetto**

Lo scostamento per il campo **Lunghezza identificativo di sostituzione del messaggio di errore del collegamento oggetto**.

#### **Identificativo collegamento oggetto dopo operazione di ripristino**

Il nome del collegamento oggetto dopo che questo è stato ripristinato.

**Lunghezza dell'identificativo collegamento oggetto dopo l'operazione di ripristino** La lunghezza del campo **Identificativo collegamento oggetto dopo l'operazione di ripristino**.

#### **Scostamento identificativo collegamento oggetto dopo operazione di ripristino**

Lo scostamento per il campo **Lunghezza identificativo collegamento oggetto dopo l'operazione di ripristino**.

#### **Identificativo collegamento oggetto**

Per un'operazione di salvataggio, il nome del collegamento oggetto che è stato salvato. Per un'operazione di ripristino, il nome completo del collegamento oggetto che è stato salvato (inclusi l'identificativo indirizzario e collegamento oggetto).

#### <span id="page-195-0"></span>**Lunghezza identificativo collegamento oggetto**

La lunghezza del campo **Identificativo collegamento oggetto**.

#### **Scostamento identificativo collegamento oggetto**

Lo scostamento del campo **Identificativo collegamento oggetto**.

#### **Proprietario collegamento oggetto dopo ripristino**

Il nome del profilo utente del proprietario del collegamento oggetto una volta ripristinato il collegamento oggetto.

#### **Proprietario collegamento oggetto nel momento del salvataggio**

Il nome del profilo utente del proprietario del collegamento oggetto una volta salvato.

#### **Messaggio sicurezza collegamento oggetto**

Indica se è stato emesso un messaggio di sicurezza per questo collegamento oggetto durante una operazione di ripristino.

I valori possibili sono:

- **'0'** Non è stato emesso alcun messaggio di sicurezza.
- **'1'** Sono stati emessi uno o più messaggi di sicurezza.

#### **Dimensione collegamento oggetti**

La dimensione del collegamento oggetto in unità del moltiplicatore di dimensione. La dimensione effettiva del collegamento oggetto è uguale o minore alla dimensione del collegamento oggetto moltiplicata dal moltiplicatore della dimensione del collegamento oggetto.

#### **Moltiplicatore dimensione collegamento oggetto**

Il valore per cui moltiplicare la dimensione del collegamento oggetto in modo da ottenere la dimensione effettiva. Il valore è 1 se il collegamento oggetto è inferiore al valore di 1 000 000 000 di byte, 1024 se il valore è compreso tra 1 000 000 000 e 4 294 967 295 byte (compresi). Il valore è 4096 se il collegamento oggetto è superiore al valore di 4 294 967 295 byte.

#### **Stato collegamento oggetto**

Indica se il collegamento oggetto è stato elaborato con esito positivo.

I valori possibili sono:

- **'0'** Il collegamento oggetto non è stato salvato o ripristinato con esito positivo.
- **'1'** Il collegamento oggetto è stato salvato o ripristinato con esito positivo.

#### **Testo collegamento oggetto**

La descrizione del testo del collegamento oggetto.

#### **Tipo collegamento oggetto**

Il tipo del collegamento oggetto.

#### **Operazioni di salvataggio partecipanti** |

- Il numero di operazioni di salvataggio che funzionano insieme per sincronizzare i dati,
- utilizzando lo stesso ID sincronizzazione di questa operazione.

#### **Autorizzazioni private richieste** |

- Indica se nell'operazione di salvataggio è specificato che le autorizzazioni private devono essere salvate insieme agli oggetti. I valori possibili sono:
- **'0'** È stato specificato PVTAUT(\*NO).
- **'1'** È stato specificato PVTAUT(\*YES).

#### **Data/ora ripristino**

| |

| |

||

L'ora nella quale i collegamenti oggetto sono stati ripristinati nel formato di registrazione data/ora del sistema. Consultare l'API QWCCVTDT (Conversione formato data e ora) per informazioni sulla conversione di questa registrazione data/ora.

#### <span id="page-196-0"></span>**Numero di serie del sistema di ripristino**

Il numero di serie del sistema su cui è stata eseguita l'operazione di ripristino.

#### **Livello di release del ripristino**

Il livello di release del sistema operativo sul quale i collegamenti oggetto sono stati ripristinati. Questo campo ha un formato VvRrMm e contiene quanto segue:

- **Vv** Il carattere V seguito da un carattere di versione a 1-numero
- **Rr** Il carattere R seguito da un carattere di release a 1-numero
- **Mm** Il carattere M seguito da un carattere di modifica a 1-numero

#### **Salvataggio attivo**

Indica se è consentito l'aggiornamento ai collegamenti oggetto durante il relativo salvataggio.

I valori possibili sono:

- **0** SAVACT(\*NO)-Non è consentito salvare i collegamenti oggetto mentre vengono utilizzati da un altro lavoro.
- **1** SAVACT(\*YES)-È consentito il salvataggio dei collegamenti oggetto mentre vengono utilizzati da un altro lavoro. È possibile che i collegamenti oggetto nel salvataggio abbiano raggiunto un punto di controllo in momenti diversi e potrebbero non essere in uno stato coerente tra loro.
- **-1** SAVACT(\*SYNC)-È consentito il salvataggio dei collegamenti oggetto mentre vengono utilizzati da un altro lavoro. Tutti i collegamenti oggetto e tutti gli indirizzari presenti nell'operazione di salvataggio hanno raggiunto contemporaneamente un punto di controllo e sono stati salvati in uno stato coerente in relazione tra loro.

#### **Data/ora salvataggio attivo**

L'ora nella quale il collegamento oggetto è stato salvato mentre esso era attivo nel formato di registrazione data/ora del sistema. Consultare l'API QWCCVTDT (Conversione formato data e ora) per informazioni sulla conversione di questa registrazione data/ora.

#### **Opzione del salvataggio attivo**

Indica quali opzioni sono state utilizzate con la funzione salva-mentre-attivo. I valori possibili sono:

#### **\*NONE**

È stato specificato SAVACTOPT(\*NONE). Non è stata utilizzata alcuna opzione speciale salva-mentre-attivo.

#### **\*ALWCKPWRT**

È stato specificato SAVACTOPT(\*ALWCKPWRT). Ciò consente il salvataggio degli oggetti durante il loro aggiornamento se è stato impostato l'attributo di sistema corrispondente. Fare riferimento a "Parametro opzione [salva-mentre-attivo](#page-152-0) (SAVACTOPT) aggiuntivo" a [pagina](#page-152-0) 147 per ulteriori informazioni.

#### **Data/ora salvataggio**

L'ora nella quale i collegamenti oggetto sono stati salvati nel formato di registrazione data/ora del sistema. Consultare l'API QWCCVTDT (Conversione formato data e ora) per informazioni sulla conversione di questa registrazione data/ora.

#### **Livello release del salvataggio**

Il livello di release del sistema operativo sul quale sono stati salvati i collegamenti oggetto. Questo campo ha un formato VvRrMm e contiene quanto segue:

- **Vv** Il carattere V è seguito da un carattere di versione a 1-numero.
- **Rr** Il carattere R è seguito da un carattere di release a 1-numero.
- **Mm** Il carattere M è seguito da un carattere di modifica a 1-numero.

#### <span id="page-197-0"></span>**Salvataggio numero di serie sistema**

Il numero di serie del sistema sul quale è stata eseguita l'operazione di salvataggio.

#### **Numero di sequenza**

Il numero della sequenza del file sul supporto magnetico. Il valore sarà pari a 0 se il supporto magnetico non è un nastro. Se non è stata specificata un'unità nastro per il parametro DEV, questo campo verrà impostato su 0.

#### **Data di avvio modifica**

Il valore specificato per la data di inizio modifica quando è stata eseguita l'operazione di salvataggio.

I valori possibili sono:

#### **\*LASTSAVE**

L'operazione di salvataggio include collegamenti oggetto modificati a partire dall'ultima volta in cui questi sono stati salvati con UPDHST(\*YES) specificato nell'operazione di salvataggio.

**\*ALL** Non viene specificata alcuna data di avvio modifica.

#### **Data di avvio**

La data di avvio modifica specificata nell'operazione di salvataggio. La data viene visualizzata nel formato AAMMGG, giustificata a sinistra e come caratteri di riempimento possiede degli spazi.

#### **Ora di avvio modifica**

Il valore specificato per l'ora di avvio modifica quando è stata eseguita l'operazione di salvataggio.

I valori possibili sono:

**\*ALL** Non è stata specificata alcuna ora di avvio modifica.

#### **Ora avvio**

L'ora di avvio modifica specificata nell'operazione di salvataggio. L'ora è in formato HHMMSS, è giustificata a sinistra e possiede caratteri di riempimenti rappresentati da spazi.

#### **Identificativo volume iniziale**

Per un collegamento oggetto, il nome del primo volume, su cui tale collegamento oggetto è stato salvato.

Per un [indirizzario,](#page-182-0) il nome del primo volume, su cui tale indirizzario è stato salvato. I contenuti salvati possono essere salvati su più volumi.

#### **Lunghezza identificativo volume iniziale**

Per il volume iniziale di un indirizzario o di un collegamento oggetto, la lunghezza dell'**Identificativo volume iniziale**.

### **Scostamento identificativo volume iniziale**

Lo scostamento per la **Lunghezza identificativo volume iniziale**.

#### **ID sincronizzazione**

| | |

- Il nome utilizzato per sincronizzare i punti di controllo per più di un'operazione
	- salva-mentre-attivo.

#### **Livello release di destinazione**

Il livello di release iniziale del sistema operativo sul quale è possibile ripristinare i collegamenti oggetto. Questo campo ha un formato VvRrMm e contiene quanto segue:

- **Vv** Il carattere V è seguito da un numero versione ad un carattere.
- **Rr** Il carattere R è seguito da un carattere di release a 1-numero.

**Mm** Il carattere M è seguito da un carattere di modifica a 1-numero.

### **Dimensione totale (in K) dei collegamenti oggetto elaborati con esito positivo**

La dimensione totale dei collegamenti oggetto salvati o ripristinati correttamente. Questo campo fa parte della voce di informazioni di coda creata durante l'esecuzione di un comando SAV o RST.

### **Dimensione totale (in K) dei collegamenti oggetto elaborati con esito positivo nell'indirizzario**

La dimensione totale dei collegamenti oggetto salvati o ripristinati correttamente nell'indirizzario. Questo campo fa parte della voce di informazioni dell'indirizzario creata durante l'esecuzione di un comando SAV o RST.

### **Identificativo volume**

<span id="page-198-0"></span>| | | | | | | |

> Il nome di un volume utilizzato durante l'operazione di salvataggio o ripristino. La lunghezza del nome viene definita nel campo **Lunghezza identificativo volume** e il CCSID viene definito nel campo **CCSID di dati**. Se non è stata specificata un'unità nastro per il parametro DEV, questo campo verrà impostato su 0.

#### **Lunghezza identificativo volume**

La lunghezza del campo **Identificativo volume**.

### **Scostamento identificativo volume**

Lo scostamento per l'inizio del campo **Lunghezza identificativo volume**.

#### **Informazioni correlate**

Convert Date and Time Format (QWCCVTDT) API

# **Interpretazione dell'emissione dai comandi di salvataggio**

Questa sezione contiene un elenco di collegamenti per i comandi di salvataggio o le API che è possibile utilizzare per indirizzare l'emissione in un file di emissione.

- QSRSAVO Salvataggio API oggetto
- SAVCFG Salvataggio configurazione
- SAVCHGOBJ Salvataggio oggetti modificati
- v SAVLIB Salvataggio libreria
- SAVOBJ Salvataggio oggetto
- SAVSAVFDTA Salvataggio dati del file di salvataggio
- SAVSECDTA Salvataggio dati sicurezza
- SAVSYS Salvataggio del sistema
- SAVSYSINF Salvataggio informazioni sistema

I seguenti argomenti descrivono le informazioni sull'emissione create da questi comandi. Per specificare un file di emissione, è necessario disporre dell'autorizzazione \*CHANGE al file di database e l'autorizzazione \*USE alla libreria. Il sistema richiede un vincolo \*EXCLRD sul file del database. Fare clic sul comando precedente che si applica alle informazioni che si desidera salvare. Il CL fornisce descrizioni per i tre parametri che consentono di indirizzare l'emissione di salvataggio su un file di emissione: File per la ricezione dell'emissione (OUTFILE), Opzioni membro emissione (OUTMBR) e Tipo di informazioni di emissione (INFTYPE).

#### **Riferimenti correlati**

"Come determinare gli oggetti che il sistema ha salvato (messaggi di [salvataggio\)"](#page-13-0) a pagina 8 In questa sezione viene descritto il funzionamento dei messaggi di salvataggio e vengono indicate le informazioni disponibili dai file di emissione.

# **Informazioni relative al file di emissione dell'operazione di salvataggio**

In questa tabella viene illustrato il formato delle informazioni del file di emissione (QASAVOBJ) |

dell'operazione di salvataggio. I campi non utilizzati, quelli non impostati, contengono un valore pari a | zero per i campi numerici e spazi vuoti per i campi di carattere. |

| Identificativo | Tipo                 | Campo                               |
|----------------|----------------------|-------------------------------------|
| <b>SROCMD</b>  | CHAR(10)             | Comando di salvataggio              |
| <b>SROINF</b>  | CHAR(10)             | Tipo di informazioni                |
| <b>SROSYS</b>  | CHAR(8)              | Sistema                             |
| <b>SROSRL</b>  | CHAR(6)              | Livello di release del salvataggio  |
| <b>SROLIB</b>  | CHAR(10)             | Nome libreria                       |
| <b>SROASP</b>  | ZONED <sub>(2)</sub> | Numero ASP libreria                 |
| <b>SROSAV</b>  | ZONED(6)             | Oggetti salvati                     |
| <b>SROERR</b>  | ZONED(6)             | Oggetti non salvati                 |
| <b>SROSEQ</b>  | ZONED(4)             | Numero sequenza                     |
| <b>SROLBL</b>  | CHAR(17)             | Etichetta file                      |
| <b>SROVOL</b>  | CHAR(60)             | Identificativi volume               |
| <b>SROSVT</b>  | CHAR(13)             | Data/ora salvataggio                |
| <b>SRONAM</b>  | CHAR(10)             | Nome oggetto                        |
| <b>SROMNM</b>  | CHAR(10)             | Nome membro                         |
| <b>SROTYP</b>  | CHAR(8)              | Tipo di oggetto                     |
| <b>SROATT</b>  | CHAR(10)             | Attributo oggetto                   |
| <b>SROSIZ</b>  | ZONED(15)            | Dimensione                          |
| <b>SOOWN</b>   | CHAR(10)             | Proprietario                        |
| <b>SROSTA</b>  | CHAR(1)              | Stato                               |
| <b>SROMSG</b>  | CHAR(7)              | Messaggio di errore                 |
| <b>SROSWA</b>  | CHAR(13)             | Salvataggio con data/ora attiva     |
| <b>SROTXT</b>  | CHAR(50)             | Testo                               |
| <b>SRODEV</b>  | CHAR(40)             | Nomi unità                          |
| <b>SROSVF</b>  | CHAR(10)             | Salvataggio nome file               |
| <b>SROSFL</b>  | CHAR(10)             | Salvataggio nome libreria file      |
| <b>SROTRL</b>  | CHAR(6)              | Release di destinazione             |
| <b>SROSTF</b>  | CHAR(1)              | Memoria                             |
| <b>SROACP</b>  | CHAR(1)              | Salvataggio dei percorsi di accesso |
| <b>SROSFD</b>  | CHAR(1)              | Salvataggio dati file               |
| <b>SROCMP</b>  | CHAR(1)              | Dati compressi                      |
| <b>SROCOM</b>  | CHAR(1)              | Dati compatti                       |
| <b>SRORFD</b>  | CHAR(7)              | Data di riferimento                 |
| <b>SRORFT</b>  | CHAR(6)              | Ora di riferimento                  |
| <b>SROEXP</b>  | CHAR(7)              | Data di scadenza                    |
| <b>SROXVM</b>  | CHAR(390)            | Identificativi volume extra         |
| <b>SROPGP</b>  | CHAR(10)             | Gruppo principale                   |

*Tabella 52. Informazioni relative al file di emissione (QASAVOBJ) dell'operazione di salvataggio*

| Identificativo     | Tipo                 | Campo                                        |
|--------------------|----------------------|----------------------------------------------|
| SROSQ <sub>2</sub> | ZONED(10)            | Numero di sequenza grande                    |
| <b>SROMIT</b>      | CHAR(1)              | Oggetti omessi                               |
| <b>SROFMT</b>      | CHAR(1)              | Salvataggio formato                          |
| <b>SROMFN</b>      | ZONED <sub>(3)</sub> | Numero file supporto magnetico               |
| <b>SROTMF</b>      | ZONED <sub>(3)</sub> | File supporto magnetico totali               |
| <b>SROMDN</b>      | CHAR(10)             | Nome definizione supporto magnetico          |
| <b>SROMDL</b>      | CHAR(10)             | Nome libreria definizione supporto magnetico |
| <b>SROVLC</b>      | ZONED <sub>(3)</sub> | Conteggio volume                             |
| <b>SROVLL</b>      | ZONED <sub>(3)</sub> | Lunghezza volume                             |
| <b>SROVLD</b>      | CHAR(2400)           | Identificativi volume (completo)             |
| <b>SROOPT</b>      | CHAR(256)            | File ottico                                  |
| SROAS1             | CHAR(10)             | Nome ASP                                     |
| SROAS2             | ZONED <sub>(5)</sub> | Numero ASP                                   |
| <b>SROTSZ</b>      | PACKED(21)           | Dimensione totale salvata                    |
| <b>SROPRT</b>      | CHAR(1)              | Transazione parziale esistente               |
| <b>SROJN</b>       | CHAR(10)             | Nome giornale                                |
| <b>SROJL</b>       | CHAR(10)             | Nome libreria giornale                       |
| <b>SROJRN</b>      | CHAR(10)             | Nome ricevitore di giornale                  |
| <b>SROJRL</b>      | CHAR(10)             | Nome libreria ricevitore di giornale         |
| <b>SROJRA</b>      | CHAR(10)             | ASP ricevitore di giornale                   |
| <b>SROPFL</b>      | CHAR(10)             | Nome file di spool                           |
| <b>SROPFN</b>      | ZONED(6)             | Numero file di spool                         |
| <b>SROPJB</b>      | CHAR(10)             | Nome lavoro file di spool                    |
| <b>SROPUN</b>      | CHAR(10)             | Nome utente file di spool                    |
| <b>SROPJN</b>      | CHAR(6)              | Numero lavoro file di spool                  |
| <b>SROPJS</b>      | CHAR(8)              | Nome sistema lavoro file di spool            |
| <b>SROPCD</b>      | CHAR(7)              | Data creazione file di spool                 |
| <b>SROPCT</b>      | CHAR(6)              | Ora creazione file di spool                  |
| <b>SROPQN</b>      | CHAR(10)             | Nome coda emissione file di spool            |
| SROPQL             | CHAR(10)             | Libreria coda emissione file di spool        |
| <b>SROPUD</b>      | CHAR(10)             | Dati utente file di spool                    |
| <b>SROPFT</b>      | CHAR(10)             | Tipo formato file di spool                   |
| <b>SROPPG</b>      | PACKED(11)           | Pagine file di spool                         |
| <b>SROPCP</b>      | ZONED <sub>(3)</sub> | Copie file di spool                          |
| <b>SROPSZ</b>      | PACKED(15)           | Dimensione file di spool                     |
| <b>SROPXD</b>      | CHAR(7)              | Data scadenza del file di spool              |
| <b>SROPVA</b>      | CHAR(1)              | Autorizzazioni private richieste             |
| <b>SROSYN</b>      | CHAR(10)             | ID sincronizzazione                          |
| <b>SROSYO</b>      | ZONED <sub>(2)</sub> | Operazioni di salvataggio partecipanti       |

*Tabella 52. Informazioni relative al file di emissione (QASAVOBJ) dell'operazione di salvataggio (Continua)*

### <span id="page-201-0"></span>**Riferimenti correlati**

["Informazioni](#page-178-0) nei file di emissione" a pagina 173

La maggior parte dei comandi di salvataggio creano un'emissione in cui vengono visualizzati i dati salvati dal sistema. A seconda di quale comando sia utilizzato, è possibile indirizzare questa emissione a una stampante (OUTPUT(\*PRINT)), a un file di database (OUTPUT(\*OUTFILE)), a un file di flusso o a uno spazio utente.

#### **Informazioni correlate**

Restore operation output file information

### **Descrizioni campo**

In questa sezione vengono descritti i campi contenuti nel file di emissione QASAVOBJ (operazione di | salvataggio). |

#### **Nome ASP**

Il nome dell'unità ASP (auxiliary storage pool/lotto di memoria ausiliaria) dell'oggetto quando questo è stato salvato. Valori possibili sono:

#### **\*SYSBAS**

ASP (auxiliary storage pool/lotto di memoria ausiliaria) di sistema e di base

#### **Nome unità**

Nome dell'ASP (auxiliary storage pool/lotto di memoria ausiliaria) indipendente

#### **Numero ASP**

L'ASP (auxiliary storage pool/lotto di memoria ausiliaria) dell'oggetto quando questo è stato salvato. I valori possibili sono:

**1** ASP di sistema

**2-32** ASP utente di base

**33-255**

ASP indipendenti

#### **Dati compattati**

Indica se i dati sono stati memorizzati in formato compatto. I valori possibili sono:

- **'0'** I dati non sono compatti.
- **'1'** I dati sono compatti.

#### **Dati compressi**

Indica se i dati sono stati memorizzati in formato compresso. I valori possibili sono:

- **'0'** I dati non sono compressi.
- **'1'** I dati sono compressi.

#### **Nomi unità**

Il nome delle unità utilizzate per eseguire l'operazione di salvataggio o di ripristino. Il campo contiene un elenco dei nomi delle unità. Ogni nome unità è CHAR(10) e possono essere elencate da 1 a 4 unità.

#### **ID messaggio di errore**

L'ID messaggio di un messaggio di errore emesso per questo oggetto o libreria.

#### **Data di scadenza**

La data di scadenza del file del supporto magnetico. I valori possibili sono:

#### **\*PERM**

I dati sono permanenti.

#### **Data di scadenza**

<span id="page-202-0"></span>La data di scadenza specificata nell'operazione di salvataggio. La data è in formato SAAMMGG. | |

#### **Identificativi volume extra**

Questo campo contiene un elenco di ID volumi extra, oltre ai primi 10 volumi. Contiene i nomi dei volumi compresi tra 11 e 75. Ogni voce è di tipo CHAR(6). Si tratta di un campo a lunghezza variabile.

#### **Etichetta file**

| | |

> L'etichetta file del file del supporto magnetico utilizzato dall'operazione di salvataggio. Per un salvataggio che utilizza un file di salvataggio, questo campo è vuoto.

#### **Tipo di informazioni**

Indica il tipo di informazioni salvato con questa operazione. (parametro INFTYPE). I valori possibili sono:

- **\*ERR** L'elenco contiene informazioni relative al comando, una voce per ogni libreria e una voce per ogni oggetto che non è stato possibile salvare.
- **\*LIB** L'elenco contiene una voce libreria per ciascuna libreria per la quale è stato richiesto il salvataggio.

#### **\*MBR**

L'elenco contiene una voce per ciascun oggetto oppure, per i file di database, ogni membro per il quale è stato richiesto il salvataggio.

**\*OBJ** L'elenco contiene una voce per ogni oggetto per il quale è stato richiesto il salvataggio.

#### **Nota:**

- 1. Il comando SAVSYS non supporta il parametro INFTYPE. L'emissione contiene un record per ciascun file del supporto magnetico scritto.
- 2. I comandi SAVSAVFDTA e SAVSYINF non supportano il parametro INFTYPE. L'emissione contiene un record per il comando SAVF salvato.
- 3. I comandi SAVCFG e SAVSECDTA non supportano il parametro INFTYPE. L'emissione è di tipo \*OBJ.

#### **Nome libreria giornale**

Il nome della libreria contenente il giornale sul quale viene registrato l'oggetto.

#### **Nome giornale**

Il nome del giornale sul quale viene registrato l'oggetto.

#### **ASP ricevitore di giornale**

Il nome dell'ASP (auxiliary storage pool/lotto di memoria ausiliaria) contenente il primo ricevitore di giornale necessario per l'applicazione delle modifiche del giornale durante il ripristino dell'oggetto.

#### **Nome libreria ricevitore di giornale**

Il nome della libreria contenente il primo ricevitore di giornale necessario per l'applicazione delle modifiche del giornale durante il ripristino dell'oggetto.

#### **Nome ricevitore di giornale**

Il nome del primo ricevitore di giornale necessario per l'applicazione delle modifiche del giornale durante il ripristino dell'oggetto.

#### **Numero di sequenza grande**

Il numero della sequenza del file sul supporto magnetico. Il valore sarà pari a 0 se il supporto magnetico non è un nastro.

#### <span id="page-203-0"></span>**Nome ASP libreria**

Il nome dell'unità ASP (auxiliary storage pool/lotto di memoria ausiliaria) dell'oggetto quando questo è stato salvato. Valori possibili sono:

#### **\*SYSBAS**

ASP (auxiliary storage pool/lotto di memoria ausiliaria) di sistema e di base

#### **Nome unità**

Nome dell'ASP (auxiliary storage pool/lotto di memoria ausiliaria) indipendente

#### **Numero ASP libreria**

L'ASP (auxiliary storage pool/lotto di memoria ausiliaria) dell'oggetto quando questo è stato salvato. I valori possibili sono:

**1** ASP di sistema

- **2-32** ASP utente di base
- **-1** ASP indipendenti. Il numero reale di ASP indipendenti è contenuto nel campo **Numero ASP**.

#### **Nome libreria**

| |

Il nome della libreria contenente gli oggetti che sono stati salvati.

#### **Nome libreria definizione supporto magnetico**

Il nome della libreria contenente la definizione del supporto magnetico utilizzato nell'operazione di salvataggio.

#### **Nome definizione supporto magnetico**

Il nome della definizione del supporto magnetico utilizzato nell'operazione di salvataggio.

#### **Numero file supporto magnetico**

Un numero che identifica questo file del supporto magnetico quando una libreria viene salvata in formato parallelo. Questo campo è valido solo se il campo **Formato di salvataggio** è '1' (il formato del salvataggio è parallelo). Il valore è 0 se il supporto magnetico di salvataggio non è un nastro.

#### **Nome membro**

Il nome del membro del file di database che è stato salvato. Questo campo è vuoto se l'oggetto non è un file di database o se non è stato specificato INFTYPE(\*MBR) o se il record è il record di riepilogo per il file del database.

#### **Attributo oggetto**

L'attributo dell'oggetto che è stato salvato.

#### **Nome oggetto**

Il nome dell'oggetto che è stato salvato.

#### **Oggetti non salvati**

Il numero totale degli oggetti che non sono stati salvati per la libreria.

#### **Oggetti omessi**

Indica se gli oggetti sono stati omessi dall'operazione di salvataggio. I valori possibili sono:

- **'0'** Nessun oggetto è stato omesso dall'operazione di salvataggio.
- **'1'** Gli oggetti sono stati omessi dall'operazione di salvataggio.

#### **Tipo di oggetto**

Il tipo dell'oggetto.

#### **Oggetti salvati**

Il numero totale di oggetti salvati per la libreria.

#### <span id="page-204-0"></span>**File ottico**

Il nome del file ottico utilizzato dall'operazione di salvataggio. Per un salvataggio che non utilizza un file ottico, questo campo è vuoto. Si tratta di un campo a lunghezza variabile. | |

#### **Proprietario**

Il nome del profilo utente del proprietario dell'oggetto quando l'oggetto è stato salvato.

#### **Transazione parziale esistente**

Indica se questo oggetto è stato salvato con uno o più transazioni parziali. Se si ripristina un oggetto che è stato salvato con transazioni parziali, non è possibile utilizzare l'oggetto fino a quando non si applicano o eliminano le modifiche del giornale. Per applicare o eliminare le modifiche del giornale, è necessario il giornale identificato dal campo **Nome giornale** e dei ricevitori di giornale che iniziano con quello identificato dal campo **Nome ricevitore giornale**. I valori possibili sono:

**'0'** L'oggetto è stato salvato senza transazioni parziali.

**'1'** L'oggetto è stato salvato con una o più transazioni parziali.

#### **Operazioni di salvataggio partecipanti** |

- Il numero di operazioni di salvataggio che funzionano insieme per sincronizzare i dati,
	- utilizzando lo stesso ID sincronizzazione di questa operazione.

#### **Gruppo principale**

| |

|

| |

| | Il nome del gruppo principale per l'oggetto che è stato salvato.

#### **Autorizzazioni private richieste** |

Indica se è necessario salvare delle autorizzazioni private con gli oggetti. I valori possibili sono:

- **'0'** È stato specificato PVTAUT(\*NO). || ı
	- **'1'** È stato specificato PVTAUT(\*YES).

#### **Data di riferimento**

Il valore specificato per la data di riferimento quando è stata eseguita l'operazione di salvataggio. I valori possibili sono:

#### **\*SAVLIB**

Tutte le modifiche dall'ultima volta in cui è stato specificato SAVLIB.

#### **Data di riferimento**

La data di riferimento che è stata specificata sull'operazione di salvataggio. Vengono salvati gli oggetti modificati a partire da questa data. La data è in formato SAAMMGG.

#### **Ora di riferimento**

Il valore specificato per l'ora di riferimento quando è stata eseguita l'operazione di salvataggio. I valori possibili sono:

#### **\*NONE**

Nessuna ora di riferimento specificata

#### **Ora di riferimento**

L'ora di riferimento specificata sull'operazione di salvataggio. L'ora è in formato HHMMSS.

#### **Salvataggio dei percorsi di accesso**

Indica se i percorsi di accesso devono essere salvati durante l'operazione di salvataggio. I valori possibili sono:

- **'0'** I percorsi di accesso non devono essere salvati durante l'operazione di salvataggio.
- **'1'** I percorsi di accesso devono essere salvati durante le operazioni di salvataggio.

#### **Comando di salvataggio**

Il comando che si utilizza quando l'operazione è stata eseguita. I valori possibili sono:

#### <span id="page-205-0"></span>**SAVCFG**

Operazione Salvataggio configurazione

#### **SAVCHGOBJ**

Operazione Salvataggio oggetti modificati

#### **SAVLIB**

Operazione Salvataggio libreria

### **SAVOBJ**

Operazione Salvataggio oggetto

#### **SAVSAVFDTA**

Operazione Salvataggio dati del file di salvataggio

#### **SAVSECDTA**

Operazione Salvataggio dati sicurezza

#### **SAVSYS**

Operazione Salvataggio sistema

#### **Data/ora salvataggio**

| |

La data e l'ora in cui sono stati salvati i dati. La data e l'ora sono in formato SAAMMGGHHMMSS.

#### **Nome file di salvataggio**

Il nome del file di salvataggio utilizzato nell'operazione di salvataggio.

#### **Dati file di salvataggio**

Indica se i dati del file di salvataggio devono essere salvati durante l'operazione di salvataggio. I valori possibili sono:

- **'0'** I dati del file di salvataggio non devono essere salvati durante l'operazione di salvataggio.
- **'1'** I dati del file di salvataggio devono essere salvati durante le operazioni di salvataggio.

#### **Nome libreria dei file di salvataggio**

Il nome della libreria contenente il file di salvataggio utilizzato nell'operazione di salvataggio.

#### **Formato del salvataggio**

Indica se i dati sono stati salvati in formato seriale o parallelo. I valori possibili sono:

- **'0'** Il formato del salvataggio è seriale.
- **'1'** Il formato del salvataggio è parallelo.

#### **Livello release del salvataggio**

Il livello di release del sistema operativo sul quale sono stati salvati gli oggetti. Questo campo ha un formato VvRrMm e contiene quanto segue:

- **Vv** Il carattere V è seguito da un carattere di versione a 1-numero.
- **Rr** Il carattere R è seguito da un carattere di release a 1-numero.
- **Mm** Il carattere M è seguito da un carattere di modifica a 1-numero.

#### **Salvataggio con data/ora attiva**

La data e l'ora in cui sono stati salvati i dati mentre era attiva. La data e l'ora sono in formato SAAMMGGHHMMSS.

#### **Numero di sequenza**

| |

> Il numero della sequenza del file sul supporto magnetico. Questo campo può contenere solo valori compresi tra 0 e 9999. Se il numero di sequenza è maggiore di 9999, questo campo contiene un valore -5 e verrà utilizzato il valore del numero di sequenza nel campo **Numero di sequenza grande**. Il valore è 0 se il supporto magnetico di salvataggio non è un nastro.

<span id="page-206-0"></span>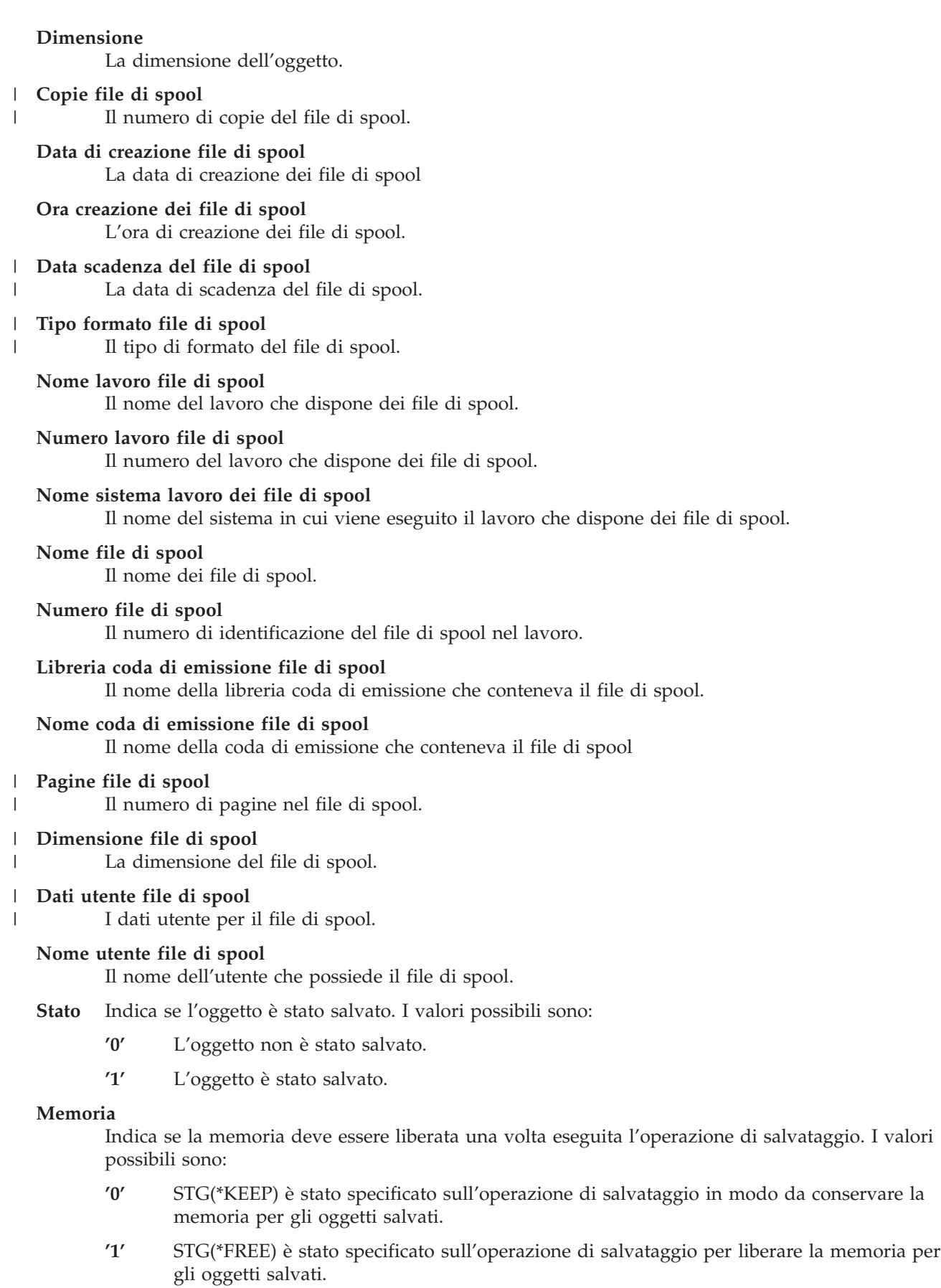

#### <span id="page-207-0"></span>**ID sincronizzazione** |

- Il nome utilizzato per sincronizzare i punti di controllo per più di un'operazione
	- salva-mentre-attivo.

#### **Nome sistema**

| |

| | | Il nome del sistema su cui è stata eseguita l'operazione di salvataggio.

#### **Release di destinazione**

Il primo livello di release del sistema operativo sul quale è possibile ripristinare gli oggetti. Questo campo ha un formato VvRrMm e contiene quanto segue:

**Vv** Il carattere V è seguito da un carattere di versione a 1-numero.

**Rr** Il carattere R è seguito da un carattere di release a 1-numero.

**Mm** Il carattere M è seguito da un carattere di modifica a 1-numero.

**Testo** La descrizione del testo dell'oggetto.

#### **File supporto magnetico totali**

Il numero totale dei file del supporto magnetico creati per una libreria e salvati in formato parallelo. Questo campo è valido solo se il campo **Formato di salvataggio** è '1' (il formato del salvataggio è parallelo). Il valore è 0 se il supporto magnetico di salvataggio non è un nastro.

#### **Dimensione totale salvata**

La dimensione totale di tutti gli oggetti salvati per questa libreria.

#### **Conteggio volume**

Il numero degli identificativi del volume nei campi **Identificativi volume (completo)**.

#### **Identificativi volume**

L'elenco degli identificativi del volume utilizzati durante questa operazione di salvataggio.

L'elenco può contenere da uno a 10 volumi. Se sono stati utilizzati più di 10 volumi, consultare il campo **Identificativi volume extra**.

#### **Identificativi volume (completo)**

L'elenco degli identificativi del volume utilizzati durante questa operazione di salvataggio. L'elenco può contenere da uno a 75 volumi. Consultare il campo **Conteggio volume** per indicare il numero di identificativi volume contenuti nell'elenco. Questo campo è un campo a lunghezza variabile.

#### **Lunghezza volume**

La lunghezza di ogni identificativo volume nel campo **Identificativi volume (completo)**.

# **Richiamo del nome dell'unità dai messaggi di completamento del salvataggio**

Il programma CL richiama il nome dell'unità dal messaggio CPC3701 (trovato nelle posizioni comprese tra 126 e 135 dei dati del messaggio) e utilizza le informazioni per stabilire l'unità utilizzata dal successivo comando di salvataggio.

SEQNBR \*... ... 1 ... ... 2 ... ... 3 ... ... 4 ... ... 5 ... ... 6 ... ... 7

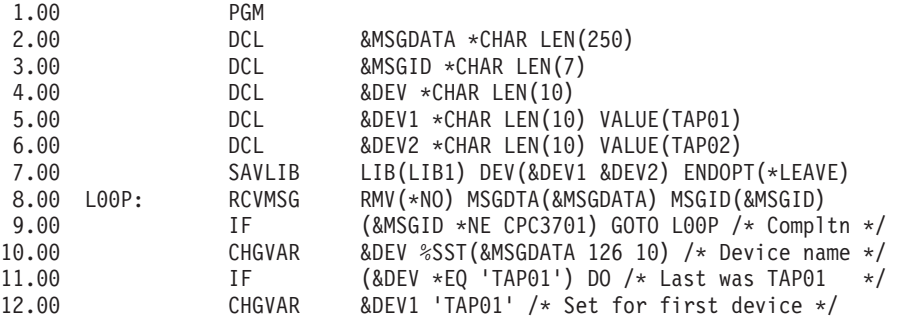

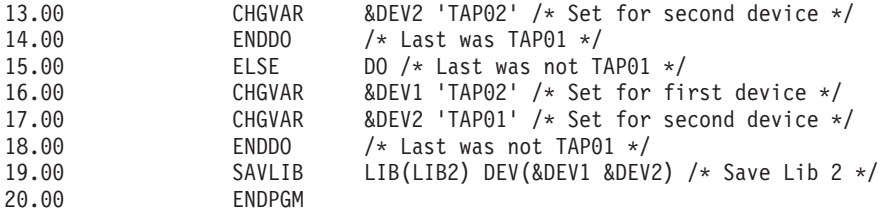

Se nessuno degli oggetti può essere salvato, l'operazione tenta di salvare gli oggetti restanti e invia un messaggio di uscita (CPF3771 per le singole librerie, CPF3751/CPF3778 per più di una libreria e CPF3701 per le operazioni di salvataggio per salvare i file) che indica la quantità di oggetti salvati e non salvati. Per proseguire con la libreria successiva, il comando Monitor messaggio (MONMSG) deve essere utilizzato per la gestione della condizione di chiusura. Il formato dei dati del messaggio per il messaggio CPF3771 è simile al messaggio CPC3701 e identifica inoltre l'ultima unità utilizzata.

Il comando SAVCHGOBJ opera in modo simile ma utilizza CPC3704 come messaggio di completamento, CPF3774 come messaggio di chiusura per le singole librerie e CPC3721 o CPF3751 per le librerie multiple. Per le operazioni di salvataggio, questi messaggio sono CPC3723 come messaggio di completamento e CPF3702 come messaggio di chiusura. Questi messaggi contengono inoltre l'ultima unità o file di salvataggio utilizzato nei dati del messaggio.

# **Visualizzazione dei messaggi di stato durante il salvataggio**

Questo programma invia un messaggio alla coda messaggi del programma esterno (\*EXT) se gli oggetti non possono essere salvati.

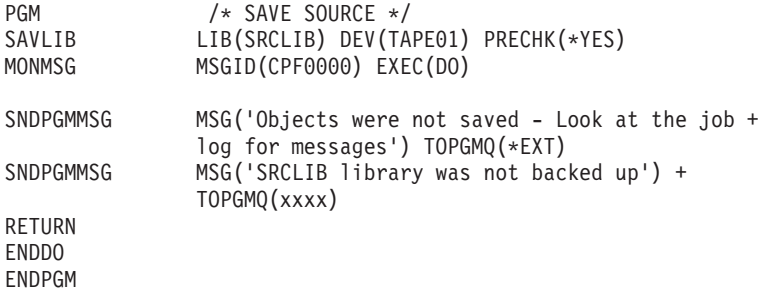

# **Informazioni sull'esonero di responsabilità e sulla licenza del codice**

IBM fornisce una licenza non esclusiva per utilizzare tutti gli esempi del codice di programmazione da cui creare funzioni simili personalizzate, in base a richieste specifiche.

FATTE SALVE LE GARANZIE INDEROGABILI DI LEGGE, IBM, I SUOI SVILUPPATORI DI PROGRAMMI E FORNITORI NON FORNISCONO GARANZIE O DICHIARAZIONI DI ALCUN TIPO, ESPRESSE O IMPLICITE, INCLUSE A TITOLO ESEMPLIFICATIVO, GARANZIE O CONDIZIONI IMPLICITE DI COMMERCIABILITA', IDONEITA' AD UNO SCOPO PARTICOLARE E FUNZIONAMENTO ININTERROTTO RELATIVE AL PROGRAMMA O AL SUPPORTO TECNICO, SE ESISTENTE.

IN NESSUN CASO IBM, I SUOI SVILUPPATORI DI PROGRAMMI O FORNITORI SONO RESPONSABILI PER QUANTO SEGUE ANCHE SE INFORMATI DELLA POSSIBILITÀ' DEL VERIFICARSI DI TALI DANNI:

- 1. PERDITA DI, O DANNI A DATI;
- 2. DANNI INCIDENTALI, DIRETTI O INDIRETTI O QUALSIASI DANNO ECONOMICO CONSEGUENTE; O
- 3. MANCATI PROFITTI, MANCATI GUADAGNI, BENEFICI O RISPARMI ANTICIPATI.

IN TALI CASI LE SUDDETTE LIMITAZIONI O ESCLUSIONI DI RESPONSABILITÀ' POTREBBERO NON ESSERE APPLICABILI.

# **Appendice. Informazioni particolari**

Queste informazioni sono state progettate per prodotti e servizi offerti negli Stati Uniti.

IBM può non offrire i prodotti, i servizi o le funzioni presentati in questo documento in altri paesi. Consultare il proprio rappresentante locale IBM per informazioni sui prodotti ed i servizi attualmente disponibili nella propria zona. Qualsiasi riferimento ad un prodotto, programma o servizio IBM non implica o intende dichiarare che solo quel prodotto, programma o servizio IBM può essere utilizzato. Qualsiasi prodotto funzionalmente equivalente al prodotto, programma o servizio che non violi alcun diritto di proprietà intellettuale IBM può essere utilizzato. Tuttavia la valutazione e la verifica dell'uso di prodotti o servizi non IBM ricadono esclusivamente sotto la responsabilità dell'utente.

IBM può avere applicazioni di brevetti o brevetti in corso relativi all'argomento descritto in questo documento. La fornitura di questa pubblicazione non garantisce la concessione di alcuna licenza su tali brevetti. Chi desiderasse ricevere informazioni relative a licenza può rivolgersi per iscritto a:

Director of Commercial Relations IBM Europe Schoenaicher Str. 220 D-7030 Boeblingen Deutschland

Per informazioni sulle richieste di licenze relative al doppio byte (DBCS), contattare il reparto proprietà intellettuale IBM nel proprio paese o inviare le richieste per iscritto all'indirizzo:

IBM World Trade Asia Corporation Licensing 2-31 Roppongi 3-chome, Minato-ku Tokyo 106-0032, Japan

**Le disposizioni contenute nel seguente paragrafo non si applicano al Regno Unito o ad altri paesi nei quali tali disposizioni non siano congruenti con le leggi locali:** IBM FORNISCE QUESTA PUBBLICAZIONE "COSI' COM'E'" SENZA ALCUNA GARANZIA, ESPLICITA O IMPLICITA, IVI INCLUSE EVENTUALI GARANZIE DI COMMERCIABILITA' ED IDONEITA' AD UNO SCOPO PARTICOLARE. Alcuni stati non consentono la rinuncia ad alcune garanzie espresse o implicite in determinate transazioni, pertanto, la presente dichiarazione può non essere applicabile.

Queste informazioni potrebbero includere inesattezze tecniche o errori tipografici. Le modifiche alle presenti informazioni vengono effettuate periodicamente; tali modifiche saranno incorporate nelle nuove pubblicazioni della pubblicazione. IBM si riserva di apportare senza preavviso e in qualsiasi momento miglioramenti e/o modifiche al/i prodotto/i e/o al/i programma/i descritto/i in questa pubblicazione.

Qualsiasi riferimento in queste informazioni a siti Web non IBM sono fornite solo per convenienza e non servono in alcun modo da approvazione di tali siti Web. Le informazioni reperibili nei siti Web non sono parte integrante delle informazioni relative a questo prodotto IBM, pertanto il loro utilizzo ricade sotto la responsabilità dell'utente.

IBM può utilizzare o distribuire le informazioni fornite in qualsiasi modo ritenga appropriato senza obblighi verso l'utente.

I licenziatari di questo programma che desiderano avere informazioni allo scopo di abilitare: (i) lo scambio di informazioni tra i programmi creati indipendentemente e gli altri programmi (incluso il presente) e (ii) il reciproco utilizzo di informazioni che sono state scambiate, dovrebbero contattare:

#### IBM Corporation

Software Interoperability Coordinator, Department YBWA 3605 Highway 52 N Rochester, MN 55901 U.S.A.

Tali informazioni possono essere disponibili, in base ad appropriate clausole e condizioni, includendo in alcuni casi, il pagamento di una tassa.

Il programma su licenza descritto in questa pubblicazione e tutto il relativo materiale disponibile viene fornito da IBM nei termini dell'accordo IBM Customer Agreement, IBM International Program License Agreement, IBM License Agreement for Machine Code o qualsiasi altro accordo equivalente tra le parti.

Qualsiasi dato sulle prestazioni contenuto in questa pubblicazione è stato stabilito in un ambiente controllato. Quindi i risultati ottenuti in altri ambienti operativi potrebbero variare in modo significativo. È possibile che alcune misurazioni siano state effettuate su sistemi a livello di sviluppo e non esiste alcuna garanzia che tali misurazioni siano le stesse su sistemi generalmente disponibili. Inoltre, è possibile che alcune misurazioni siano state calcolate tramite estrapolazione. I risultati effettivi possono variare. Sarebbe opportuno che gli utenti di questa pubblicazione verificassero i dati applicabili per il relativo ambiente specifico.

Le informazioni relative a prodotti non IBM sono ottenute dai fornitori di quei prodotti, dagli annunci pubblicati o da altre fonti disponibili al pubblico. IBM non ha testato tali prodotti e non può confermare l'inadeguatezza delle prestazioni, della compatibilità o di altre richieste relative a prodotti non IBM. Domande inerenti alle prestazioni di prodotti non IBM dovrebbero essere indirizzate ai fornitori di tali prodotti.

Tutte le specifiche relative alle direttive o intenti futuri di IBM sono soggette a modifiche o a revoche senza notifica e rappresentano soltanto scopi ed obiettivi.

Queste informazioni contengono esempi di dati e report utilizzati in quotidiane operazioni aziendali. Per illustrarle nel modo più completo possibile, gli esempi includono i nomi di individui, società, marchi e prodotti. Tutti questi nomi sono fittizi e qualsiasi somiglianza con nomi ed indirizzi utilizzati da gruppi aziendali realmente esistenti è puramente casuale.

#### LICENZA DI COPYRIGHT:

Queste informazioni contengono programmi di applicazione di esempio nella lingua di origine, che illustrano le tecniche di programmazione su varie piattaforme operative. È possibile copiare, modificare e distribuire questi programmi di esempio in qualsiasi formato senza pagare a IBM, allo scopo di sviluppare, utilizzare, commercializzare o distribuire i programmi dell'applicazione conformi all'interfaccia di programmazione dell'applicazione per la piattaforma operativa per cui i programmi di esempio vengono scritti. Questi esempi non sono stati interamente testati in tutte le condizioni. IBM, perciò, non fornisce nessun tipo di garanzia o affidabilità implicita, rispetto alla funzionalità o alle funzioni di questi programmi.

Ogni copia, parte di questi programmi di esempio o lavoro derivato, devono includere un avviso sul copyright, come ad esempio:

© (nome della società) (anno). La parti di questo codice provengono da IBM Corp. Sample Programs. © Copyright IBM Corp. \_immettere l'anno o gli anni\_. Tutti i diritti riservati.

Se si visualizzano tali informazioni come softcopy, non potranno apparire le fotografie e le illustrazioni a colori.

# **Informazioni sull'interfaccia di programmazione**

Nella pubblicazione Copia di riserva del sistema vengono illustrate le interfacce di programmazione che consentono al client di scrivere dei programmi per ottenere i servizi di IBM i5/OS.

# **Marchi**

I seguenti termini sono marchi di IBM Corporation negli Stati Uniti e/o negli altri paesi:

AIX Domino i5/OS IBM IBM (logo) Integrated Language Environment Lotus OS/400 POWER5 POWER6 Redbooks System i System i5 System Storage System x System/36 Tivoli WebSphere z/OS

Adobe, il logo Adobe, PostScript ed il logo PostScript sono marchi di Adobe Systems Incorporated negli Stati Uniti e/o negli altri paesi.

Linux è un marchio registrato di Linus Torvalds negli Stati Uniti e/o negli altri paesi.

Microsoft, Windows, Windows NT e il logo Windows sono marchi registrati della Microsoft Corporation negli Stati Uniti e/o negli altri paesi.

UNIX è un marchio registrato negli Stati Uniti e in altri paesi con licenza esclusiva di Open Group.

Nomi di altre società, prodotti o servizi possono essere marchi di altre società.

# **Termini e condizioni**

Le autorizzazioni per l'utilizzo di queste pubblicazioni vengono concesse in base alle seguenti disposizioni.

**Uso personale:** È possibile riprodurre queste pubblicazioni per uso personale, non commerciale a condizione che vengano conservate tutte le indicazioni relative alla proprietà. Non è possibile distribuire, visualizzare o produrre lavori derivati di tali pubblicazioni o di qualsiasi loro parte senza chiaro consenso da parte di IBM.

**Uso commerciale:** È possibile riprodurre, distribuire e visualizzare queste pubblicazioni unicamente all'interno del proprio gruppo aziendale a condizione che vengano conservate tutte le indicazioni relative alla proprietà. Non è possibile effettuare lavori derivati di queste pubblicazioni o riprodurre, distribuire o visualizzare queste pubblicazioni o qualsiasi loro parte al di fuori del proprio gruppo aziendale senza chiaro consenso da parte di IBM.

Fatto salvo quanto espressamente concesso in questa autorizzazione, non sono concesse altre autorizzazioni, licenze o diritti, espressi o impliciti, relativi alle pubblicazioni o a qualsiasi informazione, dato, software o altra proprietà intellettuale qui contenuta.

IBM si riserva il diritto di ritirare le autorizzazioni qui concesse qualora, a propria discrezione, l'utilizzo di queste pubblicazioni sia a danno dei propri interessi o, come determinato da IBM, qualora non siano rispettate in modo appropriato le suddette istruzioni.

Non è possibile scaricare, esportare o ri-esportare queste informazioni se non pienamente conformi con tutte le leggi e le norme applicabili, incluse le leggi e le norme di esportazione degli Stati Uniti.

IBM NON RILASCIA ALCUNA GARANZIA RELATIVAMENTE AL CONTENUTO DI QUESTE PUBBLICAZIONI. QUESTE PUBBLICAZIONI VENGONO FORNITE ″NELLO STATO IN CUI SI TROVANO″ E SENZA ALCUN TIPO DI GARANZIA, IVI INCLUSE EVENTUALI GARANZIE DI COMMERCIABILITA', INVIOLABILITA' E IDONEITA' AD SCOPO PARTICOLARE.

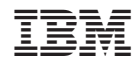

Stampato in Italia